# **Telemetry 2.0 support for RDKB RPI -User Manual**

- [Introduction](#page-0-0)
- [RDKB Telemetry Components](#page-0-1)
- **[Environment Setup](#page-0-2)** 
	- [2.1. Build procedure](#page-0-3)
	- [2.2. Pre- requisites for enabling Telemetry2\\_0 \(Version : 2\) Single profile](#page-1-0)
- [Xconf server](#page-2-0)
	- [Change Application to stb in top right corner of the window](#page-2-1)
		- <sup>o</sup> [Create Formula](#page-3-0)
		- <sup>o</sup> [Create Device Settings](#page-3-1)
		- <sup>o</sup> [Create Upload Repository](#page-3-2)
		- <sup>o</sup> [Create LogUpload Settings](#page-4-0)
		- [Test Page](#page-4-1)
		- <sup>o</sup> [Create Permanent Profiles](#page-5-0)
		- <sup>o</sup> [Create Targeting Rules](#page-6-0)
		- [Test Page](#page-6-1)
		- [JSON Response](#page-7-0)
		- [RAW data Response](#page-7-1)
		- [RAW Data Response of T1](#page-8-0)
- [RPI\(target\) devices Response's](#page-9-0) [DCMresponse Text Data](#page-9-1)
	- - [RPI device Logs](#page-10-0)
		- [JSON Report](#page-11-0)
		- <sup>o</sup> [Configuration file](#page-12-0)
	- [Log File](#page-12-1)
- [Log upload onto HTTPS Server](#page-46-0)
- **b** [JSON file upload](#page-46-1)
- [Telemetry Version : 2.0.1 Multiprofile](#page-48-0)
	- [Pre- requisites for enabling Telemetry2\\_0](#page-48-1) [Telemetry 2.0 Report Profiles](#page-49-0)
		- [T2 DataModel](#page-50-0)
			- **[DMCLI SET Command for T2 Report Profile](#page-50-1)**
			- **[Dmcli Get](#page-50-2)**
			- **[RPI Device Logs](#page-51-0)**
			- [cJSON Report](#page-51-1)
			- **[Log Upload](#page-52-0)**
	- [Telemtry 2.0 ProfileMsgPack](#page-53-0)
	- **[Sample JSON Profile](#page-53-1)** 
		- [Convert JSON into base-64](#page-54-0)
		- [dmcli set](#page-55-0)
		- [dmcli Get](#page-55-1)
		- [profiles.msgpack](#page-56-0)
		- [Telemetry 2 Log data](#page-56-1)
		- **CJSON Report**
		- **Log** upload
- [Report Profiles Validation through WebPA Commands](#page-60-0)
	- <sup>o</sup> [ReportProfilesMsgPack](#page-60-1)
		- [Webpa Set](#page-60-2)
		- [Webpa Get](#page-61-0)
		- **[Device Logs](#page-61-1)**
		-
- [Limitations](#page-62-0) [References](#page-62-1)

# <span id="page-0-0"></span>**Introduction**

While migrating to Telemetry2.0 from DCA telemetry, the traditional log grepping is targetted to reduce as much as possible by instrumenting the markers coming from RDKB components.To achieve this, RDKB components are supposed make required changes with the use of APIs from Telemetry 2.0 shared library.

# <span id="page-0-1"></span>**RDKB Telemetry Components**

- 1. Xconf Server
- 2. RPI with rdkb image
- 3. telemetry2\_0

# <span id="page-0-3"></span><span id="page-0-2"></span>**Environment Setup**

## 2.1. **Build procedure**

Follow the wiki page to make yocto's RDK-B image from yocto workspace in your PC.

[RDK-B R-Pi Yocto 3.1 - Dunfell](https://wiki.rdkcentral.com/display/RDK/RDK-B+R-Pi+Yocto+3.1+-+Dunfell)

Note: Proceed the build procedure in Ubuntu18 version VM

# <span id="page-1-0"></span>**2.2. Pre**- **requisites for enabling Telemetry2\_0 (Version : 2) - Single profile**

**Telemetry Version : 2** (by default telemetry version as 1)

Below are the steps for enabling Telemetry 2.0 in RPI,

1. dmcli eRT setv Device.DeviceInfo.X\_RDKCENTRAL-COM\_RFC.Feature.Telemetry.Enable bool true

2. dmcli eRT setv Device.DeviceInfo.X\_RDKCENTRAL-COM\_RFC.Feature.Telemetry.Version string 2

- 3. dmcli eRT setv Device.DeviceInfo.X\_RDKCENTRAL-COM\_RFC.Feature.Telemetry.ConfigURL string [https://xconf.rdkcentral.com:19092/loguploader](https://xconf.rdkcentral.com:9092/loguploader/getT2Settings) [/getT2Settings](https://xconf.rdkcentral.com:9092/loguploader/getT2Settings)
- 4. touch /nvram/enable\_t2\_debug

5. reboot the device

6. pidof "telemetry2\_0" - check the running status of telemetry2

After board boot up, disable log rotation by using the command:

\$ systemctl disable rdkbLogMonitor

Below sample screenshots are enabling the T2 process of version 2 in target device(rpi),

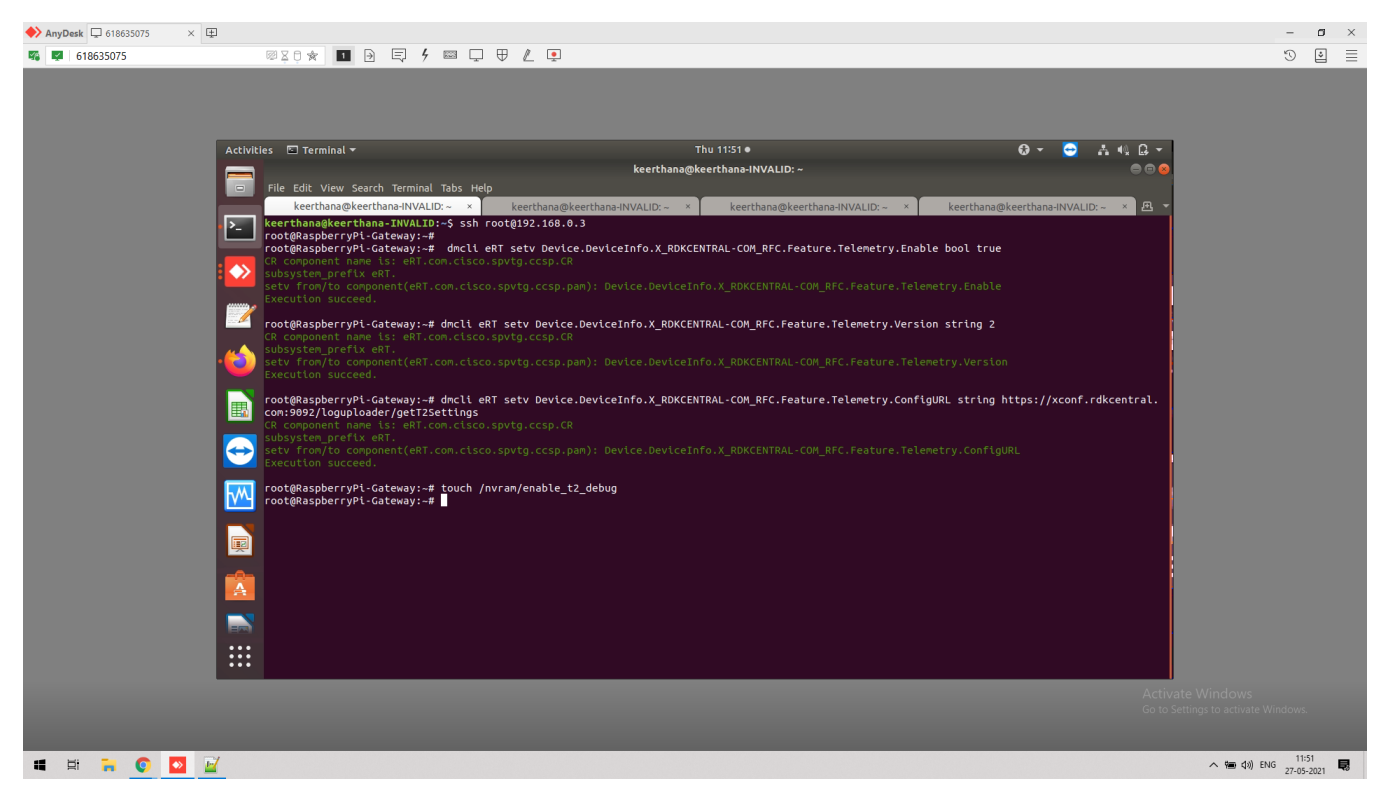

After reboot the device,

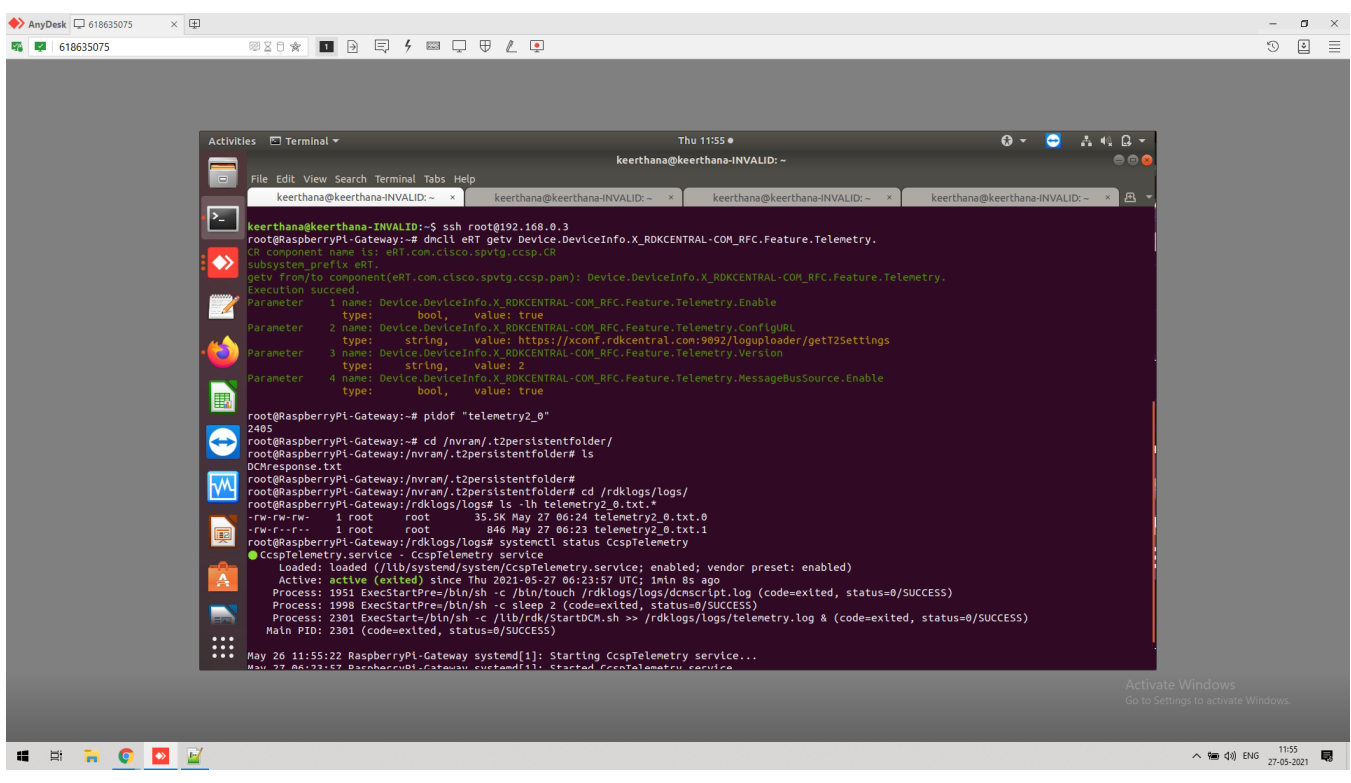

Sample Successful logs for Telemetry 2 process Initialization in /rdklogs/logs/telemetry2\_0.txt.0,

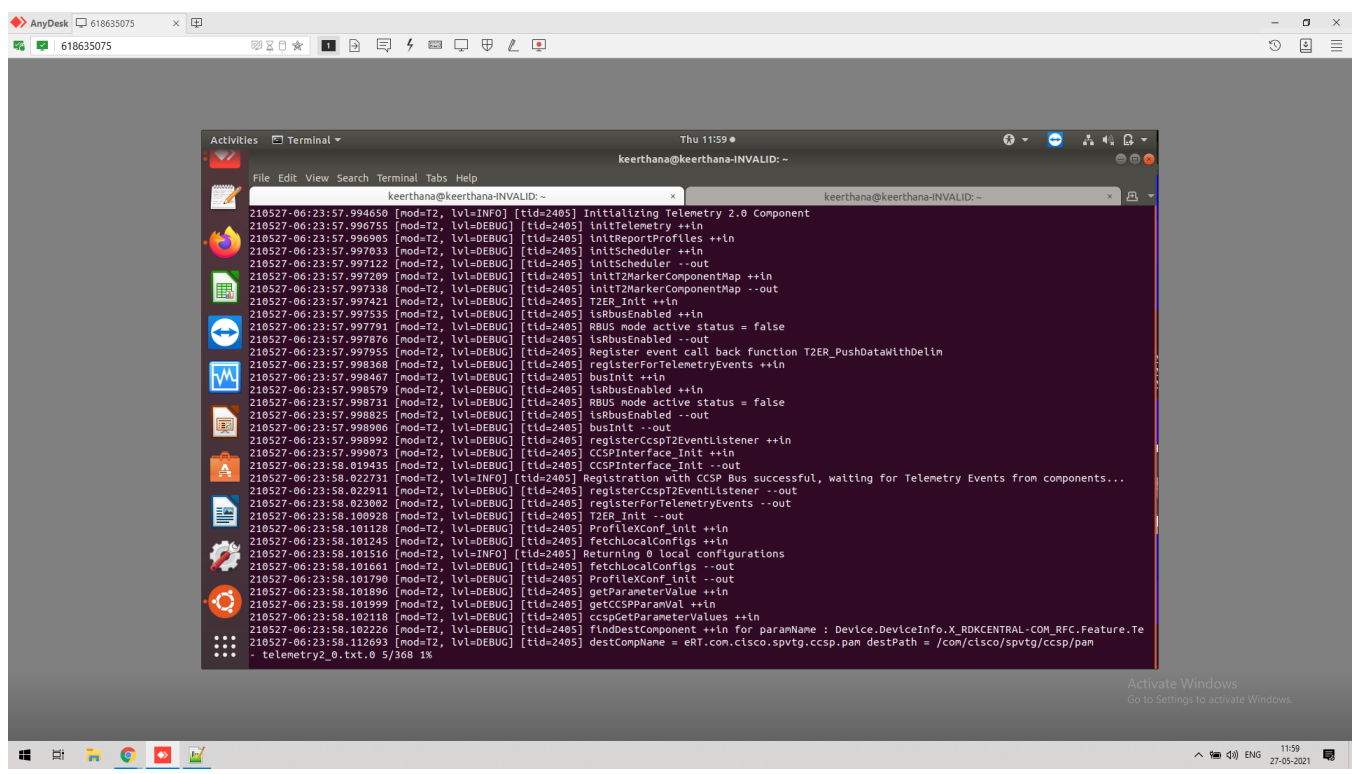

# <span id="page-2-0"></span>**Xconf server**

- Xconf server page : [https://xconf.rdkcentral.com:19093/admin/ux](https://xconf.rdkcentral.com:9093/admin/ux)/
- With default credentials 'admin' as both UserName/Password

<span id="page-2-1"></span>Configuring Telemetry on Xconf server

Change Application to stb in top right corner of the window

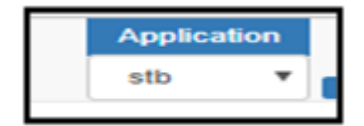

## <span id="page-3-0"></span>**Create Formula**

Login to Xconf Server and go to DCM menu item and click on "Formulas" sub menu and create Formula

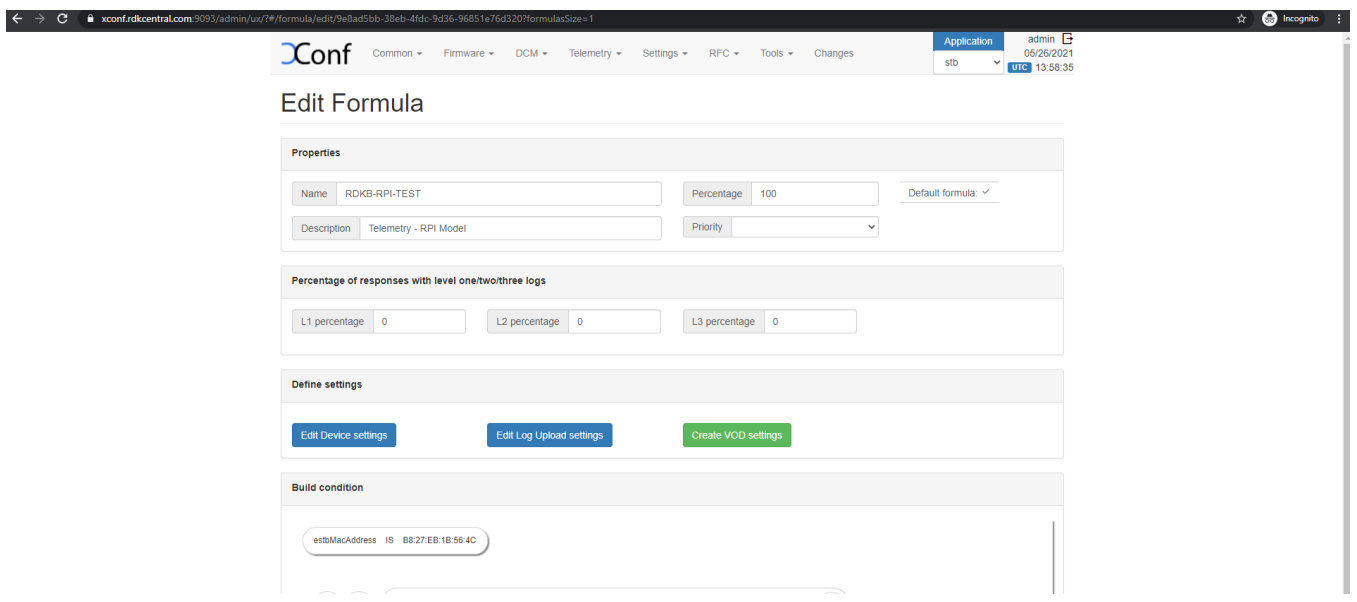

# <span id="page-3-1"></span>**Create Device Settings**

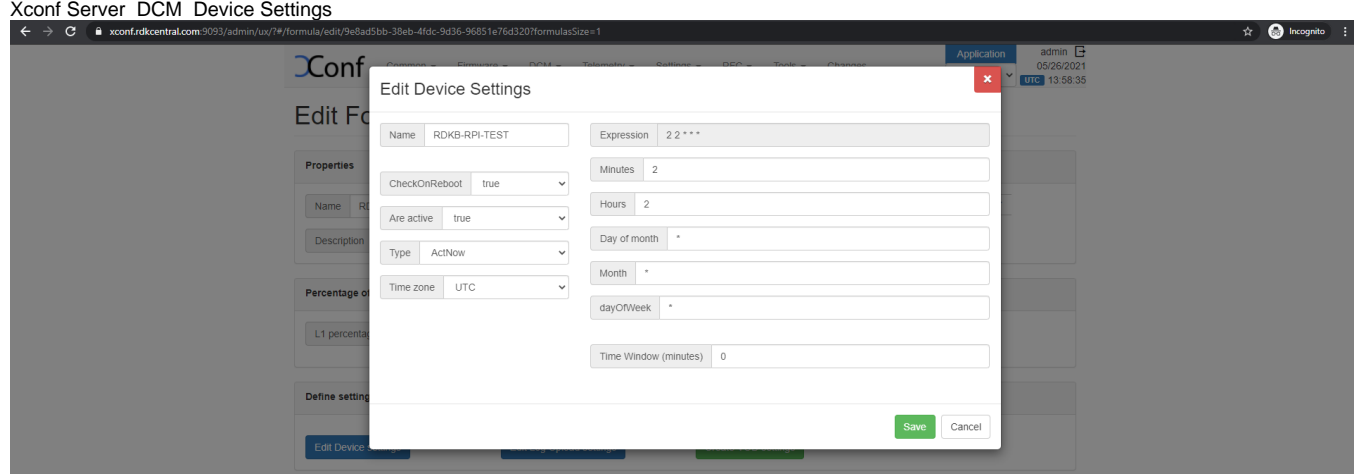

## <span id="page-3-2"></span>**Create Upload Repository**

Xconf Server DCM Upload Repository

Upload Repository : HTTPS Server

Repository URL: [https://xconf.rdkcentral.com/xconf/telemetry\\_upload.php](https://xconf.rdkcentral.com/xconf/telemetry_upload.php)

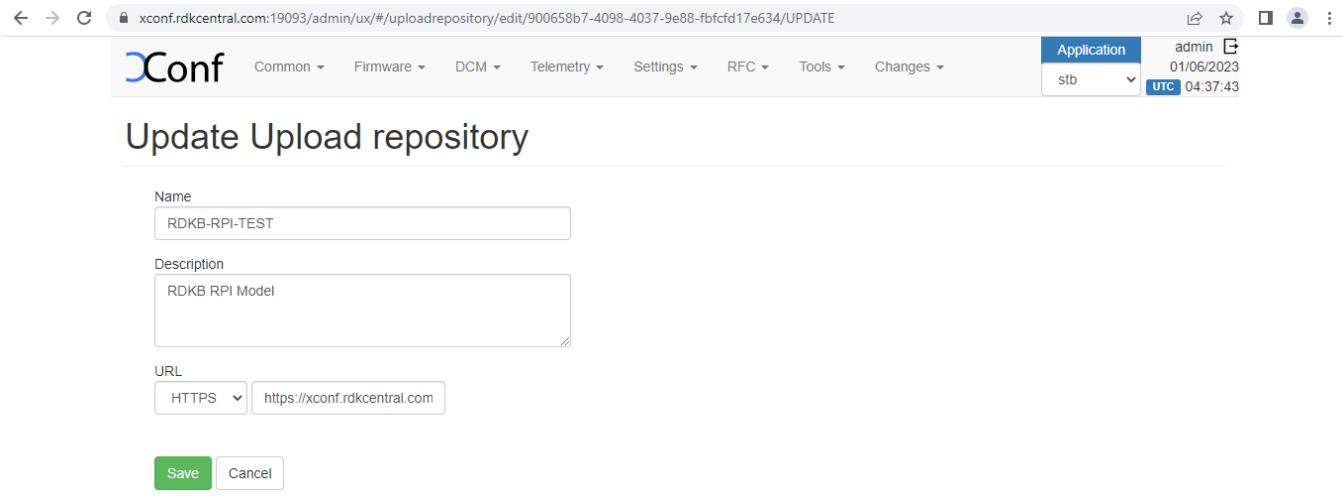

# <span id="page-4-0"></span>**Create LogUpload Settings**

Xconf Server DCM LogUpload Settings

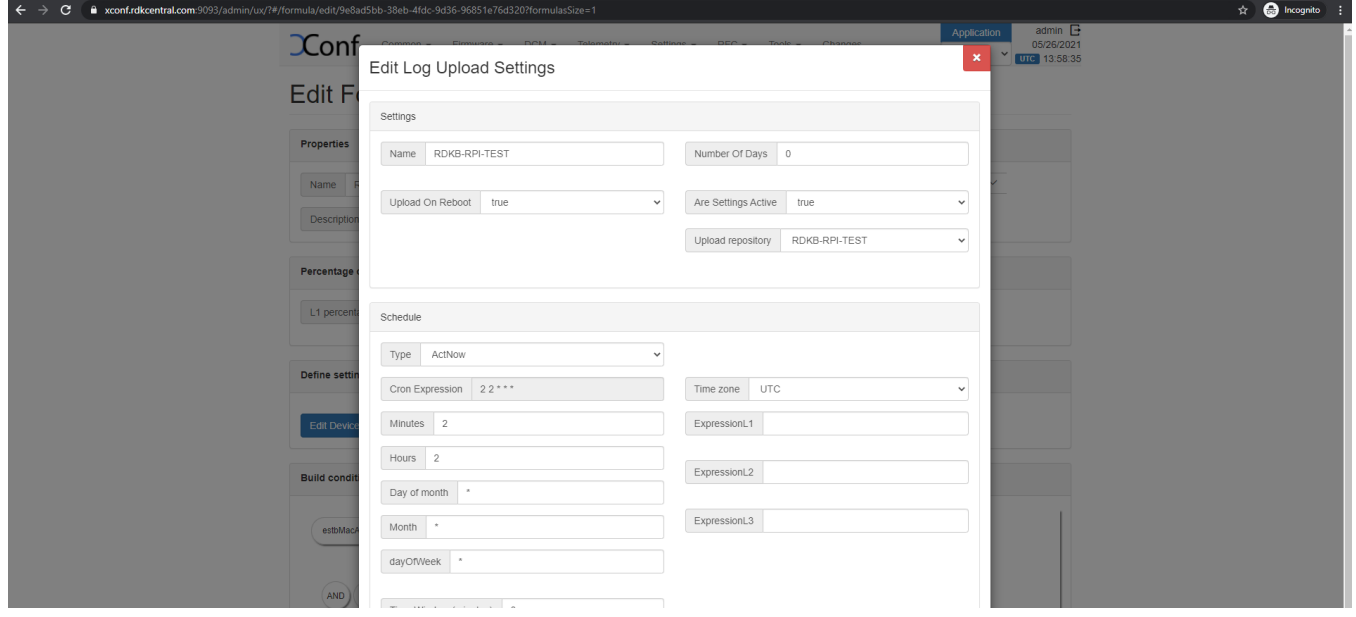

# <span id="page-4-1"></span>**Test Page**

Xconf Server DCM Test Page

In the Test Page, give estbMacAddress(B8:27:EB:1B:56:4C Mac Address of RPI) and ensure the parameters that has been configured in the DCM.

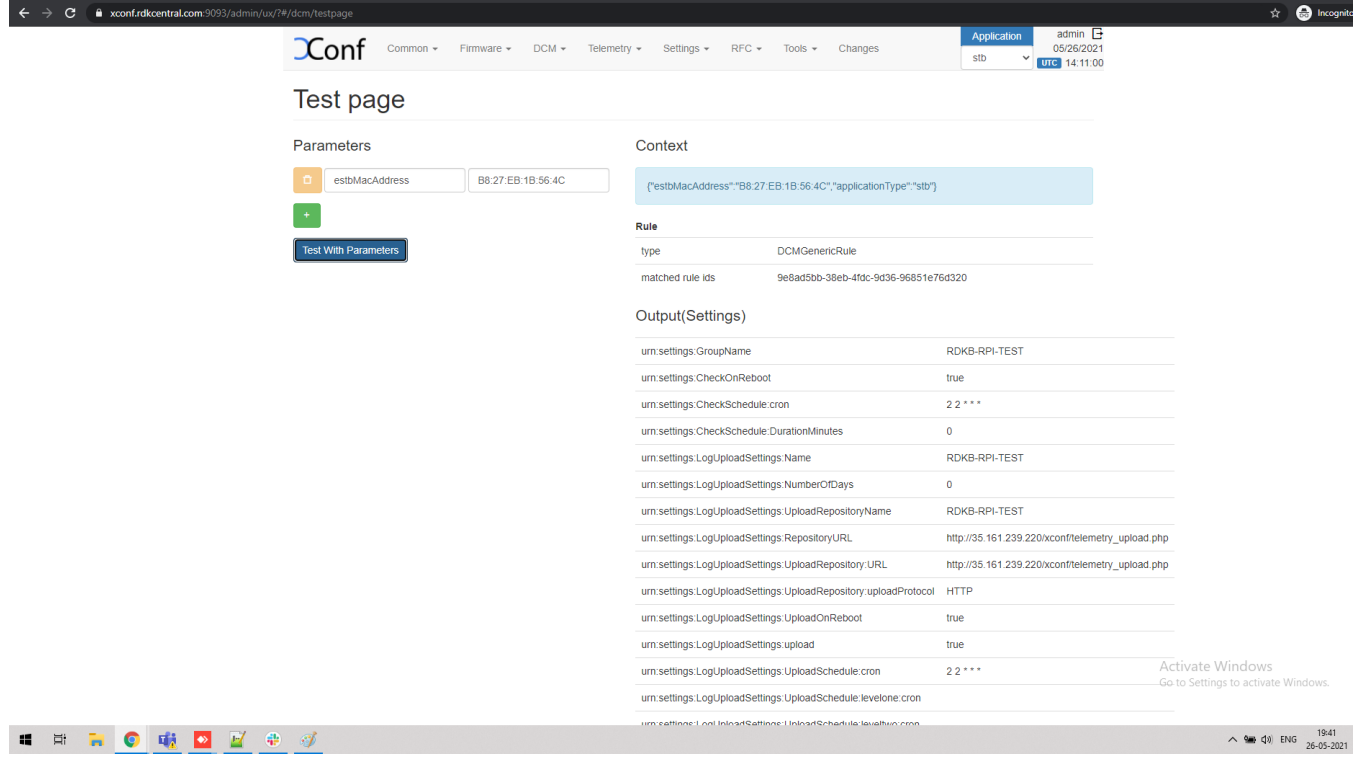

## <span id="page-5-0"></span>**Create Permanent Profiles**

- The markers are of 3 types .
- 1.Split based markers.
- 2. Count based markers
- 3. TR-181 based markers.

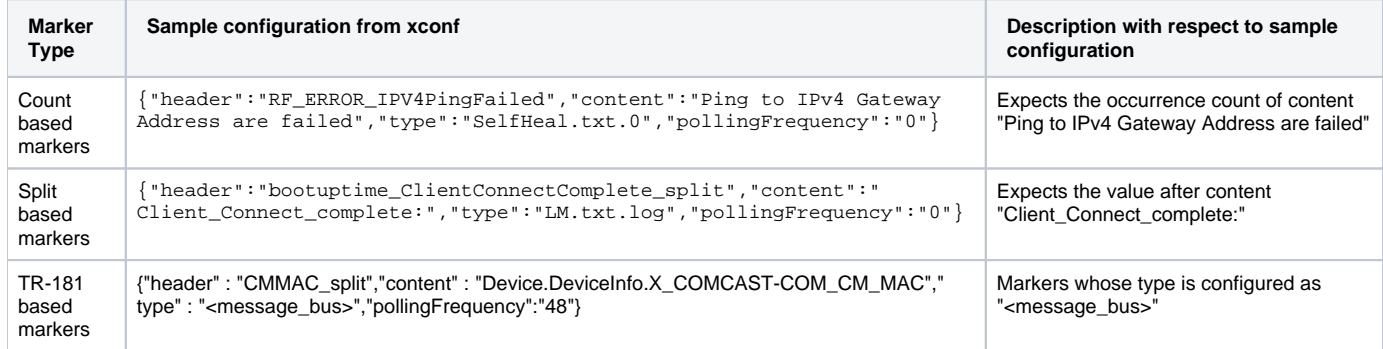

In T2.0, the aim is to instrument possible number of split and count based markers from component side. These are termed as event markers. Can be classified as one more type under the classification of markers.

Once a marker is instrumented from component side, its configuration on xconf will be changed from the configured file name to "<event>" in 'type:' section.

#### Example:

{"header":"bootuptime\_ClientConnectComplete\_split","content":"ccsp-lm-lite","type":<event>","pollingFrequency":" 0"}

#### Xconf Server Telemetry Permanent Profiles

1. In the Telemetry Permanent Profile page, there will be a 5th column that allows a component name to be entered. The component name is optional and may be present for only some of the entries in the Telemetry profile.

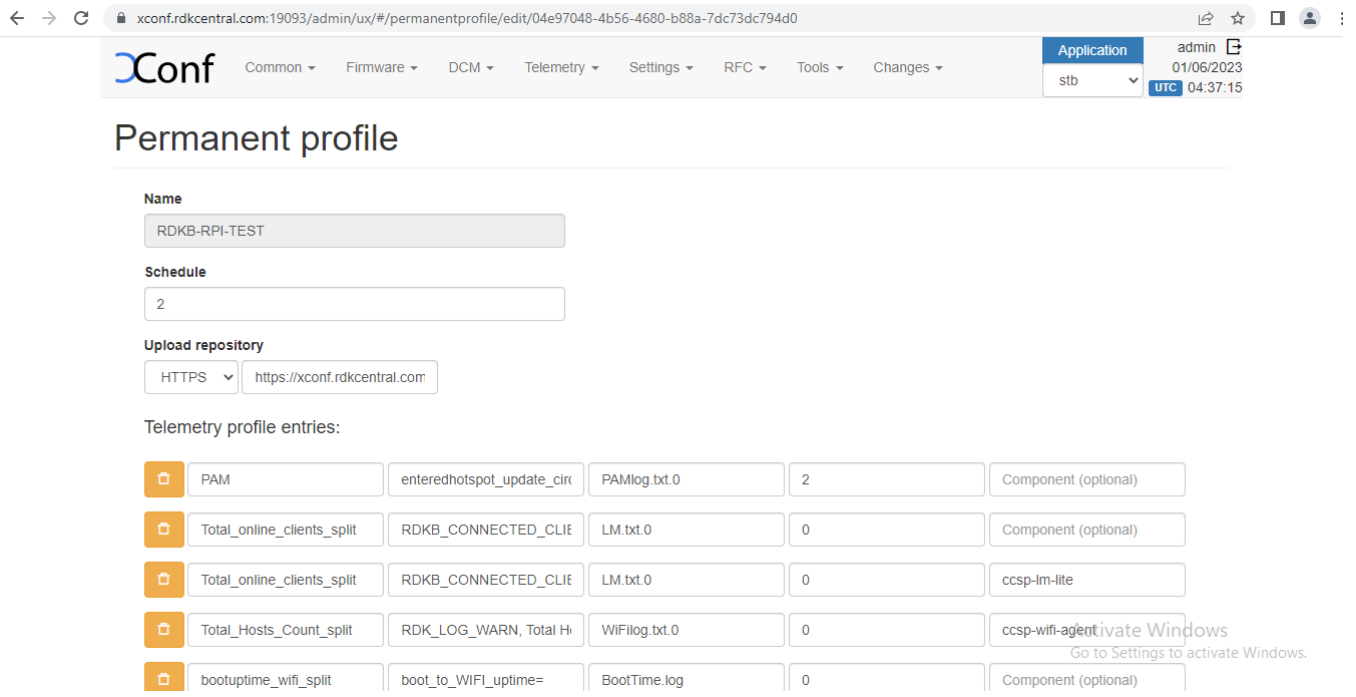

 2. Once you save the permanent profile, you will get a message overlay 'Profile added to the pending changes'. Then go to Changes -> select the profile you create -> Click on "Approve selected changes".

Then the permanent profile will be listed under Telemetry - > Permanent profiles

## <span id="page-6-0"></span>**Create Targeting Rules**

Create targeting rule via Telemetry -> Targeting rules. Targeting rules is to map the profiles with rules.

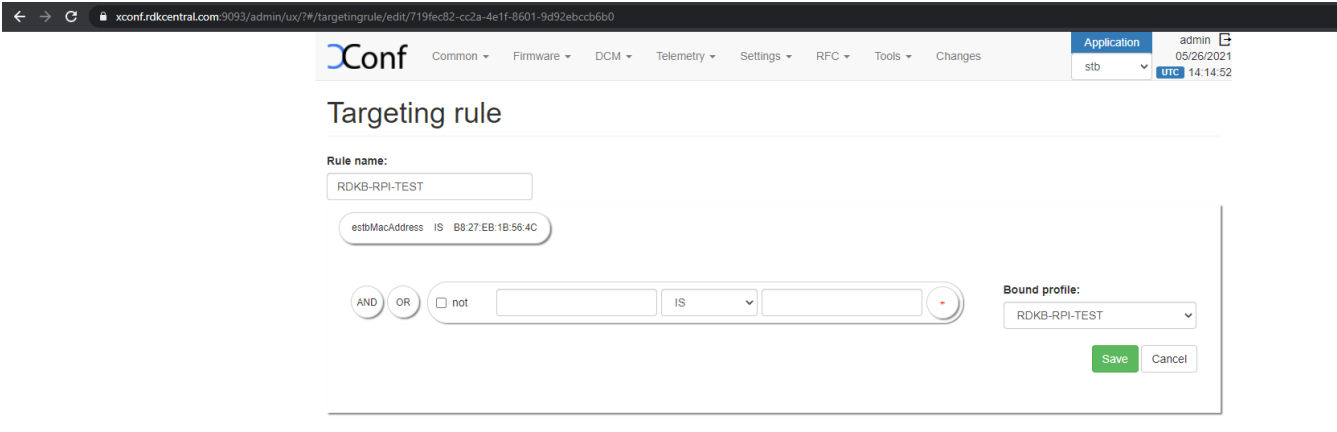

## <span id="page-6-1"></span>**Test Page**

Xconf Server Telemetry Test page

After creating the permanent profile and targeting rules, go to Telemetry->Test page and give a parameter that will match the one of the rule that you have created. Then matched rule will be displayed like below.

In the Test Page, give estbMacAddress(B8:27:EB:1B:56:4C Mac Address of RPI)

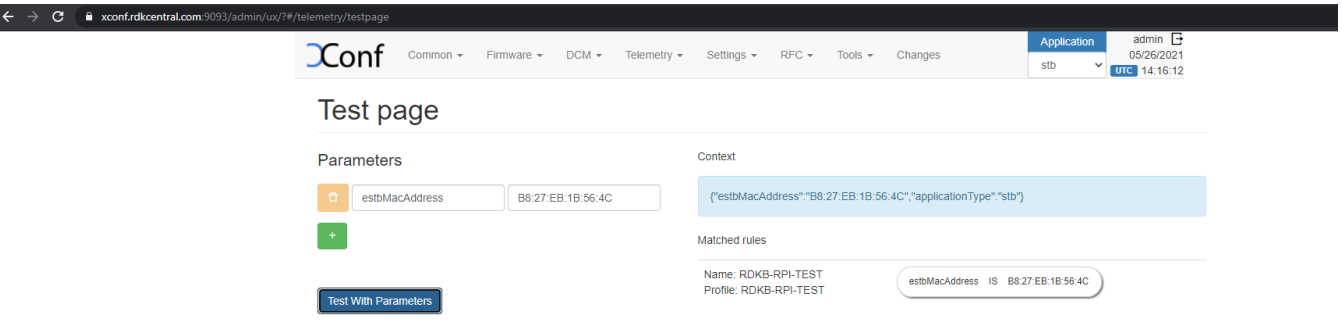

### <span id="page-7-0"></span>**JSON Response**

I

[https://xconf.rdkcentral.com:19092/loguploader/getT2Settings?estbMacAddress=b8:27:eb:1b:56:4c&firmwareVersion=rdkb-generic-broadband-image\\_rdk](https://xconf.rdkcentral.com:9092/loguploader/getT2Settings?estbMacAddress=b8:27:eb:1b:56:4c&firmwareVersion=rdkb-generic-broadband-image_rdk-next_20210329055811&model=&partnerId=RDKM&accountId=&ecmMacAddress=B8:27:EB:1B:56:4C&env=dev&controllerId=2504&channelMapId=2345&vodId=15660&version=2)[next\\_20210329055811&model=&partnerId=RDKM&accountId=&ecmMacAddress=B8:27:EB:1B:56:](https://xconf.rdkcentral.com:9092/loguploader/getT2Settings?estbMacAddress=b8:27:eb:1b:56:4c&firmwareVersion=rdkb-generic-broadband-image_rdk-next_20210329055811&model=&partnerId=RDKM&accountId=&ecmMacAddress=B8:27:EB:1B:56:4C&env=dev&controllerId=2504&channelMapId=2345&vodId=15660&version=2) [4C&env=dev&controllerId=2504&channelMapId=2345&vodId=15660&version=2](https://xconf.rdkcentral.com:9092/loguploader/getT2Settings?estbMacAddress=b8:27:eb:1b:56:4c&firmwareVersion=rdkb-generic-broadband-image_rdk-next_20210329055811&model=&partnerId=RDKM&accountId=&ecmMacAddress=B8:27:EB:1B:56:4C&env=dev&controllerId=2504&channelMapId=2345&vodId=15660&version=2)

<span id="page-7-1"></span>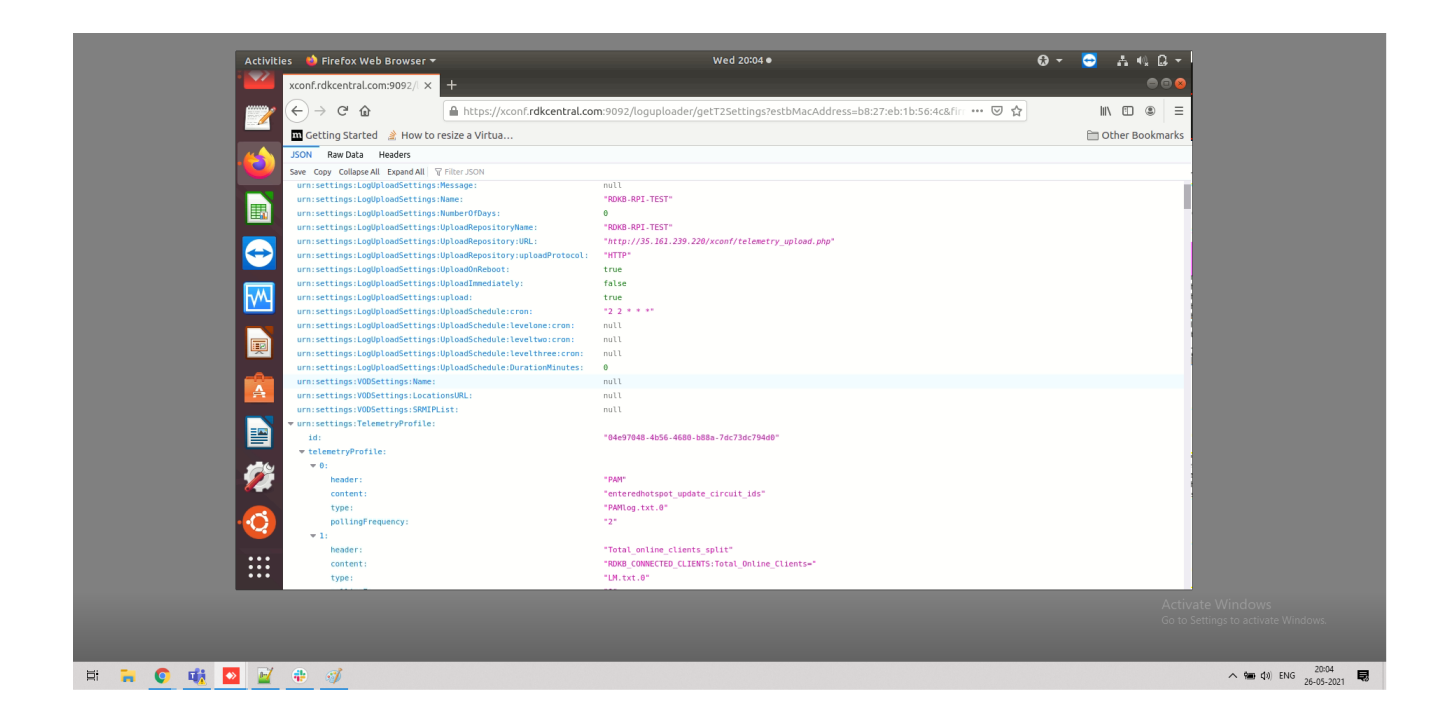

## **RAW data Response**

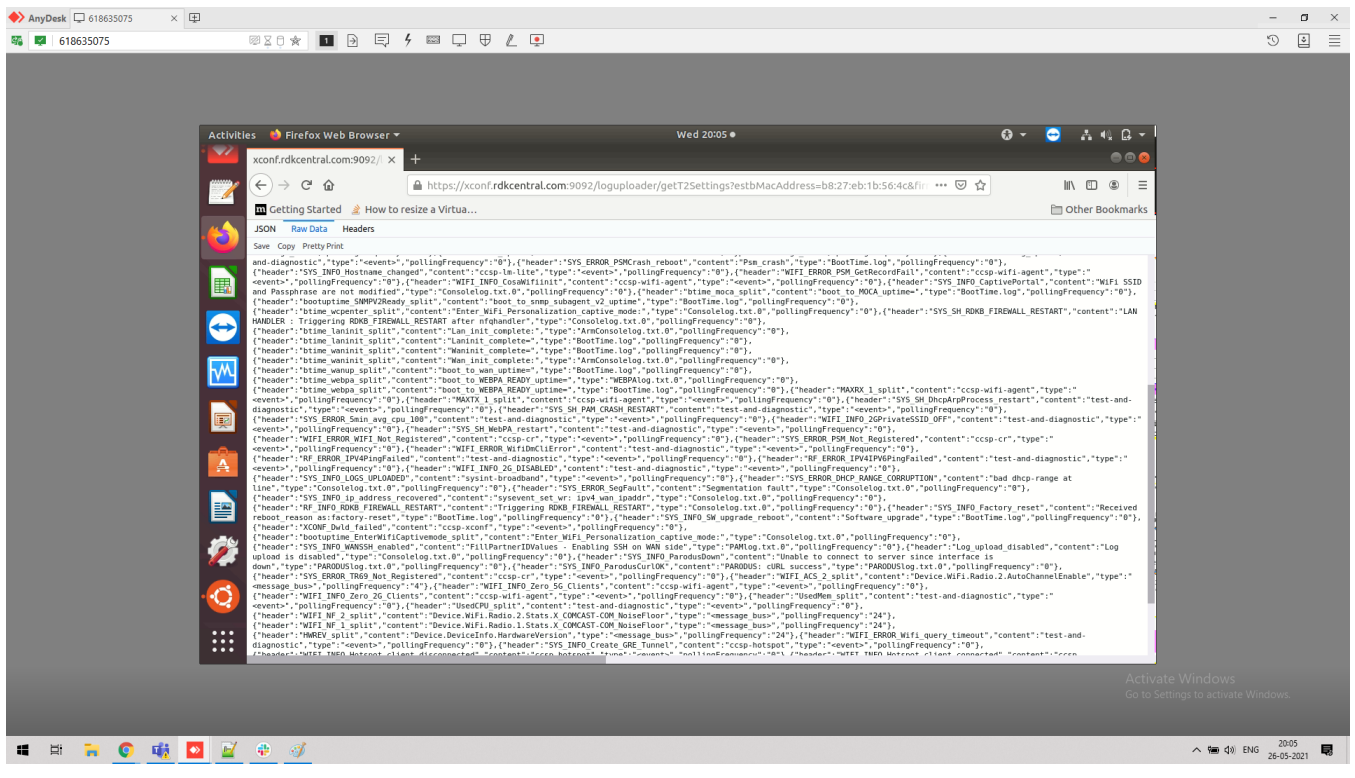

# <span id="page-8-0"></span>**RAW Data Response of T1**

[https://xconf.rdkcentral.com:9092/loguploader/getSettings?estbMacAddress=b8:27:eb:1b:56:4c&firmwareVersion=rdkb-generic-broadband-image\\_rdk](https://xconf.rdkcentral.com:9092/loguploader/getSettings?estbMacAddress=b8:27:eb:1b:56:4c&firmwareVersion=rdkb-generic-broadband-image_rdk-next_20210329055811&model=&partnerId=RDKM&accountId=&ecmMacAddress=B8:27:EB:1B:56:4C&env=dev&controllerId=2504&channelMapId=2345&vodId=15660&version=2)[next\\_20210329055811&model=&partnerId=RDKM&accountId=&ecmMacAddress=B8:27:EB:1B:56:](https://xconf.rdkcentral.com:9092/loguploader/getSettings?estbMacAddress=b8:27:eb:1b:56:4c&firmwareVersion=rdkb-generic-broadband-image_rdk-next_20210329055811&model=&partnerId=RDKM&accountId=&ecmMacAddress=B8:27:EB:1B:56:4C&env=dev&controllerId=2504&channelMapId=2345&vodId=15660&version=2) [4C&env=dev&controllerId=2504&channelMapId=2345&vodId=15660&version=2](https://xconf.rdkcentral.com:9092/loguploader/getSettings?estbMacAddress=b8:27:eb:1b:56:4c&firmwareVersion=rdkb-generic-broadband-image_rdk-next_20210329055811&model=&partnerId=RDKM&accountId=&ecmMacAddress=B8:27:EB:1B:56:4C&env=dev&controllerId=2504&channelMapId=2345&vodId=15660&version=2)

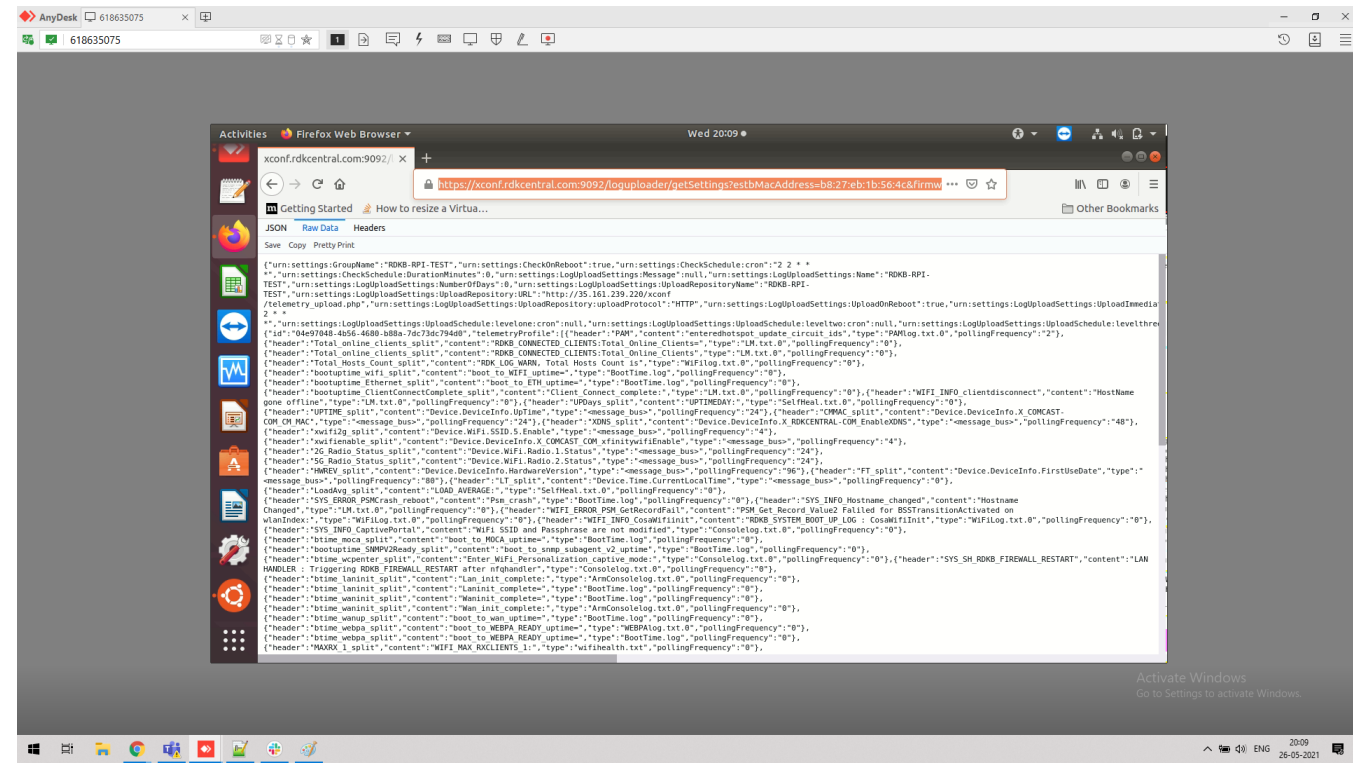

# <span id="page-9-0"></span>**RPI(target) devices Response's**

### <span id="page-9-1"></span>**DCMresponse Text Data**

#### **DCMresponse.txt**

root@RaspberryPi-Gateway:~# cat /tmp/DCMresponse.txt "urn:settings:GroupName":"RDKB-RPI-TEST" "urn:settings:CheckOnReboot":true "urn:settings:CheckSchedule:cron":"2 2 \* \* \*" "urn:settings:CheckSchedule:DurationMinutes":0 "urn:settings:LogUploadSettings:Message":null "urn:settings:LogUploadSettings:Name":"RDKB-RPI-TEST" "urn:settings:LogUploadSettings:NumberOfDays":0 "urn:settings:LogUploadSettings:UploadRepositoryName":"RDKB-RPI-TEST" "urn:settings:LogUploadSettings:UploadRepository:URL":"https://xconf.rdkcentral.com/xconf/telemetry\_upload.php" "urn:settings:LogUploadSettings:UploadRepository:uploadProtocol":"HTTP" "urn:settings:LogUploadSettings:UploadOnReboot":true "urn:settings:LogUploadSettings:UploadImmediately":false "urn:settings:LogUploadSettings:upload":true "urn:settings:LogUploadSettings:UploadSchedule:cron":"2 2 \* \* \*" "urn:settings:LogUploadSettings:UploadSchedule:levelone:cron":null "urn:settings:LogUploadSettings:UploadSchedule:leveltwo:cron":null "urn:settings:LogUploadSettings:UploadSchedule:levelthree:cron":null "urn:settings:LogUploadSettings:UploadSchedule:DurationMinutes":0 "urn:settings:VODSettings:Name":null "urn:settings:VODSettings:LocationsURL":null "urn:settings:VODSettings:SRMIPList":null "urn:settings:TelemetryProfile":{"id":"04e97048-4b56-4680-b88a-7dc73dc794d0","telemetryProfile":[{"header":" PAM","content":"enteredhotspot\_update\_circuit\_ids","type":"PAMlog.txt.0","pollingFrequency":"2"},{"header":" Total\_online\_clients\_split","content":"RDKB\_CONNECTED\_CLIENTS:Total\_Online\_Clients=","type":"LM.txt.0"," pollingFrequency":"0"},{"header":"Total\_online\_clients\_split","content":"ccsp-lm-lite","type":"<event>"," pollingFrequency":"0"},{"header":"Total\_Hosts\_Count\_split","content":"ccsp-wifi-agent","type":"<event>"," pollingFrequency":"0"},{"header":"bootuptime\_wifi\_split","content":"boot\_to\_WIFI\_uptime=","type":"BootTime. log","pollingFrequency":"0"},{"header":"bootuptime\_Ethernet\_split","content":"boot\_to\_ETH\_uptime=","type":" BootTime.log","pollingFrequency":"0"},{"header":"bootuptime\_ClientConnectComplete\_split","content":"ccsp-lmlite","type":"<event>","pollingFrequency":"0"},{"header":"WIFI\_INFO\_clientdisconnect","content":"ccsp-lm-lite"," type":"<event>","pollingFrequency":"0"},{"header":"UPDays\_split","content":"test-and-diagnostic","type":" <event>","pollingFrequency":"0"},{"header":"UPTIME\_split","content":"Device.DeviceInfo.UpTime","type":" <message\_bus>","pollingFrequency":"24"},{"header":"CMMAC\_split","content":"Device.DeviceInfo.X\_COMCAST-COM\_CM\_MAC","type":"<message\_bus>","pollingFrequency":"24"},{"header":"XDNS\_split","content":"Device.DeviceInfo. X\_RDKCENTRAL-COM\_EnableXDNS","type":"<message\_bus>","pollingFrequency":"48"},{"header":"xwifi2g\_split"," content":"Device.WiFi.SSID.5.Enable","type":"<message\_bus>","pollingFrequency":"4"},{"header":" xwifienable\_split","content":"Device.DeviceInfo.X\_COMCAST\_COM\_xfinitywifiEnable","type":"<message\_bus>"," pollingFrequency":"4"},{"header":"2G\_Radio\_Status\_split","content":"Device.WiFi.Radio.1.Status","type":" <message\_bus>","pollingFrequency":"24"},{"header":"5G\_Radio\_Status\_split","content":"Device.WiFi.Radio.2. Status","type":"<message\_bus>","pollingFrequency":"24"},{"header":"HWREV\_split","content":"Device.DeviceInfo. HardwareVersion","type":"<message\_bus>","pollingFrequency":"96"},{"header":"FT\_split","content":"Device. DeviceInfo.FirstUseDate","type":"<message\_bus>","pollingFrequency":"80"},{"header":"LT\_split","content":"Device. Time.CurrentLocalTime","type":"<message\_bus>","pollingFrequency":"0"},{"header":"LoadAvg\_split","content":"testand-diagnostic","type":"<event>","pollingFrequency":"0"},{"header":"SYS\_ERROR\_PSMCrash\_reboot","content":" Psm\_crash","type":"BootTime.log","pollingFrequency":"0"},{"header":"SYS\_INFO\_Hostname\_changed","content":"ccsplm-lite","type":"<event>","pollingFrequency":"0"},{"header":"WIFI\_ERROR\_PSM\_GetRecordFail","content":"ccsp-wifiagent","type":"<event>","pollingFrequency":"0"},{"header":"WIFI\_INFO\_CosaWifiinit","content":"ccsp-wifi-agent"," type":"<event>","pollingFrequency":"0"},{"header":"SYS\_INFO\_CaptivePortal","content":"WiFi SSID and Passphrase are not modified","type":"Consolelog.txt.0","pollingFrequency":"0"},{"header":"btime\_moca\_split","content":" boot\_to\_MOCA\_uptime=","type":"BootTime.log","pollingFrequency":"0"},{"header":"bootuptime\_SNMPV2Ready\_split"," content":"boot\_to\_snmp\_subagent\_v2\_uptime","type":"BootTime.log","pollingFrequency":"0"},{"header":" btime\_wcpenter\_split","content":"Enter\_WiFi\_Personalization\_captive\_mode:","type":"Consolelog.txt.0"," pollingFrequency":"0"},{"header":"SYS\_SH\_RDKB\_FIREWALL\_RESTART","content":"LAN HANDLER : Triggering RDKB\_FIREWALL\_RESTART after nfqhandler","type":"Consolelog.txt.0","pollingFrequency":"0"},{"header":" btime\_laninit\_split","content":"Lan\_init\_complete:","type":"ArmConsolelog.txt.0","pollingFrequency":"0"}, {"header":"btime\_laninit\_split","content":"Laninit\_complete=","type":"BootTime.log","pollingFrequency":"0"}, {"header":"btime\_waninit\_split","content":"Waninit\_complete=","type":"BootTime.log","pollingFrequency":"0"}, {"header":"btime\_waninit\_split","content":"Wan\_init\_complete:","type":"ArmConsolelog.txt.0","pollingFrequency":"

0"},{"header":"btime\_wanup\_split","content":"boot\_to\_wan\_uptime=","type":"BootTime.log","pollingFrequency":"0"}, {"header":"btime\_webpa\_split","content":"boot\_to\_WEBPA\_READY\_uptime=","type":"WEBPAlog.txt.0"," pollingFrequency":"0"},{"header":"btime\_webpa\_split","content":"boot\_to\_WEBPA\_READY\_uptime=","type":"BootTime. log","pollingFrequency":"0"},{"header":"MAXRX\_1\_split","content":"ccsp-wifi-agent","type":"<event>"," pollingFrequency":"0"},{"header":"MAXTX\_1\_split","content":"ccsp-wifi-agent","type":"<event>"," pollingFrequency":"0"},{"header":"SYS\_SH\_DhcpArpProcess\_restart","content":"test-and-diagnostic","type":" <event>","pollingFrequency":"0"},{"header":"SYS\_SH\_PAM\_CRASH\_RESTART","content":"test-and-diagnostic","type":" <event>","pollingFrequency":"0"},{"header":"SYS\_ERROR\_5min\_avg\_cpu\_100","content":"test-and-diagnostic","type":" <event>","pollingFrequency":"0"},{"header":"WIFI\_INFO\_2GPrivateSSID\_OFF","content":"test-and-diagnostic"," type":"<event>","pollingFrequency":"0"},{"header":"SYS\_SH\_WebPA\_restart","content":"test-and-diagnostic"," type":"<event>","pollingFrequency":"0"},{"header":"WIFI\_ERROR\_WIFI\_Not\_Registered","content":"ccsp-cr","type":" <event>","pollingFrequency":"0"},{"header":"SYS\_ERROR\_PSM\_Not\_Registered","content":"ccsp-cr","type":"<event>"," pollingFrequency":"0"},{"header":"WIFI\_ERROR\_WifiDmCliError","content":"test-and-diagnostic","type":"<event>"," pollingFrequency":"0"},{"header":"RF\_ERROR\_IPV4PingFailed","content":"test-and-diagnostic","type":"<event>"," pollingFrequency":"0"},{"header":"RF\_ERROR\_IPV4IPV6PingFailed","content":"test-and-diagnostic","type":" <event>","pollingFrequency":"0"},{"header":"WIFI\_INFO\_2G\_DISABLED","content":"test-and-diagnostic","type":" <event>","pollingFrequency":"0"},{"header":"SYS\_INFO\_LOGS\_UPLOADED","content":"sysint-broadband","type":" <event>","pollingFrequency":"0"},{"header":"SYS\_ERROR\_DHCP\_RANGE\_CORRUPTION","content":"bad dhcp-range at line","type":"Consolelog.txt.0","pollingFrequency":"0"},{"header":"SYS\_ERROR\_SegFault","content":"Segmentation fault","type":"Consolelog.txt.0","pollingFrequency":"0"},{"header":"SYS\_INFO\_ip\_address\_recovered","content":" sysevent\_set\_wr: ipv4\_wan\_ipaddr","type":"Consolelog.txt.0","pollingFrequency":"0"},{"header":" RF\_INFO\_RDKB\_FIREWALL\_RESTART","content":"Triggering RDKB\_FIREWALL\_RESTART","type":"Consolelog.txt.0"," pollingFrequency":"0"},{"header":"SYS\_INFO\_Factory\_reset","content":"Received reboot\_reason as:factory-reset"," type":"BootTime.log","pollingFrequency":"0"},{"header":"SYS\_INFO\_SW\_upgrade\_reboot","content":" Software\_upgrade","type":"BootTime.log","pollingFrequency":"0"},{"header":"XCONF\_Dwld\_failed","content":"ccspxconf","type":"<event>","pollingFrequency":"0"},{"header":"bootuptime\_EnterWifiCaptivemode\_split","content":" Enter\_WiFi\_Personalization\_captive\_mode:","type":"Consolelog.txt.0","pollingFrequency":"0"},{"header":" SYS\_INFO\_WANSSH\_enabled","content":"FillPartnerIDValues - Enabling SSH on WAN side","type":"PAMlog.txt.0"," pollingFrequency":"0"},{"header":"Log\_upload\_disabled","content":"Log upload is disabled","type":"Consolelog. txt.0","pollingFrequency":"0"},{"header":"SYS\_INFO\_ParodusDown","content":"Unable to connect to server since interface is down","type":"PARODUSlog.txt.0","pollingFrequency":"0"},{"header":"SYS\_INFO\_ParodusCurlOK"," content":"PARODUS: cURL success","type":"PARODUSlog.txt.0","pollingFrequency":"0"},{"header":" SYS\_ERROR\_TR69\_Not\_Registered","content":"ccsp-cr","type":"<event>","pollingFrequency":"0"},{"header":" WIFI\_ACS\_2\_split","content":"Device.WiFi.Radio.2.AutoChannelEnable","type":"<message\_bus>","pollingFrequency":" 4"},{"header":"WIFI\_INFO\_Zero\_5G\_Clients","content":"ccsp-wifi-agent","type":"<event>","pollingFrequency":"0"}, {"header":"WIFI\_INFO\_Zero\_2G\_Clients","content":"ccsp-wifi-agent","type":"<event>","pollingFrequency":"0"}, {"header":"UsedMem\_split","content":"test-and-diagnostic","type":"<event>","pollingFrequency":"0"},{"header":" UsedCPU\_split","content":"test-and-diagnostic","type":"<event>","pollingFrequency":"0"},{"header":" WIFI\_NF\_2\_split","content":"Device.WiFi.Radio.2.Stats.X\_COMCAST-COM\_NoiseFloor","type":"<message\_bus>"," pollingFrequency":"24"},{"header":"WIFI\_NF\_1\_split","content":"Device.WiFi.Radio.1.Stats.X\_COMCAST-COM\_NoiseFloor","type":"<message\_bus>","pollingFrequency":"24"},{"header":"HWREV\_split","content":"Device. DeviceInfo.HardwareVersion","type":"<message\_bus>","pollingFrequency":"24"},{"header":" WIFI\_ERROR\_Wifi\_query\_timeout","content":"test-and-diagnostic","type":"<event>","pollingFrequency":"0"}, {"header":"SYS\_INFO\_Create\_GRE\_Tunnel","content":"ccsp-hotspot","type":"<event>","pollingFrequency":"0"}, {"header":"WIFI\_INFO\_Hotspot\_client\_disconnected","content":"ccsp-hotspot","type":"<event>","pollingFrequency":" 0"},{"header":"WIFI\_INFO\_Hotspot\_client\_connected","content":"ccsp-hotspot","type":"<event>"," pollingFrequency":"0"},{"header":"SYS\_INFO\_Hotspot\_MaxClients","content":"ccsp-hotspot","type":"<event>"," pollingFrequency":"0"},{"header":"WIFI\_INFO\_ClientTransitionToXfininityWifi","content":"ccsp-hotspot","type":" <event>","pollingFrequency":"0"},{"header":"Total\_Ethernet\_Clients\_split","content":"ccsp-lm-lite","type":" <event>","pollingFrequency":"0"},{"header":"Total\_online\_clients\_split","content":"ccsp-lm-lite","type":" <event>","pollingFrequency":"0"},{"header":"Total\_devices\_connected\_split","content":"ccsp-lm-lite","type":" <event>","pollingFrequency":"0"},{"header":"Total\_offline\_clients\_split","content":"ccsp-lm-lite","type":" <event>","pollingFrequency":"0"},{"header":"Total\_wifi\_clients\_split","content":"ccsp-lm-lite","type":" <event>","pollingFrequency":"0"},{"header":"Total\_moca\_clients\_split","content":"ccsp-lm-lite","type":" <event>","pollingFrequency":"0"},{"header":"SYS\_ERROR\_CPU100","content":"test-and-diagnostic","type":"<event>"," pollingFrequency":"0"}],"schedule":"2","expires":0,"telemetryProfile:name":"RDKB-RPI-TEST","uploadRepository: URL":"http://xconf.rdkcentral.com/xconf/telemetry\_upload.php","uploadRepository:uploadProtocol":"HTTP"} root@RaspberryPi-Gateway:~#

### <span id="page-10-0"></span>**RPI device Logs**

Successful communication logs between device and xconf server in /rdklogs/logs/telemetry2\_0.txt.0,

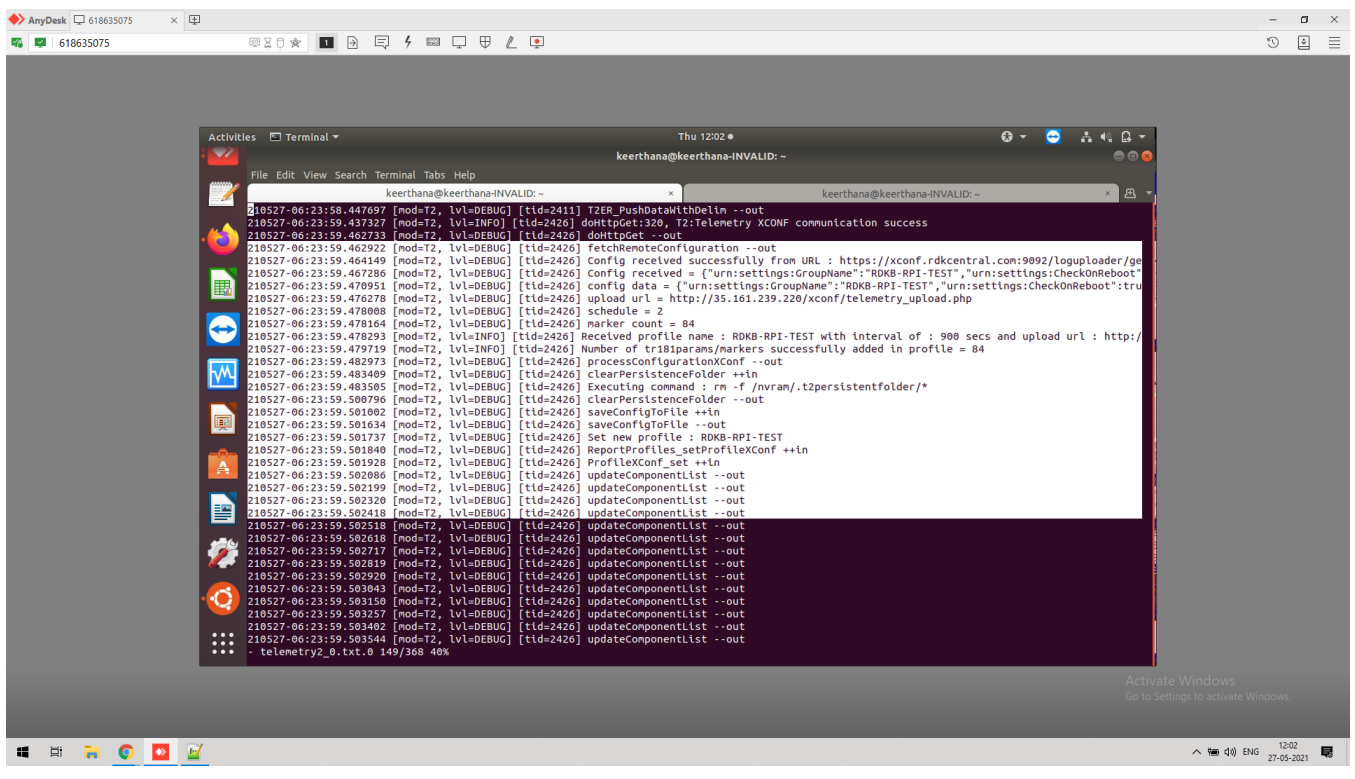

In T2, Receiving events from RDKB components and comparing those events in Uploaded Makers list in xconf in /rdklogs/logs/telemetry2\_0.txt.0,

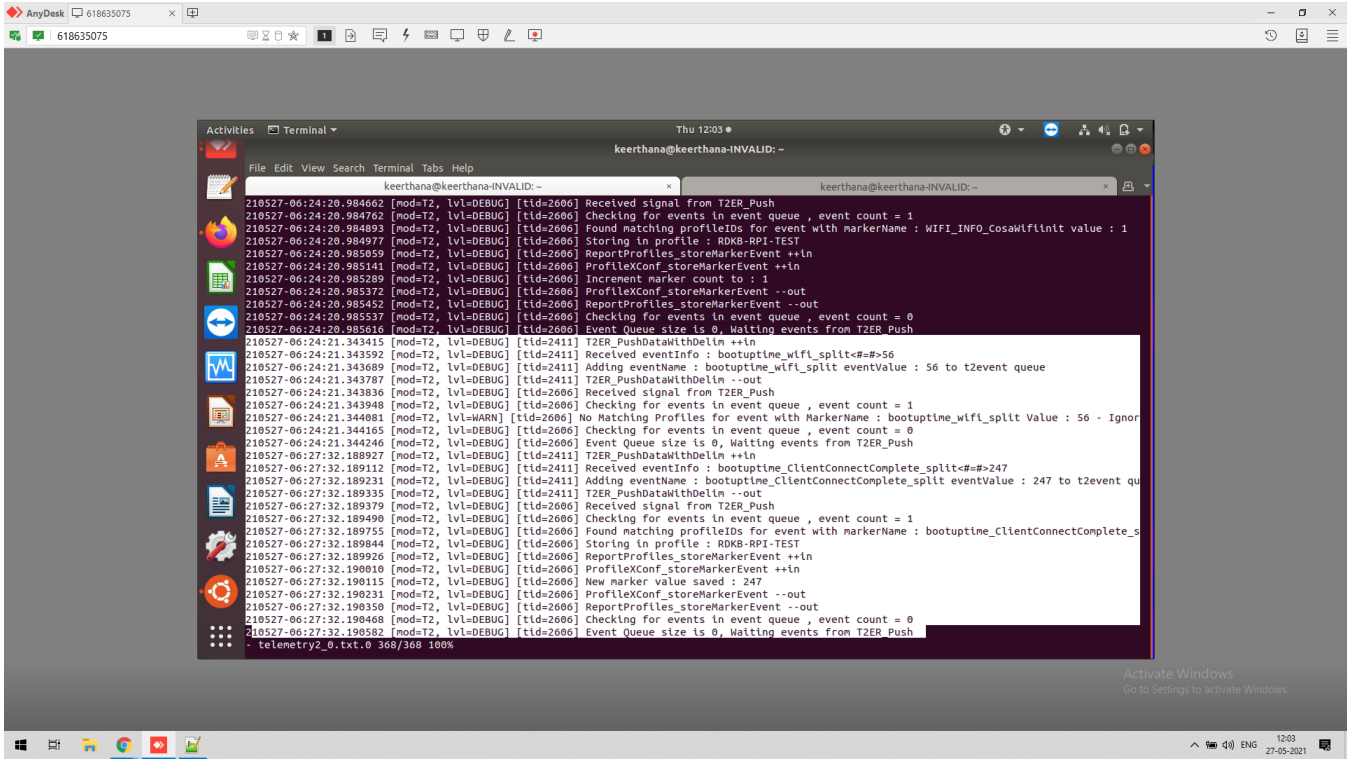

## <span id="page-11-0"></span>**JSON Report**

Successful logs for sending the JSON report to xconf server in /rdklogs/logs/telemetry2\_0.txt.0,

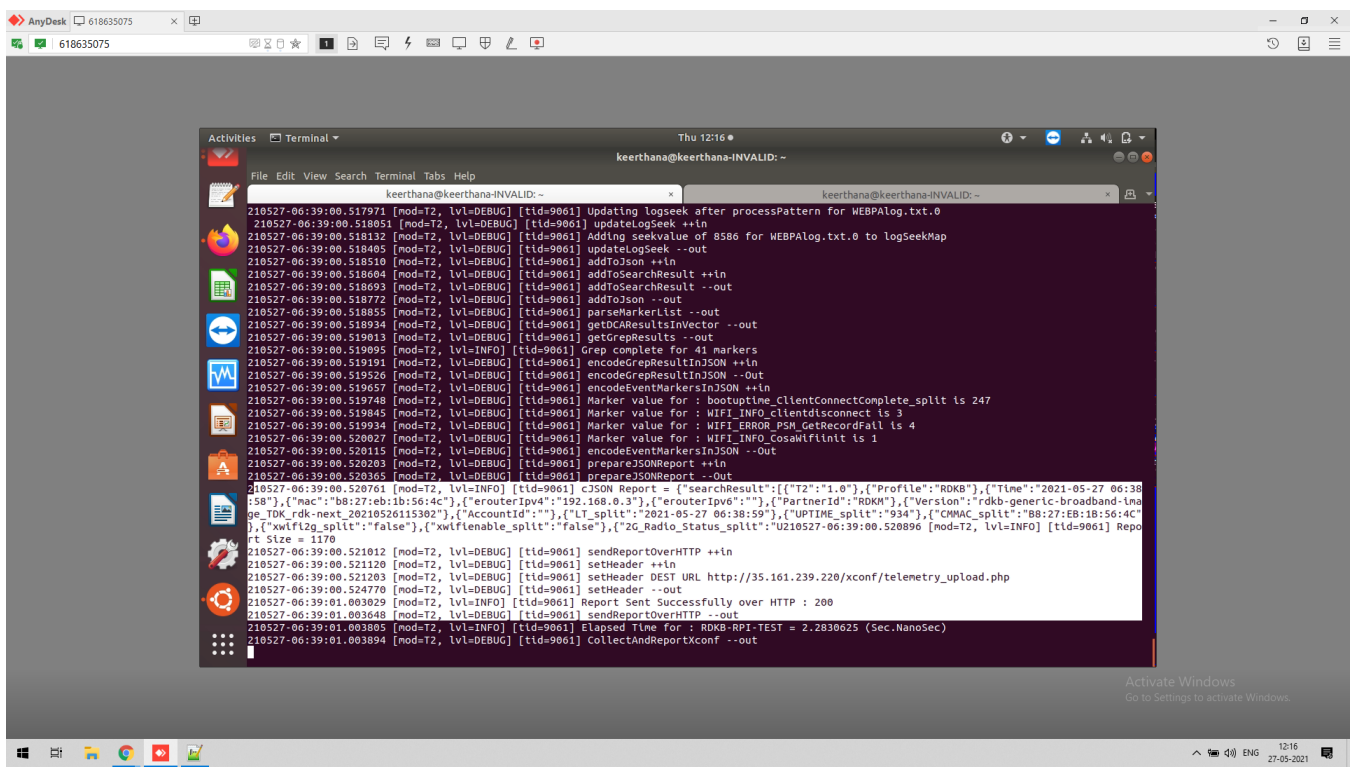

## <span id="page-12-0"></span>**Configuration file**

Once the profile details are successfully retrieved , the **conf** file will be created under /nvram/.t2persistentfolder/DCMresponse.txt which has the server configurations

<span id="page-12-1"></span>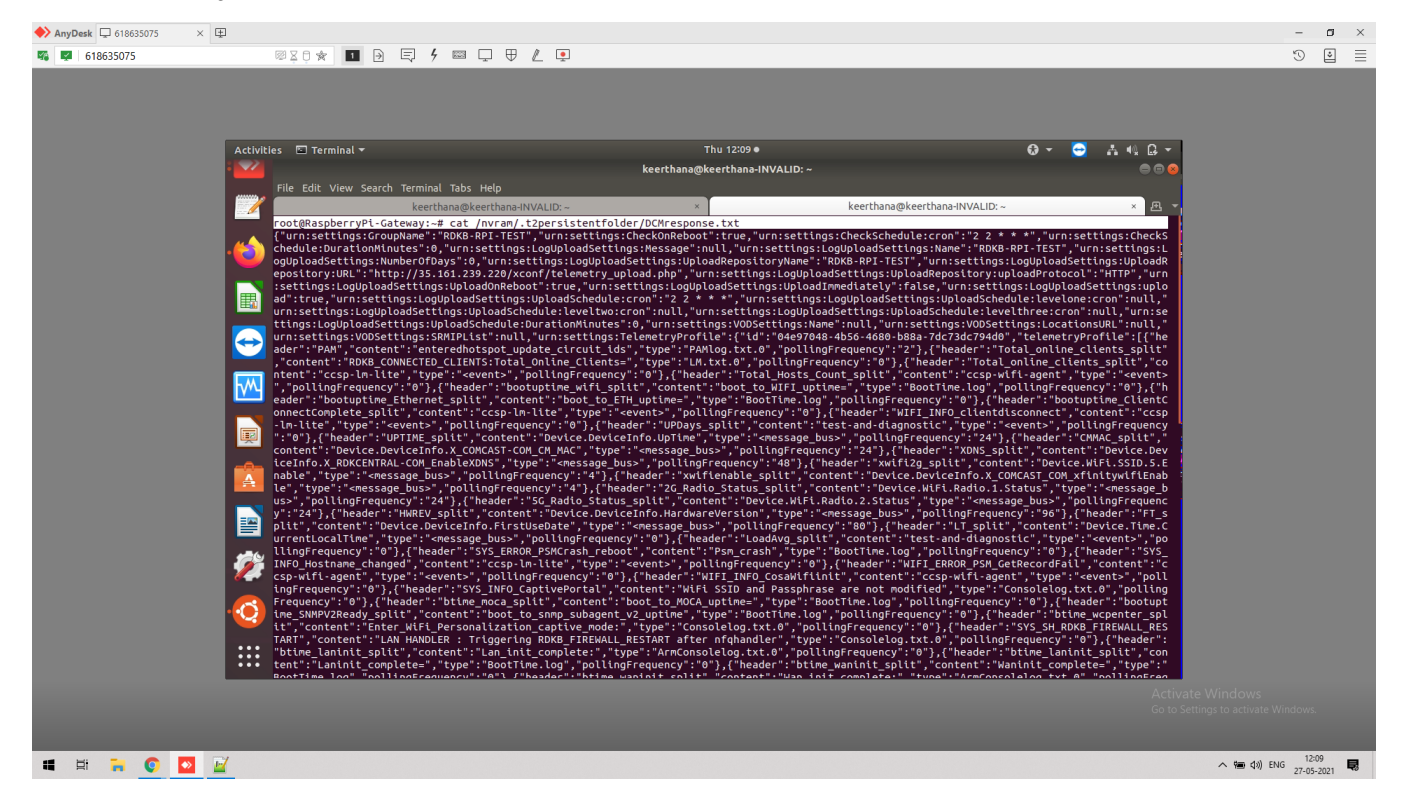

#### **Telemetry2 Logs**

```
RaspberryPi-Gateway:/rdklogs/logs# cat telemetry2_0.txt.0
210527-06:50:44.224195 [mod=T2, lvl=INFO] [tid=2480] Initializing Telemetry 2.0 Component
210527-06:50:44.226510 [mod=T2, lvl=DEBUG] [tid=2480] initTelemetry ++in
210527-06:50:44.226645 [mod=T2, lvl=DEBUG] [tid=2480] initReportProfiles ++in
210527-06:50:44.226775 [mod=T2, lvl=DEBUG] [tid=2480] initScheduler ++in
210527-06:50:44.226867 [mod=T2, lvl=DEBUG] [tid=2480] initScheduler --out
210527-06:50:44.226956 [mod=T2, lvl=DEBUG] [tid=2480] initT2MarkerComponentMap ++in
210527-06:50:44.227054 [mod=T2, lvl=DEBUG] [tid=2480] initT2MarkerComponentMap --out
210527-06:50:44.227137 [mod=T2, lvl=DEBUG] [tid=2480] T2ER_Init ++in
210527-06:50:44.227253 [mod=T2, lvl=DEBUG] [tid=2480] isRbusEnabled ++in 
210527-06:50:44.227507 [mod=T2, lvl=DEBUG] [tid=2480] RBUS mode active status = false 
210527-06:50:44.227592 [mod=T2, lvl=DEBUG] [tid=2480] isRbusEnabled --out 
210527-06:50:44.227673 [mod=T2, lvl=DEBUG] [tid=2480] Register event call back function T2ER_PushDataWithDelim 
210527-06:50:44.227764 [mod=T2, lvl=DEBUG] [tid=2480] registerForTelemetryEvents ++in
210527-06:50:44.227870 [mod=T2, lvl=DEBUG] [tid=2480] busInit ++in 
210527-06:50:44.227974 [mod=T2, lvl=DEBUG] [tid=2480] isRbusEnabled ++in 
210527-06:50:44.228084 [mod=T2, lvl=DEBUG] [tid=2480] RBUS mode active status = false 
210527 - 06:50:44 228167 \text{[mod= T2]} \text{[vi]=DERHIG]} \text{[tid=2480]} \text{isRhusknabled} \text{-out}210527-06:50:44.228246 [mod=T2, lvl=DEBUG] [tid=2480] busInit --out 
210527-06:50:44.228335 [mod=T2, lvl=DEBUG] [tid=2480] registerCcspT2EventListener ++in
210527-06:50:44.228417 [mod=T2, lvl=DEBUG] [tid=2480] CCSPInterface_Init ++in
210527-06:50:44.242998 [mod=T2, lvl=DEBUG] [tid=2480] CCSPInterface_Init --out
210527-06:50:44.245132 [mod=T2, lvl=INFO] [tid=2480] Registration with CCSP Bus successful, waiting for 
Telemetry Events from components...
210527-06:50:44.245330 [mod=T2, lvl=DEBUG] [tid=2480] registerCcspT2EventListener --out
210527-06:50:44.245440 [mod=T2, lvl=DEBUG] [tid=2480] registerForTelemetryEvents --out
210527-06:50:44.356471 [mod=T2, lvl=DEBUG] [tid=2480] T2ER_Init --out
210527-06:50:44.356699 [mod=T2, lvl=DEBUG] [tid=2480] ProfileXConf_init ++in
210527-06:50:44.356829 [mod=T2, lvl=DEBUG] [tid=2480] fetchLocalConfigs ++in
210527-06:50:44.357081 [mod=T2, lvl=DEBUG] [tid=2480] Config file : /nvram/.t2persistentfolder/DCMresponse.txt
210527-06:50:44.357228 [mod=T2, lvl=INFO] [tid=2480] Filename : DCMresponse.txt Size : 11126
210527-06:50:44.357468 [mod=T2, lvl=DEBUG] [tid=2480] Config data size = 11126
210527-06:50:44.358279 [mod=T2, lvl=DEBUG] [tid=2480] Config data = {"urn:settings:GroupName":"RDKB-RPI-TEST","
urn:settings:CheckOnReboot":true,"urn:settings:CheckSchedule:cron":"2 2 * * *","urn:settings:CheckSchedule:
DurationMinutes":0,"urn:settings:LogUploadSettings:Message":null,"urn:settings:LogUploadSettings:Name":"RDKB-
RPI-TEST","urn:settings:LogUploadSettings:NumberOfDays":0,"urn:settings:LogUploadSettings:
UploadRepositoryName":"RDKB-RPI-TEST","urn:settings:LogUploadSettings:UploadRepository:URL":"h210527-06:50:
44.358694 [mod=T2, lvl=INFO] [tid=2480] Returning 1 local configurations 
210527-06:50:44.358823 [mod=T2, lvl=DEBUG] [tid=2480] fetchLocalConfigs --out
210527-06:50:44.358916 [mod=T2, lvl=DEBUG] [tid=2480] Processing config with name : DCMresponse.txt
210527-06:50:44.359020 [mod=T2, lvl=DEBUG] [tid=2480] Config Size = 11126
210527-06:50:44.359138 [mod=T2, lvl=DEBUG] [tid=2480] processConfigurationXConf ++in
210527-06:50:44.359872 [mod=T2, lvl=DEBUG] [tid=2480] config data = {"urn:settings:GroupName":"RDKB-RPI-TEST","
urn:settings:CheckOnReboot":true,"urn:settings:CheckSchedule:cron":"2 2 * * *","urn:settings:CheckSchedule:
DurationMinutes":0,"urn:settings:LogUploadSettings:Message":null,"urn:settings:LogUploadSettings:Name":"RDKB-
RPI-TEST","urn:settings:LogUploadSettings:NumberOfDays":0,"urn:settings:LogUploadSettings:
UploadRepositoryName":"RDKB-RPI-TEST","urn:settings:LogUploadSettings:UploadRepository:URL":"h210527-06:50:
44.361926 [mod=T2, lvl=DEBUG] [tid=2480] profile name = RDKB-RPI-TEST
210527-06:50:44.362060 [mod=T2, lvl=DEBUG] [tid=2480] upload url = http://35.161.239.220/xconf/telemetry_upload.
php
210527-06:50:44.362203 [mod=T2, lvl=DEBUG] [tid=2480] schedule = 2
210527-06:50:44.362285 [mod=T2, lvl=DEBUG] [tid=2480] marker count = 84
210527-06:50:44.362391 [mod=T2, lvl=INFO] [tid=2480] Received profile name : RDKB-RPI-TEST with interval of : 
900 secs and upload url : http://35.161.239.220/xconf/telemetry_upload.php
210527-06:50:44.363169 [mod=T2, lvl=INFO] [tid=2480] Number of tr181params/markers successfully added in 
profile = 84 
210527-06:50:44.363740 [mod=T2, lvl=DEBUG] [tid=2480] processConfigurationXConf --out
210527-06:50:44.363835 [mod=T2, lvl=DEBUG] [tid=2480] ProfileXConf_set ++in
210527-06:50:44.363992 [mod=T2, lvl=DEBUG] [tid=2480] updateComponentList --out
210527-06:50:44.364088 [mod=T2, lvl=DEBUG] [tid=2480] updateComponentList --out
210527-06:50:44.364197 [mod=T2, lvl=DEBUG] [tid=2480] updateComponentList --out
210527-06:50:44.364294 [mod=T2, lvl=DEBUG] [tid=2480] updateComponentList --out
210527-06:50:44.364389 [mod=T2, lvl=DEBUG] [tid=2480] updateComponentList --out
210527-06:50:44.364502 [mod=T2, lvl=DEBUG] [tid=2480] updateComponentList --out
210527-06:50:44.364602 [mod=T2, lvl=DEBUG] [tid=2480] updateComponentList --out
```

```
210527-06:50:44.364703 [mod=T2, lvl=DEBUG] [tid=2480] updateComponentList --out
210527-06:50:44.364804 [mod=T2, lvl=DEBUG] [tid=2480] updateComponentList --out
210527-06:50:44.364905 [mod=T2, lvl=DEBUG] [tid=2480] updateComponentList --out
210527-06:50:44.365010 [mod=T2, lvl=DEBUG] [tid=2480] updateComponentList --out
210527-06:50:44.365116 [mod=T2, lvl=DEBUG] [tid=2480] updateComponentList --out
210527-06:50:44.365224 [mod=T2, lvl=DEBUG] [tid=2480] updateComponentList --out
210527-06:50:44.365360 [mod=T2, lvl=DEBUG] [tid=2480] updateComponentList --out
210527-06:50:44.365473 [mod=T2, lvl=DEBUG] [tid=2480] updateComponentList --out
210527-06:50:44.365586 [mod=T2, lvl=DEBUG] [tid=2480] updateComponentList --out
210527-06:50:44.365701 [mod=T2, lvl=DEBUG] [tid=2480] updateComponentList --out
210527-06:50:44.365820 [mod=T2, lvl=DEBUG] [tid=2480] updateComponentList --out
210527-06:50:44.366031 [mod=T2, lvl=DEBUG] [tid=2480] updateComponentList --out
210527-06:50:44.366159 [mod=T2, lvl=DEBUG] [tid=2480] updateComponentList --out
210527-06:50:44.366291 [mod=T2, lvl=DEBUG] [tid=2480] updateComponentList --out
210527-06:50:44.366421 [mod=T2, lvl=DEBUG] [tid=2480] updateComponentList --out
210527-06:50:44.366554 [mod=T2, lvl=DEBUG] [tid=2480] updateComponentList --out
210527-06:50:44.366692 [mod=T2, lvl=DEBUG] [tid=2480] updateComponentList --out
210527-06:50:44.366893 [mod=T2, lvl=DEBUG] [tid=2480] updateComponentList --out
210527-06:50:44.367043 [mod=T2, lvl=DEBUG] [tid=2480] updateComponentList --out
210527-06:50:44.367246 [mod=T2, lvl=DEBUG] [tid=2480] updateComponentList --out
210527-06:50:44.367474 [mod=T2, lvl=DEBUG] [tid=2480] updateComponentList --out
210527-06:50:44.367680 [mod=T2, lvl=DEBUG] [tid=2480] updateComponentList --out
210527-06:50:44.367811 [mod=T2, lvl=DEBUG] [tid=2480] Found a matching T2Marker 
210527-06:50:44.367905 [mod=T2, lvl=DEBUG] [tid=2480] RDKB-RPI-TEST already present in eventlist of 
Total_online_clients_split . Ignore updates 
210527-06:50:44.368117 [mod=T2, lvl=DEBUG] [tid=2480] updateComponentList --out
210527-06:50:44.368339 [mod=T2, lvl=DEBUG] [tid=2480] updateComponentList --out
210527-06:50:44.368577 [mod=T2, lvl=DEBUG] [tid=2480] updateComponentList --out
210527-06:50:44.368812 [mod=T2, lvl=DEBUG] [tid=2480] updateComponentList --out
210527-06:50:44.368996 [mod=T2, lvl=DEBUG] [tid=2480] updateComponentList --out
210527-06:50:44.369127 [mod=T2, lvl=DEBUG] [tid=2480] registerProfileWithScheduler ++in : profile - RDKB-RPI-
TEST 
210527-06:50:44.369281 [mod=T2, lvl=INFO] [tid=2480] Starting TimeoutThread for profile : RDKB-RPI-TEST
210527-06:50:44.369610 [mod=T2, lvl=DEBUG] [tid=2480] registerProfileWithScheduler --out
210527-06:50:44.369716 [mod=T2, lvl=INFO] [tid=2480] Successfully set profile : RDKB-RPI-TEST
210527-06:50:44.369828 [mod=T2, lvl=DEBUG] [tid=2480] ProfileXConf_set --out
210527-06:50:44.369935 [mod=T2, lvl=DEBUG] [tid=2504] TimeoutThread ++in
210527-06:50:44.370145 [mod=T2, lvl=INFO] [tid=2504] Waiting for 900 sec for next TIMEOUT for profile - RDKB-
RPI-TEST
210527-06:50:44.369943 [mod=T2, lvl=INFO] [tid=2480] Successfully set new profile: RDKB-RPI-TEST
210527-06:50:44.384757 [mod=T2, lvl=DEBUG] [tid=2480] ProfileXConf_init --out
210527-06:50:44.384917 [mod=T2, lvl=DEBUG] [tid=2480] getParameterValue ++in 
210527-06:50:44.385043 [mod=T2, lvl=DEBUG] [tid=2480] getCCSPParamVal ++in 
210527-06:50:44.385178 [mod=T2, lvl=DEBUG] [tid=2480] ccspGetParameterValues ++in
210527-06:50:44.385275 [mod=T2, lvl=DEBUG] [tid=2480] findDestComponent ++in for paramName : Device.DeviceInfo.
X_RDKCENTRAL-COM_RFC.Feature.Telemetry.Version
210527-06:50:44.393891 [mod=T2, lvl=DEBUG] [tid=2480] destCompName = eRT.com.cisco.spvtg.ccsp.pam destPath = 
/com/cisco/spvtg/ccsp/pam 
210527-06:50:44.394110 [mod=T2, lvl=DEBUG] [tid=2480] findDestComponent --out
210527-06:50:44.394244 [mod=T2, lvl=DEBUG] [tid=2480] Calling CcspBaseIf_getParameterValues for : Device.
DeviceInfo.X_RDKCENTRAL-COM_RFC.Feature.Telemetry.Version, paramCount : 1 Destination name : eRT.com.cisco.
spvtg.ccsp.pam and path /com/cisco/spvtg/ccsp/pam
210527-06:50:44.397406 [mod=T2, lvl=DEBUG] [tid=2480] ccspGetParameterValues --out 
210527-06:50:44.397582 [mod=T2, lvl=DEBUG] [tid=2480] Device.DeviceInfo.X_RDKCENTRAL-COM_RFC.Feature.Telemetry.
Version = 2
210527-06:50:44.397708 [mod=T2, lvl=DEBUG] [tid=2480] getCCSPParamVal --out 
210527-06:50:44.397794 [mod=T2, lvl=DEBUG] [tid=2480] getParameterValue --out 
210527-06:50:44.397927 [mod=T2, lvl=DEBUG] [tid=2480] ProfileXConf is set
210527-06:50:44.398020 [mod=T2, lvl=DEBUG] [tid=2480] isRbusEnabled ++in 
210527-06:50:44.398161 [mod=T2, lvl=DEBUG] [tid=2480] RBUS mode active status = false 
210527-06:50:44.398258 [mod=T2, lvl=DEBUG] [tid=2480] isRbusEnabled --out 
210527-06:50:44.398368 [mod=T2, lvl=DEBUG] [tid=2480] T2ER_StartDispatchThread ++in
210527-06:50:44.398693 [mod=T2, lvl=DEBUG] [tid=2480] T2ER_StartDispatchThread --out
210527-06:50:44.398800 [mod=T2, lvl=DEBUG] [tid=2512] T2ER_EventDispatchThread ++in
210527-06:50:44.398931 [mod=T2, lvl=DEBUG] [tid=2512] Checking for events in event queue , event count = 0
210527-06:50:44.399016 [mod=T2, lvl=DEBUG] [tid=2512] Event Queue size is 0, Waiting events from T2ER_Push
210527-06:50:44.398806 [mod=T2, lvl=DEBUG] [tid=2480] initReportProfiles --out
210527-06:50:44.400249 [mod=T2, lvl=INFO] [tid=2480] Init ReportProfiles Successful
210527-06:50:44.400369 [mod=T2, lvl=DEBUG] [tid=2480] initXConfClient ++in
210527-06:50:44.400490 [mod=T2, lvl=DEBUG] [tid=2480] startXConfClient ++in
210527-06:50:44.400962 [mod=T2, lvl=DEBUG] [tid=2480] startXConfClient --out
```

```
210527-06:50:44.401059 [mod=T2, lvl=DEBUG] [tid=2513] getUpdatedConfigurationThread ++in
210527-06:50:44.401179 [mod=T2, lvl=DEBUG] [tid=2513] getRemoteConfigURL ++in
210527-06:50:44.401336 [mod=T2, lvl=DEBUG] [tid=2513] getParameterValue ++in 
210527-06:50:44.401462 [mod=T2, lvl=DEBUG] [tid=2513] getCCSPParamVal ++in 
210527-06:50:44.401580 [mod=T2, lvl=DEBUG] [tid=2513] ccspGetParameterValues ++in
210527-06:50:44.401725 [mod=T2, lvl=DEBUG] [tid=2513] findDestComponent ++in for paramName : Device.DeviceInfo.
X_RDKCENTRAL-COM_RFC.Feature.Telemetry.ConfigURL
210527-06:50:44.401078 [mod=T2, lvl=DEBUG] [tid=2480] initXConfClient --out
210527-06:50:44.402751 [mod=T2, lvl=INFO] [tid=2480] Init Xconf Client Success
210527-06:50:44.403713 [mod=T2, lvl=DEBUG] [tid=2480] initTelemetry --out
210527-06:50:44.403814 [mod=T2, lvl=DEBUG] [tid=2480] initTelemetry --out
210527-06:50:44.403907 [mod=T2, lvl=INFO] [tid=2480] Telemetry 2.0 Component Init Success
210527-06:50:44.404502 [mod=T2, lvl=DEBUG] [tid=2513] destCompName = eRT.com.cisco.spvtg.ccsp.pam destPath = 
/com/cisco/spvtg/ccsp/pam 
210527-06:50:44.404643 [mod=T2, lvl=DEBUG] [tid=2513] findDestComponent --out
210527-06:50:44.404751 [mod=T2, lvl=DEBUG] [tid=2513] Calling CcspBaseIf_getParameterValues for : Device.
DeviceInfo.X_RDKCENTRAL-COM_RFC.Feature.Telemetry.ConfigURL, paramCount : 1 Destination name : eRT.com.cisco.
spvtg.ccsp.pam and path /com/cisco/spvtg/ccsp/pam
210527-06:50:44.408259 [mod=T2, lvl=DEBUG] [tid=2513] ccspGetParameterValues --out 
210527-06:50:44.408442 [mod=T2, lvl=DEBUG] [tid=2513] Device.DeviceInfo.X_RDKCENTRAL-COM_RFC.Feature.Telemetry.
ConfigURL = https://xconf.rdkcentral.com:9092/loguploader/getT2Settings
210527-06:50:44.408533 [mod=T2, lvl=DEBUG] [tid=2513] getCCSPParamVal --out 
210527-06:50:44.408616 [mod=T2, lvl=DEBUG] [tid=2513] getParameterValue --out 
210527-06:50:44.408719 [mod=T2, lvl=INFO] [tid=2513] Setting config URL base location to : https://xconf.
rdkcentral.com:9092/loguploader/getT2Settings
210527-06:50:44.408803 [mod=T2, lvl=DEBUG] [tid=2513] getRemoteConfigURL --out
210527-06:50:44.408884 [mod=T2, lvl=DEBUG] [tid=2513] fetchRemoteConfiguration ++in
210527-06:50:44.408968 [mod=T2, lvl=DEBUG] [tid=2513] appendRequestParams ++in
210527-06:50:44.409073 [mod=T2, lvl=DEBUG] [tid=2513] getParameterValue ++in 
210527-06:50:44.409180 [mod=T2, lvl=DEBUG] [tid=2513] getCCSPParamVal ++in 
210527-06:50:44.409284 [mod=T2, lvl=DEBUG] [tid=2513] ccspGetParameterValues ++in
210527-06:50:44.409375 [mod=T2, lvl=DEBUG] [tid=2513] findDestComponent ++in for paramName : Device.DeviceInfo.
X_COMCAST-COM_WAN_MAC
210527-06:50:44.412200 [mod=T2, lvl=DEBUG] [tid=2513] destCompName = eRT.com.cisco.spvtg.ccsp.pam destPath = 
/com/cisco/spvtg/ccsp/pam 
210527-06:50:44.412414 [mod=T2, lvl=DEBUG] [tid=2513] findDestComponent --out
210527-06:50:44.412521 [mod=T2, lvl=DEBUG] [tid=2513] Calling CcspBaseIf_getParameterValues for : Device.
DeviceInfo.X_COMCAST-COM_WAN_MAC, paramCount : 1 Destination name : eRT.com.cisco.spvtg.ccsp.pam and path /com
/cisco/spvtg/ccsp/pam
210527-06:50:44.417216 [mod=T2, lvl=DEBUG] [tid=2513] ccspGetParameterValues --out 
210527-06:50:44.417385 [mod=T2, lvl=DEBUG] [tid=2513] Device.DeviceInfo.X_COMCAST-COM_WAN_MAC = b8:27:eb:1b:56:
4<sub>c</sub>210527-06:50:44.417476 [mod=T2, lvl=DEBUG] [tid=2513] getCCSPParamVal --out 
210527-06:50:44.417558 [mod=T2, lvl=DEBUG] [tid=2513] getParameterValue --out 
210527-06:50:44.417688 [mod=T2, lvl=DEBUG] [tid=2513] getParameterValue ++in 
210527-06:50:44.417773 [mod=T2, lvl=DEBUG] [tid=2513] getCCSPParamVal ++in 
210527-06:50:44.417854 [mod=T2, lvl=DEBUG] [tid=2513] ccspGetParameterValues ++in
210527-06:50:44.417937 [mod=T2, lvl=DEBUG] [tid=2513] findDestComponent ++in for paramName : Device.DeviceInfo.
SoftwareVersion
210527-06:50:44.422401 [mod=T2, lvl=DEBUG] [tid=2513] destCompName = eRT.com.cisco.spvtg.ccsp.pam destPath = 
/com/cisco/spvtg/ccsp/pam 
210527-06:50:44.422576 [mod=T2, lvl=DEBUG] [tid=2513] findDestComponent --out
210527-06:50:44.422698 [mod=T2, lvl=DEBUG] [tid=2513] Calling CcspBaseIf_getParameterValues for : Device.
DeviceInfo.SoftwareVersion, paramCount : 1 Destination name : eRT.com.cisco.spvtg.ccsp.pam and path /com/cisco
/spvtg/ccsp/pam
210527-06:50:44.446401 [mod=T2, lvl=DEBUG] [tid=2513] ccspGetParameterValues --out 
210527-06:50:44.446590 [mod=T2, lvl=DEBUG] [tid=2513] Device.DeviceInfo.SoftwareVersion = rdkb-generic-
broadband-image_TDK_rdk-next_20210526115302
210527-06:50:44.446709 [mod=T2, lvl=DEBUG] [tid=2513] getCCSPParamVal --out 
210527-06:50:44.446793 [mod=T2, lvl=DEBUG] [tid=2513] getParameterValue --out 
210527-06:50:44.446880 [mod=T2, lvl=DEBUG] [tid=2513] getParameterValue ++in 
210527-06:50:44.446977 [mod=T2, lvl=DEBUG] [tid=2513] getCCSPParamVal ++in 
210527-06:50:44.447059 [mod=T2, lvl=DEBUG] [tid=2513] ccspGetParameterValues ++in
210527-06:50:44.447146 [mod=T2, lvl=DEBUG] [tid=2513] findDestComponent ++in for paramName : Device.DeviceInfo.
ModelName
210527-06:50:44.450205 [mod=T2, lvl=DEBUG] [tid=2513] destCompName = eRT.com.cisco.spvtg.ccsp.pam destPath = 
/com/cisco/spvtg/ccsp/pam 
210527-06:50:44.450402 [mod=T2, lvl=DEBUG] [tid=2513] findDestComponent --out
210527-06:50:44.450495 [mod=T2, lvl=DEBUG] [tid=2513] Calling CcspBaseIf_getParameterValues for : Device.
DeviceInfo.ModelName, paramCount : 1 Destination name : eRT.com.cisco.spvtg.ccsp.pam and path /com/cisco/spvtg
/ccsp/pam
```
210527-06:50:44.482267 [mod=T2, lvl=DEBUG] [tid=2513] ccspGetParameterValues --out 210527-06:50:44.482567 [mod=T2, lvl=DEBUG] [tid=2513] Device.DeviceInfo.ModelName = RPI 210527-06:50:44.482709 [mod=T2, lvl=DEBUG] [tid=2513] getCCSPParamVal --out 210527-06:50:44.482795 [mod=T2, lvl=DEBUG] [tid=2513] getParameterValue --out 210527-06:50:44.482913 [mod=T2, lvl=DEBUG] [tid=2513] getParameterValue ++in 210527-06:50:44.483015 [mod=T2, lvl=DEBUG] [tid=2513] getCCSPParamVal ++in 210527-06:50:44.483101 [mod=T2, lvl=DEBUG] [tid=2513] ccspGetParameterValues ++in 210527-06:50:44.483202 [mod=T2, lvl=DEBUG] [tid=2513] findDestComponent ++in for paramName : Device.DeviceInfo. X\_RDKCENTRAL-COM\_Syndication.PartnerId 210527-06:50:44.491006 [mod=T2, lvl=DEBUG] [tid=2513] destCompName = eRT.com.cisco.spvtg.ccsp.pam destPath = /com/cisco/spvtg/ccsp/pam 210527-06:50:44.491186 [mod=T2, lvl=DEBUG] [tid=2513] findDestComponent --out 210527-06:50:44.491275 [mod=T2, lvl=DEBUG] [tid=2513] Calling CcspBaseIf\_getParameterValues for : Device. DeviceInfo.X\_RDKCENTRAL-COM\_Syndication.PartnerId, paramCount : 1 Destination name : eRT.com.cisco.spvtg.ccsp. pam and path /com/cisco/spvtg/ccsp/pam 210527-06:50:44.493930 [mod=T2, lvl=DEBUG] [tid=2513] ccspGetParameterValues --out 210527-06:50:44.494096 [mod=T2, lvl=DEBUG] [tid=2513] Device.DeviceInfo.X\_RDKCENTRAL-COM\_Syndication.PartnerId  $=$  RDKM 210527-06:50:44.494189 [mod=T2, lvl=DEBUG] [tid=2513] getCCSPParamVal --out 210527-06:50:44.494280 [mod=T2, lvl=DEBUG] [tid=2513] getParameterValue --out 210527-06:50:44.494410 [mod=T2, lvl=DEBUG] [tid=2513] getParameterValue ++in 210527-06:50:44.494521 [mod=T2, lvl=DEBUG] [tid=2513] getCCSPParamVal ++in 210527-06:50:44.494639 [mod=T2, lvl=DEBUG] [tid=2513] ccspGetParameterValues ++in 210527-06:50:44.494742 [mod=T2, lvl=DEBUG] [tid=2513] findDestComponent ++in for paramName : Device.DeviceInfo. X\_RDKCENTRAL-COM\_RFC.Feature.AccountInfo.AccountID 210527-06:50:44.499092 [mod=T2, lvl=DEBUG] [tid=2513] destCompName = eRT.com.cisco.spvtg.ccsp.pam destPath = /com/cisco/spvtg/ccsp/pam 210527-06:50:44.499265 [mod=T2, lvl=DEBUG] [tid=2513] findDestComponent --out 210527-06:50:44.499373 [mod=T2, lvl=DEBUG] [tid=2513] Calling CcspBaseIf\_getParameterValues for : Device. DeviceInfo.X\_RDKCENTRAL-COM\_RFC.Feature.AccountInfo.AccountID, paramCount : 1 Destination name : eRT.com.cisco. spvtg.ccsp.pam and path /com/cisco/spvtg/ccsp/pam 210527-06:50:44.502496 [mod=T2, lvl=DEBUG] [tid=2513] ccspGetParameterValues --out 210527-06:50:44.502698 [mod=T2, lvl=DEBUG] [tid=2513] Device.DeviceInfo.X\_RDKCENTRAL-COM\_RFC.Feature. AccountInfo.AccountID = 210527-06:50:44.502818 [mod=T2, lvl=DEBUG] [tid=2513] getCCSPParamVal --out 210527-06:50:44.502938 [mod=T2, lvl=DEBUG] [tid=2513] getParameterValue --out 210527-06:50:44.503045 [mod=T2, lvl=DEBUG] [tid=2513] getParameterValue ++in 210527-06:50:44.503143 [mod=T2, lvl=DEBUG] [tid=2513] getCCSPParamVal ++in 210527-06:50:44.503249 [mod=T2, lvl=DEBUG] [tid=2513] ccspGetParameterValues ++in 210527-06:50:44.503368 [mod=T2, lvl=DEBUG] [tid=2513] findDestComponent ++in for paramName : Device.DeviceInfo. X\_COMCAST-COM\_CM\_MAC 210527-06:50:44.510118 [mod=T2, lvl=DEBUG] [tid=2513] destCompName = eRT.com.cisco.spvtg.ccsp.pam destPath = /com/cisco/spvtg/ccsp/pam 210527-06:50:44.510291 [mod=T2, lvl=DEBUG] [tid=2513] findDestComponent --out 210527-06:50:44.510395 [mod=T2, lvl=DEBUG] [tid=2513] Calling CcspBaseIf\_getParameterValues for : Device. DeviceInfo.X\_COMCAST-COM\_CM\_MAC, paramCount : 1 Destination name : eRT.com.cisco.spvtg.ccsp.pam and path /com /cisco/spvtg/ccsp/pam 210527-06:50:44.555974 [mod=T2, lvl=DEBUG] [tid=2513] ccspGetParameterValues --out 210527-06:50:44.556186 [mod=T2, lvl=DEBUG] [tid=2513] Device.DeviceInfo.X\_COMCAST-COM\_CM\_MAC = B8:27:EB:1B:56:4C 210527-06:50:44.556290 [mod=T2, lvl=DEBUG] [tid=2513] getCCSPParamVal --out 210527-06:50:44.556379 [mod=T2, lvl=DEBUG] [tid=2513] getParameterValue --out 210527-06:50:44.556661 [mod=T2, lvl=DEBUG] [tid=2513] appendRequestParams:216 Final http get URL if size 782 is : https://xconf.rdkcentral.com:9092/loguploader/getT2Settings?estbMacAddress=b8:27:eb:1b:56: 4c&firmwareVersion=rdkb-generic-broadband-image\_TDK\_rdknext\_20210526115302&model=RPI&partnerId=RDKM&accountId=&ecmMacAddress=B8:27:EB:1B:56: 4C&env=dev&controllerId=2504&channelMapId=2345&vodId=15660&version=2 210527-06:50:44.556829 [mod=T2, lvl=DEBUG] [tid=2513] appendRequestParams --out 210527-06:50:44.556912 [mod=T2, lvl=DEBUG] [tid=2513] doHttpGet ++in 210527-06:50:44.556995 [mod=T2, lvl=INFO] [tid=2513] doHttpGet with url https://xconf.rdkcentral.com:19092 /loguploader/getT2Settings?estbMacAddress=b8:27:eb:1b:56:4c&firmwareVersion=rdkb-generic-broadbandimage\_TDK\_rdk-next\_20210526115302&model=RPI&partnerId=RDKM&accountId=&ecmMacAddress=B8:27:EB:1B:56: 4C&env=dev&controllerId=2504&channelMapId=2345&vodId=15660&version=2 210527-06:50:44.722913 [mod=T2, lvl=DEBUG] [tid=2486] T2ER\_PushDataWithDelim ++in 210527-06:50:44.723097 [mod=T2, lvl=DEBUG] [tid=2486] Received eventInfo : SYS\_SH\_RDKB\_FIREWALL\_RESTART<#=#>1 210527-06:50:44.723246 [mod=T2, lvl=DEBUG] [tid=2486] Adding eventName : SYS\_SH\_RDKB\_FIREWALL\_RESTART eventValue : 1 to t2event queue 210527-06:50:44.723418 [mod=T2, lvl=DEBUG] [tid=2486] T2ER\_PushDataWithDelim --out 210527-06:50:44.723604 [mod=T2, lvl=DEBUG] [tid=2512] Received signal from T2ER\_Push 210527-06:50:44.723692 [mod=T2, lvl=DEBUG] [tid=2512] Checking for events in event queue , event count = 1 210527-06:50:44.723824 [mod=T2, lvl=WARN] [tid=2512] No Matching Profiles for event with MarkerName :

```
SYS SH_RDKB_FIREWALL_RESTART Value : 1 - Ignoring
210527-06:50:44.723917 [mod=T2, lvl=DEBUG] [tid=2512] Checking for events in event queue , event count = 0
210527-06:50:44.724027 [mod=T2, lvl=DEBUG] [tid=2512] Event Queue size is 0, Waiting events from T2ER_Push
210527-06:50:44.861693 [mod=T2, lvl=DEBUG] [tid=2486] T2ER_PushDataWithDelim ++in
210527-06:50:44.861876 [mod=T2, lvl=DEBUG] [tid=2486] Received eventInfo : RF_ERROR_wan_restart<#=#>1
210527-06:50:44.861988 [mod=T2, lvl=DEBUG] [tid=2486] Adding eventName : RF_ERROR_wan_restart eventValue : 1 to 
t2event queue
210527-06:50:44.862098 [mod=T2, lvl=DEBUG] [tid=2486] T2ER_PushDataWithDelim --out
210527-06:50:44.862271 [mod=T2, lvl=DEBUG] [tid=2512] Received signal from T2ER_Push
210527-06:50:44.862375 [mod=T2, lvl=DEBUG] [tid=2512] Checking for events in event queue , event count = 1
210527-06:50:44.862523 [mod=T2, lvl=WARN] [tid=2512] No Matching Profiles for event with MarkerName : 
RF_ERROR_wan_restart Value : 1 - Ignoring
210527-06:50:44.862617 [mod=T2, lvl=DEBUG] [tid=2512] Checking for events in event queue , event count = 0
210527-06:50:44.862713 [mod=T2, lvl=DEBUG] [tid=2512] Event Queue size is 0, Waiting events from T2ER_Push
210527-06:50:45.733183 [mod=T2, lvl=INFO] [tid=2513] doHttpGet:320, T2:Telemetry XCONF communication success
210527-06:50:45.747311 [mod=T2, lvl=DEBUG] [tid=2513] doHttpGet --out
210527-06:50:45.747489 [mod=T2, lvl=DEBUG] [tid=2513] fetchRemoteConfiguration --out
210527-06:50:45.747576 [mod=T2, lvl=DEBUG] [tid=2513] Config received successfully from URL : https://xconf.
rdkcentral.com:19092/loguploader/getT2Settings
210527-06:50:45.748496 [mod=T2, lvl=DEBUG] [tid=2513] Config received = {"urn:settings:GroupName":"RDKB-RPI-
TEST","urn:settings:CheckOnReboot":true,"urn:settings:CheckSchedule:cron":"2 2 * * *","urn:settings:
CheckSchedule:DurationMinutes":0,"urn:settings:LogUploadSettings:Message":null,"urn:settings:LogUploadSettings:
Name":"RDKB-RPI-TEST","urn:settings:LogUploadSettings:NumberOfDays":0,"urn:settings:LogUploadSettings:
UploadRepositoryName":"RDKB-RPI-TEST","urn:settings:LogUploadSettings:UploadRepository:URL210527-06:50:
45.749017 [mod=T2, lvl=DEBUG] [tid=2513] processConfigurationXConf ++in
210527-06:50:45.749773 [mod=T2, lvl=DEBUG] [tid=2513] config data = {"urn:settings:GroupName":"RDKB-RPI-TEST","
urn:settings:CheckOnReboot":true,"urn:settings:CheckSchedule:cron":"2 2 * * *","urn:settings:CheckSchedule:
DurationMinutes":0,"urn:settings:LogUploadSettings:Message":null,"urn:settings:LogUploadSettings:Name":"RDKB-
RPI-TEST","urn:settings:LogUploadSettings:NumberOfDays":0,"urn:settings:LogUploadSettings:
UploadRepositoryName":"RDKB-RPI-TEST","urn:settings:LogUploadSettings:UploadRepository:URL":"h210527-06:50:
45.752717 [mod=T2, lvl=DEBUG] [tid=2513] profile name = RDKB-RPI-TEST
210527-06:50:45.752899 [mod=T2, lvl=DEBUG] [tid=2513] upload url = http://35.161.239.220/xconf/telemetry_upload.
php
210527-06:50:45.752990 [mod=T2, lvl=DEBUG] [tid=2513] schedule = 2
210527-06:50:45.753074 [mod=T2, lvl=DEBUG] [tid=2513] marker count = 84
210527-06:50:45.753160 [mod=T2, lvl=INFO] [tid=2513] Received profile name : RDKB-RPI-TEST with interval of : 
900 secs and upload url : http://35.161.239.220/xconf/telemetry_upload.php
210527-06:50:45.754081 [mod=T2, lvl=INFO] [tid=2513] Number of tr181params/markers successfully added in 
profile = 84 
210527-06:50:45.755185 [mod=T2, lvl=DEBUG] [tid=2513] processConfigurationXConf --out
210527-06:50:45.755354 [mod=T2, lvl=INFO] [tid=2513] Profile exists already, updating the config in file system
210527-06:50:45.755447 [mod=T2, lvl=DEBUG] [tid=2513] saveConfigToFile ++in
210527-06:50:45.757114 [mod=T2, lvl=DEBUG] [tid=2513] saveConfigToFile --out
210527-06:50:45.757265 [mod=T2, lvl=DEBUG] [tid=2513] Disable and Delete old profile RDKB-RPI-TEST
210527-06:50:45.757368 [mod=T2, lvl=DEBUG] [tid=2513] ReportProfiles_deleteProfileXConf ++in
210527-06:50:45.757452 [mod=T2, lvl=DEBUG] [tid=2513] ProfileXConf is set
210527-06:50:45.757540 [mod=T2, lvl=DEBUG] [tid=2513] T2ER_StopDispatchThread ++in
210527-06:50:45.757688 [mod=T2, lvl=DEBUG] [tid=2512] Received signal from T2ER_Push
210527-06:50:45.757791 [mod=T2, lvl=DEBUG] [tid=2512] T2ER_EventDispatchThread --out
210527-06:50:45.757976 [mod=T2, lvl=DEBUG] [tid=2513] flushCacheFromFile ++in
210527-06:50:45.758350 [mod=T2, lvl=DEBUG] [tid=2513] T2: Sending cache event : btime_moca_split<#=#>30
210527-06:50:45.758457 [mod=T2, lvl=DEBUG] [tid=2513] T2ER_PushDataWithDelim ++in
210527-06:50:45.758542 [mod=T2, lvl=DEBUG] [tid=2513] Received eventInfo : btime_moca_split<#=#>30
210527-06:50:45.758630 [mod=T2, lvl=DEBUG] [tid=2513] Adding eventName : btime_moca_split eventValue : 30 to 
t2event queue
210527-06:50:45.758732 [mod=T2, lvl=DEBUG] [tid=2513] T2ER_PushDataWithDelim --out
210527-06:50:45.758816 [mod=T2, lvl=DEBUG] [tid=2513] T2: Sending cache event : 
bootuptime_SNMPV2Ready_split<#=#>32
210527-06:50:45.758897 [mod=T2, lvl=DEBUG] [tid=2513] T2ER_PushDataWithDelim ++in
210527-06:50:45.758978 [mod=T2, lvl=DEBUG] [tid=2513] Received eventInfo : bootuptime_SNMPV2Ready_split<#=#>32
210527-06:50:45.759063 [mod=T2, lvl=DEBUG] [tid=2513] Adding eventName : bootuptime_SNMPV2Ready_split 
eventValue : 32 to t2event queue
210527-06:50:45.759145 [mod=T2, lvl=DEBUG] [tid=2513] T2ER_PushDataWithDelim --out
210527-06:50:45.759445 [mod=T2, lvl=DEBUG] [tid=2513] T2: Sending cache event : 
SYS_SH_RDKB_FIREWALL_RESTART<#=#>1
210527-06:50:45.759559 [mod=T2, lvl=DEBUG] [tid=2513] T2ER_PushDataWithDelim ++in
210527-06:50:45.759643 [mod=T2, lvl=DEBUG] [tid=2513] Received eventInfo : SYS_SH_RDKB_FIREWALL_RESTART<#=#>1
210527-06:50:45.759730 [mod=T2, lvl=DEBUG] [tid=2513] Adding eventName : SYS_SH_RDKB_FIREWALL_RESTART 
eventValue : 1 to t2event queue
210527-06:50:45.760031 [mod=T2, lvl=DEBUG] [tid=2513] T2ER_PushDataWithDelim --out
210527-06:50:45.760494 [mod=T2, lvl=DEBUG] [tid=2513] fopen failed for /tmp/t2_atom_caching_file
```

```
210527-06:50:45.761094 [mod=T2, lvl=DEBUG] [tid=2513] flushCacheFromFile --out
210527-06:50:45.761251 [mod=T2, lvl=DEBUG] [tid=2513] T2ER_StopDispatchThread --out
210527-06:50:45.761352 [mod=T2, lvl=DEBUG] [tid=2513] clearT2MarkerComponentMap ++in
210527-06:50:45.761868 [mod=T2, lvl=DEBUG] [tid=2513] clearT2MarkerComponentMap --out
210527-06:50:45.761989 [mod=T2, lvl=DEBUG] [tid=2513] updateMarkerComponentMap ++in
210527-06:50:45.762073 [mod=T2, lvl=DEBUG] [tid=2513] updateMarkerComponentMap --out
210527-06:50:45.762166 [mod=T2, lvl=DEBUG] [tid=2513] ProfileXConf_delete ++in
210527-06:50:45.762266 [mod=T2, lvl=INFO] [tid=2513] removing profile : RDKB-RPI-TEST
210527-06:50:45.762502 [mod=T2, lvl=DEBUG] [tid=2513] ProfileXConf_delete --out
210527-06:50:45.762590 [mod=T2, lvl=DEBUG] [tid=2513] Set new profile : RDKB-RPI-TEST
210527-06:50:45.762951 [mod=T2, lvl=DEBUG] [tid=2513] ReportProfiles_setProfileXConf ++in
210527-06:50:45.763076 [mod=T2, lvl=DEBUG] [tid=2513] ProfileXConf_set ++in
210527-06:50:45.767168 [mod=T2, lvl=ERROR] [tid=2513] Component name list is not initialized . Re-initializing 
210527-06:50:45.767419 [mod=T2, lvl=DEBUG] [tid=2513] updateComponentList --out
210527-06:50:45.767541 [mod=T2, lvl=DEBUG] [tid=2513] updateComponentList --out
210527-06:50:45.767657 [mod=T2, lvl=DEBUG] [tid=2513] updateComponentList --out
210527-06:50:45.767775 [mod=T2, lvl=DEBUG] [tid=2513] updateComponentList --out
210527-06:50:45.767874 [mod=T2, lvl=DEBUG] [tid=2513] updateComponentList --out
210527-06:50:45.767974 [mod=T2, lvl=DEBUG] [tid=2513] updateComponentList --out
210527-06:50:45.768073 [mod=T2, lvl=DEBUG] [tid=2513] updateComponentList --out
210527-06:50:45.768330 [mod=T2, lvl=DEBUG] [tid=2513] updateComponentList --out
210527-06:50:45.773294 [mod=T2, lvl=DEBUG] [tid=2513] updateComponentList --out
210527-06:50:45.773469 [mod=T2, lvl=DEBUG] [tid=2513] updateComponentList --out
210527-06:50:45.773610 [mod=T2, lvl=DEBUG] [tid=2513] Found a matching T2Marker 
210527-06:50:45.773695 [mod=T2, lvl=DEBUG] [tid=2513] RDKB-RPI-TEST already present in eventlist of 
Total_online_clients_split . Ignore updates 
210527-06:50:45.774410 [mod=T2, lvl=DEBUG] [tid=2513] updateComponentList --out
210527-06:50:45.774631 [mod=T2, lvl=DEBUG] [tid=2513] updateComponentList --out
210527-06:50:45.774800 [mod=T2, lvl=DEBUG] [tid=2513] updateComponentList --out
210527-06:50:45.774987 [mod=T2, lvl=DEBUG] [tid=2513] updateComponentList --out
210527-06:50:45.775328 [mod=T2, lvl=DEBUG] [tid=2513] updateComponentList --out
210527-06:50:45.775434 [mod=T2, lvl=DEBUG] [tid=2513] registerProfileWithScheduler ++in : profile - RDKB-RPI-
TEST 
210527-06:50:45.775542 [mod=T2, lvl=INFO] [tid=2513] Scheduler already assigned for profile RDKB-RPI-TEST , 
exiting .
210527-06:50:45.775624 [mod=T2, lvl=DEBUG] [tid=2513] registerProfileWithScheduler --out
210527-06:50:45.775705 [mod=T2, lvl=INFO] [tid=2513] Successfully set profile : RDKB-RPI-TEST
210527-06:50:45.775785 [mod=T2, lvl=DEBUG] [tid=2513] ProfileXConf_set --out
210527-06:50:45.775865 [mod=T2, lvl=DEBUG] [tid=2513] T2ER_StartDispatchThread ++in
210527-06:50:45.776072 [mod=T2, lvl=DEBUG] [tid=2513] T2ER_StartDispatchThread --out
210527-06:50:45.776116 [mod=T2, lvl=DEBUG] [tid=2806] T2ER_EventDispatchThread ++in
210527-06:50:45.776312 [mod=T2, lvl=DEBUG] [tid=2513] ReportProfiles_setProfileXConf --out
210527-06:50:45.776391 [mod=T2, lvl=DEBUG] [tid=2806] Checking for events in event queue , event count = 3
210527-06:50:45.776544 [mod=T2, lvl=INFO] [tid=2513] Successfully set new profile : RDKB-RPI-TEST
210527-06:50:45.776661 [mod=T2, lvl=WARN] [tid=2806] No Matching Profiles for event with MarkerName : 
btime_moca_split Value : 30 - Ignoring
210527-06:50:45.776721 [mod=T2, lvl=DEBUG] [tid=2513] getUpdatedConfigurationThread --out
210527-06:50:45.776750 [mod=T2, lvl=DEBUG] [tid=2806] Checking for events in event queue , event count = 2
210527-06:50:45.776926 [mod=T2, lvl=WARN] [tid=2806] No Matching Profiles for event with MarkerName : 
bootuptime_SNMPV2Ready_split Value : 32 - Ignoring
210527-06:50:45.777011 [mod=T2, lvl=DEBUG] [tid=2806] Checking for events in event queue , event count = 1
210527-06:50:45.777148 [mod=T2, lvl=WARN] [tid=2806] No Matching Profiles for event with MarkerName : 
SYS SH_RDKB_FIREWALL_RESTART Value : 1 - Ignoring
210527-06:50:45.777233 [mod=T2, lvl=DEBUG] [tid=2806] Checking for events in event queue , event count = 0
210527-06:50:45.777325 [mod=T2, lvl=DEBUG] [tid=2806] Event Queue size is 0, Waiting events from T2ER_Push
210527-06:50:47.890478 [mod=T2, lvl=DEBUG] [tid=2486] T2ER_PushDataWithDelim ++in
210527-06:50:47.890740 [mod=T2, lvl=DEBUG] [tid=2486] Received eventInfo : btime_waninit_split<#=#>38
210527-06:50:47.890878 [mod=T2, lvl=DEBUG] [tid=2486] Adding eventName : btime_waninit_split eventValue : 38 to 
t2event queue
210527-06:50:47.891062 [mod=T2, lvl=DEBUG] [tid=2486] T2ER_PushDataWithDelim --out
210527-06:50:47.891285 [mod=T2, lvl=DEBUG] [tid=2806] Received signal from T2ER_Push
210527-06:50:47.891387 [mod=T2, lvl=DEBUG] [tid=2806] Checking for events in event queue , event count = 1
210527-06:50:47.891574 [mod=T2, lvl=WARN] [tid=2806] No Matching Profiles for event with MarkerName : 
btime_waninit_split Value : 38 - Ignoring
210527-06:50:47.891681 [mod=T2, lvl=DEBUG] [tid=2806] Checking for events in event queue , event count = 0
210527-06:50:47.891771 [mod=T2, lvl=DEBUG] [tid=2806] Event Queue size is 0, Waiting events from T2ER_Push
210527-06:50:55.141136 [mod=T2, lvl=DEBUG] [tid=2486] T2ER_PushDataWithDelim ++in
210527-06:50:55.141327 [mod=T2, lvl=DEBUG] [tid=2486] Received eventInfo : SYS_SH_RDKB_FIREWALL_RESTART<#=#>1
210527-06:50:55.141422 [mod=T2, lvl=DEBUG] [tid=2486] Adding eventName : SYS_SH_RDKB_FIREWALL_RESTART 
eventValue : 1 to t2event queue
210527-06:50:55.141527 [mod=T2, lvl=DEBUG] [tid=2486] T2ER_PushDataWithDelim --out
```
210527-06:50:55.141669 [mod=T2, lvl=DEBUG] [tid=2806] Received signal from T2ER\_Push 210527-06:50:55.141755 [mod=T2, lvl=DEBUG] [tid=2806] Checking for events in event queue , event count = 1 210527-06:50:55.141886 [mod=T2, lvl=WARN] [tid=2806] No Matching Profiles for event with MarkerName : SYS\_SH\_RDKB\_FIREWALL\_RESTART Value : 1 - Ignoring 210527-06:50:55.141969 [mod=T2, lvl=DEBUG] [tid=2806] Checking for events in event queue , event count = 0 210527-06:50:55.142048 [mod=T2, lvl=DEBUG] [tid=2806] Event Queue size is 0, Waiting events from T2ER\_Push 210527-06:50:55.903766 [mod=T2, lvl=DEBUG] [tid=2486] T2ER\_PushDataWithDelim ++in 210527-06:50:55.903975 [mod=T2, lvl=DEBUG] [tid=2486] Received eventInfo : btime\_eth\_split<#=#>46 210527-06:50:55.904092 [mod=T2, lvl=DEBUG] [tid=2486] Adding eventName : btime\_eth\_split eventValue : 46 to t2event queue 210527-06:50:55.904205 [mod=T2, lvl=DEBUG] [tid=2486] T2ER\_PushDataWithDelim --out 210527-06:50:55.904385 [mod=T2, lvl=DEBUG] [tid=2806] Received signal from T2ER\_Push 210527-06:50:55.904480 [mod=T2, lvl=DEBUG] [tid=2806] Checking for events in event queue , event count = 1 210527-06:50:55.904616 [mod=T2, lvl=WARN] [tid=2806] No Matching Profiles for event with MarkerName : btime\_eth\_split Value : 46 - Ignoring 210527-06:50:55.904721 [mod=T2, lvl=DEBUG] [tid=2806] Checking for events in event queue , event count = 0 210527-06:50:55.904804 [mod=T2, lvl=DEBUG] [tid=2806] Event Queue size is 0, Waiting events from T2ER\_Push 210527-06:50:56.103099 [mod=T2, lvl=DEBUG] [tid=2486] T2ER\_PushDataWithDelim ++in 210527-06:50:56.103339 [mod=T2, lvl=DEBUG] [tid=2486] Received eventInfo : SYS\_SH\_RDKB\_FIREWALL\_RESTART<#=#>1 210527-06:50:56.103435 [mod=T2, lvl=DEBUG] [tid=2486] Adding eventName : SYS\_SH\_RDKB\_FIREWALL\_RESTART eventValue : 1 to t2event queue 210527-06:50:56.103565 [mod=T2, lvl=DEBUG] [tid=2486] T2ER\_PushDataWithDelim --out 210527-06:50:56.103705 [mod=T2, lvl=DEBUG] [tid=2806] Received signal from T2ER\_Push 210527-06:50:56.103791 [mod=T2, lvl=DEBUG] [tid=2806] Checking for events in event queue , event count = 1 210527-06:50:56.103920 [mod=T2, lvl=WARN] [tid=2806] No Matching Profiles for event with MarkerName : SYS SH\_RDKB\_FIREWALL\_RESTART Value : 1 - Ignoring 210527-06:50:56.104005 [mod=T2, lvl=DEBUG] [tid=2806] Checking for events in event queue , event count = 0 210527-06:50:56.104084 [mod=T2, lvl=DEBUG] [tid=2806] Event Queue size is 0, Waiting events from T2ER\_Push 210527-06:51:04.031749 [mod=T2, lvl=DEBUG] [tid=2486] T2ER\_PushDataWithDelim ++in 210527-06:51:04.031940 [mod=T2, lvl=DEBUG] [tid=2486] Received eventInfo : WIFI\_ERROR\_PSM\_GetRecordFail<#=#>1 210527-06:51:04.032051 [mod=T2, lvl=DEBUG] [tid=2486] Adding eventName : WIFI\_ERROR\_PSM\_GetRecordFail eventValue : 1 to t2event queue 210527-06:51:04.032161 [mod=T2, lvl=DEBUG] [tid=2486] T2ER\_PushDataWithDelim --out 210527-06:51:04.032301 [mod=T2, lvl=DEBUG] [tid=2806] Received signal from T2ER\_Push 210527-06:51:04.032388 [mod=T2, lvl=DEBUG] [tid=2806] Checking for events in event queue , event count = 1 210527-06:51:04.032542 [mod=T2, lvl=DEBUG] [tid=2806] Found matching profileIDs for event with markerName : WIFI ERROR PSM GetRecordFail value : 1 210527-06:51:04.032626 [mod=T2, lvl=DEBUG] [tid=2806] Storing in profile : RDKB-RPI-TEST 210527-06:51:04.032718 [mod=T2, lvl=DEBUG] [tid=2806] ReportProfiles\_storeMarkerEvent ++in 210527-06:51:04.032805 [mod=T2, lvl=DEBUG] [tid=2806] ProfileXConf\_storeMarkerEvent ++in 210527-06:51:04.032890 [mod=T2, lvl=DEBUG] [tid=2806] Increment marker count to : 1 210527-06:51:04.032970 [mod=T2, lvl=DEBUG] [tid=2806] ProfileXConf\_storeMarkerEvent --out 210527-06:51:04.033062 [mod=T2, lvl=DEBUG] [tid=2806] ReportProfiles\_storeMarkerEvent --out 210527-06:51:04.033147 [mod=T2, lvl=DEBUG] [tid=2806] Checking for events in event queue , event count = 0 210527-06:51:04.033227 [mod=T2, lvl=DEBUG] [tid=2806] Event Queue size is 0, Waiting events from T2ER\_Push 210527-06:51:04.405652 [mod=T2, lvl=DEBUG] [tid=2486] T2ER\_PushDataWithDelim ++in 210527-06:51:04.405769 [mod=T2, lvl=DEBUG] [tid=2486] Received eventInfo : WIFI\_ERROR\_PSM\_GetRecordFail<#=#>1 210527-06:51:04.405862 [mod=T2, lvl=DEBUG] [tid=2486] Adding eventName : WIFI\_ERROR\_PSM\_GetRecordFail eventValue : 1 to t2event queue 210527-06:51:04.405966 [mod=T2, lvl=DEBUG] [tid=2486] T2ER\_PushDataWithDelim --out 210527-06:51:04.406103 [mod=T2, lvl=DEBUG] [tid=2806] Received signal from T2ER\_Push 210527-06:51:04.406190 [mod=T2, lvl=DEBUG] [tid=2806] Checking for events in event queue , event count = 1 210527-06:51:04.406316 [mod=T2, lvl=DEBUG] [tid=2806] Found matching profileIDs for event with markerName : WIFI\_ERROR\_PSM\_GetRecordFail value : 1 210527-06:51:04.406412 [mod=T2, lvl=DEBUG] [tid=2806] Storing in profile : RDKB-RPI-TEST 210527-06:51:04.406493 [mod=T2, lvl=DEBUG] [tid=2806] ReportProfiles\_storeMarkerEvent ++in 210527-06:51:04.406574 [mod=T2, lvl=DEBUG] [tid=2806] ProfileXConf\_storeMarkerEvent ++in 210527-06:51:04.406659 [mod=T2, lvl=DEBUG] [tid=2806] Increment marker count to : 2 210527-06:51:04.406737 [mod=T2, lvl=DEBUG] [tid=2806] ProfileXConf\_storeMarkerEvent --out 210527-06:51:04.406817 [mod=T2, lvl=DEBUG] [tid=2806] ReportProfiles\_storeMarkerEvent --out 210527-06:51:04.406899 [mod=T2, lvl=DEBUG] [tid=2806] Checking for events in event queue , event count = 0 210527-06:51:04.406980 [mod=T2, lvl=DEBUG] [tid=2806] Event Queue size is 0, Waiting events from T2ER\_Push 210527-06:51:05.996497 [mod=T2, lvl=DEBUG] [tid=2486] T2ER\_PushDataWithDelim ++in 210527-06:51:05.996640 [mod=T2, lvl=DEBUG] [tid=2486] Received eventInfo : WIFI\_ERROR\_PSM\_GetRecordFail<#=#>1 210527-06:51:05.996797 [mod=T2, lvl=DEBUG] [tid=2486] Adding eventName : WIFI\_ERROR\_PSM\_GetRecordFail eventValue : 1 to t2event queue 210527-06:51:05.996903 [mod=T2, lvl=DEBUG] [tid=2486] T2ER\_PushDataWithDelim --out  $210527-06:51:05.997036$  [mod=T2, lyl=DEBUG] [tid=2806] Received signal from T2ER Push 210527-06:51:05.997122 [mod=T2, lvl=DEBUG] [tid=2806] Checking for events in event queue , event count = 1 210527-06:51:05.997251 [mod=T2, lvl=DEBUG] [tid=2806] Found matching profileIDs for event with markerName : WIFI\_ERROR\_PSM\_GetRecordFail\_value : 1

210527-06:51:05.997333 [mod=T2, lvl=DEBUG] [tid=2806] Storing in profile : RDKB-RPI-TEST 210527-06:51:05.997414 [mod=T2, lvl=DEBUG] [tid=2806] ReportProfiles\_storeMarkerEvent ++in 210527-06:51:05.997495 [mod=T2, lvl=DEBUG] [tid=2806] ProfileXConf\_storeMarkerEvent ++in 210527-06:51:05.997581 [mod=T2, lvl=DEBUG] [tid=2806] Increment marker count to : 3 210527-06:51:05.997661 [mod=T2, lvl=DEBUG] [tid=2806] ProfileXConf\_storeMarkerEvent --out 210527-06:51:05.997740 [mod=T2, lvl=DEBUG] [tid=2806] ReportProfiles\_storeMarkerEvent --out 210527-06:51:05.997836 [mod=T2, lvl=DEBUG] [tid=2806] Checking for events in event queue , event count = 0 210527-06:51:05.997917 [mod=T2, lvl=DEBUG] [tid=2806] Event Queue size is 0, Waiting events from T2ER\_Push 210527-06:51:06.142735 [mod=T2, lvl=DEBUG] [tid=2486] T2ER\_PushDataWithDelim ++in 210527-06:51:06.142882 [mod=T2, lvl=DEBUG] [tid=2486] Received eventInfo : WIFI\_ERROR\_PSM\_GetRecordFail<#=#>1 210527-06:51:06.142977 [mod=T2, lvl=DEBUG] [tid=2486] Adding eventName : WIFI\_ERROR\_PSM\_GetRecordFail eventValue : 1 to t2event queue 210527-06:51:06.143088 [mod=T2, lvl=DEBUG] [tid=2486] T2ER\_PushDataWithDelim --out 210527-06:51:06.143230 [mod=T2, lvl=DEBUG] [tid=2806] Received signal from T2ER\_Push 210527-06:51:06.143345 [mod=T2, lvl=DEBUG] [tid=2806] Checking for events in event queue , event count = 1 210527-06:51:06.143495 [mod=T2, lvl=DEBUG] [tid=2806] Found matching profileIDs for event with markerName : WIFI\_ERROR\_PSM\_GetRecordFail\_value : 1 210527-06:51:06.143607 [mod=T2, lvl=DEBUG] [tid=2806] Storing in profile : RDKB-RPI-TEST 210527-06:51:06.143709 [mod=T2, lvl=DEBUG] [tid=2806] ReportProfiles\_storeMarkerEvent ++in 210527-06:51:06.143835 [mod=T2, lvl=DEBUG] [tid=2806] ProfileXConf\_storeMarkerEvent ++in 210527-06:51:06.143935 [mod=T2, lvl=DEBUG] [tid=2806] Increment marker count to : 4 210527-06:51:06.144020 [mod=T2, lvl=DEBUG] [tid=2806] ProfileXConf\_storeMarkerEvent --out 210527-06:51:06.144099 [mod=T2, lvl=DEBUG] [tid=2806] ReportProfiles\_storeMarkerEvent --out 210527-06:51:06.144186 [mod=T2, lvl=DEBUG] [tid=2806] Checking for events in event queue , event count = 0 210527-06:51:06.144283 [mod=T2, lvl=DEBUG] [tid=2806] Event Queue size is 0, Waiting events from T2ER\_Push 210527-06:51:06.804651 [mod=T2, lvl=DEBUG] [tid=2486] T2ER\_PushDataWithDelim ++in 210527-06:51:06.804836 [mod=T2, lvl=DEBUG] [tid=2486] Received eventInfo : WIFI\_INFO\_CosaWifiinit<#=#>1 210527-06:51:06.804949 [mod=T2, lvl=DEBUG] [tid=2486] Adding eventName : WIFI\_INFO\_CosaWifiinit eventValue : 1 to t2event queue 210527-06:51:06.805112 [mod=T2, lvl=DEBUG] [tid=2486] T2ER\_PushDataWithDelim --out 210527-06:51:06.805274 [mod=T2, lvl=DEBUG] [tid=2806] Received signal from T2ER\_Push 210527-06:51:06.805375 [mod=T2, lvl=DEBUG] [tid=2806] Checking for events in event queue , event count = 1 210527-06:51:06.805501 [mod=T2, lvl=DEBUG] [tid=2806] Found matching profileIDs for event with markerName : WIFI\_INFO\_CosaWifiinit value : 1 210527-06:51:06.805599 [mod=T2, lvl=DEBUG] [tid=2806] Storing in profile : RDKB-RPI-TEST 210527-06:51:06.805682 [mod=T2, lvl=DEBUG] [tid=2806] ReportProfiles\_storeMarkerEvent ++in 210527-06:51:06.805767 [mod=T2, lvl=DEBUG] [tid=2806] ProfileXConf\_storeMarkerEvent ++in 210527-06:51:06.805852 [mod=T2, lvl=DEBUG] [tid=2806] Increment marker count to : 1 210527-06:51:06.805931 [mod=T2, lvl=DEBUG] [tid=2806] ProfileXConf\_storeMarkerEvent --out 210527-06:51:06.806032 [mod=T2, lvl=DEBUG] [tid=2806] ReportProfiles\_storeMarkerEvent --out 210527-06:51:06.806116 [mod=T2, lvl=DEBUG] [tid=2806] Checking for events in event queue , event count = 0 210527-06:51:06.806267 [mod=T2, lvl=DEBUG] [tid=2806] Event Queue size is 0, Waiting events from T2ER\_Push 210527-06:51:07.121048 [mod=T2, lvl=DEBUG] [tid=2486] T2ER\_PushDataWithDelim ++in 210527-06:51:07.121249 [mod=T2, lvl=DEBUG] [tid=2486] Received eventInfo : bootuptime\_wifi\_split<#=#>57 210527-06:51:07.121345 [mod=T2, lvl=DEBUG] [tid=2486] Adding eventName : bootuptime\_wifi\_split eventValue : 57 to t2event queue 210527-06:51:07.121450 [mod=T2, lvl=DEBUG] [tid=2486] T2ER\_PushDataWithDelim --out 210527-06:51:07.121591 [mod=T2, lvl=DEBUG] [tid=2806] Received signal from T2ER\_Push 210527-06:51:07.121677 [mod=T2, lvl=DEBUG] [tid=2806] Checking for events in event queue , event count = 1 210527-06:51:07.121806 [mod=T2, lvl=WARN] [tid=2806] No Matching Profiles for event with MarkerName : bootuptime\_wifi\_split Value : 57 - Ignoring 210527-06:51:07.121891 [mod=T2, lvl=DEBUG] [tid=2806] Checking for events in event queue , event count = 0 210527-06:51:07.121986 [mod=T2, lvl=DEBUG] [tid=2806] Event Queue size is 0, Waiting events from T2ER\_Push 210527-06:52:48.327283 [mod=T2, lvl=DEBUG] [tid=2486] T2ER\_PushDataWithDelim ++in 210527-06:52:48.327453 [mod=T2, lvl=DEBUG] [tid=2486] Received eventInfo : bootuptime\_ClientConnectComplete\_split<#=#>158 210527-06:52:48.327610 [mod=T2, lvl=DEBUG] [tid=2486] Adding eventName : bootuptime\_ClientConnectComplete\_split eventValue : 158 to t2event queue 210527-06:52:48.327782 [mod=T2, lvl=DEBUG] [tid=2486] T2ER\_PushDataWithDelim --out 210527-06:52:48.327936 [mod=T2, lvl=DEBUG] [tid=2806] Received signal from T2ER\_Push 210527-06:52:48.328048 [mod=T2, lvl=DEBUG] [tid=2806] Checking for events in event queue , event count = 1 210527-06:52:48.328246 [mod=T2, lvl=DEBUG] [tid=2806] Found matching profileIDs for event with markerName : bootuptime\_ClientConnectComplete\_split value : 158 210527-06:52:48.328353 [mod=T2, lvl=DEBUG] [tid=2806] Storing in profile : RDKB-RPI-TEST 210527-06:52:48.328443 [mod=T2, lvl=DEBUG] [tid=2806] ReportProfiles\_storeMarkerEvent ++in 210527-06:52:48.328537 [mod=T2, lvl=DEBUG] [tid=2806] ProfileXConf\_storeMarkerEvent ++in 210527-06:52:48.328622 [mod=T2, lvl=DEBUG] [tid=2806] New marker value saved : 158 210527-06:52:48.328702 [mod=T2, lvl=DEBUG] [tid=2806] ProfileXConf\_storeMarkerEvent --out 210527-06:52:48.328781 [mod=T2, lvl=DEBUG] [tid=2806] ReportProfiles\_storeMarkerEvent --out 210527-06:52:48.328865 [mod=T2, lvl=DEBUG] [tid=2806] Checking for events in event queue , event count = 0 210527-06:52:48.328944 [mod=T2, lvl=DEBUG] [tid=2806] Event Queue size is 0, Waiting events from T2ER\_Push

```
210527-06:53:48.952569 [mod=T2, lvl=DEBUG] [tid=2486] T2ER_PushDataWithDelim ++in
210527-06:53:48.952792 [mod=T2, lvl=DEBUG] [tid=2486] Received eventInfo : WIFI_INFO_clientdisconnect<#=#>1
210527-06:53:48.952899 [mod=T2, lvl=DEBUG] [tid=2486] Adding eventName : WIFI_INFO_clientdisconnect eventValue 
: 1 to t2event queue
210527-06:53:48.953031 [mod=T2, lvl=DEBUG] [tid=2486] T2ER_PushDataWithDelim --out
210527-06:53:48.953241 [mod=T2, lvl=DEBUG] [tid=2806] Received signal from T2ER_Push
210527-06:53:48.953353 [mod=T2, lvl=DEBUG] [tid=2806] Checking for events in event queue , event count = 1
210527-06:53:48.953550 [mod=T2, lvl=DEBUG] [tid=2806] Found matching profileIDs for event with markerName : 
WIFI_INFO_clientdisconnect_value : 1
210527-06:53:48.953690 [mod=T2, lvl=DEBUG] [tid=2806] Storing in profile : RDKB-RPI-TEST
210527-06:53:48.953822 [mod=T2, lvl=DEBUG] [tid=2806] ReportProfiles_storeMarkerEvent ++in
210527-06:53:48.953916 [mod=T2, lvl=DEBUG] [tid=2806] ProfileXConf_storeMarkerEvent ++in
210527-06:53:48.954000 [mod=T2, lvl=DEBUG] [tid=2806] Increment marker count to : 1
210527-06:53:48.954080 [mod=T2, lvl=DEBUG] [tid=2806] ProfileXConf_storeMarkerEvent --out
210527-06:53:48.954169 [mod=T2, lvl=DEBUG] [tid=2806] ReportProfiles_storeMarkerEvent --out
210527-06:53:48.954299 [mod=T2, lvl=DEBUG] [tid=2806] Checking for events in event queue , event count = 0
210527-06:53:48.954433 [mod=T2, lvl=DEBUG] [tid=2806] Event Queue size is 0, Waiting events from T2ER_Push
210527-06:55:50.562218 [mod=T2, lvl=DEBUG] [tid=2486] T2ER_PushDataWithDelim ++in
210527-06:55:50.562399 [mod=T2, lvl=DEBUG] [tid=2486] Received eventInfo : WIFI_INFO_clientdisconnect<#=#>1
210527-06:55:50.562502 [mod=T2, lvl=DEBUG] [tid=2486] Adding eventName : WIFI_INFO_clientdisconnect eventValue 
: 1 to t2event queue
210527-06:55:50.562605 [mod=T2, lvl=DEBUG] [tid=2486] T2ER_PushDataWithDelim --out
210527-06:55:50.562643 [mod=T2, lvl=DEBUG] [tid=2806] Received signal from T2ER_Push
210527-06:55:50.562893 [mod=T2, lvl=DEBUG] [tid=2806] Checking for events in event queue , event count = 1
210527-06:55:50.563036 [mod=T2, lvl=DEBUG] [tid=2806] Found matching profileIDs for event with markerName : 
WIFI INFO clientdisconnect value : 1
210527-06:55:50.563126 [mod=T2, lvl=DEBUG] [tid=2806] Storing in profile : RDKB-RPI-TEST
210527-06:55:50.563214 [mod=T2, lvl=DEBUG] [tid=2806] ReportProfiles_storeMarkerEvent ++in
210527-06:55:50.563303 [mod=T2, lvl=DEBUG] [tid=2806] ProfileXConf_storeMarkerEvent ++in
210527-06:55:50.563401 [mod=T2, lvl=DEBUG] [tid=2806] Increment marker count to : 2
210527-06:55:50.563481 [mod=T2, lvl=DEBUG] [tid=2806] ProfileXConf_storeMarkerEvent --out
210527-06:55:50.563561 [mod=T2, lvl=DEBUG] [tid=2806] ReportProfiles_storeMarkerEvent --out
210527-06:55:50.563644 [mod=T2, lvl=DEBUG] [tid=2806] Checking for events in event queue , event count = 0
210527-06:55:50.563724 [mod=T2, lvl=DEBUG] [tid=2806] Event Queue size is 0, Waiting events from T2ER_Push
210527-06:56:50.182976 [mod=T2, lvl=DEBUG] [tid=2486] T2ER_PushDataWithDelim ++in
210527-06:56:50.183138 [mod=T2, lvl=DEBUG] [tid=2486] Received eventInfo : WIFI_INFO_clientdisconnect<#=#>1
210527-06:56:50.183238 [mod=T2, lvl=DEBUG] [tid=2486] Adding eventName : WIFI_INFO_clientdisconnect eventValue 
: 1 to t2event queue
210527-06:56:50.183342 [mod=T2, lvl=DEBUG] [tid=2486] T2ER_PushDataWithDelim --out
210527-06:56:50.183381 [mod=T2, lvl=DEBUG] [tid=2806] Received signal from T2ER_Push
210527-06:56:50.183497 [mod=T2, lvl=DEBUG] [tid=2806] Checking for events in event queue , event count = 1
210527-06:56:50.183632 [mod=T2, lvl=DEBUG] [tid=2806] Found matching profileIDs for event with markerName : 
WIFI_INFO_clientdisconnect_value : 1
210527-06:56:50.183716 [mod=T2, lvl=DEBUG] [tid=2806] Storing in profile : RDKB-RPI-TEST
210527-06:56:50.183797 [mod=T2, lvl=DEBUG] [tid=2806] ReportProfiles_storeMarkerEvent ++in
210527-06:56:50.183880 [mod=T2, lvl=DEBUG] [tid=2806] ProfileXConf_storeMarkerEvent ++in
210527-06:56:50.183984 [mod=T2, lvl=DEBUG] [tid=2806] Increment marker count to : 3
210527-06:56:50.184064 [mod=T2, lvl=DEBUG] [tid=2806] ProfileXConf_storeMarkerEvent --out
210527-06:56:50.184142 [mod=T2, lvl=DEBUG] [tid=2806] ReportProfiles_storeMarkerEvent --out
210527-06:56:50.184225 [mod=T2, lvl=DEBUG] [tid=2806] Checking for events in event queue , event count = 0
210527-06:56:50.184304 [mod=T2, lvl=DEBUG] [tid=2806] Event Queue size is 0, Waiting events from T2ER_Push
210527-07:05:44.000155 [mod=T2, lvl=INFO] [tid=2504] TIMEOUT for profile - RDKB-RPI-TEST
210527-07:05:44.000380 [mod=T2, lvl=INFO] [tid=2504] ReportProfiles_TimeoutCb ++in
210527-07:05:44.000479 [mod=T2, lvl=DEBUG] [tid=2504] ProfileXConf_notifyTimeout ++in
210527-07:05:44.000763 [mod=T2, lvl=DEBUG] [tid=2504] ProfileXConf_notifyTimeout --out
210527-07:05:44.000840 [mod=T2, lvl=INFO] [tid=10812] CollectAndReportXconf ++in profileName : RDKB-RPI-TEST
210527-07:05:44.000850 [mod=T2, lvl=INFO] [tid=2504] ReportProfiles_TimeoutCb --out
210527-07:05:44.001026 [mod=T2, lvl=INFO] [tid=2504] Waiting for 900 sec for next TIMEOUT for profile - RDKB-
RPI-TEST
210527-07:05:44.001185 [mod=T2, lvl=DEBUG] [tid=10812] getProfileParameterValues ++in
210527-07:05:44.001289 [mod=T2, lvl=DEBUG] [tid=10812] getCCSPProfileParamValues ++in
210527-07:05:44.001381 [mod=T2, lvl=INFO] [tid=10812] TR-181 Param count : 7
210527-07:05:44.001469 [mod=T2, lvl=DEBUG] [tid=10812] ccspGetParameterValues ++in
210527-07:05:44.001552 [mod=T2, lvl=DEBUG] [tid=10812] findDestComponent ++in for paramName : Device.DeviceInfo.
X_COMCAST-COM_WAN_MAC
210527-07:05:44.003602 [mod=T2, lvl=DEBUG] [tid=10812] destCompName = eRT.com.cisco.spvtg.ccsp.pam destPath = 
/com/cisco/spvtg/ccsp/pam 
210527-07:05:44.003719 [mod=T2, lvl=DEBUG] [tid=10812] findDestComponent --out
210527-07:05:44.003805 [mod=T2, lvl=DEBUG] [tid=10812] Calling CcspBaseIf_getParameterValues for : Device.
DeviceInfo.X_COMCAST-COM_WAN_MAC, paramCount : 1 Destination name : eRT.com.cisco.spvtg.ccsp.pam and path /com
/cisco/spvtg/ccsp/pam
```
210527-07:05:44.005938 [mod=T2, lvl=DEBUG] [tid=10812] ccspGetParameterValues --out 210527-07:05:44.006072 [mod=T2, lvl=DEBUG] [tid=10812] ccspGetParameterValues ++in 210527-07:05:44.006158 [mod=T2, lvl=DEBUG] [tid=10812] findDestComponent ++in for paramName : Device.DeviceInfo. X\_COMCAST-COM\_WAN\_IP 210527-07:05:44.007953 [mod=T2, lvl=DEBUG] [tid=10812] destCompName = eRT.com.cisco.spvtg.ccsp.pam destPath = /com/cisco/spvtg/ccsp/pam 210527-07:05:44.008067 [mod=T2, lvl=DEBUG] [tid=10812] findDestComponent --out 210527-07:05:44.008169 [mod=T2, lvl=DEBUG] [tid=10812] Calling CcspBaseIf\_getParameterValues for : Device. DeviceInfo.X\_COMCAST-COM\_WAN\_IP, paramCount : 1 Destination name : eRT.com.cisco.spvtg.ccsp.pam and path /com /cisco/spvtg/ccsp/pam 210527-07:05:44.010227 [mod=T2, lvl=DEBUG] [tid=10812] ccspGetParameterValues --out 210527-07:05:44.010346 [mod=T2, lvl=DEBUG] [tid=10812] ccspGetParameterValues ++in 210527-07:05:44.010430 [mod=T2, lvl=DEBUG] [tid=10812] findDestComponent ++in for paramName : Device.DeviceInfo. X\_COMCAST-COM\_WAN\_IPv6 210527-07:05:44.012460 [mod=T2, lvl=DEBUG] [tid=10812] destCompName = eRT.com.cisco.spvtg.ccsp.pam destPath = /com/cisco/spvtg/ccsp/pam 210527-07:05:44.012606 [mod=T2, lvl=DEBUG] [tid=10812] findDestComponent --out 210527-07:05:44.012693 [mod=T2, lvl=DEBUG] [tid=10812] Calling CcspBaseIf\_getParameterValues for : Device. DeviceInfo.X\_COMCAST-COM\_WAN\_IPv6, paramCount : 1 Destination name : eRT.com.cisco.spvtg.ccsp.pam and path /com /cisco/spvtg/ccsp/pam 210527-07:05:44.014713 [mod=T2, lvl=DEBUG] [tid=10812] ccspGetParameterValues --out 210527-07:05:44.014833 [mod=T2, lvl=DEBUG] [tid=10812] ccspGetParameterValues ++in 210527-07:05:44.014920 [mod=T2, lvl=DEBUG] [tid=10812] findDestComponent ++in for paramName : Device.DeviceInfo. X\_RDKCENTRAL-COM\_Syndication.PartnerId 210527-07:05:44.016763 [mod=T2, lvl=DEBUG] [tid=10812] destCompName = eRT.com.cisco.spvtg.ccsp.pam destPath = /com/cisco/spvtg/ccsp/pam 210527-07:05:44.016881 [mod=T2, lvl=DEBUG] [tid=10812] findDestComponent --out 210527-07:05:44.016969 [mod=T2, lvl=DEBUG] [tid=10812] Calling CcspBaseIf\_getParameterValues for : Device. DeviceInfo.X\_RDKCENTRAL-COM\_Syndication.PartnerId, paramCount : 1 Destination name : eRT.com.cisco.spvtg.ccsp. pam and path /com/cisco/spvtg/ccsp/pam 210527-07:05:44.019001 [mod=T2, lvl=DEBUG] [tid=10812] ccspGetParameterValues --out 210527-07:05:44.019121 [mod=T2, lvl=DEBUG] [tid=10812] ccspGetParameterValues ++in 210527-07:05:44.019207 [mod=T2, lvl=DEBUG] [tid=10812] findDestComponent ++in for paramName : Device.DeviceInfo. SoftwareVersion 210527-07:05:44.021236 [mod=T2, lvl=DEBUG] [tid=10812] destCompName = eRT.com.cisco.spvtg.ccsp.pam destPath = /com/cisco/spvtg/ccsp/pam 210527-07:05:44.021362 [mod=T2, lvl=DEBUG] [tid=10812] findDestComponent --out 210527-07:05:44.021452 [mod=T2, lvl=DEBUG] [tid=10812] Calling CcspBaseIf\_getParameterValues for : Device. DeviceInfo.SoftwareVersion, paramCount : 1 Destination name : eRT.com.cisco.spvtg.ccsp.pam and path /com/cisco /spvtg/ccsp/pam 210527-07:05:44.035007 [mod=T2, lvl=DEBUG] [tid=10812] ccspGetParameterValues --out  $210527-07:05:44.035167$  [mod=T2, lvl=DEBUG] [tid=10812] ccspGetParameterValues ++in 210527-07:05:44.035253 [mod=T2, lvl=DEBUG] [tid=10812] findDestComponent ++in for paramName : Device.DeviceInfo. X\_RDKCENTRAL-COM\_RFC.Feature.AccountInfo.AccountID 210527-07:05:44.037183 [mod=T2, lvl=DEBUG] [tid=10812] destCompName = eRT.com.cisco.spvtg.ccsp.pam destPath = /com/cisco/spvtg/ccsp/pam 210527-07:05:44.037302 [mod=T2, lvl=DEBUG] [tid=10812] findDestComponent --out 210527-07:05:44.037454 [mod=T2, lvl=DEBUG] [tid=10812] Calling CcspBaseIf\_getParameterValues for : Device. DeviceInfo.X\_RDKCENTRAL-COM\_RFC.Feature.AccountInfo.AccountID, paramCount : 1 Destination name : eRT.com.cisco. spvtg.ccsp.pam and path /com/cisco/spvtg/ccsp/pam 210527-07:05:44.039472 [mod=T2, lvl=DEBUG] [tid=10812] ccspGetParameterValues --out 210527-07:05:44.039596 [mod=T2, lvl=DEBUG] [tid=10812] ccspGetParameterValues ++in 210527-07:05:44.039682 [mod=T2, lvl=DEBUG] [tid=10812] findDestComponent ++in for paramName : Device.Time. CurrentLocalTime 210527-07:05:44.041650 [mod=T2, lvl=DEBUG] [tid=10812] destCompName = eRT.com.cisco.spvtg.ccsp.pam destPath = /com/cisco/spvtg/ccsp/pam 210527-07:05:44.041776 [mod=T2, lvl=DEBUG] [tid=10812] findDestComponent --out 210527-07:05:44.041865 [mod=T2, lvl=DEBUG] [tid=10812] Calling CcspBaseIf\_getParameterValues for : Device.Time. CurrentLocalTime, paramCount : 1 Destination name : eRT.com.cisco.spvtg.ccsp.pam and path /com/cisco/spvtg/ccsp /pam 210527-07:05:44.074549 [mod=T2, lvl=DEBUG] [tid=10812] ccspGetParameterValues --out 210527-07:05:44.074704 [mod=T2, lvl=DEBUG] [tid=10812] getCCSPProfileParamValues --Out 210527-07:05:44.074789 [mod=T2, lvl=DEBUG] [tid=10812] getProfileParameterValues --Out 210527-07:05:44.074870 [mod=T2, lvl=INFO] [tid=10812] Fetch complete for TR-181 Object/Parameter Values for parameters 210527-07:05:44.074990 [mod=T2, lvl=DEBUG] [tid=10812] encodeParamResultInJSON ++in 210527-07:05:44.075080 [mod=T2, lvl=DEBUG] [tid=10812] Parameter Name : mac valueCount = 1 210527-07:05:44.075193 [mod=T2, lvl=DEBUG] [tid=10812] Parameter Name : erouterIpv4 valueCount = 1 210527-07:05:44.075282 [mod=T2, lvl=DEBUG] [tid=10812] Parameter Name : erouterIpv6 valueCount = 1 210527-07:05:44.075369 [mod=T2, lvl=DEBUG] [tid=10812] Parameter Name : PartnerId valueCount = 1 210527-07:05:44.075454 [mod=T2, lvl=DEBUG] [tid=10812] Parameter Name : Version valueCount = 1

```
210527-07:05:44.075540 [mod=T2, lvl=DEBUG] [tid=10812] Parameter Name : AccountId valueCount = 1
210527-07:05:44.075641 [mod=T2, lvl=DEBUG] [tid=10812] Parameter Name : LT_split valueCount = 1
210527-07:05:44.075725 [mod=T2, lvl=DEBUG] [tid=10812] encodeParamResultInJSON --Out 
210527-07:05:44.075806 [mod=T2, lvl=DEBUG] [tid=10812] freeProfileValues ++in
210527-07:05:44.075905 [mod=T2, lvl=DEBUG] [tid=10812] freeProfileValues --Out
210527-07:05:44.075986 [mod=T2, lvl=DEBUG] [tid=10812] freeProfileValues ++in
210527-07:05:44.076067 [mod=T2, lvl=DEBUG] [tid=10812] freeProfileValues --Out
210527-07:05:44.076146 [mod=T2, lvl=DEBUG] [tid=10812] freeProfileValues ++in
210527-07:05:44.076228 [mod=T2, lvl=DEBUG] [tid=10812] freeProfileValues --Out
210527-07:05:44.076307 [mod=T2, lvl=DEBUG] [tid=10812] freeProfileValues ++in
210527-07:05:44.076389 [mod=T2, lvl=DEBUG] [tid=10812] freeProfileValues --Out
210527-07:05:44.076468 [mod=T2, lvl=DEBUG] [tid=10812] freeProfileValues ++in
210527-07:05:44.076550 [mod=T2, lvl=DEBUG] [tid=10812] freeProfileValues --Out
210527-07:05:44.076629 [mod=T2, lvl=DEBUG] [tid=10812] freeProfileValues ++in
210527-07:05:44.076718 [mod=T2, lvl=DEBUG] [tid=10812] freeProfileValues --Out
210527-07:05:44.076797 [mod=T2, lvl=DEBUG] [tid=10812] freeProfileValues ++in
210527-07:05:44.076881 [mod=T2, lvl=DEBUG] [tid=10812] freeProfileValues --Out
210527-07:05:44.076974 [mod=T2, lvl=DEBUG] [tid=10812] getGrepResults ++in
210527-07:05:44.077063 [mod=T2, lvl=DEBUG] [tid=10812] getDCAResultsInVector ++in 
210527-07:05:44.077162 [mod=T2, lvl=DEBUG] [tid=10812] initProperties ++in 
210527-07:05:44.077377 [mod=T2, lvl=DEBUG] [tid=10812] updateIncludeConfVal ++in 
210527-07:05:44.077577 [mod=T2, lvl=DEBUG] [tid=10812] updateIncludeConfVal --out 
210527-07:05:44.077682 [mod=T2, lvl=DEBUG] [tid=10812] initProperties --out 
210527-07:05:44.077768 [mod=T2, lvl=DEBUG] [tid=10812] parseMarkerList ++in 
210527-07:05:44.077854 [mod=T2, lvl=DEBUG] [tid=10812] vMarkerList for profile RDKB-RPI-TEST is of count = 41 
210527-07:05:44.077940 [mod=T2, lvl=DEBUG] [tid=10812] getLogSeekMapForProfile ++in
210527-07:05:44.078073 [mod=T2, lvl=DEBUG] [tid=10812] Get profileseek map for RDKB-RPI-TEST 
210527-07:05:44.078154 [mod=T2, lvl=DEBUG] [tid=10812] Profile seek map doesn't exist, creating one ... 
210527-07:05:44.078240 [mod=T2, lvl=DEBUG] [tid=10812] profileSeekMap count 0 
210527-07:05:44.078328 [mod=T2, lvl=DEBUG] [tid=10812] getLogSeekMapForProfile --out
210527-07:05:44.078409 [mod=T2, lvl=DEBUG] [tid=10812] logSeekMap is null, add logSeekMap for RDKB-RPI-TEST 
210527-07:05:44.078495 [mod=T2, lvl=DEBUG] [tid=10812] addToProfileSeekMap ++in for profileName = RDKB-RPI-TEST 
210527-07:05:44.078576 [mod=T2, lvl=DEBUG] [tid=10812] Adding GrepSeekProfile for profile RDKB-RPI-TEST in 
profileSeekMap
210527-07:05:44.078667 [mod=T2, lvl=DEBUG] [tid=10812] addToProfileSeekMap --out
210527-07:05:44.079089 [mod=T2, lvl=DEBUG] [tid=10812] processPattern ++in
210527-07:05:44.079178 [mod=T2, lvl=DEBUG] [tid=10812] processTr181Objects ++in
210527-07:05:44.079269 [mod=T2, lvl=DEBUG] [tid=10812] getParameterValue ++in 
210527-07:05:44.079356 [mod=T2, lvl=DEBUG] [tid=10812] getCCSPParamVal ++in 
210527-07:05:44.079436 [mod=T2, lvl=DEBUG] [tid=10812] ccspGetParameterValues ++in
210527-07:05:44.079517 [mod=T2, lvl=DEBUG] [tid=10812] findDestComponent ++in for paramName : Device.DeviceInfo.
UpTime
210527-07:05:44.081727 [mod=T2, lvl=DEBUG] [tid=10812] destCompName = eRT.com.cisco.spvtg.ccsp.pam destPath = 
/com/cisco/spvtg/ccsp/pam 
210527-07:05:44.081863 [mod=T2, lvl=DEBUG] [tid=10812] findDestComponent --out
210527-07:05:44.081951 [mod=T2, lvl=DEBUG] [tid=10812] Calling CcspBaseIf_getParameterValues for : Device.
DeviceInfo.UpTime, paramCount : 1 Destination name : eRT.com.cisco.spvtg.ccsp.pam and path /com/cisco/spvtg/ccsp
/pam
210527-07:05:44.084014 [mod=T2, lvl=DEBUG] [tid=10812] ccspGetParameterValues --out 
210527-07:05:44.084125 [mod=T2, lvl=DEBUG] [tid=10812] Device.DeviceInfo.UpTime = 934
210527-07:05:44.084213 [mod=T2, lvl=DEBUG] [tid=10812] getCCSPParamVal --out 
210527-07:05:44.084294 [mod=T2, lvl=DEBUG] [tid=10812] getParameterValue --out 
210527-07:05:44.084389 [mod=T2, lvl=DEBUG] [tid=10812] appendData ++in
210527-07:05:44.084492 [mod=T2, lvl=DEBUG] [tid=10812] appendData --out
210527-07:05:44.084585 [mod=T2, lvl=DEBUG] [tid=10812] getParameterValue ++in 
210527-07:05:44.084666 [mod=T2, lvl=DEBUG] [tid=10812] getCCSPParamVal ++in 
210527-07:05:44.084746 [mod=T2, lvl=DEBUG] [tid=10812] ccspGetParameterValues ++in
210527-07:05:44.084828 [mod=T2, lvl=DEBUG] [tid=10812] findDestComponent ++in for paramName : Device.DeviceInfo.
X_COMCAST-COM_CM_MAC
210527-07:05:44.086695 [mod=T2, lvl=DEBUG] [tid=10812] destCompName = eRT.com.cisco.spvtg.ccsp.pam destPath = 
/com/cisco/spvtg/ccsp/pam 
210527-07:05:44.086811 [mod=T2, lvl=DEBUG] [tid=10812] findDestComponent --out
210527-07:05:44.086899 [mod=T2, lvl=DEBUG] [tid=10812] Calling CcspBaseIf_getParameterValues for : Device.
DeviceInfo.X_COMCAST-COM_CM_MAC, paramCount : 1 Destination name : eRT.com.cisco.spvtg.ccsp.pam and path /com
/cisco/spvtg/ccsp/pam
210527-07:05:44.106190 [mod=T2, lvl=DEBUG] [tid=10812] ccspGetParameterValues --out 
210527-07:05:44.106363 [mod=T2, lvl=DEBUG] [tid=10812] Device.DeviceInfo.X_COMCAST-COM_CM_MAC = B8:27:EB:1B:56:
4<sup>C</sup>210527-07:05:44.106454 [mod=T2, lvl=DEBUG] [tid=10812] getCCSPParamVal --out 
210527-07:05:44.106536 [mod=T2, lvl=DEBUG] [tid=10812] getParameterValue --out 
210527-07:05:44.106618 [mod=T2, lvl=DEBUG] [tid=10812] appendData ++in
```
210527-07:05:44.106699 [mod=T2, lvl=DEBUG] [tid=10812] appendData --out 210527-07:05:44.106781 [mod=T2, lvl=DEBUG] [tid=10812] getParameterValue ++in 210527-07:05:44.106860 [mod=T2, lvl=DEBUG] [tid=10812] getCCSPParamVal ++in 210527-07:05:44.106941 [mod=T2, lvl=DEBUG] [tid=10812] ccspGetParameterValues ++in 210527-07:05:44.107023 [mod=T2, lvl=DEBUG] [tid=10812] findDestComponent ++in for paramName : Device.DeviceInfo. X\_RDKCENTRAL-COM\_EnableXDNS 210527-07:05:44.108916 [mod=T2, lvl=ERROR] [tid=10812] Failed to get component for Device.DeviceInfo. X\_RDKCENTRAL-COM\_EnableXDNS ret: 204 210527-07:05:44.109025 [mod=T2, lvl=ERROR] [tid=10812] Unable to find supporting component for parameter : Device.DeviceInfo.X\_RDKCENTRAL-COM\_EnableXDNS 210527-07:05:44.109167 [mod=T2, lvl=DEBUG] [tid=10812] ccspGetParameterValues --out 210527-07:05:44.109251 [mod=T2, lvl=ERROR] [tid=10812] Unable to get Device.DeviceInfo.X\_RDKCENTRAL-COM\_EnableXDNS 210527-07:05:44.109331 [mod=T2, lvl=DEBUG] [tid=10812] getParameterValue --out 210527-07:05:44.109412 [mod=T2, lvl=DEBUG] [tid=10812] Telemetry data source not found. Type = <message\_bus>. Content string = Device.DeviceInfo.X\_RDKCENTRAL-COM\_EnableXDNS 210527-07:05:44.109494 [mod=T2, lvl=DEBUG] [tid=10812] getParameterValue ++in 210527-07:05:44.109573 [mod=T2, lvl=DEBUG] [tid=10812] getCCSPParamVal ++in 210527-07:05:44.109653 [mod=T2, lvl=DEBUG] [tid=10812] ccspGetParameterValues ++in 210527-07:05:44.109734 [mod=T2, lvl=DEBUG] [tid=10812] findDestComponent ++in for paramName : Device.WiFi.SSID. 5.Enable 210527-07:05:44.111634 [mod=T2, lvl=DEBUG] [tid=10812] destCompName = eRT.com.cisco.spvtg.ccsp.wifi destPath = /com/cisco/spvtg/ccsp/wifi 210527-07:05:44.111768 [mod=T2, lvl=DEBUG] [tid=10812] findDestComponent --out 210527-07:05:44.111856 [mod=T2, lvl=DEBUG] [tid=10812] Calling CcspBaseIf\_getParameterValues for : Device.WiFi. SSID.5.Enable, paramCount : 1 Destination name : eRT.com.cisco.spvtg.ccsp.wifi and path /com/cisco/spvtg/ccsp  $/$ wifi 210527-07:05:44.113744 [mod=T2, lvl=DEBUG] [tid=10812] ccspGetParameterValues --out 210527-07:05:44.113845 [mod=T2, lvl=DEBUG] [tid=10812] Device.WiFi.SSID.5.Enable = false 210527-07:05:44.113932 [mod=T2, lvl=DEBUG] [tid=10812] getCCSPParamVal --out 210527-07:05:44.114013 [mod=T2, lvl=DEBUG] [tid=10812] getParameterValue --out 210527-07:05:44.114093 [mod=T2, lvl=DEBUG] [tid=10812] appendData ++in 210527-07:05:44.114173 [mod=T2, lvl=DEBUG] [tid=10812] appendData --out 210527-07:05:44.114255 [mod=T2, lvl=DEBUG] [tid=10812] getParameterValue ++in 210527-07:05:44.114334 [mod=T2, lvl=DEBUG] [tid=10812] getCCSPParamVal ++in 210527-07:05:44.114415 [mod=T2, lvl=DEBUG] [tid=10812] ccspGetParameterValues ++in 210527-07:05:44.114508 [mod=T2, lvl=DEBUG] [tid=10812] findDestComponent ++in for paramName : Device.DeviceInfo. X\_COMCAST\_COM\_xfinitywifiEnable 210527-07:05:44.116339 [mod=T2, lvl=DEBUG] [tid=10812] destCompName = eRT.com.cisco.spvtg.ccsp.pam destPath = /com/cisco/spvtg/ccsp/pam 210527-07:05:44.116455 [mod=T2, lvl=DEBUG] [tid=10812] findDestComponent --out 210527-07:05:44.116542 [mod=T2, lvl=DEBUG] [tid=10812] Calling CcspBaseIf\_getParameterValues for : Device. DeviceInfo.X\_COMCAST\_COM\_xfinitywifiEnable, paramCount : 1 Destination name : eRT.com.cisco.spvtg.ccsp.pam and path /com/cisco/spvtg/ccsp/pam 210527-07:05:44.118521 [mod=T2, lvl=DEBUG] [tid=10812] ccspGetParameterValues --out 210527-07:05:44.118629 [mod=T2, lvl=DEBUG] [tid=10812] Device.DeviceInfo.X\_COMCAST\_COM\_xfinitywifiEnable = false 210527-07:05:44.118717 [mod=T2, lvl=DEBUG] [tid=10812] getCCSPParamVal --out 210527-07:05:44.118798 [mod=T2, lvl=DEBUG] [tid=10812] getParameterValue --out 210527-07:05:44.118879 [mod=T2, lvl=DEBUG] [tid=10812] appendData ++in 210527-07:05:44.118976 [mod=T2, lvl=DEBUG] [tid=10812] appendData --out 210527-07:05:44.119057 [mod=T2, lvl=DEBUG] [tid=10812] getParameterValue ++in 210527-07:05:44.119137 [mod=T2, lvl=DEBUG] [tid=10812] getCCSPParamVal ++in 210527-07:05:44.119217 [mod=T2, lvl=DEBUG] [tid=10812] ccspGetParameterValues ++in 210527-07:05:44.119298 [mod=T2, lvl=DEBUG] [tid=10812] findDestComponent ++in for paramName : Device.WiFi.Radio. 1.Status 210527-07:05:44.121226 [mod=T2, lvl=DEBUG] [tid=10812] destCompName = eRT.com.cisco.spvtg.ccsp.wifi destPath = /com/cisco/spvtg/ccsp/wifi 210527-07:05:44.121345 [mod=T2, lvl=DEBUG] [tid=10812] findDestComponent --out 210527-07:05:44.121432 [mod=T2, lvl=DEBUG] [tid=10812] Calling CcspBaseIf\_getParameterValues for : Device.WiFi. Radio.1.Status, paramCount : 1 Destination name : eRT.com.cisco.spvtg.ccsp.wifi and path /com/cisco/spvtg/ccsp  $/$ wifi 210527-07:05:44.151756 [mod=T2, lvl=DEBUG] [tid=10812] ccspGetParameterValues --out 210527-07:05:44.151905 [mod=T2, lvl=DEBUG] [tid=10812] Device.WiFi.Radio.1.Status = Up 210527-07:05:44.152058 [mod=T2, lvl=DEBUG] [tid=10812] getCCSPParamVal --out 210527-07:05:44.152141 [mod=T2, lvl=DEBUG] [tid=10812] getParameterValue --out 210527-07:05:44.152223 [mod=T2, lvl=DEBUG] [tid=10812] appendData ++in 210527-07:05:44.152404 [mod=T2, lvl=DEBUG] [tid=10812] appendData --out 210527-07:05:44.152491 [mod=T2, lvl=DEBUG] [tid=10812] getParameterValue ++in 210527-07:05:44.152572 [mod=T2, lvl=DEBUG] [tid=10812] getCCSPParamVal ++in 210527-07:05:44.152652 [mod=T2, lvl=DEBUG] [tid=10812] ccspGetParameterValues ++in 210527-07:05:44.152733 [mod=T2, lvl=DEBUG] [tid=10812] findDestComponent ++in for paramName : Device.WiFi.Radio.

```
2.Status
210527-07:05:44.154799 [mod=T2, lvl=DEBUG] [tid=10812] destCompName = eRT.com.cisco.spvtg.ccsp.wifi destPath = 
/com/cisco/spvtg/ccsp/wifi 
210527-07:05:44.154916 [mod=T2, lvl=DEBUG] [tid=10812] findDestComponent --out
210527-07:05:44.155005 [mod=T2, lvl=DEBUG] [tid=10812] Calling CcspBaseIf_getParameterValues for : Device.WiFi.
Radio.2.Status, paramCount : 1 Destination name : eRT.com.cisco.spvtg.ccsp.wifi and path /com/cisco/spvtg/ccsp
/wifi
210527-07:05:44.185642 [mod=T2, lvl=DEBUG] [tid=10812] ccspGetParameterValues --out 
210527-07:05:44.185792 \lceil \text{mod=}T2 \rceil \lceil \text{v} \rceil = \text{DERHIG} \lceil \text{tid} = 10812 Device WiFi. Radio. 2. Status = Up
210527-07:05:44.185882 [mod=T2, lvl=DEBUG] [tid=10812] getCCSPParamVal --out 
210527-07:05:44.185963 [mod=T2, lvl=DEBUG] [tid=10812] getParameterValue --out 
210527-07:05:44.186044 [mod=T2, lvl=DEBUG] [tid=10812] appendData ++in
210527-07:05:44.186227 [mod=T2, lvl=DEBUG] [tid=10812] appendData --out
210527-07:05:44.186316 [mod=T2, lvl=DEBUG] [tid=10812] getParameterValue ++in 
210527-07:05:44.186397 [mod=T2, lvl=DEBUG] [tid=10812] getCCSPParamVal ++in 
210527-07:05:44.186478 [mod=T2, lvl=DEBUG] [tid=10812] ccspGetParameterValues ++in
210527-07:05:44.186560 [mod=T2, lvl=DEBUG] [tid=10812] findDestComponent ++in for paramName : Device.DeviceInfo.
HardwareVersion
210527-07:05:44.188560 [mod=T2, lvl=DEBUG] [tid=10812] destCompName = eRT.com.cisco.spvtg.ccsp.pam destPath = 
/com/cisco/spvtg/ccsp/pam 
210527-07:05:44.188691 [mod=T2, lvl=DEBUG] [tid=10812] findDestComponent --out
210527-07:05:44.188780 [mod=T2, lvl=DEBUG] [tid=10812] Calling CcspBaseIf_getParameterValues for : Device.
DeviceInfo.HardwareVersion, paramCount : 1 Destination name : eRT.com.cisco.spvtg.ccsp.pam and path /com/cisco
/spvtg/ccsp/pam
210527-07:05:44.202859 [mod=T2, lvl=DEBUG] [tid=10812] ccspGetParameterValues --out 
210527-07:05:44.203016 [mod=T2, lvl=DEBUG] [tid=10812] Device.DeviceInfo.HardwareVersion = a020d3
210527-07:05:44.203107 [mod=T2, lvl=DEBUG] [tid=10812] getCCSPParamVal --out 
210527-07:05:44.203189 [mod=T2, lvl=DEBUG] [tid=10812] getParameterValue --out 
210527-07:05:44.203371 [mod=T2, lvl=DEBUG] [tid=10812] appendData ++in
210527-07:05:44.203458 [mod=T2, lvl=DEBUG] [tid=10812] appendData --out
210527-07:05:44.203541 [mod=T2, lvl=DEBUG] [tid=10812] getParameterValue ++in 
210527-07:05:44.203622 [mod=T2, lvl=DEBUG] [tid=10812] getCCSPParamVal ++in 
210527-07:05:44.203716 [mod=T2, lvl=DEBUG] [tid=10812] ccspGetParameterValues ++in
210527-07:05:44.203799 [mod=T2, lvl=DEBUG] [tid=10812] findDestComponent ++in for paramName : Device.DeviceInfo.
FirstUseDate
210527-07:05:44.205906 [mod=T2, lvl=DEBUG] [tid=10812] destCompName = eRT.com.cisco.spvtg.ccsp.pam destPath = 
/com/cisco/spvtg/ccsp/pam 
210527-07:05:44.206019 [mod=T2, lvl=DEBUG] [tid=10812] findDestComponent --out
210527-07:05:44.206107 [mod=T2, lvl=DEBUG] [tid=10812] Calling CcspBaseIf_getParameterValues for : Device.
DeviceInfo.FirstUseDate, paramCount : 1 Destination name : eRT.com.cisco.spvtg.ccsp.pam and path /com/cisco
/spvtg/ccsp/pam
210527-07:05:44.208435 [mod=T2, lvl=DEBUG] [tid=10812] ccspGetParameterValues --out 
210527-07:05:44.208558 [mod=T2, lvl=DEBUG] [tid=10812] Device.DeviceInfo.FirstUseDate = 2013-11-22T00:00:00
210527-07:05:44.208648 [mod=T2, lvl=DEBUG] [tid=10812] getCCSPParamVal --out 
210527-07:05:44.208729 [mod=T2, lvl=DEBUG] [tid=10812] getParameterValue --out 
210527-07:05:44.208966 [mod=T2, lvl=DEBUG] [tid=10812] appendData ++in
210527-07:05:44.209058 [mod=T2, lvl=DEBUG] [tid=10812] appendData --out
210527-07:05:44.209142 [mod=T2, lvl=DEBUG] [tid=10812] getParameterValue ++in 
210527-07:05:44.209222 [mod=T2, lvl=DEBUG] [tid=10812] getCCSPParamVal ++in 
210527-07:05:44.209302 [mod=T2, lvl=DEBUG] [tid=10812] ccspGetParameterValues ++in
210527-07:05:44.209384 [mod=T2, lvl=DEBUG] [tid=10812] findDestComponent ++in for paramName : Device.WiFi.Radio.
2.AutoChannelEnable
210527-07:05:44.211659 [mod=T2, lvl=DEBUG] [tid=10812] destCompName = eRT.com.cisco.spvtg.ccsp.wifi destPath = 
/com/cisco/spvtg/ccsp/wifi 
210527-07:05:44.211792 [mod=T2, lvl=DEBUG] [tid=10812] findDestComponent --out
210527-07:05:44.211881 [mod=T2, lvl=DEBUG] [tid=10812] Calling CcspBaseIf_getParameterValues for : Device.WiFi.
Radio.2.AutoChannelEnable, paramCount : 1 Destination name : eRT.com.cisco.spvtg.ccsp.wifi and path /com/cisco
/spvtg/ccsp/wifi
210527-07:05:44.213861 [mod=T2, lvl=DEBUG] [tid=10812] ccspGetParameterValues --out 
210527-07:05:44.213985 [mod=T2, lvl=DEBUG] [tid=10812] Device.WiFi.Radio.2.AutoChannelEnable = false
210527-07:05:44.214074 [mod=T2, lvl=DEBUG] [tid=10812] getCCSPParamVal --out 
210527-07:05:44.214157 [mod=T2, lvl=DEBUG] [tid=10812] getParameterValue --out 
210527-07:05:44.214238 [mod=T2, lvl=DEBUG] [tid=10812] appendData ++in
210527-07:05:44.214319 [mod=T2, lvl=DEBUG] [tid=10812] appendData --out
210527-07:05:44.214402 [mod=T2, lvl=DEBUG] [tid=10812] getParameterValue ++in 
210527-07:05:44.214482 [mod=T2, lvl=DEBUG] [tid=10812] getCCSPParamVal ++in 
210527-07:05:44.214744 [mod=T2, lvl=DEBUG] [tid=10812] ccspGetParameterValues ++in
210527-07:05:44.214830 [mod=T2, lvl=DEBUG] [tid=10812] findDestComponent ++in for paramName : Device.WiFi.Radio.
2.Stats.X_COMCAST-COM_NoiseFloor
210527-07:05:44.216751 [mod=T2, lvl=DEBUG] [tid=10812] destCompName = eRT.com.cisco.spvtg.ccsp.wifi destPath = 
/com/cisco/spvtg/ccsp/wifi
```

```
210527-07:05:44.216870 [mod=T2, lvl=DEBUG] [tid=10812] findDestComponent --out
210527-07:05:44.217069 [mod=T2, lvl=DEBUG] [tid=10812] Calling CcspBaseIf_getParameterValues for : Device.WiFi.
Radio.2.Stats.X_COMCAST-COM_NoiseFloor, paramCount : 1 Destination name : eRT.com.cisco.spvtg.ccsp.wifi and 
path /com/cisco/spvtg/ccsp/wifi
210527-07:05:44.671877 [mod=T2, lvl=DEBUG] [tid=10812] ccspGetParameterValues --out 
210527-07:05:44.672030 [mod=T2, lvl=DEBUG] [tid=10812] Device.WiFi.Radio.2.Stats.X_COMCAST-COM_NoiseFloor = -99
210527-07:05:44.672120 [mod=T2, lvl=DEBUG] [tid=10812] getCCSPParamVal --out 
210527-07:05:44.672222 [mod=T2, lvl=DEBUG] [tid=10812] getParameterValue --out 
210527-07:05:44.672304 [mod=T2, lvl=DEBUG] [tid=10812] appendData ++in
210527-07:05:44.672387 [mod=T2, lvl=DEBUG] [tid=10812] appendData --out
210527-07:05:44.672468 [mod=T2, lvl=DEBUG] [tid=10812] processTr181Objects --out
210527-07:05:44.672548 [mod=T2, lvl=DEBUG] [tid=10812] addToVector ++in
210527-07:05:44.672632 [mod=T2, lvl=DEBUG] [tid=10812] Adding STR to result list UPTIME_split : 934 
210527-07:05:44.672744 [mod=T2, lvl=DEBUG] [tid=10812] Adding STR to result list CMMAC_split : B8:27:EB:1B:56:
4<sup>C</sup>210527-07:05:44.672829 [mod=T2, lvl=DEBUG] [tid=10812] Adding STR to result list xwifi2g_split : false 
210527-07:05:44.672913 [mod=T2, lvl=DEBUG] [tid=10812] Adding STR to result list xwifienable_split : false 
210527-07:05:44.672996 [mod=T2, lvl=DEBUG] [tid=10812] Adding STR to result list 2G_Radio_Status_split : Up 
210527-07:05:44.673079 [mod=T2, lvl=DEBUG] [tid=10812] Adding STR to result list 5G_Radio_Status_split : Up 
210527-07:05:44.673164 [mod=T2, lvl=DEBUG] [tid=10812] Adding STR to result list HWREV_split : a020d3 
210527-07:05:44.673247 [mod=T2, lvl=DEBUG] [tid=10812] Adding STR to result list FT_split : 2013-11-22T00:00:00 
210527-07:05:44.673330 [mod=T2, lvl=DEBUG] [tid=10812] Adding STR to result list WIFI_ACS_2_split : false 
210527-07:05:44.673413 [mod=T2, lvl=DEBUG] [tid=10812] Adding STR to result list WIFI_NF_2_split : -99 
210527-07:05:44.673492 [mod=T2, lvl=DEBUG] [tid=10812] addToVector --out
210527-07:05:44.673720 [mod=T2, lvl=DEBUG] [tid=10812] processPattern --out
210527-07:05:44.673816 [mod=T2, lvl=DEBUG] [tid=10812] processPattern ++in
210527-07:05:44.673898 [mod=T2, lvl=DEBUG] [tid=10812] processTr181Objects ++in
210527-07:05:44.673980 [mod=T2, lvl=DEBUG] [tid=10812] getParameterValue ++in 
210527-07:05:44.674059 [mod=T2, lvl=DEBUG] [tid=10812] getCCSPParamVal ++in 
210527-07:05:44.674139 [mod=T2, lvl=DEBUG] [tid=10812] ccspGetParameterValues ++in
210527-07:05:44.674220 [mod=T2, lvl=DEBUG] [tid=10812] findDestComponent ++in for paramName : Device.WiFi.Radio.
1.Stats.X_COMCAST-COM_NoiseFloor
210527-07:05:44.676175 [mod=T2, lvl=DEBUG] [tid=10812] destCompName = eRT.com.cisco.spvtg.ccsp.wifi destPath = 
/com/cisco/spvtg/ccsp/wifi 
210527-07:05:44.676293 [mod=T2, lvl=DEBUG] [tid=10812] findDestComponent --out
210527-07:05:44.676382 [mod=T2, lvl=DEBUG] [tid=10812] Calling CcspBaseIf_getParameterValues for : Device.WiFi.
Radio.1.Stats.X_COMCAST-COM_NoiseFloor, paramCount : 1 Destination name : eRT.com.cisco.spvtq.ccsp.wifi and
path /com/cisco/spvtg/ccsp/wifi
210527-07:05:44.958291 [mod=T2, lvl=DEBUG] [tid=10812] ccspGetParameterValues --out 
210527-07:05:44.958483 [mod=T2, lvl=DEBUG] [tid=10812] Device.WiFi.Radio.1.Stats.X_COMCAST-COM_NoiseFloor = -99
210527-07:05:44.958575 [mod=T2, lvl=DEBUG] [tid=10812] getCCSPParamVal --out 
210527-07:05:44.958657 [mod=T2, lvl=DEBUG] [tid=10812] getParameterValue --out 
210527-07:05:44.958738 [mod=T2, lvl=DEBUG] [tid=10812] appendData ++in
210527-07:05:44.958819 [mod=T2, lvl=DEBUG] [tid=10812] appendData --out
210527-07:05:44.958901 [mod=T2, lvl=DEBUG] [tid=10812] getParameterValue ++in 
210527-07:05:44.958980 [mod=T2, lvl=DEBUG] [tid=10812] getCCSPParamVal ++in 
210527-07:05:44.959060 [mod=T2, lvl=DEBUG] [tid=10812] ccspGetParameterValues ++in
210527-07:05:44.959141 [mod=T2, lvl=DEBUG] [tid=10812] findDestComponent ++in for paramName : Device.DeviceInfo.
HardwareVersion
210527-07:05:44.961528 [mod=T2, lvl=DEBUG] [tid=10812] destCompName = eRT.com.cisco.spvtg.ccsp.pam destPath = 
/com/cisco/spvtg/ccsp/pam 
210527-07:05:44.961673 [mod=T2, lvl=DEBUG] [tid=10812] findDestComponent --out
210527-07:05:44.961781 [mod=T2, lvl=DEBUG] [tid=10812] Calling CcspBaseIf_getParameterValues for : Device.
DeviceInfo.HardwareVersion, paramCount : 1 Destination name : eRT.com.cisco.spvtg.ccsp.pam and path /com/cisco
/spvtg/ccsp/pam
210527-07:05:44.975552 [mod=T2, lvl=DEBUG] [tid=10812] ccspGetParameterValues --out 
210527-07:05:44.975723 [mod=T2, lvl=DEBUG] [tid=10812] Device.DeviceInfo.HardwareVersion = a020d3
210527-07:05:44.975814 [mod=T2, lvl=DEBUG] [tid=10812] getCCSPParamVal --out 
210527-07:05:44.975896 [mod=T2, lvl=DEBUG] [tid=10812] getParameterValue --out 
210527-07:05:44.975977 [mod=T2, lvl=DEBUG] [tid=10812] appendData ++in
210527-07:05:44.976058 [mod=T2, lvl=DEBUG] [tid=10812] appendData --out
210527-07:05:44.976139 [mod=T2, lvl=DEBUG] [tid=10812] processTr181Objects --out
210527-07:05:44.976218 [mod=T2, lvl=DEBUG] [tid=10812] addToVector ++in
210527-07:05:44.976301 [mod=T2, lvl=DEBUG] [tid=10812] Adding STR to result list WIFI_NF_1_split : -99 
210527-07:05:44.976395 [mod=T2, lvl=DEBUG] [tid=10812] Adding STR to result list HWREV_split : a020d3 
210527-07:05:44.976476 [mod=T2, lvl=DEBUG] [tid=10812] addToVector --out
210527-07:05:44.976566 [mod=T2, lvl=DEBUG] [tid=10812] processPattern --out
210527-07:05:44.976658 [mod=T2, lvl=DEBUG] [tid=10812] processPattern ++in
210527-07:05:44.976763 [mod=T2, lvl=DEBUG] [tid=10812] updateLogSeek ++in
210527-07:05:44.976847 [mod=T2, lvl=DEBUG] [tid=10812] Adding seekvalue of 0 for <message_bus> to logSeekMap 
210527-07:05:44.976930 [mod=T2, lvl=DEBUG] [tid=10812] updateLogSeek --out
```

```
210527-07:05:44.977010 [mod=T2, lvl=DEBUG] [tid=10812] processCountPattern ++in
210527-07:05:44.977090 [mod=T2, lvl=DEBUG] [tid=10812] Read from log file ArmConsolelog.txt.0 
210527-07:05:44.977183 [mod=T2, lvl=DEBUG] [tid=10812] getLogSeekValue ++in for file ArmConsolelog.txt.0 
210527-07:05:44.977263 [mod=T2, lvl=DEBUG] [tid=10812] data is null .. Setting seek value to 0 from 
getLogSeekValue 
210527-07:05:44.977394 [mod=T2, lvl=DEBUG] [tid=10812] getLogSeekValue --out 
210527-07:05:44.984781 [mod=T2, lvl=DEBUG] [tid=10812] processCountPattern --out
210527-07:05:44.984899 [mod=T2, lvl=DEBUG] [tid=10812] addToVector ++in
210527-07:05:44.985082 [mod=T2, lvl=DEBUG] [tid=10812] addToVector --out
210527-07:05:44.985173 [mod=T2, lvl=DEBUG] [tid=10812] processPattern --out
210527-07:05:44.985296 [mod=T2, lvl=DEBUG] [tid=10812] processPattern ++in
210527-07:05:44.985379 [mod=T2, lvl=DEBUG] [tid=10812] updateLogSeek ++in
210527-07:05:44.985462 [mod=T2, lvl=DEBUG] [tid=10812] Adding seekvalue of 38348 for ArmConsolelog.txt.0 to 
logSeekMap 
210527-07:05:44.985548 [mod=T2, lvl=DEBUG] [tid=10812] updateLogSeek --out
210527-07:05:44.985629 [mod=T2, lvl=DEBUG] [tid=10812] processCountPattern ++in
210527-07:05:44.985709 [mod=T2, lvl=DEBUG] [tid=10812] Read from log file BootTime.log 
210527-07:05:44.985793 [mod=T2, lvl=DEBUG] [tid=10812] getLogSeekValue ++in for file BootTime.log 
210527-07:05:44.985883 [mod=T2, lvl=DEBUG] [tid=10812] data is null .. Setting seek value to 0 from 
getLogSeekValue 
210527-07:05:44.985964 [mod=T2, lvl=DEBUG] [tid=10812] getLogSeekValue --out 
210527-07:05:44.986359 [mod=T2, lvl=DEBUG] [tid=10812] processCountPattern --out
210527-07:05:44.986446 [mod=T2, lvl=DEBUG] [tid=10812] addToVector ++in
210527-07:05:44.986530 [mod=T2, lvl=DEBUG] [tid=10812] Adding STR to result list bootuptime_wifi_split : 63 
210527-07:05:44.986613 [mod=T2, lvl=DEBUG] [tid=10812] Adding STR to result list bootuptime_Ethernet_split : 57 
210527-07:05:44.986697 [mod=T2, lvl=DEBUG] [tid=10812] Adding STR to result list btime_moca_split : 28 
210527-07:05:44.986779 [mod=T2, lvl=DEBUG] [tid=10812] Adding STR to result list bootuptime_SNMPV2Ready_split : 
= 31210527-07:05:44.986867 [mod=T2, lvl=DEBUG] [tid=10812] Adding STR to result list btime_laninit_split : 39 
210527-07:05:44.986951 [mod=T2, lvl=DEBUG] [tid=10812] Adding STR to result list btime_waninit_split : 38 
210527-07:05:44.987054 [mod=T2, lvl=DEBUG] [tid=10812] Adding OCCURENCE to result list SYS_INFO_Factory_reset : 
1 
210527-07:05:44.987135 [mod=T2, lvl=DEBUG] [tid=10812] addToVector --out
210527-07:05:44.987338 [mod=T2, lvl=DEBUG] [tid=10812] processPattern --out
210527-07:05:44.987446 [mod=T2, lvl=DEBUG] [tid=10812] processPattern ++in
210527-07:05:44.987527 [mod=T2, lvl=DEBUG] [tid=10812] updateLogSeek ++in
210527-07:05:44.987609 [mod=T2, lvl=DEBUG] [tid=10812] Adding seekvalue of 497 for BootTime.log to logSeekMap 
210527-07:05:44.987692 [mod=T2, lvl=DEBUG] [tid=10812] updateLogSeek --out
210527-07:05:44.987772 [mod=T2, lvl=DEBUG] [tid=10812] processCountPattern ++in
210527-07:05:44.987851 [mod=T2, lvl=DEBUG] [tid=10812] Read from log file Consolelog.txt.0 
210527-07:05:44.987934 [mod=T2, lvl=DEBUG] [tid=10812] getLogSeekValue ++in for file Consolelog.txt.0 
210527-07:05:44.988013 [mod=T2, lvl=DEBUG] [tid=10812] data is null .. Setting seek value to 0 from 
getLogSeekValue 
210527-07:05:44.988092 [mod=T2, lvl=DEBUG] [tid=10812] getLogSeekValue --out 
210527-07:05:45.064220 [mod=T2, lvl=DEBUG] [tid=10812] processCountPattern --out
210527-07:05:45.064383 [mod=T2, lvl=DEBUG] [tid=10812] addToVector ++in
210527-07:05:45.064474 [mod=T2, lvl=DEBUG] [tid=10812] Adding OCCURENCE to result list SYS_INFO_CaptivePortal : 
3 
210527-07:05:45.064560 [mod=T2, lvl=DEBUG] [tid=10812] Adding STR to result list btime_wcpenter_split : 77 
210527-07:05:45.064648 [mod=T2, lvl=DEBUG] [tid=10812] Adding OCCURENCE to result list 
SYS_SH_RDKB_FIREWALL_RESTART : 1 
210527-07:05:45.064735 [mod=T2, lvl=DEBUG] [tid=10812] Adding OCCURENCE to result list 
RF_INFO_RDKB_FIREWALL_RESTART : 17
210527-07:05:45.064816 [mod=T2, lvl=DEBUG] [tid=10812] addToVector --out
210527-07:05:45.064926 [mod=T2, lvl=DEBUG] [tid=10812] processPattern --out
210527-07:05:45.065017 [mod=T2, lvl=DEBUG] [tid=10812] processPattern ++in
210527-07:05:45.065099 [mod=T2, lvl=DEBUG] [tid=10812] updateLogSeek ++in
210527-07:05:45.065180 [mod=T2, lvl=DEBUG] [tid=10812] Adding seekvalue of 441769 for Consolelog.txt.0 to 
logSeekMap 
210527-07:05:45.065327 [mod=T2, lvl=DEBUG] [tid=10812] updateLogSeek --out
210527-07:05:45.065410 [mod=T2, lvl=DEBUG] [tid=10812] processCountPattern ++in
210527-07:05:45.065491 [mod=T2, lvl=DEBUG] [tid=10812] Read from log file LM.txt.0 
210527-07:05:45.065573 [mod=T2, lvl=DEBUG] [tid=10812] getLogSeekValue ++in for file LM.txt.0 
210527-07:05:45.065666 [mod=T2, lvl=DEBUG] [tid=10812] data is null .. Setting seek value to 0 from 
getLogSeekValue 
210527-07:05:45.065745 [mod=T2, lvl=DEBUG] [tid=10812] getLogSeekValue --out 
210527-07:05:45.067941 [mod=T2, lvl=DEBUG] [tid=10812] processCountPattern --out
210527-07:05:45.068029 [mod=T2, lvl=DEBUG] [tid=10812] addToVector ++in
210527-07:05:45.068111 [mod=T2, lvl=DEBUG] [tid=10812] addToVector --out
210527-07:05:45.068195 [mod=T2, lvl=DEBUG] [tid=10812] processPattern --out
210527-07:05:45.068285 [mod=T2, lvl=DEBUG] [tid=10812] processPattern ++in
```

```
210527-07:05:45.068366 [mod=T2, lvl=DEBUG] [tid=10812] updateLogSeek ++in
210527-07:05:45.068465 [mod=T2, lvl=DEBUG] [tid=10812] Adding seekvalue of 42121 for LM.txt.0 to logSeekMap 
210527-07:05:45.068551 [mod=T2, lvl=DEBUG] [tid=10812] updateLogSeek --out
210527-07:05:45.068632 [mod=T2, lvl=DEBUG] [tid=10812] processCountPattern ++in
210527-07:05:45.068711 [mod=T2, lvl=DEBUG] [tid=10812] Read from log file PAMlog.txt.0 
210527-07:05:45.068794 [mod=T2, lvl=DEBUG] [tid=10812] getLogSeekValue ++in for file PAMlog.txt.0 
210527-07:05:45.068874 [mod=T2, lvl=DEBUG] [tid=10812] data is null .. Setting seek value to 0 from 
getLogSeekValue 
210527-07:05:45.068953 [mod=T2, lvl=DEBUG] [tid=10812] getLogSeekValue --out 
210527-07:05:45.078693 [mod=T2, lvl=DEBUG] [tid=10812] processCountPattern --out
210527-07:05:45.078796 [mod=T2, lvl=DEBUG] [tid=10812] addToVector ++in
210527-07:05:45.078887 [mod=T2, lvl=DEBUG] [tid=10812] Adding OCCURENCE to result list PAM : 299 
210527-07:05:45.078968 [mod=T2, lvl=DEBUG] [tid=10812] addToVector --out
210527-07:05:45.079066 [mod=T2, lvl=DEBUG] [tid=10812] processPattern --out
210527-07:05:45.079165 [mod=T2, lvl=DEBUG] [tid=10812] processPattern ++in
210527-07:05:45.079247 [mod=T2, lvl=DEBUG] [tid=10812] updateLogSeek ++in
210527-07:05:45.079328 [mod=T2, lvl=DEBUG] [tid=10812] Adding seekvalue of 207823 for PAMlog.txt.0 to 
logSeekMap 
210527-07:05:45.079413 [mod=T2, lvl=DEBUG] [tid=10812] updateLogSeek --out
210527-07:05:45.079494 [mod=T2, lvl=DEBUG] [tid=10812] processCountPattern ++in
210527-07:05:45.079574 [mod=T2, lvl=DEBUG] [tid=10812] Read from log file PARODUSlog.txt.0 
210527-07:05:45.079657 [mod=T2, lvl=DEBUG] [tid=10812] getLogSeekValue ++in for file PARODUSlog.txt.0 
210527-07:05:45.079749 [mod=T2, lvl=DEBUG] [tid=10812] data is null .. Setting seek value to 0 from 
getLogSeekValue 
210527-07:05:45.079830 [mod=T2, lvl=DEBUG] [tid=10812] getLogSeekValue --out 
210527-07:05:45.080317 [mod=T2, lvl=DEBUG] [tid=10812] handleRDKErrCodes ++in
210527-07:05:45.080436 [mod=T2, lvl=DEBUG] [tid=10812] getErrorCode ++in
210527-07:05:45.080522 [mod=T2, lvl=DEBUG] [tid=10812] getErrorCode --out
210527-07:05:45.080662 [mod=T2, lvl=DEBUG] [tid=10812] handleRDKErrCodes --out
210527-07:05:45.080885 [mod=T2, lvl=DEBUG] [tid=10812] handleRDKErrCodes ++in
210527-07:05:45.080967 [mod=T2, lvl=DEBUG] [tid=10812] getErrorCode ++in
210527-07:05:45.081050 [mod=T2, lvl=DEBUG] [tid=10812] getErrorCode --out
210527-07:05:45.081144 [mod=T2, lvl=DEBUG] [tid=10812] handleRDKErrCodes --out
210527-07:05:45.081363 [mod=T2, lvl=DEBUG] [tid=10812] handleRDKErrCodes ++in
210527-07:05:45.081445 [mod=T2, lvl=DEBUG] [tid=10812] getErrorCode ++in
210527-07:05:45.081527 [mod=T2, lvl=DEBUG] [tid=10812] getErrorCode --out
210527-07:05:45.081610 [mod=T2, lvl=DEBUG] [tid=10812] handleRDKErrCodes --out
210527-07:05:45.081839 [mod=T2, lvl=DEBUG] [tid=10812] handleRDKErrCodes ++in
210527-07:05:45.081921 [mod=T2, lvl=DEBUG] [tid=10812] getErrorCode ++in
210527-07:05:45.082004 [mod=T2, lvl=DEBUG] [tid=10812] getErrorCode --out
210527-07:05:45.082086 [mod=T2, lvl=DEBUG] [tid=10812] handleRDKErrCodes --out
210527-07:05:45.082355 [mod=T2, lvl=DEBUG] [tid=10812] handleRDKErrCodes ++in
210527-07:05:45.082437 [mod=T2, lvl=DEBUG] [tid=10812] getErrorCode ++in
210527-07:05:45.082530 [mod=T2, lvl=DEBUG] [tid=10812] getErrorCode --out
210527-07:05:45.082613 [mod=T2, lvl=DEBUG] [tid=10812] handleRDKErrCodes --out
210527-07:05:45.082822 [mod=T2, lvl=DEBUG] [tid=10812] handleRDKErrCodes ++in
210527-07:05:45.082902 [mod=T2, lvl=DEBUG] [tid=10812] getErrorCode ++in
210527-07:05:45.082985 [mod=T2, lvl=DEBUG] [tid=10812] getErrorCode --out
210527-07:05:45.083066 [mod=T2, lvl=DEBUG] [tid=10812] handleRDKErrCodes --out
210527-07:05:45.083297 [mod=T2, lvl=DEBUG] [tid=10812] handleRDKErrCodes ++in
210527-07:05:45.083379 [mod=T2, lvl=DEBUG] [tid=10812] getErrorCode ++in
210527-07:05:45.083462 [mod=T2, lvl=DEBUG] [tid=10812] getErrorCode --out
210527-07:05:45.083544 [mod=T2, lvl=DEBUG] [tid=10812] handleRDKErrCodes --out
210527-07:05:45.083761 [mod=T2, lvl=DEBUG] [tid=10812] handleRDKErrCodes ++in
210527-07:05:45.083842 [mod=T2, lvl=DEBUG] [tid=10812] getErrorCode ++in
210527-07:05:45.083942 [mod=T2, lvl=DEBUG] [tid=10812] getErrorCode --out
210527-07:05:45.084025 [mod=T2, lvl=DEBUG] [tid=10812] handleRDKErrCodes --out
210527-07:05:45.084181 [mod=T2, lvl=DEBUG] [tid=10812] processCountPattern --out
210527-07:05:45.084264 [mod=T2, lvl=DEBUG] [tid=10812] addToVector ++in
210527-07:05:45.084343 [mod=T2, lvl=DEBUG] [tid=10812] addToVector --out
210527-07:05:45.084427 [mod=T2, lvl=DEBUG] [tid=10812] processPattern --out
210527-07:05:45.084510 [mod=T2, lvl=DEBUG] [tid=10812] processPattern ++in
210527-07:05:45.084590 [mod=T2, lvl=DEBUG] [tid=10812] updateLogSeek ++in
210527-07:05:45.084683 [mod=T2, lvl=DEBUG] [tid=10812] Adding seekvalue of 18859 for PARODUSlog.txt.0 to 
logSeekMap 
210527-07:05:45.084768 [mod=T2, lvl=DEBUG] [tid=10812] updateLogSeek --out
210527-07:05:45.084850 [mod=T2, lvl=DEBUG] [tid=10812] processCountPattern ++in
210527-07:05:45.084929 [mod=T2, lvl=DEBUG] [tid=10812] Read from log file WEBPAlog.txt.0 
210527-07:05:45.085018 [mod=T2, lvl=DEBUG] [tid=10812] getLogSeekValue ++in for file WEBPAlog.txt.0 
210527-07:05:45.085099 [mod=T2, lvl=DEBUG] [tid=10812] data is null .. Setting seek value to 0 from 
getLogSeekValue
```

```
210527-07:05:45.085178 [mod=T2, lvl=DEBUG] [tid=10812] getLogSeekValue --out 
210527-07:05:45.085778 [mod=T2, lvl=DEBUG] [tid=10812] processCountPattern --out
210527-07:05:45.085864 [mod=T2, lvl=DEBUG] [tid=10812] addToVector ++in
210527-07:05:45.085944 [mod=T2, lvl=DEBUG] [tid=10812] addToVector --out
210527-07:05:45.086026 [mod=T2, lvl=DEBUG] [tid=10812] processPattern --out
210527-07:05:45.086116 [mod=T2, lvl=DEBUG] [tid=10812] Updating logseek after processPattern for WEBPAlog.txt.0 
 210527-07:05:45.086196 [mod=T2, lvl=DEBUG] [tid=10812] updateLogSeek ++in
210527-07:05:45.086277 [mod=T2, lvl=DEBUG] [tid=10812] Adding seekvalue of 8586 for WEBPAlog.txt.0 to 
logSeekMap 
210527-07:05:45.086362 [mod=T2, lvl=DEBUG] [tid=10812] updateLogSeek --out
210527-07:05:45.086456 [mod=T2, lvl=DEBUG] [tid=10812] addToJson ++in
210527-07:05:45.086553 [mod=T2, lvl=DEBUG] [tid=10812] addToSearchResult ++in 
210527-07:05:45.086633 [mod=T2, lvl=DEBUG] [tid=10812] addToSearchResult --out 
210527-07:05:45.086712 [mod=T2, lvl=DEBUG] [tid=10812] addToJson --out
210527-07:05:45.086805 [mod=T2, lvl=DEBUG] [tid=10812] parseMarkerList --out 
210527-07:05:45.086885 [mod=T2, lvl=DEBUG] [tid=10812] getDCAResultsInVector --out 
210527-07:05:45.086964 [mod=T2, lvl=DEBUG] [tid=10812] getGrepResults --out
210527-07:05:45.087045 [mod=T2, lvl=INFO] [tid=10812] Grep complete for 41 markers 
210527-07:05:45.087143 [mod=T2, lvl=DEBUG] [tid=10812] encodeGrepResultInJSON ++in 
210527-07:05:45.087293 [mod=T2, lvl=DEBUG] [tid=10812] encodeGrepResultInJSON --Out 
210527-07:05:45.087418 [mod=T2, lvl=DEBUG] [tid=10812] encodeEventMarkersInJSON ++in 
210527-07:05:45.087516 [mod=T2, lvl=DEBUG] [tid=10812] Marker value for : 
bootuptime_ClientConnectComplete_split is 158
210527-07:05:45.087612 [mod=T2, lvl=DEBUG] [tid=10812] Marker value for : WIFI_INFO_clientdisconnect is 3
210527-07:05:45.087741 [mod=T2, lvl=DEBUG] [tid=10812] Marker value for : WIFI_ERROR_PSM_GetRecordFail is 4
210527-07:05:45.087829 [mod=T2, lvl=DEBUG] [tid=10812] Marker value for : WIFI_INFO_CosaWifiinit is 1
210527-07:05:45.087915 [mod=T2, lvl=DEBUG] [tid=10812] encodeEventMarkersInJSON --Out 
210527-07:05:45.088004 [mod=T2, lvl=DEBUG] [tid=10812] prepareJSONReport ++in
210527-07:05:45.088175 [mod=T2, lvl=DEBUG] [tid=10812] prepareJSONReport --Out
210527-07:05:45.088369 [mod=T2, lvl=INFO] [tid=10812] cJSON Report = {"searchResult":[{"T2":"1.0"},{"Profile":"
RDKB"},{"Time":"2021-05-27 07:05:43"},{"mac":"b8:27:eb:1b:56:4c"},{"erouterIpv4":"192.168.0.3"},
{"erouterIpv6":""},{"PartnerId":"RDKM"},{"Version":"rdkb-generic-broadband-image_TDK_rdk-next_20210526115302"},
{"AccountId":""},{"LT_split":"2021-05-27 07:05:44"},{"UPTIME_split":"934"},{"CMMAC_split":"B8:27:EB:1B:56:4C"},
{"xwifi2g_split":"false"},{"xwifienable_split":"false"},{"2G_Radio_Status_split":"210527-07:05:45.088502 
[mod=T2, lvl=INFO] [tid=10812] Report Size = 1170
210527-07:05:45.088623 [mod=T2, lvl=DEBUG] [tid=10812] sendReportOverHTTP ++in
210527-07:05:45.088726 [mod=T2, lvl=DEBUG] [tid=10812] setHeader ++in
210527-07:05:45.088809 [mod=T2, lvl=DEBUG] [tid=10812] setHeader DEST URL http://35.161.239.220/xconf
/telemetry_upload.php 
210527-07:05:45.091974 [mod=T2, lvl=DEBUG] [tid=10812] setHeader --out
210527-07:05:45.570388 [mod=T2, lvl=INFO] [tid=10812] Report Sent Successfully over HTTP : 200
210527-07:05:45.571061 [mod=T2, lvl=DEBUG] [tid=10812] sendReportOverHTTP --ou.txt.0","pollingFrequency":"0"},
{"header":"SYS_INFO_ip_address_recovered","content":"sysevent_set_wr: ipv4_wan_ipaddr","type":"Consolelog.txt.
0","pollingFrequency":"0"},{"header":"RF_INFO_RDKB_FIREWALL_RESTART","content":"Triggering 
RDKB_FIREWALL_RESTART","type":"Consolelog.txt.0","pollingFrequency":"0"},{"header":"SYS_INFO_Factory_reset","
content":"Reroot@RaspberryPi-Gateway:/rdklogs/logs# cat telemetry2_0.txt.0
210527-06:50:44.224195 [mod=T2, lvl=INFO] [tid=2480] Initializing Telemetry 2.0 Component
210527-06:50:44.226510 [mod=T2, lvl=DEBUG] [tid=2480] initTelemetry ++in
210527-06:50:44.226645 [mod=T2, lvl=DEBUG] [tid=2480] initReportProfiles ++in
210527-06:50:44.226775 [mod=T2, lvl=DEBUG] [tid=2480] initScheduler ++in
210527-06:50:44.226867 [mod=T2, lvl=DEBUG] [tid=2480] initScheduler --out
210527-06:50:44.226956 [mod=T2, lvl=DEBUG] [tid=2480] initT2MarkerComponentMap ++in
210527-06:50:44.227054 [mod=T2, lvl=DEBUG] [tid=2480] initT2MarkerComponentMap --out
210527-06:50:44.227137 [mod=T2, lvl=DEBUG] [tid=2480] T2ER_Init ++in
210527-06:50:44.227253 [mod=T2, lvl=DEBUG] [tid=2480] isRbusEnabled ++in 
210527-06:50:44.227507 [mod=T2, lvl=DEBUG] [tid=2480] RBUS mode active status = false 
210527-06:50:44.227592 [mod=T2, lvl=DEBUG] [tid=2480] isRbusEnabled --out 
210527-06:50:44.227673 [mod=T2, lvl=DEBUG] [tid=2480] Register event call back function T2ER_PushDataWithDelim 
210527-06:50:44.227764 [mod=T2, lvl=DEBUG] [tid=2480] registerForTelemetryEvents ++in
210527-06:50:44.227870 [mod=T2, lvl=DEBUG] [tid=2480] busInit ++in 
210527-06:50:44.227974 [mod=T2, lvl=DEBUG] [tid=2480] isRbusEnabled ++in 
210527-06:50:44.228084 [mod=T2, lvl=DEBUG] [tid=2480] RBUS mode active status = false 
210527-06:50:44.228167 [mod=T2, lvl=DEBUG] [tid=2480] isRbusEnabled --out 
210527-06:50:44.228246 [mod=T2, lvl=DEBUG] [tid=2480] busInit --out 
210527-06:50:44.228335 [mod=T2, lvl=DEBUG] [tid=2480] registerCcspT2EventListener ++in
210527-06:50:44.228417 [mod=T2, lvl=DEBUG] [tid=2480] CCSPInterface_Init ++in
210527-06:50:44.242998 [mod=T2, lvl=DEBUG] [tid=2480] CCSPInterface_Init --out
210527-06:50:44.245132 [mod=T2, lvl=INFO] [tid=2480] Registration with CCSP Bus successful, waiting for 
Telemetry Events from components...
210527-06:50:44.245330 [mod=T2, lvl=DEBUG] [tid=2480] registerCcspT2EventListener --out
210527-06:50:44.245440 [mod=T2, lvl=DEBUG] [tid=2480] registerForTelemetryEvents --out
```

```
210527-06:50:44.356471 [mod=T2, lvl=DEBUG] [tid=2480] T2ER_Init --out
210527-06:50:44.356699 [mod=T2, lvl=DEBUG] [tid=2480] ProfileXConf_init ++in
210527-06:50:44.356829 [mod=T2, lvl=DEBUG] [tid=2480] fetchLocalConfigs ++in
210527-06:50:44.357081 [mod=T2, lvl=DEBUG] [tid=2480] Config file : /nvram/.t2persistentfolder/DCMresponse.txt
210527-06:50:44.357228 [mod=T2, lvl=INFO] [tid=2480] Filename : DCMresponse.txt Size : 11126
210527-06:50:44.357468 [mod=T2, lvl=DEBUG] [tid=2480] Config data size = 11126
210527-06:50:44.358279 [mod=T2, lvl=DEBUG] [tid=2480] Config data = {"urn:settings:GroupName":"RDKB-RPI-TEST","
urn:settings:CheckOnReboot":true,"urn:settings:CheckSchedule:cron":"2 2 * * *","urn:settings:CheckSchedule:
DurationMinutes":0,"urn:settings:LogUploadSettings:Message":null,"urn:settings:LogUploadSettings:Name":"RDKB-
RPI-TEST","urn:settings:LogUploadSettings:NumberOfDays":0,"urn:settings:LogUploadSettings:
UploadRepositoryName":"RDKB-RPI-TEST","urn:settings:LogUploadSettings:UploadRepository:URL":"h210527-06:50:
44.358694 [mod=T2, lvl=INFO] [tid=2480] Returning 1 local configurations 
210527-06:50:44.358823 [mod=T2, lvl=DEBUG] [tid=2480] fetchLocalConfigs --out
210527-06:50:44.358916 [mod=T2, lvl=DEBUG] [tid=2480] Processing config with name : DCMresponse.txt
210527-06:50:44.359020 [mod=T2, lvl=DEBUG] [tid=2480] Config Size = 11126
210527-06:50:44.359138 [mod=T2, lvl=DEBUG] [tid=2480] processConfigurationXConf ++in
210527-06:50:44.359872 [mod=T2, lvl=DEBUG] [tid=2480] config data = {"urn:settings:GroupName":"RDKB-RPI-TEST","
urn:settings:CheckOnReboot":true,"urn:settings:CheckSchedule:cron":"2 2 * * *","urn:settings:CheckSchedule:
DurationMinutes":0,"urn:settings:LogUploadSettings:Message":null,"urn:settings:LogUploadSettings:Name":"RDKB-
RPI-TEST","urn:settings:LogUploadSettings:NumberOfDays":0,"urn:settings:LogUploadSettings:
UploadRepositoryName":"RDKB-RPI-TEST","urn:settings:LogUploadSettings:UploadRepository:URL":"h210527-06:50:
44.361926 [mod=T2, lvl=DEBUG] [tid=2480] profile name = RDKB-RPI-TEST
210527-06:50:44.362060 [mod=T2, lvl=DEBUG] [tid=2480] upload url = http://35.161.239.220/xconf/telemetry_upload.
php
210527-06:50:44.362203 [mod=T2, lvl=DEBUG] [tid=2480] schedule = 2
210527-06:50:44.362285 [mod=T2, lvl=DEBUG] [tid=2480] marker count = 84
210527-06:50:44.362391 [mod=T2, lvl=INFO] [tid=2480] Received profile name : RDKB-RPI-TEST with interval of : 
900 secs and upload url : http://35.161.239.220/xconf/telemetry_upload.php 
210527-06:50:44.363169 [mod=T2, lvl=INFO] [tid=2480] Number of tr181params/markers successfully added in 
profile = 84 
210527-06:50:44.363740 [mod=T2, lvl=DEBUG] [tid=2480] processConfigurationXConf --out
210527-06:50:44.363835 [mod=T2, lvl=DEBUG] [tid=2480] ProfileXConf_set ++in
210527-06:50:44.363992 [mod=T2, lvl=DEBUG] [tid=2480] updateComponentList --out
210527-06:50:44.364088 [mod=T2, lvl=DEBUG] [tid=2480] updateComponentList --out
210527-06:50:44.364197 [mod=T2, lvl=DEBUG] [tid=2480] updateComponentList --out
210527-06:50:44.364294 [mod=T2, lvl=DEBUG] [tid=2480] updateComponentList --out
210527-06:50:44.364389 [mod=T2, lvl=DEBUG] [tid=2480] updateComponentList --out
210527-06:50:44.364502 [mod=T2, lvl=DEBUG] [tid=2480] updateComponentList --out
210527-06:50:44.364602 [mod=T2, lvl=DEBUG] [tid=2480] updateComponentList --out
210527-06:50:44.364703 [mod=T2, lvl=DEBUG] [tid=2480] updateComponentList --out
210527-06:50:44.364804 [mod=T2, lvl=DEBUG] [tid=2480] updateComponentList --out
210527-06:50:44.364905 [mod=T2, lvl=DEBUG] [tid=2480] updateComponentList --out
210527-06:50:44.365010 [mod=T2, lvl=DEBUG] [tid=2480] updateComponentList --out
210527-06:50:44.365116 [mod=T2, lvl=DEBUG] [tid=2480] updateComponentList --out
210527-06:50:44.365224 [mod=T2, lvl=DEBUG] [tid=2480] updateComponentList --out
210527-06:50:44.365360 [mod=T2, lvl=DEBUG] [tid=2480] updateComponentList --out
210527-06:50:44.365473 [mod=T2, lvl=DEBUG] [tid=2480] updateComponentList --out
210527-06:50:44.365586 [mod=T2, lvl=DEBUG] [tid=2480] updateComponentList --out
210527-06:50:44.365701 [mod=T2, lvl=DEBUG] [tid=2480] updateComponentList --out
210527-06:50:44.365820 [mod=T2, lvl=DEBUG] [tid=2480] updateComponentList --out
210527-06:50:44.366031 [mod=T2, lvl=DEBUG] [tid=2480] updateComponentList --out
210527-06:50:44.366159 [mod=T2, lvl=DEBUG] [tid=2480] updateComponentList --out
210527-06:50:44.366291 [mod=T2, lvl=DEBUG] [tid=2480] updateComponentList --out
210527-06:50:44.366421 [mod=T2, lvl=DEBUG] [tid=2480] updateComponentList --out
210527-06:50:44.366554 [mod=T2, lvl=DEBUG] [tid=2480] updateComponentList --out
210527-06:50:44.366692 [mod=T2, lvl=DEBUG] [tid=2480] updateComponentList --out
210527-06:50:44.366893 [mod=T2, lvl=DEBUG] [tid=2480] updateComponentList --out
210527-06:50:44.367043 [mod=T2, lvl=DEBUG] [tid=2480] updateComponentList --out
210527-06:50:44.367246 [mod=T2, lvl=DEBUG] [tid=2480] updateComponentList --out
210527-06:50:44.367474 [mod=T2, lvl=DEBUG] [tid=2480] updateComponentList --out
210527-06:50:44.367680 [mod=T2, lvl=DEBUG] [tid=2480] updateComponentList --out
210527-06:50:44.367811 [mod=T2, lvl=DEBUG] [tid=2480] Found a matching T2Marker 
210527-06:50:44.367905 [mod=T2, lvl=DEBUG] [tid=2480] RDKB-RPI-TEST already present in eventlist of 
Total_online_clients_split . Ignore updates 
210527-06:50:44.368117 [mod=T2, lvl=DEBUG] [tid=2480] updateComponentList --out
210527-06:50:44.368339 [mod=T2, lvl=DEBUG] [tid=2480] updateComponentList --out
210527-06:50:44.368577 [mod=T2, lvl=DEBUG] [tid=2480] updateComponentList --out
210527-06:50:44.368812 [mod=T2, lvl=DEBUG] [tid=2480] updateComponentList --out
210527-06:50:44.368996 [mod=T2, lvl=DEBUG] [tid=2480] updateComponentList --out
210527-06:50:44.369127 [mod=T2, lvl=DEBUG] [tid=2480] registerProfileWithScheduler ++in : profile - RDKB-RPI-
TEST
```

```
210527-06:50:44.369281 [mod=T2, lvl=INFO] [tid=2480] Starting TimeoutThread for profile : RDKB-RPI-TEST
210527-06:50:44.369610 [mod=T2, lvl=DEBUG] [tid=2480] registerProfileWithScheduler --out
210527-06:50:44.369716 [mod=T2, lvl=INFO] [tid=2480] Successfully set profile : RDKB-RPI-TEST
210527-06:50:44.369828 [mod=T2, lvl=DEBUG] [tid=2480] ProfileXConf_set --out
210527-06:50:44.369935 [mod=T2, lvl=DEBUG] [tid=2504] TimeoutThread ++in
210527-06:50:44.370145 [mod=T2, lvl=INFO] [tid=2504] Waiting for 900 sec for next TIMEOUT for profile - RDKB-
RPI-TEST
210527-06:50:44.369943 [mod=T2, lvl=INFO] [tid=2480] Successfully set new profile: RDKB-RPI-TEST
210527-06:50:44.384757 \lceil \text{mod=}T2 \rceil, \lceil \text{v} \rceil = \text{DERIG} \lceil \text{tid} = 2480 \rceil ProfileXConf, \lceil \text{init} \rceil = -\text{out}210527-06:50:44.384917 [mod=T2, lvl=DEBUG] [tid=2480] getParameterValue ++in 
210527-06:50:44.385043 [mod=T2, lvl=DEBUG] [tid=2480] getCCSPParamVal ++in 
210527-06:50:44.385178 [mod=T2, lvl=DEBUG] [tid=2480] ccspGetParameterValues ++in
210527-06:50:44.385275 [mod=T2, lvl=DEBUG] [tid=2480] findDestComponent ++in for paramName : Device.DeviceInfo.
X_RDKCENTRAL-COM_RFC.Feature.Telemetry.Version
210527-06:50:44.393891 [mod=T2, lvl=DEBUG] [tid=2480] destCompName = eRT.com.cisco.spvtg.ccsp.pam destPath = 
/com/cisco/spvtg/ccsp/pam 
210527-06:50:44.394110 [mod=T2, lvl=DEBUG] [tid=2480] findDestComponent --out
210527-06:50:44.394244 [mod=T2, lvl=DEBUG] [tid=2480] Calling CcspBaseIf_getParameterValues for : Device.
DeviceInfo.X_RDKCENTRAL-COM_RFC.Feature.Telemetry.Version, paramCount : 1 Destination name : eRT.com.cisco.
spvtg.ccsp.pam and path /com/cisco/spvtg/ccsp/pam
210527-06:50:44.397406 [mod=T2, lvl=DEBUG] [tid=2480] ccspGetParameterValues --out 
210527-06:50:44.397582 [mod=T2, lvl=DEBUG] [tid=2480] Device.DeviceInfo.X_RDKCENTRAL-COM_RFC.Feature.Telemetry.
Version = 2
210527-06:50:44.397708 [mod=T2, lvl=DEBUG] [tid=2480] getCCSPParamVal --out 
210527-06:50:44.397794 [mod=T2, lvl=DEBUG] [tid=2480] getParameterValue --out 
210527-06:50:44.397927 [mod=T2, lvl=DEBUG] [tid=2480] ProfileXConf is set
210527-06:50:44.398020 [mod=T2, lvl=DEBUG] [tid=2480] isRbusEnabled ++in 
210527-06:50:44.398161 [mod=T2, lvl=DEBUG] [tid=2480] RBUS mode active status = false 
210527-06:50:44.398258 [mod=T2, lvl=DEBUG] [tid=2480] isRbusEnabled --out 
210527-06:50:44.398368 [mod=T2, lvl=DEBUG] [tid=2480] T2ER_StartDispatchThread ++in
210527-06:50:44.398693 [mod=T2, lvl=DEBUG] [tid=2480] T2ER_StartDispatchThread --out
210527-06:50:44.398800 [mod=T2, lvl=DEBUG] [tid=2512] T2ER_EventDispatchThread ++in
210527-06:50:44.398931 [mod=T2, lvl=DEBUG] [tid=2512] Checking for events in event queue , event count = 0
210527-06:50:44.399016 [mod=T2, lvl=DEBUG] [tid=2512] Event Queue size is 0, Waiting events from T2ER_Push
210527-06:50:44.398806 [mod=T2, lvl=DEBUG] [tid=2480] initReportProfiles --out
210527-06:50:44.400249 [mod=T2, lvl=INFO] [tid=2480] Init ReportProfiles Successful
210527-06:50:44.400369 [mod=T2, lvl=DEBUG] [tid=2480] initXConfClient ++in
210527-06:50:44.400490 [mod=T2, lvl=DEBUG] [tid=2480] startXConfClient ++in
210527-06:50:44.400962 [mod=T2, lvl=DEBUG] [tid=2480] startXConfClient --out
210527-06:50:44.401059 [mod=T2, lvl=DEBUG] [tid=2513] getUpdatedConfigurationThread ++in
210527-06:50:44.401179 [mod=T2, lvl=DEBUG] [tid=2513] getRemoteConfigURL ++in
210527-06:50:44.401336 [mod=T2, lvl=DEBUG] [tid=2513] getParameterValue ++in 
210527-06:50:44.401462 [mod=T2, lvl=DEBUG] [tid=2513] getCCSPParamVal ++in 
210527-06:50:44.401580 [mod=T2, lvl=DEBUG] [tid=2513] ccspGetParameterValues ++in
210527-06:50:44.401725 [mod=T2, lvl=DEBUG] [tid=2513] findDestComponent ++in for paramName : Device.DeviceInfo.
X_RDKCENTRAL-COM_RFC.Feature.Telemetry.ConfigURL
210527-06:50:44.401078 [mod=T2, lvl=DEBUG] [tid=2480] initXConfClient --out
210527-06:50:44.402751 [mod=T2, lvl=INFO] [tid=2480] Init Xconf Client Success
210527-06:50:44.403713 [mod=T2, lvl=DEBUG] [tid=2480] initTelemetry --out
210527-06:50:44.403814 [mod=T2, lvl=DEBUG] [tid=2480] initTelemetry --out
210527-06:50:44.403907 [mod=T2, lvl=INFO] [tid=2480] Telemetry 2.0 Component Init Success
210527-06:50:44.404502 [mod=T2, lvl=DEBUG] [tid=2513] destCompName = eRT.com.cisco.spvtg.ccsp.pam destPath = 
/com/cisco/spvtg/ccsp/pam 
210527-06:50:44.404643 [mod=T2, lvl=DEBUG] [tid=2513] findDestComponent --out
210527-06:50:44.404751 [mod=T2, lvl=DEBUG] [tid=2513] Calling CcspBaseIf_getParameterValues for : Device.
DeviceInfo.X_RDKCENTRAL-COM_RFC.Feature.Telemetry.ConfigURL, paramCount : 1 Destination name : eRT.com.cisco.
spvtg.ccsp.pam and path /com/cisco/spvtg/ccsp/pam
210527-06:50:44.408259 [mod=T2, lvl=DEBUG] [tid=2513] ccspGetParameterValues --out 
210527-06:50:44.408442 [mod=T2, lvl=DEBUG] [tid=2513] Device.DeviceInfo.X_RDKCENTRAL-COM_RFC.Feature.Telemetry.
ConfigURL = https://xconf.rdkcentral.com:9092/loguploader/getT2Settings
210527-06:50:44.408533 [mod=T2, lvl=DEBUG] [tid=2513] getCCSPParamVal --out 
210527-06:50:44.408616 [mod=T2, lvl=DEBUG] [tid=2513] getParameterValue --out 
210527-06:50:44.408719 [mod=T2, lvl=INFO] [tid=2513] Setting config URL base location to : https://xconf.
rdkcentral.com:9092/loguploader/getT2Settings
210527-06:50:44.408803 [mod=T2, lvl=DEBUG] [tid=2513] getRemoteConfigURL --out
210527-06:50:44.408884 [mod=T2, lvl=DEBUG] [tid=2513] fetchRemoteConfiguration ++in
210527-06:50:44.408968 [mod=T2, lvl=DEBUG] [tid=2513] appendRequestParams ++in
210527-06:50:44.409073 [mod=T2, lvl=DEBUG] [tid=2513] getParameterValue ++in 
210527-06:50:44.409180 [mod=T2, lvl=DEBUG] [tid=2513] getCCSPParamVal ++in 
210527-06:50:44.409284 [mod=T2, lvl=DEBUG] [tid=2513] ccspGetParameterValues ++in
210527-06:50:44.409375 [mod=T2, lvl=DEBUG] [tid=2513] findDestComponent ++in for paramName : Device.DeviceInfo.
```
X\_COMCAST-COM\_WAN\_MAC 210527-06:50:44.412200 [mod=T2, lvl=DEBUG] [tid=2513] destCompName = eRT.com.cisco.spvtg.ccsp.pam destPath = /com/cisco/spvtg/ccsp/pam 210527-06:50:44.412414 [mod=T2, lvl=DEBUG] [tid=2513] findDestComponent --out 210527-06:50:44.412521 [mod=T2, lvl=DEBUG] [tid=2513] Calling CcspBaseIf\_getParameterValues for : Device. DeviceInfo.X\_COMCAST-COM\_WAN\_MAC, paramCount : 1 Destination name : eRT.com.cisco.spvtg.ccsp.pam and path /com /cisco/spvtg/ccsp/pam 210527-06:50:44.417216 [mod=T2, lvl=DEBUG] [tid=2513] ccspGetParameterValues --out 210527-06:50:44.417385 [mod=T2, lvl=DEBUG] [tid=2513] Device.DeviceInfo.X\_COMCAST-COM\_WAN\_MAC = b8:27:eb:1b:56:  $4c$ 210527-06:50:44.417476 [mod=T2, lvl=DEBUG] [tid=2513] getCCSPParamVal --out 210527-06:50:44.417558 [mod=T2, lvl=DEBUG] [tid=2513] getParameterValue --out 210527-06:50:44.417688 [mod=T2, lvl=DEBUG] [tid=2513] getParameterValue ++in 210527-06:50:44.417773 [mod=T2, lvl=DEBUG] [tid=2513] getCCSPParamVal ++in 210527-06:50:44.417854 [mod=T2, lvl=DEBUG] [tid=2513] ccspGetParameterValues ++in 210527-06:50:44.417937 [mod=T2, lvl=DEBUG] [tid=2513] findDestComponent ++in for paramName : Device.DeviceInfo. SoftwareVersion 210527-06:50:44.422401 [mod=T2, lvl=DEBUG] [tid=2513] destCompName = eRT.com.cisco.spvtg.ccsp.pam destPath = /com/cisco/spvtg/ccsp/pam 210527-06:50:44.422576 [mod=T2, lvl=DEBUG] [tid=2513] findDestComponent --out 210527-06:50:44.422698 [mod=T2, lvl=DEBUG] [tid=2513] Calling CcspBaseIf\_getParameterValues for : Device. DeviceInfo.SoftwareVersion, paramCount : 1 Destination name : eRT.com.cisco.spvtg.ccsp.pam and path /com/cisco /spvtg/ccsp/pam 210527-06:50:44.446401 [mod=T2, lvl=DEBUG] [tid=2513] ccspGetParameterValues --out 210527-06:50:44.446590 [mod=T2, lvl=DEBUG] [tid=2513] Device.DeviceInfo.SoftwareVersion = rdkb-genericbroadband-image\_TDK\_rdk-next\_20210526115302 210527-06:50:44.446709 [mod=T2, lvl=DEBUG] [tid=2513] getCCSPParamVal --out 210527-06:50:44.446793 [mod=T2, lvl=DEBUG] [tid=2513] getParameterValue --out 210527-06:50:44.446880 [mod=T2, lvl=DEBUG] [tid=2513] getParameterValue ++in 210527-06:50:44.446977 [mod=T2, lvl=DEBUG] [tid=2513] getCCSPParamVal ++in 210527-06:50:44.447059 [mod=T2, lvl=DEBUG] [tid=2513] ccspGetParameterValues ++in 210527-06:50:44.447146 [mod=T2, lvl=DEBUG] [tid=2513] findDestComponent ++in for paramName : Device.DeviceInfo. ModelName 210527-06:50:44.450205 [mod=T2, lvl=DEBUG] [tid=2513] destCompName = eRT.com.cisco.spvtg.ccsp.pam destPath = /com/cisco/spvtg/ccsp/pam 210527-06:50:44.450402 [mod=T2, lvl=DEBUG] [tid=2513] findDestComponent --out 210527-06:50:44.450495 [mod=T2, lvl=DEBUG] [tid=2513] Calling CcspBaseIf\_getParameterValues for : Device. DeviceInfo.ModelName, paramCount : 1 Destination name : eRT.com.cisco.spvtg.ccsp.pam and path /com/cisco/spvtg /ccsp/pam 210527-06:50:44.482267 [mod=T2, lvl=DEBUG] [tid=2513] ccspGetParameterValues --out 210527-06:50:44.482567 [mod=T2, lvl=DEBUG] [tid=2513] Device.DeviceInfo.ModelName = RPI 210527-06:50:44.482709 [mod=T2, lvl=DEBUG] [tid=2513] getCCSPParamVal --out 210527-06:50:44.482795 [mod=T2, lvl=DEBUG] [tid=2513] getParameterValue --out 210527-06:50:44.482913 [mod=T2, lvl=DEBUG] [tid=2513] getParameterValue ++in 210527-06:50:44.483015 [mod=T2, lvl=DEBUG] [tid=2513] getCCSPParamVal ++in 210527-06:50:44.483101 [mod=T2, lvl=DEBUG] [tid=2513] ccspGetParameterValues ++in 210527-06:50:44.483202 [mod=T2, lvl=DEBUG] [tid=2513] findDestComponent ++in for paramName : Device.DeviceInfo. X\_RDKCENTRAL-COM\_Syndication.PartnerId 210527-06:50:44.491006 [mod=T2, lvl=DEBUG] [tid=2513] destCompName = eRT.com.cisco.spvtg.ccsp.pam destPath = /com/cisco/spvtg/ccsp/pam 210527-06:50:44.491186 [mod=T2, lvl=DEBUG] [tid=2513] findDestComponent --out 210527-06:50:44.491275 [mod=T2, lvl=DEBUG] [tid=2513] Calling CcspBaseIf\_getParameterValues for : Device. DeviceInfo.X\_RDKCENTRAL-COM\_Syndication.PartnerId, paramCount : 1 Destination name : eRT.com.cisco.spvtg.ccsp. pam and path /com/cisco/spvtg/ccsp/pam 210527-06:50:44.493930 [mod=T2, lvl=DEBUG] [tid=2513] ccspGetParameterValues --out 210527-06:50:44.494096 [mod=T2, lvl=DEBUG] [tid=2513] Device.DeviceInfo.X\_RDKCENTRAL-COM\_Syndication.PartnerId = RDKM 210527-06:50:44.494189 [mod=T2, lvl=DEBUG] [tid=2513] getCCSPParamVal --out 210527-06:50:44.494280 [mod=T2, lvl=DEBUG] [tid=2513] getParameterValue --out 210527-06:50:44.494410 [mod=T2, lvl=DEBUG] [tid=2513] getParameterValue ++in 210527-06:50:44.494521 [mod=T2, lvl=DEBUG] [tid=2513] getCCSPParamVal ++in 210527-06:50:44.494639 [mod=T2, lvl=DEBUG] [tid=2513] ccspGetParameterValues ++in 210527-06:50:44.494742 [mod=T2, lvl=DEBUG] [tid=2513] findDestComponent ++in for paramName : Device.DeviceInfo. X\_RDKCENTRAL-COM\_RFC.Feature.AccountInfo.AccountID 210527-06:50:44.499092 [mod=T2, lvl=DEBUG] [tid=2513] destCompName = eRT.com.cisco.spvtg.ccsp.pam destPath = /com/cisco/spvtg/ccsp/pam 210527-06:50:44.499265 [mod=T2, lvl=DEBUG] [tid=2513] findDestComponent --out 210527-06:50:44.499373 [mod=T2, lvl=DEBUG] [tid=2513] Calling CcspBaseIf\_getParameterValues for : Device. DeviceInfo.X\_RDKCENTRAL-COM\_RFC.Feature.AccountInfo.AccountID, paramCount : 1 Destination name : eRT.com.cisco. spvtg.ccsp.pam and path /com/cisco/spvtg/ccsp/pam  $210527-06:50:44.502496$  [mod=T2,  $]$ vl=DEBUG] [tid=2513] ccspGetParameterValues --out

```
210527-06:50:44.502698 [mod=T2, lvl=DEBUG] [tid=2513] Device.DeviceInfo.X_RDKCENTRAL-COM_RFC.Feature.
AccountInfo.AccountID =210527-06:50:44.502818 [mod=T2, lvl=DEBUG] [tid=2513] getCCSPParamVal --out 
210527-06:50:44.502938 [mod=T2, lvl=DEBUG] [tid=2513] getParameterValue --out 
210527-06:50:44.503045 [mod=T2, lvl=DEBUG] [tid=2513] getParameterValue ++in 
210527-06:50:44.503143 [mod=T2, lvl=DEBUG] [tid=2513] getCCSPParamVal ++in 
210527-06:50:44.503249 [mod=T2, lvl=DEBUG] [tid=2513] ccspGetParameterValues ++in
210527-06:50:44.503368 [mod=T2, lvl=DEBUG] [tid=2513] findDestComponent ++in for paramName : Device.DeviceInfo.
X_COMCAST-COM_CM_MAC
210527-06:50:44.510118 [mod=T2, lvl=DEBUG] [tid=2513] destCompName = eRT.com.cisco.spvtg.ccsp.pam destPath = 
/com/cisco/spvtg/ccsp/pam 
210527-06:50:44.510291 [mod=T2, lvl=DEBUG] [tid=2513] findDestComponent --out
210527-06:50:44.510395 [mod=T2, lvl=DEBUG] [tid=2513] Calling CcspBaseIf_getParameterValues for : Device.
DeviceInfo.X_COMCAST-COM_CM_MAC, paramCount : 1 Destination name : eRT.com.cisco.spvtg.ccsp.pam and path /com
/cisco/spvtg/ccsp/pam
210527-06:50:44.555974 [mod=T2, lvl=DEBUG] [tid=2513] ccspGetParameterValues --out 
210527-06:50:44.556186 [mod=T2, lvl=DEBUG] [tid=2513] Device.DeviceInfo.X_COMCAST-COM_CM_MAC = B8:27:EB:1B:56:4C
210527-06:50:44.556290 [mod=T2, lvl=DEBUG] [tid=2513] getCCSPParamVal --out 
210527-06:50:44.556379 [mod=T2, lvl=DEBUG] [tid=2513] getParameterValue --out 
210527-06:50:44.556661 [mod=T2, lvl=DEBUG] [tid=2513] appendRequestParams:216 Final http get URL if size 782 is 
: 
 https://xconf.rdkcentral.com:9092/loguploader/getT2Settings?estbMacAddress=b8:27:eb:1b:56:
4c&firmwareVersion=rdkb-generic-broadband-image_TDK_rdk-
next_20210526115302&model=RPI&partnerId=RDKM&accountId=&ecmMacAddress=B8:27:EB:1B:56:
4C&env=dev&controllerId=2504&channelMapId=2345&vodId=15660&version=2 
210527-06:50:44.556829 [mod=T2, lvl=DEBUG] [tid=2513] appendRequestParams --out
210527-06:50:44.556912 [mod=T2, lvl=DEBUG] [tid=2513] doHttpGet ++in
210527-06:50:44.556995 [mod=T2, lvl=INFO] [tid=2513] doHttpGet with url https://xconf.rdkcentral.com:9092
/loguploader/getT2Settings?estbMacAddress=b8:27:eb:1b:56:4c&firmwareVersion=rdkb-generic-broadband-
image_TDK_rdk-next_20210526115302&model=RPI&partnerId=RDKM&accountId=&ecmMacAddress=B8:27:EB:1B:56:
4C&env=dev&controllerId=2504&channelMapId=2345&vodId=15660&version=2 
210527-06:50:44.722913 [mod=T2, lvl=DEBUG] [tid=2486] T2ER_PushDataWithDelim ++in
210527-06:50:44.723097 [mod=T2, lvl=DEBUG] [tid=2486] Received eventInfo : SYS_SH_RDKB_FIREWALL_RESTART<#=#>1
210527-06:50:44.723246 [mod=T2, lvl=DEBUG] [tid=2486] Adding eventName : SYS_SH_RDKB_FIREWALL_RESTART 
eventValue : 1 to t2event queue
210527-06:50:44.723418 [mod=T2, lvl=DEBUG] [tid=2486] T2ER_PushDataWithDelim --out
210527-06:50:44.723604 [mod=T2, lvl=DEBUG] [tid=2512] Received signal from T2ER_Push
210527-06:50:44.723692 [mod=T2, lvl=DEBUG] [tid=2512] Checking for events in event queue , event count = 1
210527-06:50:44.723824 [mod=T2, lvl=WARN] [tid=2512] No Matching Profiles for event with MarkerName : 
SYS_SH_RDKB_FIREWALL_RESTART Value : 1 - Ignoring
210527-06:50:44.723917 [mod=T2, lvl=DEBUG] [tid=2512] Checking for events in event queue , event count = 0
210527-06:50:44.724027 [mod=T2, lvl=DEBUG] [tid=2512] Event Queue size is 0, Waiting events from T2ER_Push
210527-06:50:44.861693 [mod=T2, lvl=DEBUG] [tid=2486] T2ER_PushDataWithDelim ++in
210527-06:50:44.861876 [mod=T2, lvl=DEBUG] [tid=2486] Received eventInfo : RF_ERROR_wan_restart<#=#>1
210527-06:50:44.861988 [mod=T2, lvl=DEBUG] [tid=2486] Adding eventName : RF_ERROR_wan_restart eventValue : 1 to 
t2event queue
210527-06:50:44.862098 [mod=T2, lvl=DEBUG] [tid=2486] T2ER_PushDataWithDelim --out
210527-06:50:44.862271 [mod=T2, lvl=DEBUG] [tid=2512] Received signal from T2ER_Push
210527-06:50:44.862375 [mod=T2, lvl=DEBUG] [tid=2512] Checking for events in event queue , event count = 1
210527-06:50:44.862523 [mod=T2, lvl=WARN] [tid=2512] No Matching Profiles for event with MarkerName : 
RF_ERROR_wan_restart Value : 1 - Ignoring
210527-06:50:44.862617 [mod=T2, lvl=DEBUG] [tid=2512] Checking for events in event queue , event count = 0
210527-06:50:44.862713 [mod=T2, lvl=DEBUG] [tid=2512] Event Queue size is 0, Waiting events from T2ER_Push
210527-06:50:45.733183 [mod=T2, lvl=INFO] [tid=2513] doHttpGet:320, T2:Telemetry XCONF communication success
210527-06:50:45.747311 [mod=T2, lvl=DEBUG] [tid=2513] doHttpGet --out
210527-06:50:45.747489 [mod=T2, lvl=DEBUG] [tid=2513] fetchRemoteConfiguration --out
210527-06:50:45.747576 [mod=T2, lvl=DEBUG] [tid=2513] Config received successfully from URL : https://xconf.
rdkcentral.com:9092/loguploader/getT2Settings
210527-06:50:45.748496 [mod=T2, lvl=DEBUG] [tid=2513] Config received = {"urn:settings:GroupName":"RDKB-RPI-
TEST","urn:settings:CheckOnReboot":true,"urn:settings:CheckSchedule:cron":"2 2 * * *","urn:settings:
CheckSchedule:DurationMinutes":0,"urn:settings:LogUploadSettings:Message":null,"urn:settings:LogUploadSettings:
Name":"RDKB-RPI-TEST","urn:settings:LogUploadSettings:NumberOfDays":0,"urn:settings:LogUploadSettings:
UploadRepositoryName":"RDKB-RPI-TEST","urn:settings:LogUploadSettings:UploadRepository:URL210527-06:50:
45.749017 [mod=T2, lvl=DEBUG] [tid=2513] processConfigurationXConf ++in
210527-06:50:45.749773 [mod=T2, lvl=DEBUG] [tid=2513] config data = {"urn:settings:GroupName":"RDKB-RPI-TEST","
urn:settings:CheckOnReboot":true,"urn:settings:CheckSchedule:cron":"2 2 * * *","urn:settings:CheckSchedule:
DurationMinutes":0,"urn:settings:LogUploadSettings:Message":null,"urn:settings:LogUploadSettings:Name":"RDKB-
RPI-TEST","urn:settings:LogUploadSettings:NumberOfDays":0,"urn:settings:LogUploadSettings:
UploadRepositoryName":"RDKB-RPI-TEST","urn:settings:LogUploadSettings:UploadRepository:URL":"h210527-06:50:
45.752717 [mod=T2, lvl=DEBUG] [tid=2513] profile name = RDKB-RPI-TEST
210527-06:50:45.752899 [mod=T2, lvl=DEBUG] [tid=2513] upload url = http://35.161.239.220/xconf/telemetry_upload.
```

```
php
210527-06:50:45.752990 [mod=T2, lvl=DEBUG] [tid=2513] schedule = 2
210527-06:50:45.753074 [mod=T2, lvl=DEBUG] [tid=2513] marker count = 84
210527-06:50:45.753160 [mod=T2, lvl=INFO] [tid=2513] Received profile name : RDKB-RPI-TEST with interval of : 
900 secs and upload url : http://35.161.239.220/xconf/telemetry_upload.php 
210527-06:50:45.754081 [mod=T2, lvl=INFO] [tid=2513] Number of tr181params/markers successfully added in 
profile = 84 
210527-06:50:45.755185 [mod=T2, lvl=DEBUG] [tid=2513] processConfigurationXConf --out
210527-06:50:45.755354 [mod=T2, lvl=INFO] [tid=2513] Profile exists already, updating the config in file system
210527-06:50:45.755447 [mod=T2, lvl=DEBUG] [tid=2513] saveConfigToFile ++in
210527-06:50:45.757114 [mod=T2, lvl=DEBUG] [tid=2513] saveConfigToFile --out
210527-06:50:45.757265 [mod=T2, lvl=DEBUG] [tid=2513] Disable and Delete old profile RDKB-RPI-TEST
210527-06:50:45.757368 [mod=T2, lvl=DEBUG] [tid=2513] ReportProfiles_deleteProfileXConf ++in
210527-06:50:45.757452 [mod=T2, lvl=DEBUG] [tid=2513] ProfileXConf is set
210527-06:50:45.757540 [mod=T2, lvl=DEBUG] [tid=2513] T2ER_StopDispatchThread ++in
210527-06:50:45.757688 [mod=T2, lvl=DEBUG] [tid=2512] Received signal from T2ER_Push
210527-06:50:45.757791 [mod=T2, lvl=DEBUG] [tid=2512] T2ER_EventDispatchThread --out
210527-06:50:45.757976 [mod=T2, lvl=DEBUG] [tid=2513] flushCacheFromFile ++in
210527-06:50:45.758350 [mod=T2, lvl=DEBUG] [tid=2513] T2: Sending cache event : btime_moca_split<#=#>30
210527-06:50:45.758457 [mod=T2, lvl=DEBUG] [tid=2513] T2ER_PushDataWithDelim ++in
210527-06:50:45.758542 [mod=T2, lvl=DEBUG] [tid=2513] Received eventInfo : btime_moca_split<#=#>30
210527-06:50:45.758630 [mod=T2, lvl=DEBUG] [tid=2513] Adding eventName : btime_moca_split eventValue : 30 to 
t2event queue
210527-06:50:45.758732 [mod=T2, lvl=DEBUG] [tid=2513] T2ER_PushDataWithDelim --out
210527-06:50:45.758816 [mod=T2, lvl=DEBUG] [tid=2513] T2: Sending cache event : 
bootuptime_SNMPV2Ready_split<#=#>32
210527-06:50:45.758897 [mod=T2, lvl=DEBUG] [tid=2513] T2ER_PushDataWithDelim ++in
210527-06:50:45.758978 [mod=T2, lvl=DEBUG] [tid=2513] Received eventInfo : bootuptime_SNMPV2Ready_split<#=#>32
210527-06:50:45.759063 [mod=T2, lvl=DEBUG] [tid=2513] Adding eventName : bootuptime_SNMPV2Ready_split 
eventValue : 32 to t2event queue
210527-06:50:45.759145 [mod=T2, lvl=DEBUG] [tid=2513] T2ER_PushDataWithDelim --out
210527-06:50:45.759445 [mod=T2, lvl=DEBUG] [tid=2513] T2: Sending cache event : 
SYS_SH_RDKB_FIREWALL_RESTART<#=#>1
210527-06:50:45.759559 [mod=T2, lvl=DEBUG] [tid=2513] T2ER_PushDataWithDelim ++in
210527-06:50:45.759643 [mod=T2, lvl=DEBUG] [tid=2513] Received eventInfo : SYS_SH_RDKB_FIREWALL_RESTART<#=#>1
210527-06:50:45.759730 [mod=T2, lvl=DEBUG] [tid=2513] Adding eventName : SYS_SH_RDKB_FIREWALL_RESTART 
eventValue : 1 to t2event queue
210527-06:50:45.760031 [mod=T2, lvl=DEBUG] [tid=2513] T2ER_PushDataWithDelim --out
210527-06:50:45.760494 [mod=T2, lvl=DEBUG] [tid=2513] fopen failed for /tmp/t2_atom_caching_file
210527-06:50:45.761094 [mod=T2, lvl=DEBUG] [tid=2513] flushCacheFromFile --out
210527-06:50:45.761251 [mod=T2, lvl=DEBUG] [tid=2513] T2ER_StopDispatchThread --out
210527-06:50:45.761352 [mod=T2, lvl=DEBUG] [tid=2513] clearT2MarkerComponentMap ++in
210527-06:50:45.761868 [mod=T2, lvl=DEBUG] [tid=2513] clearT2MarkerComponentMap --out
210527-06:50:45.761989 [mod=T2, lvl=DEBUG] [tid=2513] updateMarkerComponentMap ++in
210527-06:50:45.762073 [mod=T2, lvl=DEBUG] [tid=2513] updateMarkerComponentMap --out
210527-06:50:45.762166 [mod=T2, lvl=DEBUG] [tid=2513] ProfileXConf_delete ++in
210527-06:50:45.762266 [mod=T2, lvl=INFO] [tid=2513] removing profile : RDKB-RPI-TEST
210527-06:50:45.762502 [mod=T2, lvl=DEBUG] [tid=2513] ProfileXConf_delete --out
210527-06:50:45.762590 [mod=T2, lvl=DEBUG] [tid=2513] Set new profile : RDKB-RPI-TEST
210527-06:50:45.762951 [mod=T2, lvl=DEBUG] [tid=2513] ReportProfiles_setProfileXConf ++in
210527-06:50:45.763076 [mod=T2, lvl=DEBUG] [tid=2513] ProfileXConf_set ++in
210527-06:50:45.767168 [mod=T2, lvl=ERROR] [tid=2513] Component name list is not initialized . Re-initializing 
210527-06:50:45.767419 [mod=T2, lvl=DEBUG] [tid=2513] updateComponentList --out
210527-06:50:45.767541 [mod=T2, lvl=DEBUG] [tid=2513] updateComponentList --out
210527-06:50:45.767657 [mod=T2, lvl=DEBUG] [tid=2513] updateComponentList --out
210527-06:50:45.767775 [mod=T2, lvl=DEBUG] [tid=2513] updateComponentList --out
210527-06:50:45.767874 [mod=T2, lvl=DEBUG] [tid=2513] updateComponentList --out
210527-06:50:45.767974 [mod=T2, lvl=DEBUG] [tid=2513] updateComponentList --out
210527-06:50:45.768073 [mod=T2, lvl=DEBUG] [tid=2513] updateComponentList --out
210527-06:50:45.768330 [mod=T2, lvl=DEBUG] [tid=2513] updateComponentList --out
210527-06:50:45.768487 [mod=T2, lvl=DEBUG] [tid=2513] updateComponentList --out
210527-06:50:45.768621 [mod=T2, lvl=DEBUG] [tid=2513] updateComponentList --out
210527-06:50:45.768740 [mod=T2, lvl=DEBUG] [tid=2513] updateComponentList --out
210527-06:50:45.768855 [mod=T2, lvl=DEBUG] [tid=2513] updateComponentList --out
210527-06:50:45.768971 [mod=T2, lvl=DEBUG] [tid=2513] updateComponentList --out
210527-06:50:45.769137 [mod=T2, lvl=DEBUG] [tid=2513] updateComponentList --out
210527-06:50:45.769253 [mod=T2, lvl=DEBUG] [tid=2513] updateComponentList --out
210527-06:50:45.770929 [mod=T2, lvl=DEBUG] [tid=2513] updateComponentList --out
210527-06:50:45.771069 [mod=T2, lvl=DEBUG] [tid=2513] updateComponentList --out
210527-06:50:45.771207 [mod=T2, lvl=DEBUG] [tid=2513] updateComponentList --out
210527-06:50:45.771441 [mod=T2, lvl=DEBUG] [tid=2513] updateComponentList --out
```

```
210527-06:50:45.771762 [mod=T2, lvl=DEBUG] [tid=2513] updateComponentList --out
210527-06:50:45.771942 [mod=T2, lvl=DEBUG] [tid=2513] updateComponentList --out
210527-06:50:45.772083 [mod=T2, lvl=DEBUG] [tid=2513] updateComponentList --out
210527-06:50:45.772241 [mod=T2, lvl=DEBUG] [tid=2513] updateComponentList --out
210527-06:50:45.772411 [mod=T2, lvl=DEBUG] [tid=2513] updateComponentList --out
210527-06:50:45.772644 [mod=T2, lvl=DEBUG] [tid=2513] updateComponentList --out
210527-06:50:45.772956 [mod=T2, lvl=DEBUG] [tid=2513] updateComponentList --out
210527-06:50:45.773137 [mod=T2, lvl=DEBUG] [tid=2513] updateComponentList --out
210527-06:50:45.773294 [mod=T2, lvl=DEBUG] [tid=2513] updateComponentList --out
210527-06:50:45.773469 [mod=T2, lvl=DEBUG] [tid=2513] updateComponentList --out
210527-06:50:45.773610 [mod=T2, lvl=DEBUG] [tid=2513] Found a matching T2Marker 
210527-06:50:45.773695 [mod=T2, lvl=DEBUG] [tid=2513] RDKB-RPI-TEST already present in eventlist of 
Total_online_clients_split . Ignore updates 
210527-06:50:45.774410 [mod=T2, lvl=DEBUG] [tid=2513] updateComponentList --out
210527-06:50:45.774631 [mod=T2, lvl=DEBUG] [tid=2513] updateComponentList --out
210527-06:50:45.774800 [mod=T2, lvl=DEBUG] [tid=2513] updateComponentList --out
210527-06:50:45.774987 [mod=T2, lvl=DEBUG] [tid=2513] updateComponentList --out
210527-06:50:45.775328 [mod=T2, lvl=DEBUG] [tid=2513] updateComponentList --out
210527-06:50:45.775434 [mod=T2, lvl=DEBUG] [tid=2513] registerProfileWithScheduler ++in : profile - RDKB-RPI-
TEST 
210527-06:50:45.775542 [mod=T2, lvl=INFO] [tid=2513] Scheduler already assigned for profile RDKB-RPI-TEST , 
exiting .
210527-06:50:45.775624 [mod=T2, lvl=DEBUG] [tid=2513] registerProfileWithScheduler --out
210527-06:50:45.775705 [mod=T2, lvl=INFO] [tid=2513] Successfully set profile : RDKB-RPI-TEST
210527-06:50:45.775785 [mod=T2, lvl=DEBUG] [tid=2513] ProfileXConf_set --out
210527-06:50:45.775865 [mod=T2, lvl=DEBUG] [tid=2513] T2ER_StartDispatchThread ++in
210527-06:50:45.776072 [mod=T2, lvl=DEBUG] [tid=2513] T2ER_StartDispatchThread --out
210527-06:50:45.776116 [mod=T2, lvl=DEBUG] [tid=2806] T2ER_EventDispatchThread ++in
210527-06:50:45.776312 [mod=T2, lvl=DEBUG] [tid=2513] ReportProfiles_setProfileXConf --out
210527-06:50:45.776391 [mod=T2, lvl=DEBUG] [tid=2806] Checking for events in event queue , event count = 3
210527-06:50:45.776544 [mod=T2, lvl=INFO] [tid=2513] Successfully set new profile : RDKB-RPI-TEST
210527-06:50:45.776661 [mod=T2, lvl=WARN] [tid=2806] No Matching Profiles for event with MarkerName : 
btime_moca_split Value : 30 - Ignoring
210527-06:50:45.776721 [mod=T2, lvl=DEBUG] [tid=2513] getUpdatedConfigurationThread --out
210527-06:50:45.776750 [mod=T2, lvl=DEBUG] [tid=2806] Checking for events in event queue , event count = 2
210527-06:50:45.776926 [mod=T2, lvl=WARN] [tid=2806] No Matching Profiles for event with MarkerName : 
bootuptime_SNMPV2Ready_split Value : 32 - Ignoring
210527-06:50:45.777011 [mod=T2, lvl=DEBUG] [tid=2806] Checking for events in event queue , event count = 1
210527-06:50:45.777148 [mod=T2, lvl=WARN] [tid=2806] No Matching Profiles for event with MarkerName : 
SYS SH_RDKB_FIREWALL_RESTART_Value : 1 - Ignoring
210527-06:50:45.777233 [mod=T2, lvl=DEBUG] [tid=2806] Checking for events in event queue , event count = 0
210527-06:50:45.777325 [mod=T2, lvl=DEBUG] [tid=2806] Event Queue size is 0, Waiting events from T2ER_Push
210527-06:50:47.890478 [mod=T2, lvl=DEBUG] [tid=2486] T2ER_PushDataWithDelim ++in
210527-06:50:47.890740 [mod=T2, lvl=DEBUG] [tid=2486] Received eventInfo : btime_waninit_split<#=#>38
210527-06:50:47.890878 [mod=T2, lvl=DEBUG] [tid=2486] Adding eventName : btime_waninit_split eventValue : 38 to 
t2event queue
210527-06:50:47.891062 [mod=T2, lvl=DEBUG] [tid=2486] T2ER_PushDataWithDelim --out
210527-06:50:47.891285 [mod=T2, lvl=DEBUG] [tid=2806] Received signal from T2ER_Push
210527-06:50:47.891387 [mod=T2, lvl=DEBUG] [tid=2806] Checking for events in event queue , event count = 1
210527-06:50:47.891574 [mod=T2, lvl=WARN] [tid=2806] No Matching Profiles for event with MarkerName : 
btime_waninit_split Value : 38 - Ignoring
210527-06:50:47.891681 [mod=T2, lvl=DEBUG] [tid=2806] Checking for events in event queue , event count = 0
210527-06:50:47.891771 [mod=T2, lvl=DEBUG] [tid=2806] Event Queue size is 0, Waiting events from T2ER_Push
210527-06:50:55.141136 [mod=T2, lvl=DEBUG] [tid=2486] T2ER_PushDataWithDelim ++in
210527-06:50:55.141327 [mod=T2, lvl=DEBUG] [tid=2486] Received eventInfo : SYS_SH_RDKB_FIREWALL_RESTART<#=#>1
210527-06:50:55.141422 [mod=T2, lvl=DEBUG] [tid=2486] Adding eventName : SYS_SH_RDKB_FIREWALL_RESTART 
eventValue : 1 to t2event queue
210527-06:50:55.141527 [mod=T2, lvl=DEBUG] [tid=2486] T2ER_PushDataWithDelim --out
210527-06:50:55.141669 [mod=T2, lvl=DEBUG] [tid=2806] Received signal from T2ER_Push
210527-06:50:55.141755 [mod=T2, lvl=DEBUG] [tid=2806] Checking for events in event queue , event count = 1
210527-06:50:55.141886 [mod=T2, lvl=WARN] [tid=2806] No Matching Profiles for event with MarkerName : 
SYS SH_RDKB_FIREWALL_RESTART Value : 1 - Ignoring
210527-06:50:55.141969 [mod=T2, lvl=DEBUG] [tid=2806] Checking for events in event queue , event count = 0
210527-06:50:55.142048 [mod=T2, lvl=DEBUG] [tid=2806] Event Queue size is 0, Waiting events from T2ER_Push
210527-06:50:55.903766 [mod=T2, lvl=DEBUG] [tid=2486] T2ER_PushDataWithDelim ++in
210527-06:50:55.903975 [mod=T2, lvl=DEBUG] [tid=2486] Received eventInfo : btime_eth_split<#=#>46
210527-06:50:55.904092 [mod=T2, lvl=DEBUG] [tid=2486] Adding eventName : btime_eth_split eventValue : 46 to 
t2event queue
210527-06:50:55.904205 [mod=T2, lvl=DEBUG] [tid=2486] T2ER_PushDataWithDelim --out
210527-06:50:55.904385 [mod=T2, lvl=DEBUG] [tid=2806] Received signal from T2ER_Push
210527-06:50:55.904480 [mod=T2, lvl=DEBUG] [tid=2806] Checking for events in event queue , event count = 1
```

```
210527-06:50:55.904616 [mod=T2, lvl=WARN] [tid=2806] No Matching Profiles for event with MarkerName : 
btime_eth_split Value : 46 - Ignoring
210527-06:50:55.904721 [mod=T2, lvl=DEBUG] [tid=2806] Checking for events in event queue , event count = 0
210527-06:50:55.904804 [mod=T2, lvl=DEBUG] [tid=2806] Event Queue size is 0, Waiting events from T2ER_Push
210527-06:50:56.103099 [mod=T2, lvl=DEBUG] [tid=2486] T2ER_PushDataWithDelim ++in
210527-06:50:56.103339 [mod=T2, lvl=DEBUG] [tid=2486] Received eventInfo : SYS_SH_RDKB_FIREWALL_RESTART<#=#>1
210527-06:50:56.103435 [mod=T2, lvl=DEBUG] [tid=2486] Adding eventName : SYS_SH_RDKB_FIREWALL_RESTART 
eventValue : 1 to t2event queue
210527-06:50:56.103565 [mod=T2, lvl=DEBUG] [tid=2486] T2ER_PushDataWithDelim --out
210527-06:50:56.103705 [mod=T2, lvl=DEBUG] [tid=2806] Received signal from T2ER_Push
210527-06:50:56.103791 [mod=T2, lvl=DEBUG] [tid=2806] Checking for events in event queue , event count = 1
210527-06:50:56.103920 [mod=T2, lvl=WARN] [tid=2806] No Matching Profiles for event with MarkerName : 
SYS SH_RDKB_FIREWALL_RESTART Value : 1 - Ignoring
210527-06:50:56.104005 [mod=T2, lvl=DEBUG] [tid=2806] Checking for events in event queue , event count = 0
210527-06:50:56.104084 [mod=T2, lvl=DEBUG] [tid=2806] Event Queue size is 0, Waiting events from T2ER_Push
210527-06:51:04.031749 [mod=T2, lvl=DEBUG] [tid=2486] T2ER_PushDataWithDelim ++in
210527-06:51:04.031940 [mod=T2, lvl=DEBUG] [tid=2486] Received eventInfo : WIFI_ERROR_PSM_GetRecordFail<#=#>1
210527-06:51:04.032051 [mod=T2, lvl=DEBUG] [tid=2486] Adding eventName : WIFI_ERROR_PSM_GetRecordFail 
eventValue : 1 to t2event queue
210527-06:51:04.032161 [mod=T2, lvl=DEBUG] [tid=2486] T2ER_PushDataWithDelim --out
210527-06:51:04.032301 [mod=T2, lvl=DEBUG] [tid=2806] Received signal from T2ER_Push
210527-06:51:04.032388 [mod=T2, lvl=DEBUG] [tid=2806] Checking for events in event queue , event count = 1
210527-06:51:04.032542 [mod=T2, lvl=DEBUG] [tid=2806] Found matching profileIDs for event with markerName : 
WIFI_ERROR_PSM_GetRecordFail value : 1
210527-06:51:04.032626 [mod=T2, lvl=DEBUG] [tid=2806] Storing in profile : RDKB-RPI-TEST
210527-06:51:04.032718 [mod=T2, lvl=DEBUG] [tid=2806] ReportProfiles_storeMarkerEvent ++in
210527-06:51:04.032805 [mod=T2, lvl=DEBUG] [tid=2806] ProfileXConf_storeMarkerEvent ++in
210527-06:51:04.032890 [mod=T2, lvl=DEBUG] [tid=2806] Increment marker count to : 1
210527-06:51:04.032970 [mod=T2, lvl=DEBUG] [tid=2806] ProfileXConf_storeMarkerEvent --out
210527-06:51:04.033062 [mod=T2, lvl=DEBUG] [tid=2806] ReportProfiles_storeMarkerEvent --out
210527-06:51:04.033147 [mod=T2, lvl=DEBUG] [tid=2806] Checking for events in event queue , event count = 0
210527-06:51:04.033227 [mod=T2, lvl=DEBUG] [tid=2806] Event Queue size is 0, Waiting events from T2ER_Push
210527-06:51:04.405652 [mod=T2, lvl=DEBUG] [tid=2486] T2ER_PushDataWithDelim ++in
210527-06:51:04.405769 [mod=T2, lvl=DEBUG] [tid=2486] Received eventInfo : WIFI_ERROR_PSM_GetRecordFail<#=#>1
210527-06:51:04.405862 [mod=T2, lvl=DEBUG] [tid=2486] Adding eventName : WIFI_ERROR_PSM_GetRecordFail 
eventValue : 1 to t2event queue
210527-06:51:04.405966 [mod=T2, lvl=DEBUG] [tid=2486] T2ER_PushDataWithDelim --out
210527-06:51:04.406103 [mod=T2, lvl=DEBUG] [tid=2806] Received signal from T2ER_Push
210527-06:51:04.406190 [mod=T2, lvl=DEBUG] [tid=2806] Checking for events in event queue , event count = 1
210527-06:51:04.406316 [mod=T2, lvl=DEBUG] [tid=2806] Found matching profileIDs for event with markerName : 
WIFI_ERROR_PSM_GetRecordFail value : 1
210527-06:51:04.406412 [mod=T2, lvl=DEBUG] [tid=2806] Storing in profile : RDKB-RPI-TEST
210527-06:51:04.406493 [mod=T2, lvl=DEBUG] [tid=2806] ReportProfiles_storeMarkerEvent ++in
210527-06:51:04.406574 [mod=T2, lvl=DEBUG] [tid=2806] ProfileXConf_storeMarkerEvent ++in
210527-06:51:04.406659 [mod=T2, lvl=DEBUG] [tid=2806] Increment marker count to : 2
210527-06:51:04.406737 [mod=T2, lvl=DEBUG] [tid=2806] ProfileXConf_storeMarkerEvent --out
210527-06:51:04.406817 [mod=T2, lvl=DEBUG] [tid=2806] ReportProfiles_storeMarkerEvent --out
210527-06:51:04.406899 [mod=T2, lvl=DEBUG] [tid=2806] Checking for events in event queue , event count = 0
210527-06:51:04.406980 [mod=T2, lvl=DEBUG] [tid=2806] Event Queue size is 0, Waiting events from T2ER_Push
210527-06:51:05.996497 [mod=T2, lvl=DEBUG] [tid=2486] T2ER_PushDataWithDelim ++in
210527-06:51:05.996640 [mod=T2, lvl=DEBUG] [tid=2486] Received eventInfo : WIFI_ERROR_PSM_GetRecordFail<#=#>1
210527-06:51:05.996797 [mod=T2, lvl=DEBUG] [tid=2486] Adding eventName : WIFI_ERROR_PSM_GetRecordFail 
eventValue : 1 to t2event queue
210527-06:51:05.996903 [mod=T2, lvl=DEBUG] [tid=2486] T2ER_PushDataWithDelim --out
210527-06:51:05.997036 [mod=T2, lvl=DEBUG] [tid=2806] Received signal from T2ER_Push
210527-06:51:05.997122 [mod=T2, lvl=DEBUG] [tid=2806] Checking for events in event queue , event count = 1
210527-06:51:05.997251 [mod=T2, lvl=DEBUG] [tid=2806] Found matching profileIDs for event with markerName : 
WIFI_ERROR_PSM_GetRecordFail_value : 1
210527-06:51:05.997333 [mod=T2, lvl=DEBUG] [tid=2806] Storing in profile : RDKB-RPI-TEST
210527-06:51:05.997414 [mod=T2, lvl=DEBUG] [tid=2806] ReportProfiles_storeMarkerEvent ++in
210527-06:51:05.997495 [mod=T2, lvl=DEBUG] [tid=2806] ProfileXConf_storeMarkerEvent ++in
210527-06:51:05.997581 [mod=T2, lvl=DEBUG] [tid=2806] Increment marker count to : 3
210527-06:51:05.997661 [mod=T2, lvl=DEBUG] [tid=2806] ProfileXConf_storeMarkerEvent --out
210527-06:51:05.997740 [mod=T2, lvl=DEBUG] [tid=2806] ReportProfiles_storeMarkerEvent --out
210527-06:51:05.997836 [mod=T2, lvl=DEBUG] [tid=2806] Checking for events in event queue , event count = 0
210527-06:51:05.997917 [mod=T2, lvl=DEBUG] [tid=2806] Event Queue size is 0, Waiting events from T2ER_Push
210527-06:51:06.142735 [mod=T2, lvl=DEBUG] [tid=2486] T2ER_PushDataWithDelim ++in
210527-06:51:06.142882 [mod=T2, lvl=DEBUG] [tid=2486] Received eventInfo : WIFI_ERROR_PSM_GetRecordFail<#=#>1
210527-06:51:06.142977 [mod=T2, lvl=DEBUG] [tid=2486] Adding eventName : WIFI_ERROR_PSM_GetRecordFail 
eventValue : 1 to t2event queue
210527-06:51:06.143088 [mod=T2, lvl=DEBUG] [tid=2486] T2ER_PushDataWithDelim --out
```

```
210527-06:51:06.143230 [mod=T2, lvl=DEBUG] [tid=2806] Received signal from T2ER_Push
210527-06:51:06.143345 [mod=T2, lvl=DEBUG] [tid=2806] Checking for events in event queue , event count = 1
210527-06:51:06.143495 [mod=T2, lvl=DEBUG] [tid=2806] Found matching profileIDs for event with markerName : 
WIFI_ERROR_PSM_GetRecordFail_value : 1
210527-06:51:06.143607 [mod=T2, lvl=DEBUG] [tid=2806] Storing in profile : RDKB-RPI-TEST
210527-06:51:06.143709 [mod=T2, lvl=DEBUG] [tid=2806] ReportProfiles_storeMarkerEvent ++in
210527-06:51:06.143835 [mod=T2, lvl=DEBUG] [tid=2806] ProfileXConf_storeMarkerEvent ++in
210527-06:51:06.143935 [mod=T2, lvl=DEBUG] [tid=2806] Increment marker count to : 4
210527-06:51:06.144020 [mod=T2, lvl=DEBUG] [tid=2806] ProfileXConf_storeMarkerEvent --out
210527-06:51:06.144099 [mod=T2, lvl=DEBUG] [tid=2806] ReportProfiles_storeMarkerEvent --out
210527-06:51:06.144186 [mod=T2, lvl=DEBUG] [tid=2806] Checking for events in event queue , event count = 0
210527-06:51:06.144283 [mod=T2, lvl=DEBUG] [tid=2806] Event Queue size is 0, Waiting events from T2ER_Push
210527-06:51:06.804651 [mod=T2, lvl=DEBUG] [tid=2486] T2ER_PushDataWithDelim ++in
210527-06:51:06.804836 [mod=T2, lvl=DEBUG] [tid=2486] Received eventInfo : WIFI_INFO_CosaWifiinit<#=#>1
210527-06:51:06.804949 [mod=T2, lvl=DEBUG] [tid=2486] Adding eventName : WIFI_INFO_CosaWifiinit eventValue : 1 
to t2event queue
210527-06:51:06.805112 [mod=T2, lvl=DEBUG] [tid=2486] T2ER_PushDataWithDelim --out
210527-06:51:06.805274 [mod=T2, lvl=DEBUG] [tid=2806] Received signal from T2ER_Push
210527-06:51:06.805375 [mod=T2, lvl=DEBUG] [tid=2806] Checking for events in event queue , event count = 1
210527-06:51:06.805501 [mod=T2, lvl=DEBUG] [tid=2806] Found matching profileIDs for event with markerName : 
WIFI_INFO_CosaWifiinit value : 1
210527-06:51:06.805599 [mod=T2, lvl=DEBUG] [tid=2806] Storing in profile : RDKB-RPI-TEST
210527-06:51:06.805682 [mod=T2, lvl=DEBUG] [tid=2806] ReportProfiles_storeMarkerEvent ++in
210527-06:51:06.805767 [mod=T2, lvl=DEBUG] [tid=2806] ProfileXConf_storeMarkerEvent ++in
210527-06:51:06.805852 [mod=T2, lvl=DEBUG] [tid=2806] Increment marker count to : 1
210527-06:51:06.805931 [mod=T2, lvl=DEBUG] [tid=2806] ProfileXConf_storeMarkerEvent --out
210527-06:51:06.806032 [mod=T2, lvl=DEBUG] [tid=2806] ReportProfiles_storeMarkerEvent --out
210527-06:51:06.806116 [mod=T2, lvl=DEBUG] [tid=2806] Checking for events in event queue , event count = 0
210527-06:51:06.806267 [mod=T2, lvl=DEBUG] [tid=2806] Event Queue size is 0, Waiting events from T2ER_Push
210527-06:51:07.121048 [mod=T2, lvl=DEBUG] [tid=2486] T2ER_PushDataWithDelim ++in
210527-06:51:07.121249 [mod=T2, lvl=DEBUG] [tid=2486] Received eventInfo : bootuptime_wifi_split<#=#>57
210527-06:51:07.121345 [mod=T2, lvl=DEBUG] [tid=2486] Adding eventName : bootuptime_wifi_split eventValue : 57 
to t2event queue
210527-06:51:07.121450 [mod=T2, lvl=DEBUG] [tid=2486] T2ER_PushDataWithDelim --out
210527-06:51:07.121591 [mod=T2, lvl=DEBUG] [tid=2806] Received signal from T2ER_Push
210527-06:51:07.121677 [mod=T2, lvl=DEBUG] [tid=2806] Checking for events in event queue , event count = 1
210527-06:51:07.121806 [mod=T2, lvl=WARN] [tid=2806] No Matching Profiles for event with MarkerName : 
bootuptime_wifi_split Value : 57 - Ignoring
210527-06:51:07.121891 [mod=T2, lvl=DEBUG] [tid=2806] Checking for events in event queue , event count = 0
210527-06:51:07.121986 [mod=T2, lvl=DEBUG] [tid=2806] Event Queue size is 0, Waiting events from T2ER_Push
210527-06:52:48.327283 [mod=T2, lvl=DEBUG] [tid=2486] T2ER_PushDataWithDelim ++in
210527-06:52:48.327453 [mod=T2, lvl=DEBUG] [tid=2486] Received eventInfo : 
bootuptime_ClientConnectComplete_split<#=#>158
210527-06:52:48.327610 [mod=T2, lvl=DEBUG] [tid=2486] Adding eventName : bootuptime_ClientConnectComplete_split 
eventValue : 158 to t2event queue
210527-06:52:48.327782 [mod=T2, lvl=DEBUG] [tid=2486] T2ER_PushDataWithDelim --out
210527-06:52:48.327936 [mod=T2, lvl=DEBUG] [tid=2806] Received signal from T2ER_Push
210527-06:52:48.328048 [mod=T2, lvl=DEBUG] [tid=2806] Checking for events in event queue , event count = 1
210527-06:52:48.328246 [mod=T2, lvl=DEBUG] [tid=2806] Found matching profileIDs for event with markerName : 
bootuptime_ClientConnectComplete_split value : 158
210527-06:52:48.328353 [mod=T2, lvl=DEBUG] [tid=2806] Storing in profile : RDKB-RPI-TEST
210527-06:52:48.328443 [mod=T2, lvl=DEBUG] [tid=2806] ReportProfiles_storeMarkerEvent ++in
210527-06:52:48.328537 [mod=T2, lvl=DEBUG] [tid=2806] ProfileXConf_storeMarkerEvent ++in
210527-06:52:48.328622 [mod=T2, lvl=DEBUG] [tid=2806] New marker value saved : 158
210527-06:52:48.328702 [mod=T2, lvl=DEBUG] [tid=2806] ProfileXConf_storeMarkerEvent --out
210527-06:52:48.328781 [mod=T2, lvl=DEBUG] [tid=2806] ReportProfiles_storeMarkerEvent --out
210527-06:52:48.328865 [mod=T2, lvl=DEBUG] [tid=2806] Checking for events in event queue , event count = 0
210527-06:52:48.328944 [mod=T2, lvl=DEBUG] [tid=2806] Event Queue size is 0, Waiting events from T2ER_Push
210527-06:53:48.952569 [mod=T2, lvl=DEBUG] [tid=2486] T2ER_PushDataWithDelim ++in
210527-06:53:48.952792 [mod=T2, lvl=DEBUG] [tid=2486] Received eventInfo : WIFI_INFO_clientdisconnect<#=#>1
210527-06:53:48.952899 [mod=T2, lvl=DEBUG] [tid=2486] Adding eventName : WIFI_INFO_clientdisconnect eventValue 
: 1 to t2event queue
210527-06:53:48.953031 [mod=T2, lvl=DEBUG] [tid=2486] T2ER_PushDataWithDelim --out
210527-06:53:48.953241 [mod=T2, lvl=DEBUG] [tid=2806] Received signal from T2ER_Push
210527-06:53:48.953353 [mod=T2, lvl=DEBUG] [tid=2806] Checking for events in event queue , event count = 1
210527-06:53:48.953550 [mod=T2, lvl=DEBUG] [tid=2806] Found matching profileIDs for event with markerName : 
WIFI_INFO_clientdisconnect_value : 1
210527-06:53:48.953690 [mod=T2, lvl=DEBUG] [tid=2806] Storing in profile : RDKB-RPI-TEST
210527-06:53:48.953822 [mod=T2, lvl=DEBUG] [tid=2806] ReportProfiles_storeMarkerEvent ++in
210527-06:53:48.953916 [mod=T2, lvl=DEBUG] [tid=2806] ProfileXConf_storeMarkerEvent ++in
210527-06:53:48.954000 [mod=T2, lvl=DEBUG] [tid=2806] Increment marker count to : 1
```

```
210527-06:53:48.954080 [mod=T2, lvl=DEBUG] [tid=2806] ProfileXConf_storeMarkerEvent --out
210527-06:53:48.954169 [mod=T2, lvl=DEBUG] [tid=2806] ReportProfiles_storeMarkerEvent --out
210527-06:53:48.954299 [mod=T2, lvl=DEBUG] [tid=2806] Checking for events in event queue , event count = 0
210527-06:53:48.954433 [mod=T2, lvl=DEBUG] [tid=2806] Event Queue size is 0, Waiting events from T2ER_Push
210527-06:55:50.562218 [mod=T2, lvl=DEBUG] [tid=2486] T2ER_PushDataWithDelim ++in
210527-06:55:50.562399 [mod=T2, lvl=DEBUG] [tid=2486] Received eventInfo : WIFI_INFO_clientdisconnect<#=#>1
210527-06:55:50.562502 [mod=T2, lvl=DEBUG] [tid=2486] Adding eventName : WIFI_INFO_clientdisconnect eventValue 
: 1 to t2event queue
210527-06:55:50.562605 [mod=T2, lvl=DEBUG] [tid=2486] T2ER_PushDataWithDelim --out
210527-06:55:50.562643 [mod=T2, lvl=DEBUG] [tid=2806] Received signal from T2ER_Push
210527-06:55:50.562893 [mod=T2, lvl=DEBUG] [tid=2806] Checking for events in event queue , event count = 1
210527-06:55:50.563036 [mod=T2, lvl=DEBUG] [tid=2806] Found matching profileIDs for event with markerName : 
WIFI INFO clientdisconnect value : 1
210527-06:55:50.563126 [mod=T2, lvl=DEBUG] [tid=2806] Storing in profile : RDKB-RPI-TEST
210527-06:55:50.563214 [mod=T2, lvl=DEBUG] [tid=2806] ReportProfiles_storeMarkerEvent ++in
210527-06:55:50.563303 [mod=T2, lvl=DEBUG] [tid=2806] ProfileXConf_storeMarkerEvent ++in
210527-06:55:50.563401 [mod=T2, lvl=DEBUG] [tid=2806] Increment marker count to : 2
210527-06:55:50.563481 [mod=T2, lvl=DEBUG] [tid=2806] ProfileXConf_storeMarkerEvent --out
210527-06:55:50.563561 [mod=T2, lvl=DEBUG] [tid=2806] ReportProfiles_storeMarkerEvent --out
210527-06:55:50.563644 [mod=T2, lvl=DEBUG] [tid=2806] Checking for events in event queue , event count = 0
210527-06:55:50.563724 [mod=T2, lvl=DEBUG] [tid=2806] Event Queue size is 0, Waiting events from T2ER_Push
210527-06:56:50.182976 [mod=T2, lvl=DEBUG] [tid=2486] T2ER_PushDataWithDelim ++in
210527-06:56:50.183138 [mod=T2, lvl=DEBUG] [tid=2486] Received eventInfo : WIFI_INFO_clientdisconnect<#=#>1
210527-06:56:50.183238 [mod=T2, lvl=DEBUG] [tid=2486] Adding eventName : WIFI_INFO_clientdisconnect eventValue 
: 1 to t2event queue
210527-06:56:50.183342 [mod=T2, lvl=DEBUG] [tid=2486] T2ER_PushDataWithDelim --out
210527-06:56:50.183381 [mod=T2, lvl=DEBUG] [tid=2806] Received signal from T2ER_Push
210527-06:56:50.183497 [mod=T2, lvl=DEBUG] [tid=2806] Checking for events in event queue , event count = 1
210527-06:56:50.183632 [mod=T2, lvl=DEBUG] [tid=2806] Found matching profileIDs for event with markerName : 
WIFI_INFO_clientdisconnect_value : 1
210527-06:56:50.183716 [mod=T2, lvl=DEBUG] [tid=2806] Storing in profile : RDKB-RPI-TEST
210527-06:56:50.183797 [mod=T2, lvl=DEBUG] [tid=2806] ReportProfiles_storeMarkerEvent ++in
210527-06:56:50.183880 [mod=T2, lvl=DEBUG] [tid=2806] ProfileXConf_storeMarkerEvent ++in
210527-06:56:50.183984 [mod=T2, lvl=DEBUG] [tid=2806] Increment marker count to : 3
210527-06:56:50.184064 [mod=T2, lvl=DEBUG] [tid=2806] ProfileXConf_storeMarkerEvent --out
210527-06:56:50.184142 [mod=T2, lvl=DEBUG] [tid=2806] ReportProfiles_storeMarkerEvent --out
210527-06:56:50.184225 [mod=T2, lvl=DEBUG] [tid=2806] Checking for events in event queue , event count = 0
210527-06:56:50.184304 [mod=T2, lvl=DEBUG] [tid=2806] Event Queue size is 0, Waiting events from T2ER_Push
210527-07:05:44.000155 [mod=T2, lvl=INFO] [tid=2504] TIMEOUT for profile - RDKB-RPI-TEST
210527-07:05:44.000380 [mod=T2, lvl=INFO] [tid=2504] ReportProfiles_TimeoutCb ++in
210527-07:05:44.000479 [mod=T2, lvl=DEBUG] [tid=2504] ProfileXConf_notifyTimeout ++in
210527-07:05:44.000763 [mod=T2, lvl=DEBUG] [tid=2504] ProfileXConf_notifyTimeout --out
210527-07:05:44.000840 [mod=T2, lvl=INFO] [tid=10812] CollectAndReportXconf ++in profileName : RDKB-RPI-TEST
210527-07:05:44.000850 [mod=T2, lvl=INFO] [tid=2504] ReportProfiles_TimeoutCb --out
210527-07:05:44.001026 [mod=T2, lvl=INFO] [tid=2504] Waiting for 900 sec for next TIMEOUT for profile - RDKB-
RPI-TEST
210527-07:05:44.001185 [mod=T2, lvl=DEBUG] [tid=10812] getProfileParameterValues ++in
210527-07:05:44.001289 [mod=T2, lvl=DEBUG] [tid=10812] getCCSPProfileParamValues ++in
210527-07:05:44.001381 [mod=T2, lvl=INFO] [tid=10812] TR-181 Param count : 7
210527-07:05:44.001469 [mod=T2, lvl=DEBUG] [tid=10812] ccspGetParameterValues ++in
210527-07:05:44.001552 [mod=T2, lvl=DEBUG] [tid=10812] findDestComponent ++in for paramName : Device.DeviceInfo.
X_COMCAST-COM_WAN_MAC
210527-07:05:44.003602 [mod=T2, lvl=DEBUG] [tid=10812] destCompName = eRT.com.cisco.spvtg.ccsp.pam destPath = 
/com/cisco/spvtg/ccsp/pam 
210527-07:05:44.003719 [mod=T2, lvl=DEBUG] [tid=10812] findDestComponent --out
210527-07:05:44.003805 [mod=T2, lvl=DEBUG] [tid=10812] Calling CcspBaseIf_getParameterValues for : Device.
DeviceInfo.X_COMCAST-COM_WAN_MAC, paramCount : 1 Destination name : eRT.com.cisco.spvtg.ccsp.pam and path /com
/cisco/spvtg/ccsp/pam
210527-07:05:44.005938 [mod=T2, lvl=DEBUG] [tid=10812] ccspGetParameterValues --out 
210527-07:05:44.006072 [mod=T2, lvl=DEBUG] [tid=10812] ccspGetParameterValues ++in
210527-07:05:44.006158 [mod=T2, lvl=DEBUG] [tid=10812] findDestComponent ++in for paramName : Device.DeviceInfo.
X_COMCAST-COM_WAN_IP
210527-07:05:44.007953 [mod=T2, lvl=DEBUG] [tid=10812] destCompName = eRT.com.cisco.spvtg.ccsp.pam destPath = 
/com/cisco/spvtg/ccsp/pam 
210527-07:05:44.008067 [mod=T2, lvl=DEBUG] [tid=10812] findDestComponent --out
210527-07:05:44.008169 [mod=T2, lvl=DEBUG] [tid=10812] Calling CcspBaseIf_getParameterValues for : Device.
DeviceInfo.X_COMCAST-COM_WAN_IP, paramCount : 1 Destination name : eRT.com.cisco.spvtg.ccsp.pam and path /com
/cisco/spvtg/ccsp/pam
210527-07:05:44.010227 [mod=T2, lvl=DEBUG] [tid=10812] ccspGetParameterValues --out 
210527-07:05:44.010346 [mod=T2, lvl=DEBUG] [tid=10812] ccspGetParameterValues ++in
210527-07:05:44.010430 [mod=T2, lvl=DEBUG] [tid=10812] findDestComponent ++in for paramName : Device.DeviceInfo.
```
X\_COMCAST-COM\_WAN\_IPv6 210527-07:05:44.012460 [mod=T2, lvl=DEBUG] [tid=10812] destCompName = eRT.com.cisco.spvtg.ccsp.pam destPath = /com/cisco/spvtg/ccsp/pam 210527-07:05:44.012606 [mod=T2, lvl=DEBUG] [tid=10812] findDestComponent --out 210527-07:05:44.012693 [mod=T2, lvl=DEBUG] [tid=10812] Calling CcspBaseIf\_getParameterValues for : Device. DeviceInfo.X\_COMCAST-COM\_WAN\_IPv6, paramCount : 1 Destination name : eRT.com.cisco.spvtg.ccsp.pam and path /com /cisco/spvtg/ccsp/pam 210527-07:05:44.014713 [mod=T2, lvl=DEBUG] [tid=10812] ccspGetParameterValues --out 210527-07:05:44.014833 [mod=T2, lvl=DEBUG] [tid=10812] ccspGetParameterValues ++in 210527-07:05:44.014920 [mod=T2, lvl=DEBUG] [tid=10812] findDestComponent ++in for paramName : Device.DeviceInfo. X\_RDKCENTRAL-COM\_Syndication.PartnerId 210527-07:05:44.016763 [mod=T2, lvl=DEBUG] [tid=10812] destCompName = eRT.com.cisco.spvtg.ccsp.pam destPath = /com/cisco/spvtg/ccsp/pam 210527-07:05:44.016881 [mod=T2, lvl=DEBUG] [tid=10812] findDestComponent --out 210527-07:05:44.016969 [mod=T2, lvl=DEBUG] [tid=10812] Calling CcspBaseIf\_getParameterValues for : Device. DeviceInfo.X\_RDKCENTRAL-COM\_Syndication.PartnerId, paramCount : 1 Destination name : eRT.com.cisco.spvtg.ccsp. pam and path /com/cisco/spvtg/ccsp/pam 210527-07:05:44.019001 [mod=T2, lvl=DEBUG] [tid=10812] ccspGetParameterValues --out 210527-07:05:44.019121 [mod=T2, lvl=DEBUG] [tid=10812] ccspGetParameterValues ++in 210527-07:05:44.019207 [mod=T2, lvl=DEBUG] [tid=10812] findDestComponent ++in for paramName : Device.DeviceInfo. SoftwareVersion 210527-07:05:44.021236 [mod=T2, lvl=DEBUG] [tid=10812] destCompName = eRT.com.cisco.spvtg.ccsp.pam destPath = /com/cisco/spvtg/ccsp/pam 210527-07:05:44.021362 [mod=T2, lvl=DEBUG] [tid=10812] findDestComponent --out 210527-07:05:44.021452 [mod=T2, lvl=DEBUG] [tid=10812] Calling CcspBaseIf\_getParameterValues for : Device. DeviceInfo.SoftwareVersion, paramCount : 1 Destination name : eRT.com.cisco.spvtg.ccsp.pam and path /com/cisco /spvtg/ccsp/pam 210527-07:05:44.035007 [mod=T2, lvl=DEBUG] [tid=10812] ccspGetParameterValues --out 210527-07:05:44.035167 [mod=T2, lvl=DEBUG] [tid=10812] ccspGetParameterValues ++in 210527-07:05:44.035253 [mod=T2, lvl=DEBUG] [tid=10812] findDestComponent ++in for paramName : Device.DeviceInfo. X\_RDKCENTRAL-COM\_RFC.Feature.AccountInfo.AccountID 210527-07:05:44.037183 [mod=T2, lvl=DEBUG] [tid=10812] destCompName = eRT.com.cisco.spvtg.ccsp.pam destPath = /com/cisco/spvtg/ccsp/pam 210527-07:05:44.037302 [mod=T2, lvl=DEBUG] [tid=10812] findDestComponent --out 210527-07:05:44.037454 [mod=T2, lvl=DEBUG] [tid=10812] Calling CcspBaseIf\_getParameterValues for : Device. DeviceInfo.X\_RDKCENTRAL-COM\_RFC.Feature.AccountInfo.AccountID, paramCount : 1 Destination name : eRT.com.cisco. spvtg.ccsp.pam and path /com/cisco/spvtg/ccsp/pam 210527-07:05:44.039472 [mod=T2, lvl=DEBUG] [tid=10812] ccspGetParameterValues --out 210527-07:05:44.039596 [mod=T2, lvl=DEBUG] [tid=10812] ccspGetParameterValues ++in 210527-07:05:44.039682 [mod=T2, lvl=DEBUG] [tid=10812] findDestComponent ++in for paramName : Device.Time. CurrentLocalTime 210527-07:05:44.041650 [mod=T2, lvl=DEBUG] [tid=10812] destCompName = eRT.com.cisco.spvtg.ccsp.pam destPath = /com/cisco/spvtg/ccsp/pam 210527-07:05:44.041776 [mod=T2, lvl=DEBUG] [tid=10812] findDestComponent --out 210527-07:05:44.041865 [mod=T2, lvl=DEBUG] [tid=10812] Calling CcspBaseIf\_getParameterValues for : Device.Time. CurrentLocalTime, paramCount : 1 Destination name : eRT.com.cisco.spvtg.ccsp.pam and path /com/cisco/spvtg/ccsp /pam 210527-07:05:44.074549 [mod=T2, lvl=DEBUG] [tid=10812] ccspGetParameterValues --out 210527-07:05:44.074704 [mod=T2, lvl=DEBUG] [tid=10812] getCCSPProfileParamValues --Out 210527-07:05:44.074789 [mod=T2, lvl=DEBUG] [tid=10812] getProfileParameterValues --Out 210527-07:05:44.074870 [mod=T2, lvl=INFO] [tid=10812] Fetch complete for TR-181 Object/Parameter Values for parameters 210527-07:05:44.074990 [mod=T2, lvl=DEBUG] [tid=10812] encodeParamResultInJSON ++in 210527-07:05:44.075080 [mod=T2, lvl=DEBUG] [tid=10812] Parameter Name : mac valueCount = 1 210527-07:05:44.075193 [mod=T2, lvl=DEBUG] [tid=10812] Parameter Name : erouterIpv4 valueCount = 1 210527-07:05:44.075282 [mod=T2, lvl=DEBUG] [tid=10812] Parameter Name : erouterIpv6 valueCount = 1 210527-07:05:44.075369 [mod=T2, lvl=DEBUG] [tid=10812] Parameter Name : PartnerId valueCount = 1 210527-07:05:44.075454 [mod=T2, lvl=DEBUG] [tid=10812] Parameter Name : Version valueCount = 1 210527-07:05:44.075540 [mod=T2, lvl=DEBUG] [tid=10812] Parameter Name : AccountId valueCount = 1 210527-07:05:44.075641 [mod=T2, lvl=DEBUG] [tid=10812] Parameter Name : LT\_split valueCount = 1 210527-07:05:44.075725 [mod=T2, lvl=DEBUG] [tid=10812] encodeParamResultInJSON --Out 210527-07:05:44.075806 [mod=T2, lvl=DEBUG] [tid=10812] freeProfileValues ++in 210527-07:05:44.075905 [mod=T2, lvl=DEBUG] [tid=10812] freeProfileValues --Out 210527-07:05:44.075986 [mod=T2, lvl=DEBUG] [tid=10812] freeProfileValues ++in 210527-07:05:44.076067 [mod=T2, lvl=DEBUG] [tid=10812] freeProfileValues --Out 210527-07:05:44.076146 [mod=T2, lvl=DEBUG] [tid=10812] freeProfileValues ++in 210527-07:05:44.076228 [mod=T2, lvl=DEBUG] [tid=10812] freeProfileValues --Out 210527-07:05:44.076307 [mod=T2, lvl=DEBUG] [tid=10812] freeProfileValues ++in 210527-07:05:44.076389 [mod=T2, lvl=DEBUG] [tid=10812] freeProfileValues --Out 210527-07:05:44.076468 [mod=T2, lvl=DEBUG] [tid=10812] freeProfileValues ++in 210527-07:05:44.076550 [mod=T2, lvl=DEBUG] [tid=10812] freeProfileValues --Out

```
210527-07:05:44.076629 [mod=T2, lvl=DEBUG] [tid=10812] freeProfileValues ++in
210527-07:05:44.076718 [mod=T2, lvl=DEBUG] [tid=10812] freeProfileValues --Out
210527-07:05:44.076797 [mod=T2, lvl=DEBUG] [tid=10812] freeProfileValues ++in
210527-07:05:44.076881 [mod=T2, lvl=DEBUG] [tid=10812] freeProfileValues --Out
210527-07:05:44.076974 [mod=T2, lvl=DEBUG] [tid=10812] getGrepResults ++in
210527-07:05:44.077063 [mod=T2, lvl=DEBUG] [tid=10812] getDCAResultsInVector ++in 
210527-07:05:44.077162 [mod=T2, lvl=DEBUG] [tid=10812] initProperties ++in 
210527-07:05:44.077377 [mod=T2, lvl=DEBUG] [tid=10812] updateIncludeConfVal ++in 
210527-07:05:44.077577 [mod=T2, lvl=DEBUG] [tid=10812] updateIncludeConfVal --out 
210527-07:05:44.077682 [mod=T2, lvl=DEBUG] [tid=10812] initProperties --out 
210527-07:05:44.077768 [mod=T2, lvl=DEBUG] [tid=10812] parseMarkerList ++in 
210527-07:05:44.077854 [mod=T2, lvl=DEBUG] [tid=10812] vMarkerList for profile RDKB-RPI-TEST is of count = 41 
210527-07:05:44.077940 [mod=T2, lvl=DEBUG] [tid=10812] getLogSeekMapForProfile ++in
210527-07:05:44.078073 [mod=T2, lvl=DEBUG] [tid=10812] Get profileseek map for RDKB-RPI-TEST 
210527-07:05:44.078154 [mod=T2, lvl=DEBUG] [tid=10812] Profile seek map doesn't exist, creating one ... 
210527-07:05:44.078240 [mod=T2, lvl=DEBUG] [tid=10812] profileSeekMap count 0 
210527-07:05:44.078328 [mod=T2, lvl=DEBUG] [tid=10812] getLogSeekMapForProfile --out
210527-07:05:44.078409 [mod=T2, lvl=DEBUG] [tid=10812] logSeekMap is null, add logSeekMap for RDKB-RPI-TEST 
210527-07:05:44.078495 [mod=T2, lvl=DEBUG] [tid=10812] addToProfileSeekMap ++in for profileName = RDKB-RPI-TEST 
210527-07:05:44.078576 [mod=T2, lvl=DEBUG] [tid=10812] Adding GrepSeekProfile for profile RDKB-RPI-TEST in 
profileSeekMap
210527-07:05:44.078667 [mod=T2, lvl=DEBUG] [tid=10812] addToProfileSeekMap --out
210527-07:05:44.079089 [mod=T2, lvl=DEBUG] [tid=10812] processPattern ++in
210527-07:05:44.079178 [mod=T2, lvl=DEBUG] [tid=10812] processTr181Objects ++in
210527-07:05:44.079269 [mod=T2, lvl=DEBUG] [tid=10812] getParameterValue ++in 
210527-07:05:44.079356 [mod=T2, lvl=DEBUG] [tid=10812] getCCSPParamVal ++in 
210527-07:05:44.079436 [mod=T2, lvl=DEBUG] [tid=10812] ccspGetParameterValues ++in
210527-07:05:44.079517 [mod=T2, lvl=DEBUG] [tid=10812] findDestComponent ++in for paramName : Device.DeviceInfo.
UpTime
210527-07:05:44.081727 [mod=T2, lvl=DEBUG] [tid=10812] destCompName = eRT.com.cisco.spvtg.ccsp.pam destPath = 
/com/cisco/spvtg/ccsp/pam 
210527-07:05:44.081863 [mod=T2, lvl=DEBUG] [tid=10812] findDestComponent --out
210527-07:05:44.081951 [mod=T2, lvl=DEBUG] [tid=10812] Calling CcspBaseIf_getParameterValues for : Device.
DeviceInfo.UpTime, paramCount : 1 Destination name : eRT.com.cisco.spvtg.ccsp.pam and path /com/cisco/spvtg/ccsp
/pam
210527-07:05:44.084014 [mod=T2, lvl=DEBUG] [tid=10812] ccspGetParameterValues --out 
210527-07:05:44.084125 [mod=T2, lvl=DEBUG] [tid=10812] Device.DeviceInfo.UpTime = 934
210527-07:05:44.084213 [mod=T2, lvl=DEBUG] [tid=10812] getCCSPParamVal --out 
210527-07:05:44.084294 [mod=T2, lvl=DEBUG] [tid=10812] getParameterValue --out 
210527-07:05:44.084389 [mod=T2, lvl=DEBUG] [tid=10812] appendData ++in
210527-07:05:44.084492 [mod=T2, lvl=DEBUG] [tid=10812] appendData --out
210527-07:05:44.084585 [mod=T2, lvl=DEBUG] [tid=10812] getParameterValue ++in 
210527-07:05:44.084666 [mod=T2, lvl=DEBUG] [tid=10812] getCCSPParamVal ++in 
210527-07:05:44.084746 [mod=T2, lvl=DEBUG] [tid=10812] ccspGetParameterValues ++in
210527-07:05:44.084828 [mod=T2, lvl=DEBUG] [tid=10812] findDestComponent ++in for paramName : Device.DeviceInfo.
X_COMCAST-COM_CM_MAC
210527-07:05:44.086695 [mod=T2, lvl=DEBUG] [tid=10812] destCompName = eRT.com.cisco.spvtg.ccsp.pam destPath = 
/com/cisco/spvtg/ccsp/pam 
210527-07:05:44.086811 [mod=T2, lvl=DEBUG] [tid=10812] findDestComponent --out
210527-07:05:44.086899 [mod=T2, lvl=DEBUG] [tid=10812] Calling CcspBaseIf_getParameterValues for : Device.
DeviceInfo.X_COMCAST-COM_CM_MAC, paramCount : 1 Destination name : eRT.com.cisco.spvtg.ccsp.pam and path /com
/cisco/spvtg/ccsp/pam
210527-07:05:44.106190 [mod=T2, lvl=DEBUG] [tid=10812] ccspGetParameterValues --out 
210527-07:05:44.106363 [mod=T2, lvl=DEBUG] [tid=10812] Device.DeviceInfo.X_COMCAST-COM_CM_MAC = B8:27:EB:1B:56:
4<sup>C</sup>210527-07:05:44.106454 [mod=T2, lvl=DEBUG] [tid=10812] getCCSPParamVal --out 
210527-07:05:44.106536 [mod=T2, lvl=DEBUG] [tid=10812] getParameterValue --out 
210527-07:05:44.106618 [mod=T2, lvl=DEBUG] [tid=10812] appendData ++in
210527-07:05:44.106699 [mod=T2, lvl=DEBUG] [tid=10812] appendData --out
210527-07:05:44.106781 [mod=T2, lvl=DEBUG] [tid=10812] getParameterValue ++in 
210527-07:05:44.106860 [mod=T2, lvl=DEBUG] [tid=10812] getCCSPParamVal ++in 
210527-07:05:44.106941 [mod=T2, lvl=DEBUG] [tid=10812] ccspGetParameterValues ++in
210527-07:05:44.107023 [mod=T2, lvl=DEBUG] [tid=10812] findDestComponent ++in for paramName : Device.DeviceInfo.
X_RDKCENTRAL-COM_EnableXDNS
210527-07:05:44.108916 [mod=T2, lvl=ERROR] [tid=10812] Failed to get component for Device.DeviceInfo.
X_RDKCENTRAL-COM_EnableXDNS ret: 204
210527-07:05:44.109025 [mod=T2, lvl=ERROR] [tid=10812] Unable to find supporting component for parameter : 
Device.DeviceInfo.X_RDKCENTRAL-COM_EnableXDNS
210527-07:05:44.109167 [mod=T2, lvl=DEBUG] [tid=10812] ccspGetParameterValues --out 
210527-07:05:44.109251 [mod=T2, lvl=ERROR] [tid=10812] Unable to get Device.DeviceInfo.X_RDKCENTRAL-
COM_EnableXDNS
```
210527-07:05:44.109331 [mod=T2, lvl=DEBUG] [tid=10812] getParameterValue --out 210527-07:05:44.109412 [mod=T2, lvl=DEBUG] [tid=10812] Telemetry data source not found. Type = <message\_bus>. Content string = Device.DeviceInfo.X\_RDKCENTRAL-COM\_EnableXDNS 210527-07:05:44.109494 [mod=T2, lvl=DEBUG] [tid=10812] getParameterValue ++in 210527-07:05:44.109573 [mod=T2, lvl=DEBUG] [tid=10812] getCCSPParamVal ++in 210527-07:05:44.109653 [mod=T2, lvl=DEBUG] [tid=10812] ccspGetParameterValues ++in 210527-07:05:44.109734 [mod=T2, lvl=DEBUG] [tid=10812] findDestComponent ++in for paramName : Device.WiFi.SSID. 5.Enable 210527-07:05:44.111634 [mod=T2, lvl=DEBUG] [tid=10812] destCompName = eRT.com.cisco.spvtg.ccsp.wifi destPath = /com/cisco/spvtg/ccsp/wifi 210527-07:05:44.111768 [mod=T2, lvl=DEBUG] [tid=10812] findDestComponent --out 210527-07:05:44.111856 [mod=T2, lvl=DEBUG] [tid=10812] Calling CcspBaseIf\_getParameterValues for : Device.WiFi. SSID.5.Enable, paramCount : 1 Destination name : eRT.com.cisco.spvtg.ccsp.wifi and path /com/cisco/spvtg/ccsp /wifi 210527-07:05:44.113744 [mod=T2, lvl=DEBUG] [tid=10812] ccspGetParameterValues --out 210527-07:05:44.113845 [mod=T2, lvl=DEBUG] [tid=10812] Device.WiFi.SSID.5.Enable = false 210527-07:05:44.113932 [mod=T2, lvl=DEBUG] [tid=10812] getCCSPParamVal --out 210527-07:05:44.114013 [mod=T2, lvl=DEBUG] [tid=10812] getParameterValue --out 210527-07:05:44.114093 [mod=T2, lvl=DEBUG] [tid=10812] appendData ++in 210527-07:05:44.114173 [mod=T2, lvl=DEBUG] [tid=10812] appendData --out 210527-07:05:44.114255 [mod=T2, lvl=DEBUG] [tid=10812] getParameterValue ++in 210527-07:05:44.114334 [mod=T2, lvl=DEBUG] [tid=10812] getCCSPParamVal ++in 210527-07:05:44.114415 [mod=T2, lvl=DEBUG] [tid=10812] ccspGetParameterValues ++in 210527-07:05:44.114508 [mod=T2, lvl=DEBUG] [tid=10812] findDestComponent ++in for paramName : Device.DeviceInfo. X\_COMCAST\_COM\_xfinitywifiEnable 210527-07:05:44.116339 [mod=T2, lvl=DEBUG] [tid=10812] destCompName = eRT.com.cisco.spvtg.ccsp.pam destPath = /com/cisco/spvtg/ccsp/pam 210527-07:05:44.116455 [mod=T2, lvl=DEBUG] [tid=10812] findDestComponent --out 210527-07:05:44.116542 [mod=T2, lvl=DEBUG] [tid=10812] Calling CcspBaseIf\_getParameterValues for : Device. DeviceInfo.X\_COMCAST\_COM\_xfinitywifiEnable, paramCount : 1 Destination name : eRT.com.cisco.spvtg.ccsp.pam and path /com/cisco/spvtg/ccsp/pam 210527-07:05:44.118521 [mod=T2, lvl=DEBUG] [tid=10812] ccspGetParameterValues --out 210527-07:05:44.118629 [mod=T2, lvl=DEBUG] [tid=10812] Device.DeviceInfo.X\_COMCAST\_COM\_xfinitywifiEnable = false 210527-07:05:44.118717 [mod=T2, lvl=DEBUG] [tid=10812] getCCSPParamVal --out 210527-07:05:44.118798 [mod=T2, lvl=DEBUG] [tid=10812] getParameterValue --out 210527-07:05:44.118879 [mod=T2, lvl=DEBUG] [tid=10812] appendData ++in 210527-07:05:44.118976 [mod=T2, lvl=DEBUG] [tid=10812] appendData --out 210527-07:05:44.119057 [mod=T2, lvl=DEBUG] [tid=10812] getParameterValue ++in 210527-07:05:44.119137 [mod=T2, lvl=DEBUG] [tid=10812] getCCSPParamVal ++in 210527-07:05:44.119217 [mod=T2, lvl=DEBUG] [tid=10812] ccspGetParameterValues ++in 210527-07:05:44.119298 [mod=T2, lvl=DEBUG] [tid=10812] findDestComponent ++in for paramName : Device.WiFi.Radio. 1.Status 210527-07:05:44.121226 [mod=T2, lvl=DEBUG] [tid=10812] destCompName = eRT.com.cisco.spvtg.ccsp.wifi destPath = /com/cisco/spvtg/ccsp/wifi 210527-07:05:44.121345 [mod=T2, lvl=DEBUG] [tid=10812] findDestComponent --out 210527-07:05:44.121432 [mod=T2, lvl=DEBUG] [tid=10812] Calling CcspBaseIf\_getParameterValues for : Device.WiFi. Radio.1.Status, paramCount : 1 Destination name : eRT.com.cisco.spvtg.ccsp.wifi and path /com/cisco/spvtg/ccsp  $/$ wifi 210527-07:05:44.151756 [mod=T2, lvl=DEBUG] [tid=10812] ccspGetParameterValues --out 210527-07:05:44.151905 [mod=T2, lvl=DEBUG] [tid=10812] Device.WiFi.Radio.1.Status = Up 210527-07:05:44.152058 [mod=T2, lvl=DEBUG] [tid=10812] getCCSPParamVal --out 210527-07:05:44.152141 [mod=T2, lvl=DEBUG] [tid=10812] getParameterValue --out 210527-07:05:44.152223 [mod=T2, lvl=DEBUG] [tid=10812] appendData ++in 210527-07:05:44.152404 [mod=T2, lvl=DEBUG] [tid=10812] appendData --out 210527-07:05:44.152491 [mod=T2, lvl=DEBUG] [tid=10812] getParameterValue ++in 210527-07:05:44.152572 [mod=T2, lvl=DEBUG] [tid=10812] getCCSPParamVal ++in 210527-07:05:44.152652 [mod=T2, lvl=DEBUG] [tid=10812] ccspGetParameterValues ++in 210527-07:05:44.152733 [mod=T2, lvl=DEBUG] [tid=10812] findDestComponent ++in for paramName : Device.WiFi.Radio. 2.Status 210527-07:05:44.154799 [mod=T2, lvl=DEBUG] [tid=10812] destCompName = eRT.com.cisco.spvtg.ccsp.wifi destPath = /com/cisco/spvtg/ccsp/wifi 210527-07:05:44.154916 [mod=T2, lvl=DEBUG] [tid=10812] findDestComponent --out 210527-07:05:44.155005 [mod=T2, lvl=DEBUG] [tid=10812] Calling CcspBaseIf\_getParameterValues for : Device.WiFi. Radio.2.Status, paramCount : 1 Destination name : eRT.com.cisco.spvtg.ccsp.wifi and path /com/cisco/spvtg/ccsp /wifi 210527-07:05:44.185642 [mod=T2, lvl=DEBUG] [tid=10812] ccspGetParameterValues --out 210527-07:05:44.185792 [mod=T2, lvl=DEBUG] [tid=10812] Device.WiFi.Radio.2.Status = Up 210527-07:05:44.185882 [mod=T2, lvl=DEBUG] [tid=10812] getCCSPParamVal --out 210527-07:05:44.185963 [mod=T2, lvl=DEBUG] [tid=10812] getParameterValue --out 210527-07:05:44.186044 [mod=T2, lvl=DEBUG] [tid=10812] appendData ++in 210527-07:05:44.186227 [mod=T2, lvl=DEBUG] [tid=10812] appendData --out

```
210527-07:05:44.186316 [mod=T2, lvl=DEBUG] [tid=10812] getParameterValue ++in 
210527-07:05:44.186397 [mod=T2, lvl=DEBUG] [tid=10812] getCCSPParamVal ++in 
210527-07:05:44.186478 [mod=T2, lvl=DEBUG] [tid=10812] ccspGetParameterValues ++in
210527-07:05:44.186560 [mod=T2, lvl=DEBUG] [tid=10812] findDestComponent ++in for paramName : Device.DeviceInfo.
HardwareVersion
210527-07:05:44.188560 [mod=T2, lvl=DEBUG] [tid=10812] destCompName = eRT.com.cisco.spvtg.ccsp.pam destPath = 
/com/cisco/spvtg/ccsp/pam 
210527-07:05:44.188691 [mod=T2, lvl=DEBUG] [tid=10812] findDestComponent --out
210527-07:05:44.188780 [mod=T2, lvl=DEBUG] [tid=10812] Calling CcspBaseIf_getParameterValues for : Device.
DeviceInfo.HardwareVersion, paramCount : 1 Destination name : eRT.com.cisco.spvtg.ccsp.pam and path /com/cisco
/spvtg/ccsp/pam
210527-07:05:44.202859 [mod=T2, lvl=DEBUG] [tid=10812] ccspGetParameterValues --out 
210527-07:05:44.203016 [mod=T2, lvl=DEBUG] [tid=10812] Device.DeviceInfo.HardwareVersion = a020d3
210527-07:05:44.203107 [mod=T2, lvl=DEBUG] [tid=10812] getCCSPParamVal --out 
210527-07:05:44.203189 [mod=T2, lvl=DEBUG] [tid=10812] getParameterValue --out 
210527-07:05:44.203371 [mod=T2, lvl=DEBUG] [tid=10812] appendData ++in
210527-07:05:44.203458 [mod=T2, lvl=DEBUG] [tid=10812] appendData --out
210527-07:05:44.203541 [mod=T2, lvl=DEBUG] [tid=10812] getParameterValue ++in 
210527-07:05:44.203622 [mod=T2, lvl=DEBUG] [tid=10812] getCCSPParamVal ++in 
210527-07:05:44.203716 [mod=T2, lvl=DEBUG] [tid=10812] ccspGetParameterValues ++in
210527-07:05:44.203799 [mod=T2, lvl=DEBUG] [tid=10812] findDestComponent ++in for paramName : Device.DeviceInfo.
FirstUseDate
210527-07:05:44.205906 [mod=T2, lvl=DEBUG] [tid=10812] destCompName = eRT.com.cisco.spvtg.ccsp.pam destPath = 
/com/cisco/spvtg/ccsp/pam 
210527-07:05:44.206019 [mod=T2, lvl=DEBUG] [tid=10812] findDestComponent --out
210527-07:05:44.206107 [mod=T2, lvl=DEBUG] [tid=10812] Calling CcspBaseIf_getParameterValues for : Device.
DeviceInfo.FirstUseDate, paramCount : 1 Destination name : eRT.com.cisco.spvtg.ccsp.pam and path /com/cisco
/spvtg/ccsp/pam
210527-07:05:44.208435 [mod=T2, lvl=DEBUG] [tid=10812] ccspGetParameterValues --out 
210527-07:05:44.208558 [mod=T2, lvl=DEBUG] [tid=10812] Device.DeviceInfo.FirstUseDate = 2013-11-22T00:00:00
210527-07:05:44.208648 [mod=T2, lvl=DEBUG] [tid=10812] getCCSPParamVal --out 
210527-07:05:44.208729 [mod=T2, lvl=DEBUG] [tid=10812] getParameterValue --out 
210527-07:05:44.208966 [mod=T2, lvl=DEBUG] [tid=10812] appendData ++in
210527-07:05:44.209058 [mod=T2, lvl=DEBUG] [tid=10812] appendData --out
210527-07:05:44.209142 [mod=T2, lvl=DEBUG] [tid=10812] getParameterValue ++in 
210527-07:05:44.209222 [mod=T2, lvl=DEBUG] [tid=10812] getCCSPParamVal ++in 
210527-07:05:44.209302 [mod=T2, lvl=DEBUG] [tid=10812] ccspGetParameterValues ++in
210527-07:05:44.209384 [mod=T2, lvl=DEBUG] [tid=10812] findDestComponent ++in for paramName : Device.WiFi.Radio.
2.AutoChannelEnable
210527-07:05:44.211659 [mod=T2, lvl=DEBUG] [tid=10812] destCompName = eRT.com.cisco.spvtg.ccsp.wifi destPath = 
/com/cisco/spvtg/ccsp/wifi 
210527-07:05:44.211792 [mod=T2, lvl=DEBUG] [tid=10812] findDestComponent --out
210527-07:05:44.211881 [mod=T2, lvl=DEBUG] [tid=10812] Calling CcspBaseIf_getParameterValues for : Device.WiFi.
Radio.2.AutoChannelEnable, paramCount : 1 Destination name : eRT.com.cisco.spvtg.ccsp.wifi and path /com/cisco
/spvtg/ccsp/wifi
210527-07:05:44.213861 [mod=T2, lvl=DEBUG] [tid=10812] ccspGetParameterValues --out 
210527-07:05:44.213985 [mod=T2, lvl=DEBUG] [tid=10812] Device.WiFi.Radio.2.AutoChannelEnable = false
210527-07:05:44.214074 [mod=T2, lvl=DEBUG] [tid=10812] getCCSPParamVal --out 
210527-07:05:44.214157 [mod=T2, lvl=DEBUG] [tid=10812] getParameterValue --out 
210527-07:05:44.214238 [mod=T2, lvl=DEBUG] [tid=10812] appendData ++in
210527-07:05:44.214319 [mod=T2, lvl=DEBUG] [tid=10812] appendData --out
210527-07:05:44.214402 [mod=T2, lvl=DEBUG] [tid=10812] getParameterValue ++in 
210527-07:05:44.214482 [mod=T2, lvl=DEBUG] [tid=10812] getCCSPParamVal ++in 
210527-07:05:44.214744 [mod=T2, lvl=DEBUG] [tid=10812] ccspGetParameterValues ++in
210527-07:05:44.214830 [mod=T2, lvl=DEBUG] [tid=10812] findDestComponent ++in for paramName : Device.WiFi.Radio.
2.Stats.X_COMCAST-COM_NoiseFloor
210527-07:05:44.216751 [mod=T2, lvl=DEBUG] [tid=10812] destCompName = eRT.com.cisco.spvtg.ccsp.wifi destPath = 
/com/cisco/spvtg/ccsp/wifi 
210527-07:05:44.216870 [mod=T2, lvl=DEBUG] [tid=10812] findDestComponent --out
210527-07:05:44.217069 [mod=T2, lvl=DEBUG] [tid=10812] Calling CcspBaseIf_getParameterValues for : Device.WiFi.
Radio.2.Stats.X_COMCAST-COM_NoiseFloor, paramCount : 1 Destination name : eRT.com.cisco.spvtg.ccsp.wifi and 
path /com/cisco/spvtg/ccsp/wifi
210527-07:05:44.671877 [mod=T2, lvl=DEBUG] [tid=10812] ccspGetParameterValues --out 
210527-07:05:44.672030 [mod=T2, lvl=DEBUG] [tid=10812] Device.WiFi.Radio.2.Stats.X_COMCAST-COM_NoiseFloor = -99
210527-07:05:44.672120 [mod=T2, lvl=DEBUG] [tid=10812] getCCSPParamVal --out 
210527-07:05:44.672222 [mod=T2, lvl=DEBUG] [tid=10812] getParameterValue --out 
210527-07:05:44.672304 [mod=T2, lvl=DEBUG] [tid=10812] appendData ++in
210527-07:05:44.672387 [mod=T2, lvl=DEBUG] [tid=10812] appendData --out
210527-07:05:44.672468 [mod=T2, lvl=DEBUG] [tid=10812] processTr181Objects --out
210527-07:05:44.672548 [mod=T2, lvl=DEBUG] [tid=10812] addToVector ++in
210527-07:05:44.672632 [mod=T2, lvl=DEBUG] [tid=10812] Adding STR to result list UPTIME_split : 934
```

```
210527-07:05:44.672744 [mod=T2, lvl=DEBUG] [tid=10812] Adding STR to result list CMMAC_split : B8:27:EB:1B:56:
4<sup>C</sup>210527-07:05:44.672829 [mod=T2, lvl=DEBUG] [tid=10812] Adding STR to result list xwifi2g_split : false 
210527-07:05:44.672913 [mod=T2, lvl=DEBUG] [tid=10812] Adding STR to result list xwifienable_split : false 
210527-07:05:44.672996 [mod=T2, lvl=DEBUG] [tid=10812] Adding STR to result list 2G_Radio_Status_split : Up 
210527-07:05:44.673079 [mod=T2, lvl=DEBUG] [tid=10812] Adding STR to result list 5G_Radio_Status_split : Up 
210527-07:05:44.673164 [mod=T2, lvl=DEBUG] [tid=10812] Adding STR to result list HWREV_split : a020d3 
210527-07:05:44.673247 [mod=T2, lvl=DEBUG] [tid=10812] Adding STR to result list FT_split : 2013-11-22T00:00:00 
210527-07:05:44.673330 [mod=T2, lvl=DEBUG] [tid=10812] Adding STR to result list WIFI_ACS_2_split : false 
210527-07:05:44.673413 [mod=T2, lvl=DEBUG] [tid=10812] Adding STR to result list WIFI_NF_2_split : -99 
210527-07:05:44.673492 [mod=T2, lvl=DEBUG] [tid=10812] addToVector --out
210527-07:05:44.673720 [mod=T2, lvl=DEBUG] [tid=10812] processPattern --out
210527-07:05:44.673816 [mod=T2, lvl=DEBUG] [tid=10812] processPattern ++in
210527-07:05:44.673898 [mod=T2, lvl=DEBUG] [tid=10812] processTr181Objects ++in
210527-07:05:44.673980 [mod=T2, lvl=DEBUG] [tid=10812] getParameterValue ++in 
210527-07:05:44.674059 [mod=T2, lvl=DEBUG] [tid=10812] getCCSPParamVal ++in 
210527-07:05:44.674139 [mod=T2, lvl=DEBUG] [tid=10812] ccspGetParameterValues ++in
210527-07:05:44.674220 [mod=T2, lvl=DEBUG] [tid=10812] findDestComponent ++in for paramName : Device.WiFi.Radio.
1.Stats.X_COMCAST-COM_NoiseFloor
210527-07:05:44.676175 [mod=T2, lvl=DEBUG] [tid=10812] destCompName = eRT.com.cisco.spvtg.ccsp.wifi destPath = 
/com/cisco/spvtg/ccsp/wifi 
210527-07:05:44.676293 [mod=T2, lvl=DEBUG] [tid=10812] findDestComponent --out
210527-07:05:44.676382 [mod=T2, lvl=DEBUG] [tid=10812] Calling CcspBaseIf_getParameterValues for : Device.WiFi.
Radio.1.Stats.X_COMCAST-COM_NoiseFloor, paramCount : 1 Destination name : eRT.com.cisco.spvtg.ccsp.wifi and 
path /com/cisco/spvtg/ccsp/wifi
210527-07:05:44.958291 [mod=T2, lvl=DEBUG] [tid=10812] ccspGetParameterValues --out 
210527-07:05:44.958483 [mod=T2, lvl=DEBUG] [tid=10812] Device.WiFi.Radio.1.Stats.X_COMCAST-COM_NoiseFloor = -99
210527-07:05:44.958575 [mod=T2, lvl=DEBUG] [tid=10812] getCCSPParamVal --out 
210527-07:05:44.958657 [mod=T2, lvl=DEBUG] [tid=10812] getParameterValue --out 
210527-07:05:44.958738 [mod=T2, lvl=DEBUG] [tid=10812] appendData ++in
210527-07:05:44.958819 [mod=T2, lvl=DEBUG] [tid=10812] appendData --out
210527-07:05:44.958901 [mod=T2, lvl=DEBUG] [tid=10812] getParameterValue ++in 
210527-07:05:44.958980 [mod=T2, lvl=DEBUG] [tid=10812] getCCSPParamVal ++in 
210527-07:05:44.959060 [mod=T2, lvl=DEBUG] [tid=10812] ccspGetParameterValues ++in
210527-07:05:44.959141 [mod=T2, lvl=DEBUG] [tid=10812] findDestComponent ++in for paramName : Device.DeviceInfo.
HardwareVersion
210527-07:05:44.961528 [mod=T2, lvl=DEBUG] [tid=10812] destCompName = eRT.com.cisco.spvtg.ccsp.pam destPath = 
/com/cisco/spvtg/ccsp/pam 
210527-07:05:44.961673 [mod=T2, lvl=DEBUG] [tid=10812] findDestComponent --out
210527-07:05:44.961781 [mod=T2, lvl=DEBUG] [tid=10812] Calling CcspBaseIf_getParameterValues for : Device.
DeviceInfo.HardwareVersion, paramCount : 1 Destination name : eRT.com.cisco.spvtg.ccsp.pam and path /com/cisco
/spvtg/ccsp/pam
210527-07:05:44.975552 [mod=T2, lvl=DEBUG] [tid=10812] ccspGetParameterValues --out 
210527-07:05:44.975723 [mod=T2, lvl=DEBUG] [tid=10812] Device.DeviceInfo.HardwareVersion = a020d3
210527-07:05:44.975814 [mod=T2, lvl=DEBUG] [tid=10812] getCCSPParamVal --out 
210527-07:05:44.975896 [mod=T2, lvl=DEBUG] [tid=10812] getParameterValue --out 
210527-07:05:44.975977 [mod=T2, lvl=DEBUG] [tid=10812] appendData ++in
210527-07:05:44.976058 [mod=T2, lvl=DEBUG] [tid=10812] appendData --out
210527-07:05:44.976139 [mod=T2, lvl=DEBUG] [tid=10812] processTr181Objects --out
210527-07:05:44.976218 [mod=T2, lvl=DEBUG] [tid=10812] addToVector ++in
210527-07:05:44.976301 [mod=T2, lvl=DEBUG] [tid=10812] Adding STR to result list WIFI_NF_1_split : -99 
210527-07:05:44.976395 [mod=T2, lvl=DEBUG] [tid=10812] Adding STR to result list HWREV_split : a020d3 
210527-07:05:44.976476 [mod=T2, lvl=DEBUG] [tid=10812] addToVector --out
210527-07:05:44.976566 [mod=T2, lvl=DEBUG] [tid=10812] processPattern --out
210527-07:05:44.976658 [mod=T2, lvl=DEBUG] [tid=10812] processPattern ++in
210527-07:05:44.976763 [mod=T2, lvl=DEBUG] [tid=10812] updateLogSeek ++in
210527-07:05:44.976847 [mod=T2, lvl=DEBUG] [tid=10812] Adding seekvalue of 0 for <message_bus> to logSeekMap 
210527-07:05:44.976930 [mod=T2, lvl=DEBUG] [tid=10812] updateLogSeek --out
210527-07:05:44.977010 [mod=T2, lvl=DEBUG] [tid=10812] processCountPattern ++in
210527-07:05:44.977090 [mod=T2, lvl=DEBUG] [tid=10812] Read from log file ArmConsolelog.txt.0 
210527-07:05:44.977183 [mod=T2, lvl=DEBUG] [tid=10812] getLogSeekValue ++in for file ArmConsolelog.txt.0 
210527-07:05:44.977263 [mod=T2, lvl=DEBUG] [tid=10812] data is null .. Setting seek value to 0 from 
getLogSeekValue 
210527-07:05:44.977394 [mod=T2, lvl=DEBUG] [tid=10812] getLogSeekValue --out 
210527-07:05:44.984781 [mod=T2, lvl=DEBUG] [tid=10812] processCountPattern --out
210527-07:05:44.984899 [mod=T2, lvl=DEBUG] [tid=10812] addToVector ++in
210527-07:05:44.985082 [mod=T2, lvl=DEBUG] [tid=10812] addToVector --out
210527-07:05:44.985173 [mod=T2, lvl=DEBUG] [tid=10812] processPattern --out
210527-07:05:44.985296 [mod=T2, lvl=DEBUG] [tid=10812] processPattern ++in
210527-07:05:44.985379 [mod=T2, lvl=DEBUG] [tid=10812] updateLogSeek ++in
210527-07:05:44.985462 [mod=T2, lvl=DEBUG] [tid=10812] Adding seekvalue of 38348 for ArmConsolelog.txt.0 to
```

```
logSeekMap 
210527-07:05:44.985548 [mod=T2, lvl=DEBUG] [tid=10812] updateLogSeek --out
210527-07:05:44.985629 [mod=T2, lvl=DEBUG] [tid=10812] processCountPattern ++in
210527-07:05:44.985709 [mod=T2, lvl=DEBUG] [tid=10812] Read from log file BootTime.log 
210527-07:05:44.985793 [mod=T2, lvl=DEBUG] [tid=10812] getLogSeekValue ++in for file BootTime.log 
210527-07:05:44.985883 [mod=T2, lvl=DEBUG] [tid=10812] data is null .. Setting seek value to 0 from 
getLogSeekValue 
210527-07:05:44.985964 [mod=T2, lvl=DEBUG] [tid=10812] getLogSeekValue --out 
210527-07:05:44.986359 [mod=T2, lvl=DEBUG] [tid=10812] processCountPattern --out
210527-07:05:44.986446 [mod=T2, lvl=DEBUG] [tid=10812] addToVector ++in
210527-07:05:44.986530 [mod=T2, lvl=DEBUG] [tid=10812] Adding STR to result list bootuptime_wifi_split : 63 
210527-07:05:44.986613 [mod=T2, lvl=DEBUG] [tid=10812] Adding STR to result list bootuptime_Ethernet_split : 57 
210527-07:05:44.986697 [mod=T2, lvl=DEBUG] [tid=10812] Adding STR to result list btime_moca_split : 28 
210527-07:05:44.986779 [mod=T2, lvl=DEBUG] [tid=10812] Adding STR to result list bootuptime_SNMPV2Ready_split : 
= 31210527-07:05:44.986867 [mod=T2, lvl=DEBUG] [tid=10812] Adding STR to result list btime_laninit_split : 39 
210527-07:05:44.986951 [mod=T2, lvl=DEBUG] [tid=10812] Adding STR to result list btime_waninit_split : 38 
210527-07:05:44.987054 [mod=T2, lvl=DEBUG] [tid=10812] Adding OCCURENCE to result list SYS_INFO_Factory_reset : 
1 
210527-07:05:44.987135 [mod=T2, lvl=DEBUG] [tid=10812] addToVector --out
210527-07:05:44.987338 [mod=T2, lvl=DEBUG] [tid=10812] processPattern --out
210527-07:05:44.987446 [mod=T2, lvl=DEBUG] [tid=10812] processPattern ++in
210527-07:05:44.987527 [mod=T2, lvl=DEBUG] [tid=10812] updateLogSeek ++in
210527-07:05:44.987609 [mod=T2, lvl=DEBUG] [tid=10812] Adding seekvalue of 497 for BootTime.log to logSeekMap 
210527-07:05:44.987692 [mod=T2, lvl=DEBUG] [tid=10812] updateLogSeek --out
210527-07:05:44.987772 [mod=T2, lvl=DEBUG] [tid=10812] processCountPattern ++in
210527-07:05:44.987851 [mod=T2, lvl=DEBUG] [tid=10812] Read from log file Consolelog.txt.0 
210527-07:05:44.987934 [mod=T2, lvl=DEBUG] [tid=10812] getLogSeekValue ++in for file Consolelog.txt.0 
210527-07:05:44.988013 [mod=T2, lvl=DEBUG] [tid=10812] data is null .. Setting seek value to 0 from 
getLogSeekValue 
210527-07:05:44.988092 [mod=T2, lvl=DEBUG] [tid=10812] getLogSeekValue --out 
210527-07:05:45.064220 [mod=T2, lvl=DEBUG] [tid=10812] processCountPattern --out
210527-07:05:45.064383 [mod=T2, lvl=DEBUG] [tid=10812] addToVector ++in
210527-07:05:45.064474 [mod=T2, lvl=DEBUG] [tid=10812] Adding OCCURENCE to result list SYS_INFO_CaptivePortal : 
3 
210527-07:05:45.064560 [mod=T2, lvl=DEBUG] [tid=10812] Adding STR to result list btime_wcpenter_split : 77 
210527-07:05:45.064648 [mod=T2, lvl=DEBUG] [tid=10812] Adding OCCURENCE to result list 
SYS_SH_RDKB_FIREWALL_RESTART : 1
210527-07:05:45.064735 [mod=T2, lvl=DEBUG] [tid=10812] Adding OCCURENCE to result list 
RF_INFO_RDKB_FIREWALL_RESTART : 17
210527-07:05:45.064816 [mod=T2, lvl=DEBUG] [tid=10812] addToVector --out
210527-07:05:45.064926 [mod=T2, lvl=DEBUG] [tid=10812] processPattern --out
210527-07:05:45.065017 [mod=T2, lvl=DEBUG] [tid=10812] processPattern ++in
210527-07:05:45.065099 [mod=T2, lvl=DEBUG] [tid=10812] updateLogSeek ++in
210527-07:05:45.065180 [mod=T2, lvl=DEBUG] [tid=10812] Adding seekvalue of 441769 for Consolelog.txt.0 to 
logSeekMap 
210527-07:05:45.065327 [mod=T2, lvl=DEBUG] [tid=10812] updateLogSeek --out
210527-07:05:45.065410 [mod=T2, lvl=DEBUG] [tid=10812] processCountPattern ++in
210527-07:05:45.065491 [mod=T2, lvl=DEBUG] [tid=10812] Read from log file LM.txt.0 
210527-07:05:45.065573 [mod=T2, lvl=DEBUG] [tid=10812] getLogSeekValue ++in for file LM.txt.0 
210527-07:05:45.065666 [mod=T2, lvl=DEBUG] [tid=10812] data is null .. Setting seek value to 0 from 
getLogSeekValue 
210527-07:05:45.065745 [mod=T2, lvl=DEBUG] [tid=10812] getLogSeekValue --out 
210527-07:05:45.067941 [mod=T2, lvl=DEBUG] [tid=10812] processCountPattern --out
210527-07:05:45.068029 [mod=T2, lvl=DEBUG] [tid=10812] addToVector ++in
210527-07:05:45.068111 [mod=T2, lvl=DEBUG] [tid=10812] addToVector --out
210527-07:05:45.068195 [mod=T2, lvl=DEBUG] [tid=10812] processPattern --out
210527-07:05:45.068285 [mod=T2, lvl=DEBUG] [tid=10812] processPattern ++in
210527-07:05:45.068366 [mod=T2, lvl=DEBUG] [tid=10812] updateLogSeek ++in
210527-07:05:45.068465 [mod=T2, lvl=DEBUG] [tid=10812] Adding seekvalue of 42121 for LM.txt.0 to logSeekMap 
210527-07:05:45.068551 [mod=T2, lvl=DEBUG] [tid=10812] updateLogSeek --out
210527-07:05:45.068632 [mod=T2, lvl=DEBUG] [tid=10812] processCountPattern ++in
210527-07:05:45.068711 [mod=T2, lvl=DEBUG] [tid=10812] Read from log file PAMlog.txt.0 
210527-07:05:45.068794 [mod=T2, lvl=DEBUG] [tid=10812] getLogSeekValue ++in for file PAMlog.txt.0 
210527-07:05:45.068874 [mod=T2, lvl=DEBUG] [tid=10812] data is null .. Setting seek value to 0 from 
getLogSeekValue 
210527-07:05:45.068953 [mod=T2, lvl=DEBUG] [tid=10812] getLogSeekValue --out 
210527-07:05:45.078693 [mod=T2, lvl=DEBUG] [tid=10812] processCountPattern --out
210527-07:05:45.078796 [mod=T2, lvl=DEBUG] [tid=10812] addToVector ++in
210527-07:05:45.078887 [mod=T2, lvl=DEBUG] [tid=10812] Adding OCCURENCE to result list PAM : 299 
210527-07:05:45.078968 [mod=T2, lvl=DEBUG] [tid=10812] addToVector --out
```

```
210527-07:05:45.079066 [mod=T2, lvl=DEBUG] [tid=10812] processPattern --out
210527-07:05:45.079165 [mod=T2, lvl=DEBUG] [tid=10812] processPattern ++in
210527-07:05:45.079247 [mod=T2, lvl=DEBUG] [tid=10812] updateLogSeek ++in
210527-07:05:45.079328 [mod=T2, lvl=DEBUG] [tid=10812] Adding seekvalue of 207823 for PAMlog.txt.0 to 
logSeekMap 
210527-07:05:45.079413 [mod=T2, lvl=DEBUG] [tid=10812] updateLogSeek --out
210527-07:05:45.079494 [mod=T2, lvl=DEBUG] [tid=10812] processCountPattern ++in
210527-07:05:45.079574 [mod=T2, lvl=DEBUG] [tid=10812] Read from log file PARODUSlog.txt.0 
210527-07:05:45.079657 [mod=T2, lvl=DEBUG] [tid=10812] getLogSeekValue ++in for file PARODUSlog.txt.0 
210527-07:05:45.079749 [mod=T2, lvl=DEBUG] [tid=10812] data is null .. Setting seek value to 0 from 
getLogSeekValue 
210527-07:05:45.079830 [mod=T2, lvl=DEBUG] [tid=10812] getLogSeekValue --out 
210527-07:05:45.080317 [mod=T2, lvl=DEBUG] [tid=10812] handleRDKErrCodes ++in
210527-07:05:45.080436 [mod=T2, lvl=DEBUG] [tid=10812] getErrorCode ++in
210527-07:05:45.080522 [mod=T2, lvl=DEBUG] [tid=10812] getErrorCode --out
210527-07:05:45.080662 [mod=T2, lvl=DEBUG] [tid=10812] handleRDKErrCodes --out
210527-07:05:45.080885 [mod=T2, lvl=DEBUG] [tid=10812] handleRDKErrCodes ++in
210527-07:05:45.080967 [mod=T2, lvl=DEBUG] [tid=10812] getErrorCode ++in
210527-07:05:45.081050 [mod=T2, lvl=DEBUG] [tid=10812] getErrorCode --out
210527-07:05:45.081144 [mod=T2, lvl=DEBUG] [tid=10812] handleRDKErrCodes --out
210527-07:05:45.081363 [mod=T2, lvl=DEBUG] [tid=10812] handleRDKErrCodes ++in
210527-07:05:45.081445 [mod=T2, lvl=DEBUG] [tid=10812] getErrorCode ++in
210527-07:05:45.081527 [mod=T2, lvl=DEBUG] [tid=10812] getErrorCode --out
210527-07:05:45.081610 [mod=T2, lvl=DEBUG] [tid=10812] handleRDKErrCodes --out
210527-07:05:45.081839 [mod=T2, lvl=DEBUG] [tid=10812] handleRDKErrCodes ++in
210527-07:05:45.081921 [mod=T2, lvl=DEBUG] [tid=10812] getErrorCode ++in
210527-07:05:45.082004 [mod=T2, lvl=DEBUG] [tid=10812] getErrorCode --out
210527-07:05:45.082086 [mod=T2, lvl=DEBUG] [tid=10812] handleRDKErrCodes --out
210527-07:05:45.082355 [mod=T2, lvl=DEBUG] [tid=10812] handleRDKErrCodes ++in
210527-07:05:45.082437 [mod=T2, lvl=DEBUG] [tid=10812] getErrorCode ++in
210527-07:05:45.082530 [mod=T2, lvl=DEBUG] [tid=10812] getErrorCode --out
210527-07:05:45.082613 [mod=T2, lvl=DEBUG] [tid=10812] handleRDKErrCodes --out
210527-07:05:45.082822 [mod=T2, lvl=DEBUG] [tid=10812] handleRDKErrCodes ++in
210527-07:05:45.082902 [mod=T2, lvl=DEBUG] [tid=10812] getErrorCode ++in
210527-07:05:45.082985 [mod=T2, lvl=DEBUG] [tid=10812] getErrorCode --out
210527-07:05:45.083066 [mod=T2, lvl=DEBUG] [tid=10812] handleRDKErrCodes --out
210527-07:05:45.083297 [mod=T2, lvl=DEBUG] [tid=10812] handleRDKErrCodes ++in
210527-07:05:45.083379 [mod=T2, lvl=DEBUG] [tid=10812] getErrorCode ++in
210527-07:05:45.083462 [mod=T2, lvl=DEBUG] [tid=10812] getErrorCode --out
210527-07:05:45.083544 [mod=T2, lvl=DEBUG] [tid=10812] handleRDKErrCodes --out
210527-07:05:45.083761 [mod=T2, lvl=DEBUG] [tid=10812] handleRDKErrCodes ++in
210527-07:05:45.083842 [mod=T2, lvl=DEBUG] [tid=10812] getErrorCode ++in
210527-07:05:45.083942 [mod=T2, lvl=DEBUG] [tid=10812] getErrorCode --out
210527-07:05:45.084025 [mod=T2, lvl=DEBUG] [tid=10812] handleRDKErrCodes --out
210527-07:05:45.084181 [mod=T2, lvl=DEBUG] [tid=10812] processCountPattern --out
210527-07:05:45.084264 [mod=T2, lvl=DEBUG] [tid=10812] addToVector ++in
210527-07:05:45.084343 [mod=T2, lvl=DEBUG] [tid=10812] addToVector --out
210527-07:05:45.084427 [mod=T2, lvl=DEBUG] [tid=10812] processPattern --out
210527-07:05:45.084510 [mod=T2, lvl=DEBUG] [tid=10812] processPattern ++in
210527-07:05:45.084590 [mod=T2, lvl=DEBUG] [tid=10812] updateLogSeek ++in
210527-07:05:45.084683 [mod=T2, lvl=DEBUG] [tid=10812] Adding seekvalue of 18859 for PARODUSlog.txt.0 to 
logSeekMap 
210527-07:05:45.084768 [mod=T2, lvl=DEBUG] [tid=10812] updateLogSeek --out
210527-07:05:45.084850 [mod=T2, lvl=DEBUG] [tid=10812] processCountPattern ++in
210527-07:05:45.084929 [mod=T2, lvl=DEBUG] [tid=10812] Read from log file WEBPAlog.txt.0 
210527-07:05:45.085018 [mod=T2, lvl=DEBUG] [tid=10812] getLogSeekValue ++in for file WEBPAlog.txt.0 
210527-07:05:45.085099 [mod=T2, lvl=DEBUG] [tid=10812] data is null .. Setting seek value to 0 from 
getLogSeekValue 
210527-07:05:45.085178 [mod=T2, lvl=DEBUG] [tid=10812] getLogSeekValue --out 
210527-07:05:45.085778 [mod=T2, lvl=DEBUG] [tid=10812] processCountPattern --out
210527-07:05:45.085864 [mod=T2, lvl=DEBUG] [tid=10812] addToVector ++in
210527-07:05:45.085944 [mod=T2, lvl=DEBUG] [tid=10812] addToVector --out
210527-07:05:45.086026 [mod=T2, lvl=DEBUG] [tid=10812] processPattern --out
210527-07:05:45.086116 [mod=T2, lvl=DEBUG] [tid=10812] Updating logseek after processPattern for WEBPAlog.txt.0 
 210527-07:05:45.086196 [mod=T2, lvl=DEBUG] [tid=10812] updateLogSeek ++in
210527-07:05:45.086277 [mod=T2, lvl=DEBUG] [tid=10812] Adding seekvalue of 8586 for WEBPAlog.txt.0 to 
logSeekMap 
210527-07:05:45.086362 [mod=T2, lvl=DEBUG] [tid=10812] updateLogSeek --out
210527-07:05:45.086456 [mod=T2, lvl=DEBUG] [tid=10812] addToJson ++in
210527-07:05:45.086553 [mod=T2, lvl=DEBUG] [tid=10812] addToSearchResult ++in 
210527-07:05:45.086633 [mod=T2, lvl=DEBUG] [tid=10812] addToSearchResult --out
```

```
210527-07:05:45.086712 [mod=T2, lvl=DEBUG] [tid=10812] addToJson --out
210527-07:05:45.086805 [mod=T2, lvl=DEBUG] [tid=10812] parseMarkerList --out 
210527-07:05:45.086885 [mod=T2, lvl=DEBUG] [tid=10812] getDCAResultsInVector --out 
210527-07:05:45.086964 [mod=T2, lvl=DEBUG] [tid=10812] getGrepResults --out
210527-07:05:45.087045 [mod=T2, lvl=INFO] [tid=10812] Grep complete for 41 markers 
210527-07:05:45.087143 [mod=T2, lvl=DEBUG] [tid=10812] encodeGrepResultInJSON ++in 
210527-07:05:45.087293 [mod=T2, lvl=DEBUG] [tid=10812] encodeGrepResultInJSON --Out 
210527-07:05:45.087418 [mod=T2, lvl=DEBUG] [tid=10812] encodeEventMarkersInJSON ++in 
210527-07:05:45.087516 [mod=T2, lvl=DEBUG] [tid=10812] Marker value for : 
bootuptime_ClientConnectComplete_split is 158
210527-07:05:45.087612 [mod=T2, lvl=DEBUG] [tid=10812] Marker value for : WIFI_INFO_clientdisconnect is 3
210527-07:05:45.087741 [mod=T2, lvl=DEBUG] [tid=10812] Marker value for : WIFI_ERROR_PSM_GetRecordFail is 4
210527-07:05:45.087829 [mod=T2, lvl=DEBUG] [tid=10812] Marker value for : WIFI_INFO_CosaWifiinit is 1
210527-07:05:45.087915 [mod=T2, lvl=DEBUG] [tid=10812] encodeEventMarkersInJSON --Out 
210527-07:05:45.088004 [mod=T2, lvl=DEBUG] [tid=10812] prepareJSONReport ++in
210527-07:05:45.088175 [mod=T2, lvl=DEBUG] [tid=10812] prepareJSONReport --Out
210527-07:05:45.088369 [mod=T2, lvl=INFO] [tid=10812] cJSON Report = {"searchResult":[{"T2":"1.0"},{"Profile":"
RDKB"},{"Time":"2021-05-27 07:05:43"},{"mac":"b8:27:eb:1b:56:4c"},{"erouterIpv4":"192.168.0.3"},
{"erouterIpv6":""},{"PartnerId":"RDKM"},{"Version":"rdkb-generic-broadband-image_TDK_rdk-next_20210526115302"},
{"AccountId":""},{"LT_split":"2021-05-27 07:05:44"},{"UPTIME_split":"934"},{"CMMAC_split":"B8:27:EB:1B:56:4C"},
{"xwifi2g_split":"false"},{"xwifienable_split":"false"},{"2G_Radio_Status_split":"210527-07:05:45.088502 
[mod=T2, lvl=INFO] [tid=10812] Report Size = 1170
210527-07:05:45.088623 [mod=T2, lvl=DEBUG] [tid=10812] sendReportOverHTTP ++in
210527-07:05:45.088726 [mod=T2, lvl=DEBUG] [tid=10812] setHeader ++in
210527-07:05:45.088809 [mod=T2, lvl=DEBUG] [tid=10812] setHeader DEST URL http://35.161.239.220/xconf
/telemetry_upload.php 
210527-07:05:45.091974 [mod=T2, lvl=DEBUG] [tid=10812] setHeader --out
210527-07:05:45.570388 [mod=T2, lvl=INFO] [tid=10812] Report Sent Successfully over HTTP : 200
210527-07:05:45.571061 [mod=T2, lvl=DEBUG] [tid=10812] sendReportOverHTTP --out
```
#### \$ cat /rdklogs/logs/dcmscript.log

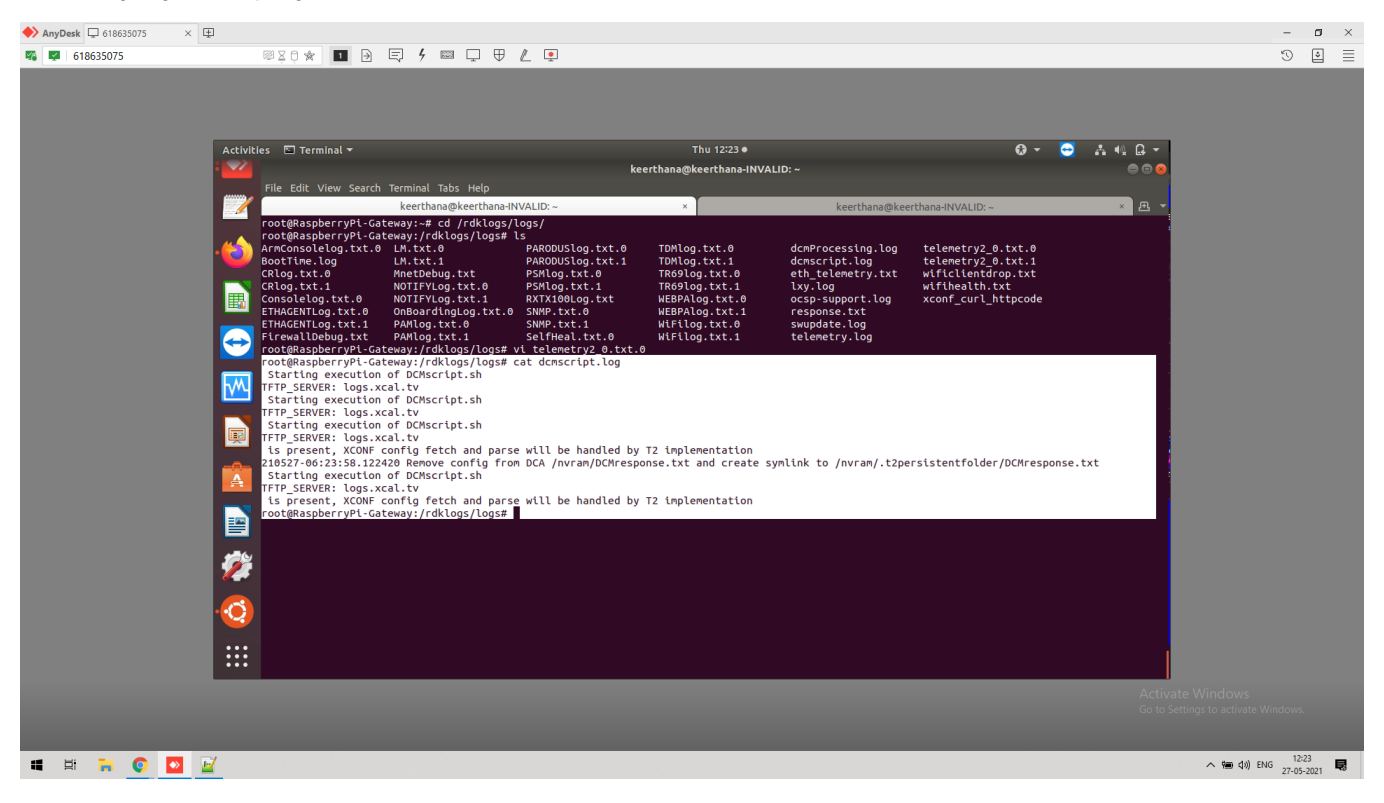

# <span id="page-46-0"></span>Log upload onto HTTPS Server

<span id="page-46-1"></span>Verify that Json file displayed in HTTPS server <https://xconf.rdkcentral.com/xconf/upload/display.php?mode=telemetry>

## JSON file upload

• open the uploaded json file and ensure the parameters

[https://](https://35.161.239.220/xconf/upload/b827eb1b564c_TELE_05-26-2021-07-45AM.json)[xconf.rdkcentral.com](https://xconf.rdkcentral.com/xconf/upload/display.php?mode=telemetry)/xconf/upload/b827eb1b564c\_TELE\_05-26-2021-07-45AM.json

[https://xconf.rdkcentral.com/xconf/upload/e45f010d7886\\_TELE\\_01-03-2023-09-35AM.json](https://xconf.rdkcentral.com/xconf/upload/e45f010d7886_TELE_01-03-2023-09-35AM.json)

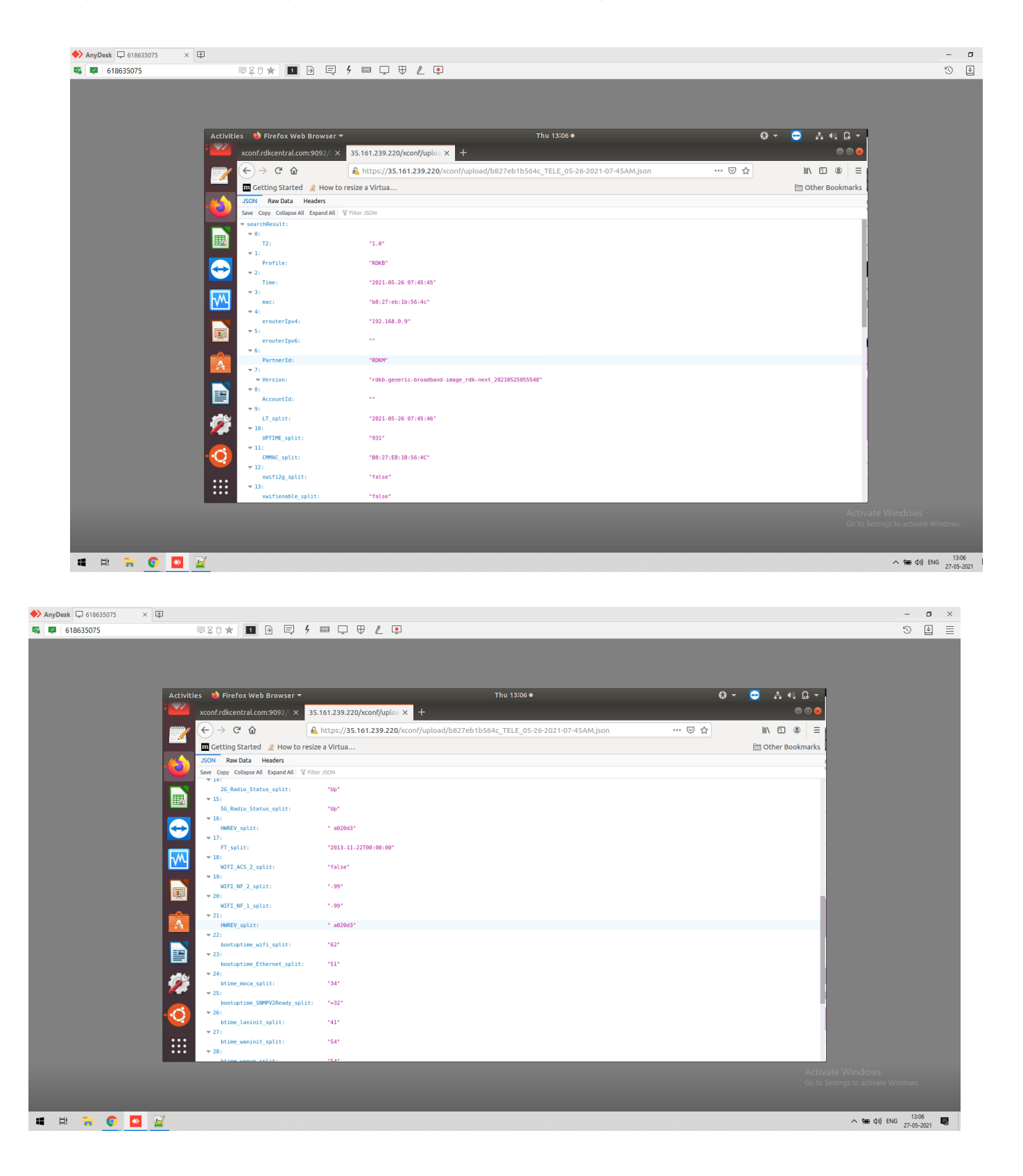

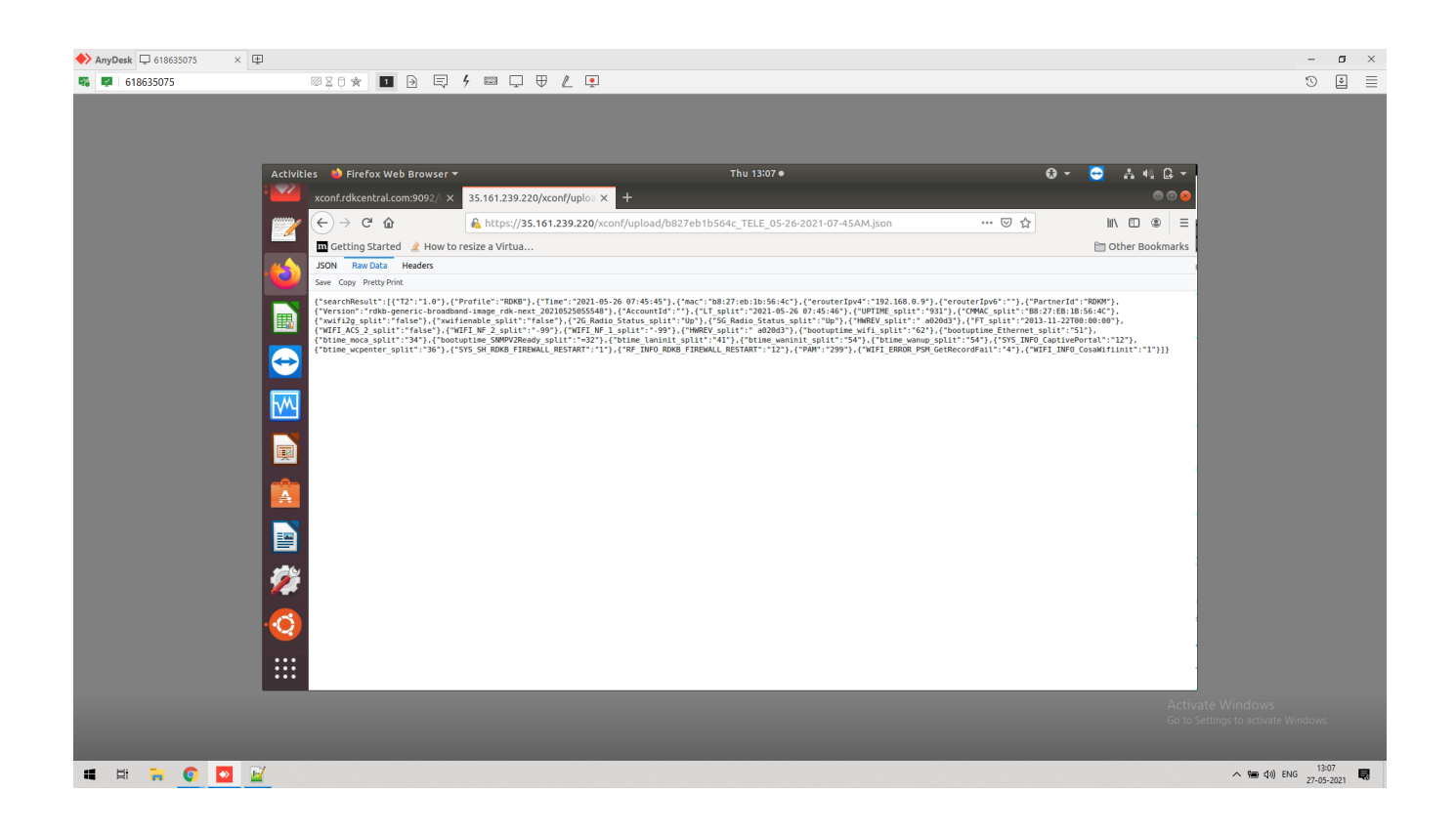

# <span id="page-48-0"></span>**Telemetry Version : 2.0.1 - Multiprofile**

### <span id="page-48-1"></span>**Pre**- **requisites for enabling Telemetry2\_0**

**Telemetry Version : 2.0.1** (by default telemetry version as 1)

Below are the steps for enabling telemetry 2.0.1 in rpi,

1. dmcli eRT setv Device.DeviceInfo.X\_RDKCENTRAL-COM\_RFC.Feature.Telemetry.Enable bool true

2. dmcli eRT setv Device.DeviceInfo.X\_RDKCENTRAL-COM\_RFC.Feature.Telemetry.Version string 2.0.1

3. dmcli eRT setv Device.DeviceInfo.X\_RDKCENTRAL-COM\_RFC.Feature.Telemetry.ConfigURL string [https://xconf.rdkcentral.com:19092/loguploader](https://xconf.rdkcentral.com:9092/loguploader/getT2Settings) [/getT2Settings](https://xconf.rdkcentral.com:9092/loguploader/getT2Settings)

4. touch /nvram/enable\_t2\_debug

5. reboot the device

6. pidof "telemetry2\_0" - check the running status of telemetry2

7. T2 DataModel will be loaded

After board boot up, disable log rotation by using the command:

\$ systemctl disable rdkbLogMonitor

Below screenshot for enabling the T2 process of version 2.0.1 in rpi,

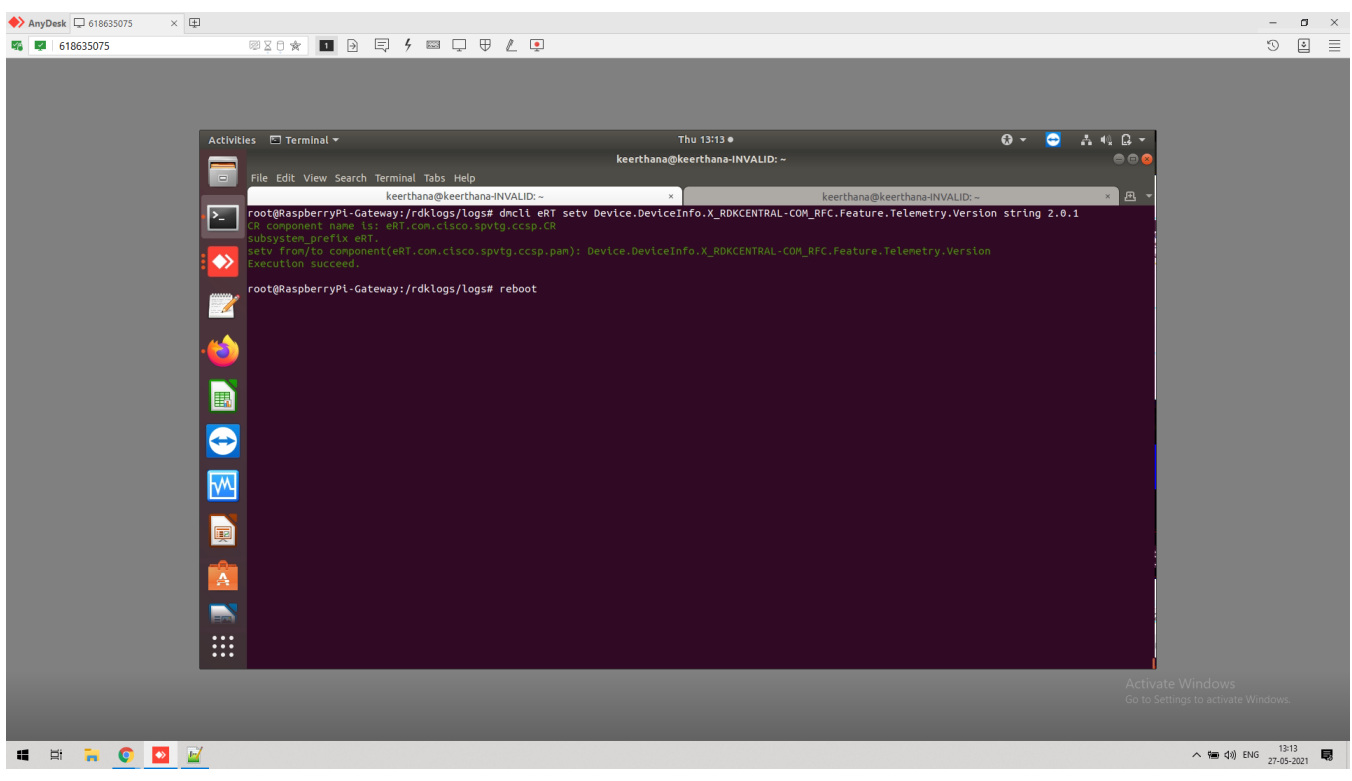

#### After reboot the device,

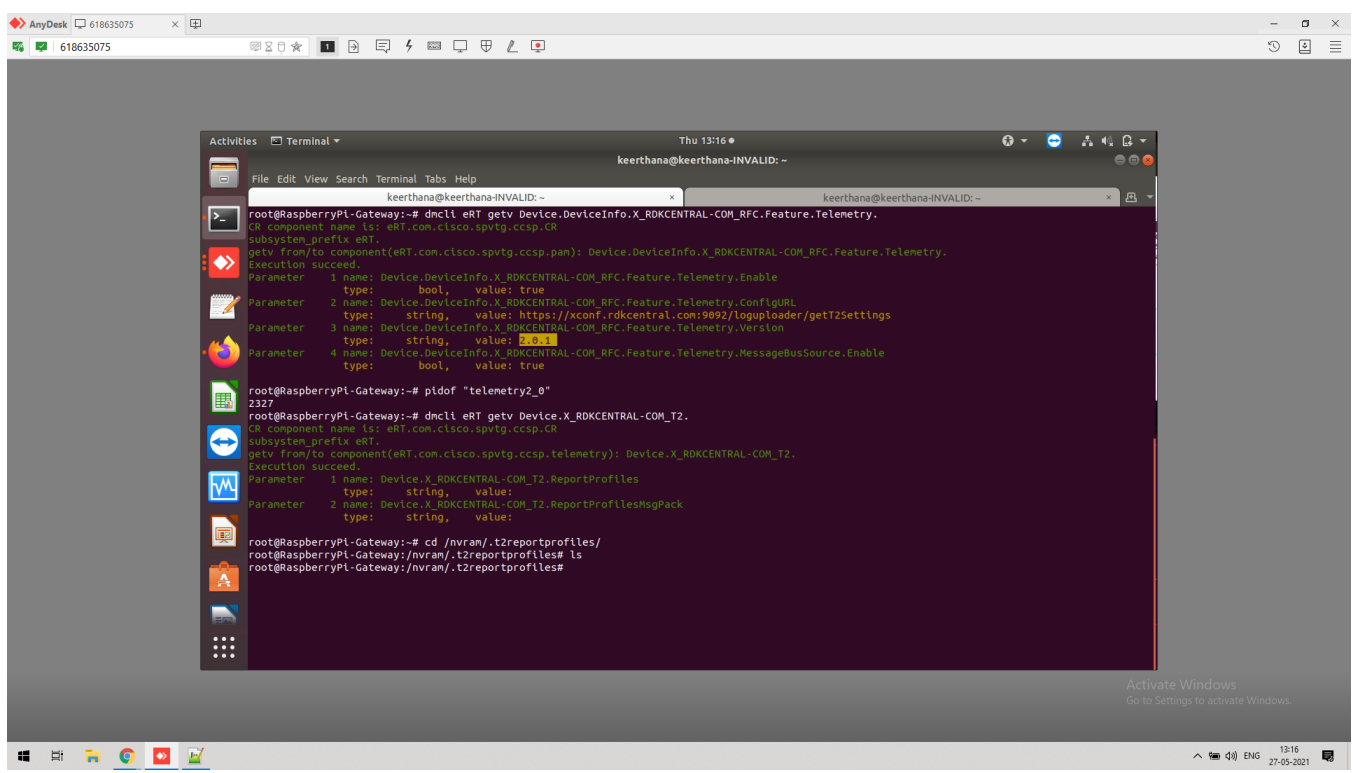

# <span id="page-49-0"></span>**Telemetry 2.0 Report Profiles**

Telemetry 2 brings multi-profile support to RDK telemetry. This allows for multiple report profiles to be active on a device at one time, each with their own data and reporting configuration. Specific profiles may be targeted to data for specific purposes, such as WiFi Happiness, Deviceinfo information or many other areas. Telemetry 2.0 Report Profiles are supported along with legacy Telemetry 1.0/1.1 configurations, so that T2.0 Report Profiles can be actively added and removed without disturbing legacy telemetry.

In addition, Telemetry 2 adds support for RDK Components to send their telemetry data to the T2 component for reporting. This allows for moving away from the CPU-intensive process of searching through log files for telemetry strings.

Telemetry 2.0 allows for an RDK device to be updated with a set of T2 profiles at any time.

### <span id="page-50-0"></span>**T2 DataModel**

There are 2 parameters under T2 report profiles,

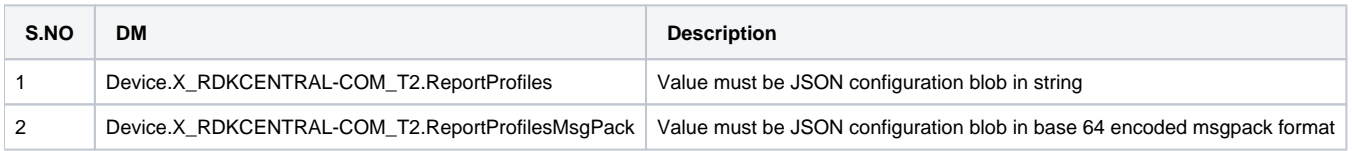

### <span id="page-50-1"></span>**DMCLI SET Command for T2 Report Profile**

#### **dmcli command**

dmcli eRT setv Device.X\_RDKCENTRAL-COM\_T2.ReportProfiles string '{"profiles":[{"name":"RDKB\_CCSPWiFi\_Profile"," hash":"hash1","value":{"Name":"RDKB\_CCSPWifi\_Profile","Description":"Report to check WiFi Parameters"," Version":"1","Protocol":"HTTP","EncodingType":"JSON","ReportingInterval":180,"TimeReference":"0001-01-01T00:00: 00Z","ActivationTimeOut":1800,"Parameter":[{"type":"dataModel","reference":"Profile.Name"},{"type":"dataModel"," reference":"Profile.Version"},{"type":"dataModel","reference":"Device.WiFi.Radio.1.Stats.X\_COMCAST-COM\_NoiseFloor"},{"type":"event","eventName":"2GclientMac\_split","component":"wifihealth","use":"absolute"}, {"type":"event","eventName":"5GclientMac\_split","component":"wifihealth","use":"absolute"},{"type":"event"," name":"wifiradio WIFI\_COUNT","eventName":"WIFI\_MAC\_1\_TOTAL\_COUNT:0","component":"wifiradio","use":"count"," reportEmpty":false},{"type":"dataModel","name":"UPTIME","reference":"Device.DeviceInfo.UpTime","use":" absolute"}],"HTTP":{"URL":"https://xconf.rdkcentral.com/xconf/telemetry\_upload.php","Compression":"None"," Method":"POST","RequestURIParameter":[{"Name":"deviceId","Reference":"Device.DeviceInfo.X\_COMCAST-COM\_CM\_MAC"}, {"Name":"reportName","Reference":"Profile.Name"}]},"JSONEncoding":{"ReportFormat":"NameValuePair"," ReportTimestamp":"None"}}},{"name":"RDKB\_SelfHeal\_Profile","hash":"hash2","value":{"Name":" RDKB\_SelfHeal\_Profile","Description":"Report to check SelfHeal Parameters","Version":"2","Protocol":"HTTP"," EncodingType":"JSON","ReportingInterval":180,"TimeReference":"0001-01-01T00:00:00Z","ActivationTimeOut":1800," Parameter":[{"type":"dataModel","reference":"Profile.Name"},{"type":"dataModel","reference":"Profile.Version"}, {"type":"dataModel","name":"UPTIME","reference":"Device.DeviceInfo.UpTime","use":"absolute"},{"type":" dataModel","reference":"Device.DeviceInfo.UpTime","use":"absolute"},{"type":"event","eventName":" SYS\_ERROR\_AdvSecurity\_NotRunning","component":"SELF\_HEAL","use":"absolute"},{"type":"event","eventName":" SYS\_SH\_lighttpdCrash","component":"test-and-diagnostic","use":"count","reportEmpty":false},{"type":"dataModel"," name":"WAN\_SSH\_STATUS","reference":"Device.DeviceInfo.X\_RDKCENTRAL-COM\_Syndication.WANsideSSH.Enable","use":" absolute"}],"HTTP":{"URL":"https://xconf.rdkcentral.com/xconf/telemetry\_upload.php","Compression":"None"," Method":"POST","RequestURIParameter":[{"Name":"deviceId","Reference":"Device.DeviceInfo.X\_COMCAST-COM\_CM\_MAC"}, {"Name":"reportName","Reference":"Profile.Name"}]},"JSONEncoding":{"ReportFormat":"NameValuePair"," ReportTimestamp":"None"}}}]}'

#### <span id="page-50-2"></span>**Dmcli Get**

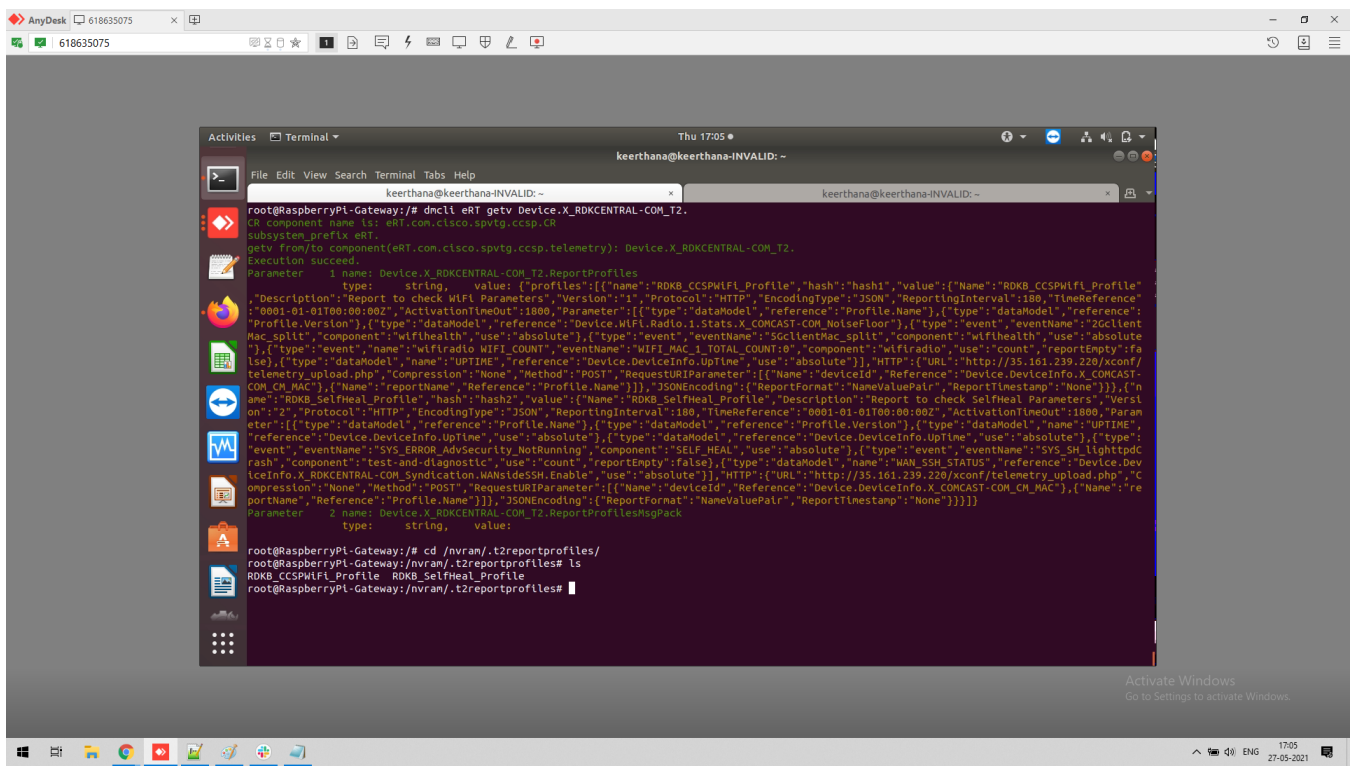

## <span id="page-51-0"></span>**RPI Device Logs**

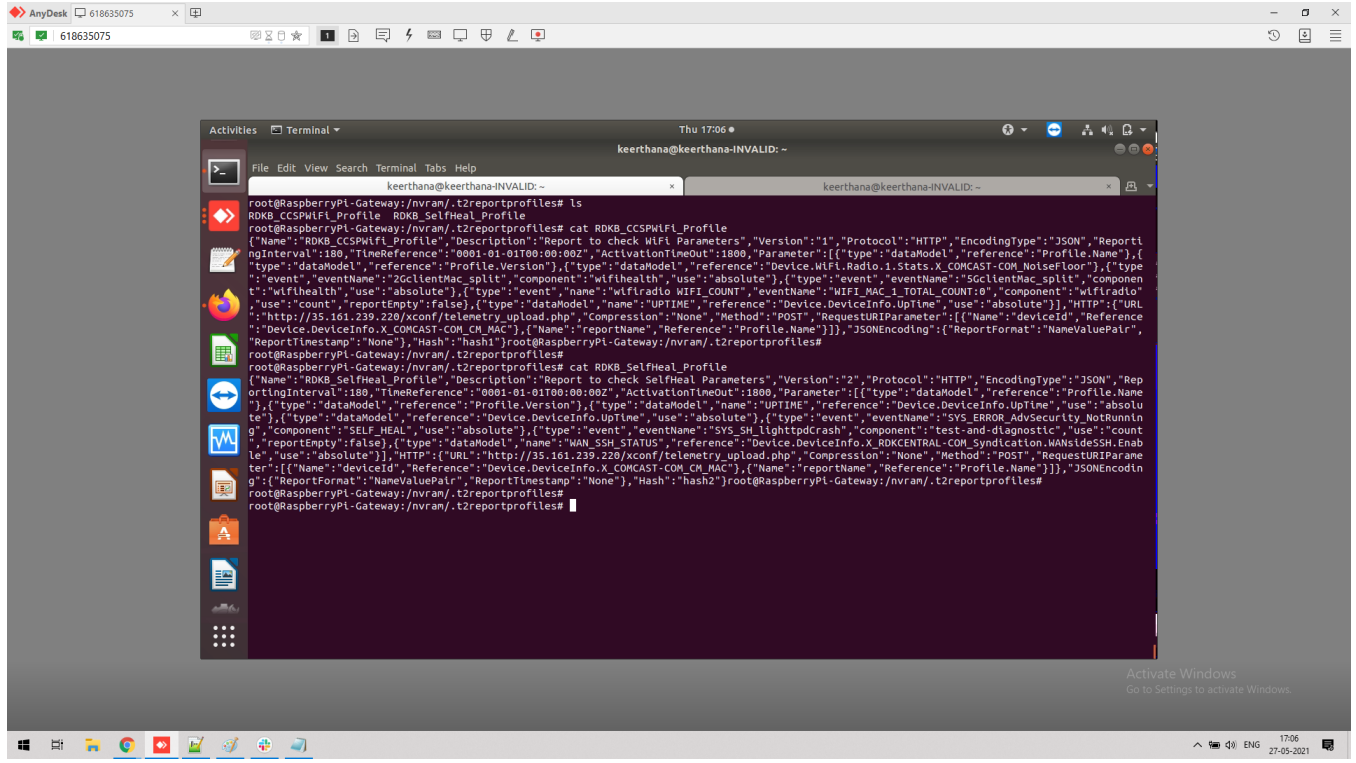

<span id="page-51-1"></span>**cJSON Report**

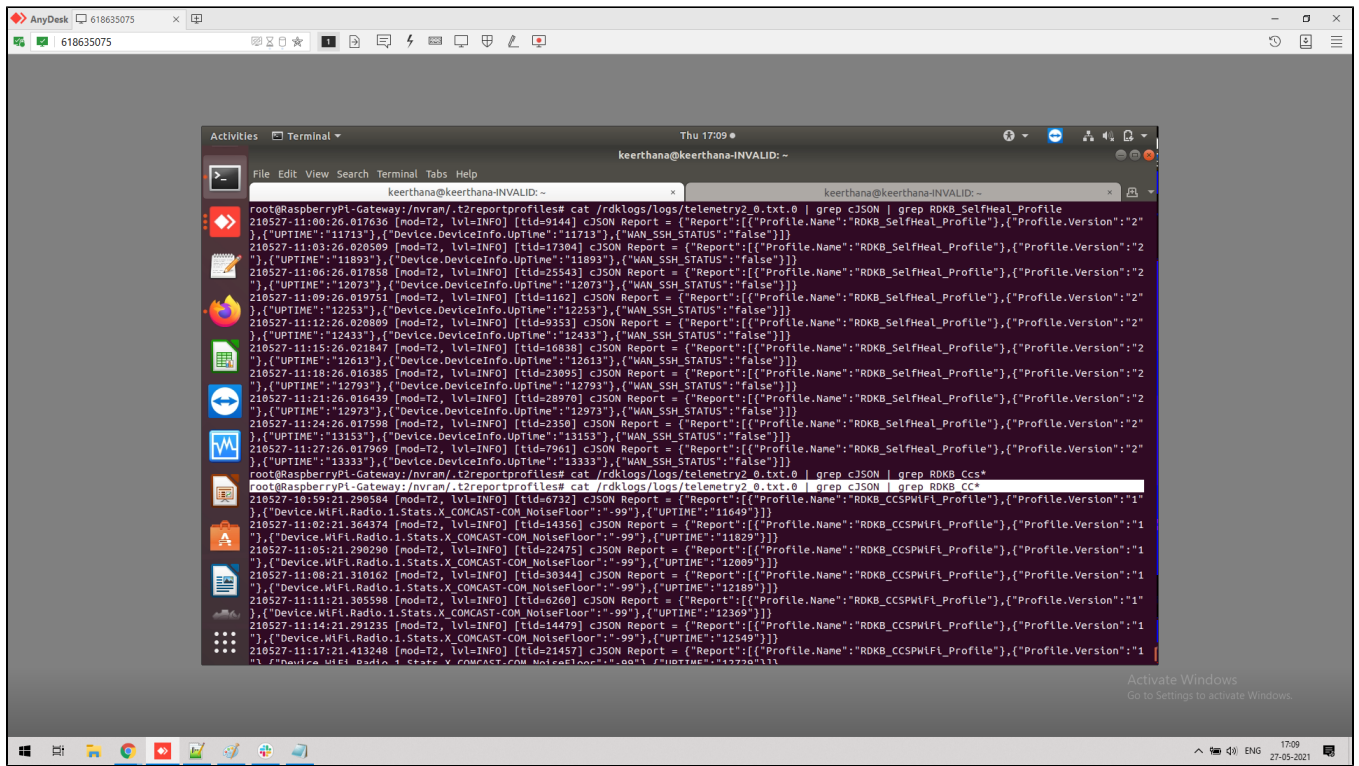

### **Log Upload**

**[https://](https://35.161.239.220/xconf/upload/_TELE_05-27-2021-11-27AM.json)[xconf.rdkcentral.com](http://xconf.rdkcentral.com)[/xconf/upload/\\_TELE\\_05-27-2021-11-27AM.json](https://35.161.239.220/xconf/upload/_TELE_05-27-2021-11-27AM.json)**

<span id="page-52-0"></span>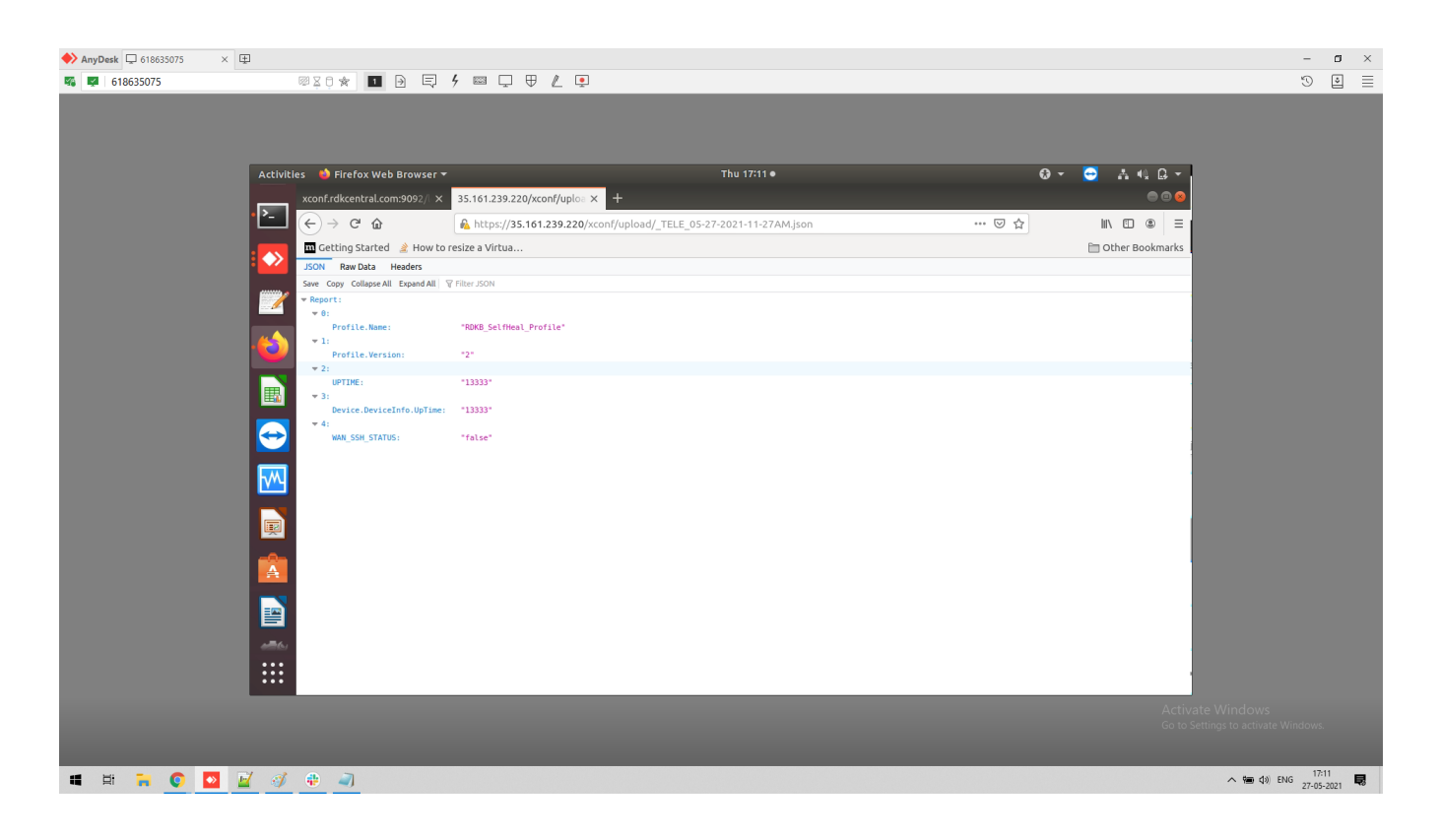

[https://](https://35.161.239.220/xconf/upload/_TELE_05-27-2021-11-26AM.json)[xconf.rdkcentral.com](http://xconf.rdkcentral.com)[/xconf/upload/\\_TELE\\_05-27-2021-11-26AM.json](https://35.161.239.220/xconf/upload/_TELE_05-27-2021-11-26AM.json)

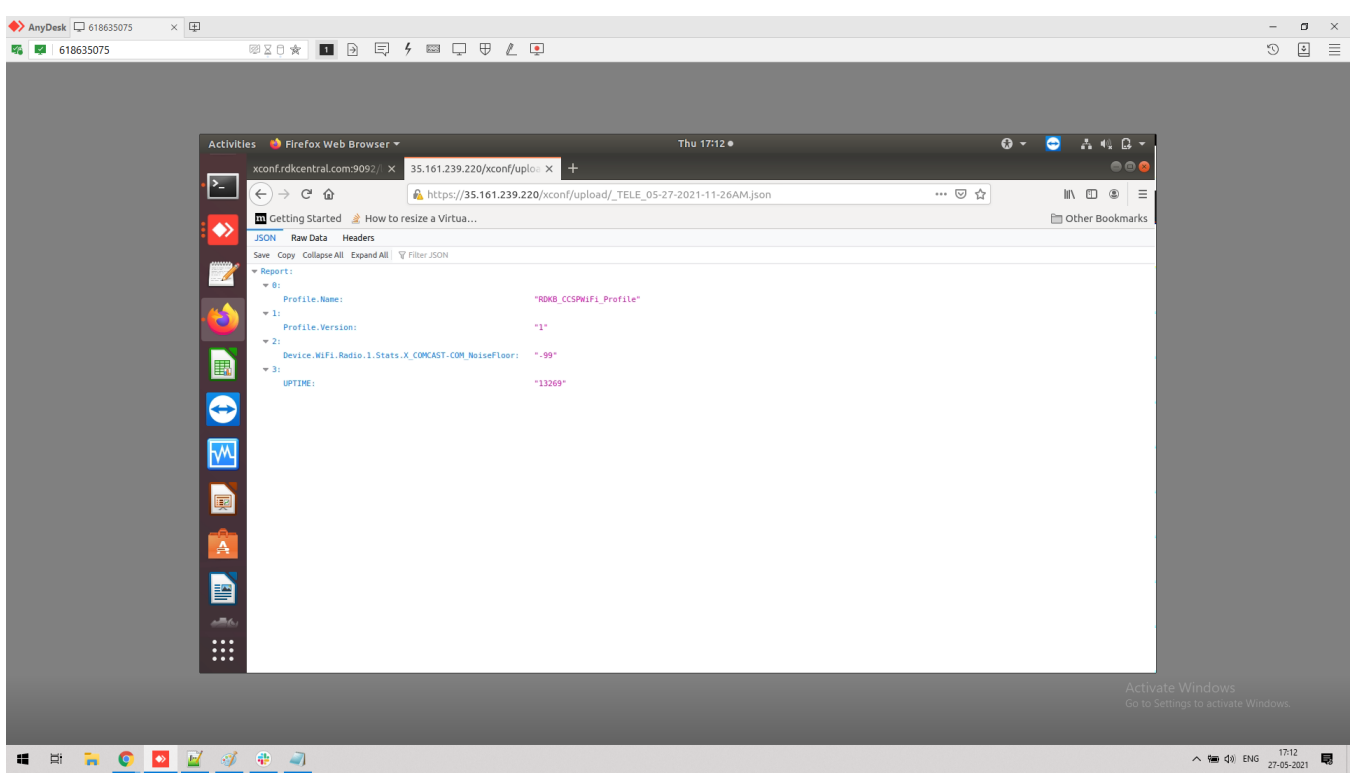

### <span id="page-53-0"></span>**Telemtry 2.0 ProfileMsgPack**

The Telemetry 2.0 Component must support T2 report profiles in msgPack format.

- 1. Parameter Name: Device.X\_RDKCENTRAL-COM\_T2.ReportProfilesMsgPack
	- a. Type: base64 (base64-encoded msgPack) Access: Read and Write access
		- Persistence: Not persisted
		- Factory default: Null string

Usage: When set, T2.0 will use the value of this parameter to configure its T2 active report profiles, as defined in Configuring Active T2.0 Profiles, below.

- 2. The T2.0 Parameter Device.X\_RDKCENTRAL-COM\_T2.ReportProfiles that accepts T2 report profiles in JSON format will be deprecated. While
- 3. The T2.0 Component must continue to concurrently support the legacy telemetry report profile received from XConf DCM response in JSON deprecated, if report profiles are received via both ReportProfiles and ReportProfilesMsgPack, the last configuration received will be respected. format.

### <span id="page-53-1"></span>**Sample JSON Profile**

### **JSON**

```
{
   "profiles": [
     {
     "name": "RDKB_WIFI_DM_PROFILE",
     "hash": "hash1",
     "value": {
     "Description": "Report to DeviceInfo",
     "Version":"2",
     "Protocol":"HTTP",
     "EncodingType":"JSON",
     "ReportingInterval":60,
     "TimeReference":"0001-01-01T00:00:00Z",
     "ActivationTimeout": 120,
     "Parameter": [
          {"type":"dataModel","reference":"Profile.Name"},{"type":"dataModel","reference":"Profile.Version"},
\left\{ \begin{array}{ccc} 1 & 1 & 1 \\ 1 & 1 & 1 \end{array} \right\} "type": "dataModel", "name": "CmMac",
               "reference": "Device.DeviceInfo.X_COMCAST-COM_CM_MAC"
```

```
 }, {
             "type": "dataModel", "name": "2G-SSID",
             "reference": "Device.WiFi.SSID.1.SSID"
         }, {
             "type": "dataModel", "name": "5G-SSID",
             "reference": "Device.WiFi.SSID.2.SSID"
         }, {
             "type": "dataModel", "name": "2G-Name",
             "reference": "Device.WiFi.Radio.1.Name"
         }, {
             "type": "dataModel", "name": "5G-Name",
             "reference": "Device.WiFi.Radio.2.Name"
         }, {
             "type": "dataModel", "name": "2G-PWD",
             "reference": "Device.WiFi.AccessPoint.1.Security.KeyPassphrase"
         }, {
             "type": "dataModel", "name": "5G-PWD",
             "reference": "Device.WiFi.AccessPoint.2.Security.KeyPassphrase"
         }, {
             "type": "dataModel", "name": "2G-Mode",
             "reference": "Device.WiFi.AccessPoint.1.Security.ModeEnabled"
         }, {
             "type": "dataModel", "name": "5G-Mode",
             "reference": "Device.WiFi.AccessPoint.2.Security.ModeEnabled"
         }, {
             "type": "dataModel", "name": "MemStatUsed",
             "reference": "Device.DeviceInfo.MemoryStatus.Used"
         }, {
             "type": "dataModel", "name": "FrMemThrshld",
             "reference": "Device.DeviceInfo.MemoryStatus.X_RDKCENTRAL-COM_FreeMemThreshold"
         }, {
             "type": "dataModel", "name": "CpuUsage",
             "reference": "Device.DeviceInfo.ProcessStatus.CPUUsage"
         }, {
             "type": "dataModel", "name": "Uptime",
             "reference": "Device.DeviceInfo.UpTime"
        }],
    "HTTP": {
         "URL":"https://xconf.rdkcentral.com/xconf/telemetry_upload.php",
         "Compression":"None",
         "Method":"POST",
         "RequestURIParameter": [
\{ "Name": "deviceId",
               "Reference": "Device.DeviceInfo.X_COMCAST-COM_CM_MAC"
             },
\{ "Name": "reportName",
               "Reference": "Profile.Name"
 }
[1] [1] [1]
    },
     "JSONEncoding": {
         "ReportFormat":"NameValuePair",
         "ReportTimestamp": "None"
    }
```
### <span id="page-54-0"></span>**Convert JSON into base-64**

 } } ] }

 T2 Report Profiles can still be authored in JSON. They will just need to be sent through a msgPack and base64 process, like at [https://toolslick.](https://toolslick.com/conversion/data/json-to-messagepack) [com/conversion/data/json-to-messagepack#,](https://toolslick.com/conversion/data/json-to-messagepack) to get msgPacked data that has been base64 encoded. Choose Output Type "Base 64".

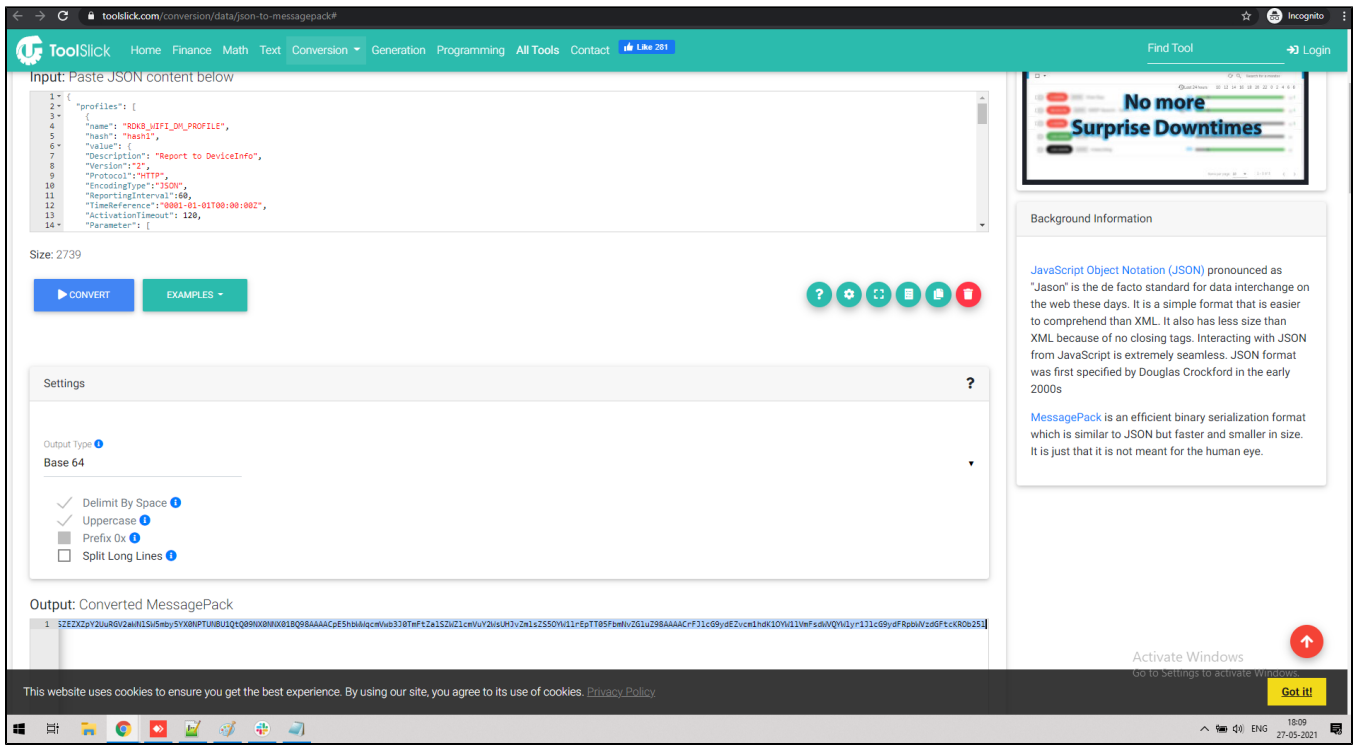

### <span id="page-55-0"></span>**dmcli set**

**dmcli eRT setv Device.X\_RDKCENTRAL-COM\_T2.ReportProfilesMsgPack string**  3wAAAAGocHJvZmlsZXPdAAAAAd8AAAADpG5hbWW0UkRLQl9XSUZJX0RNX1BST0ZJTEWkaGFzaKVoYXNoMaV2YWx1Zd8AAAAKq0Rlc2Ny⊦

<span id="page-55-1"></span>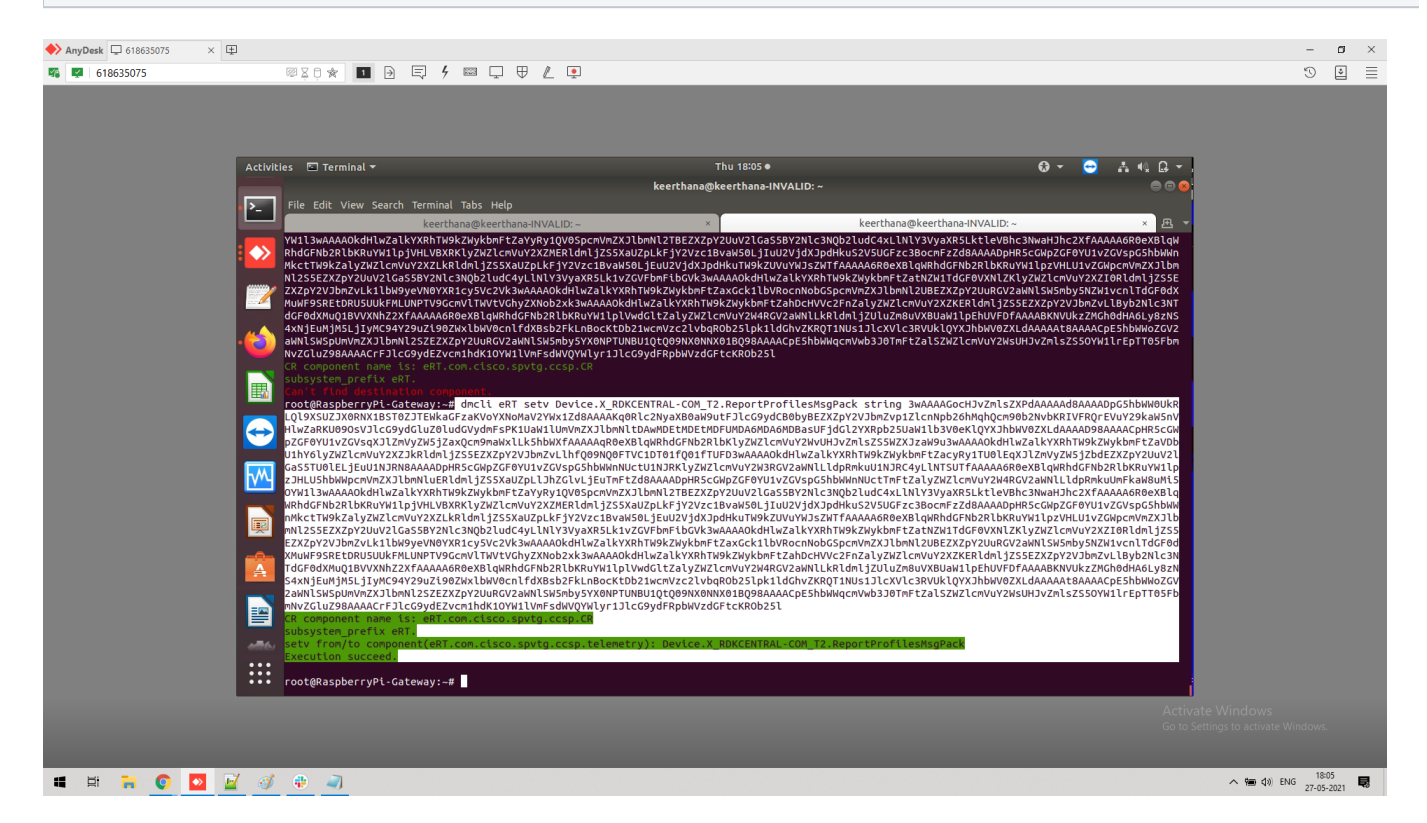

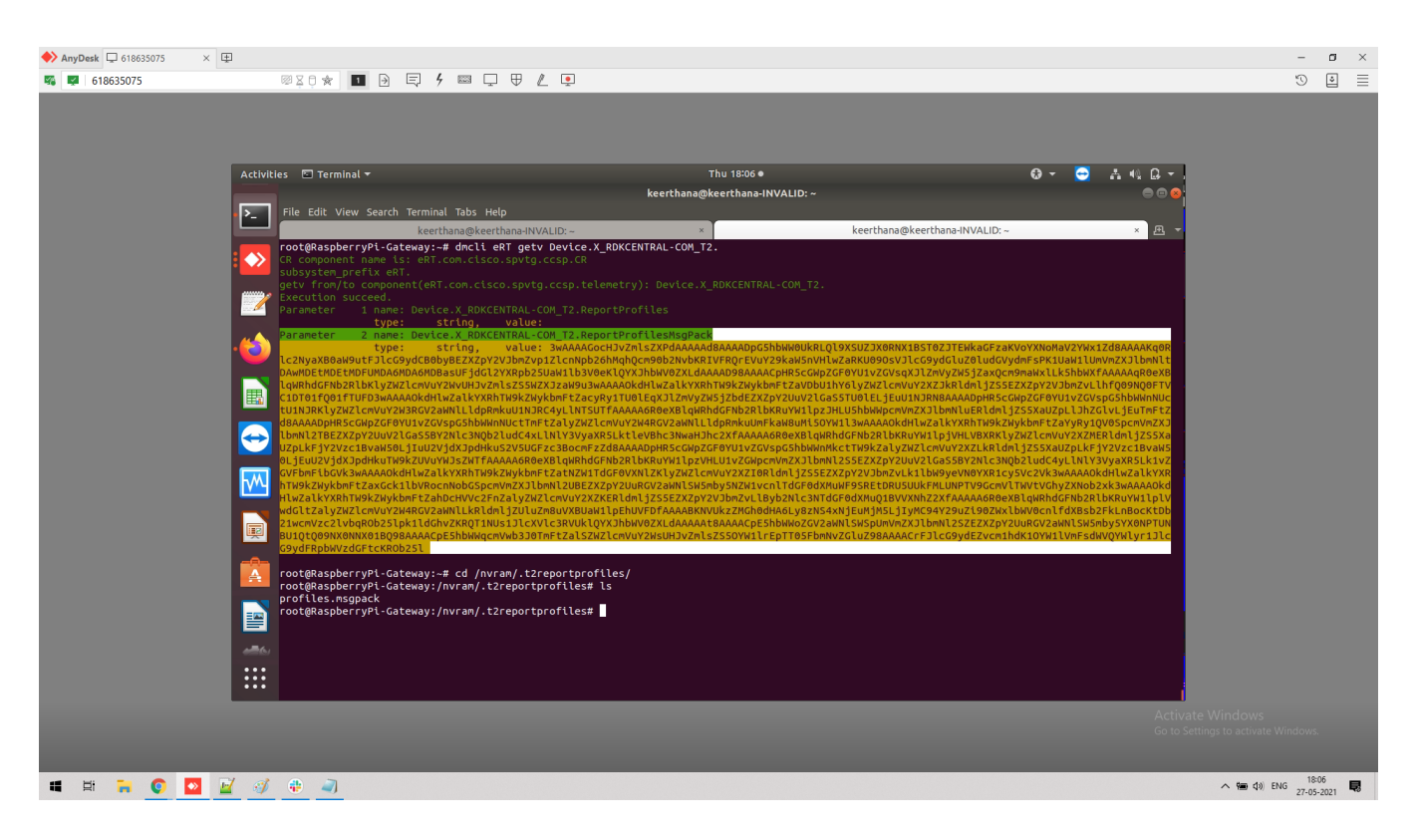

### <span id="page-56-0"></span>**profiles.msgpack**

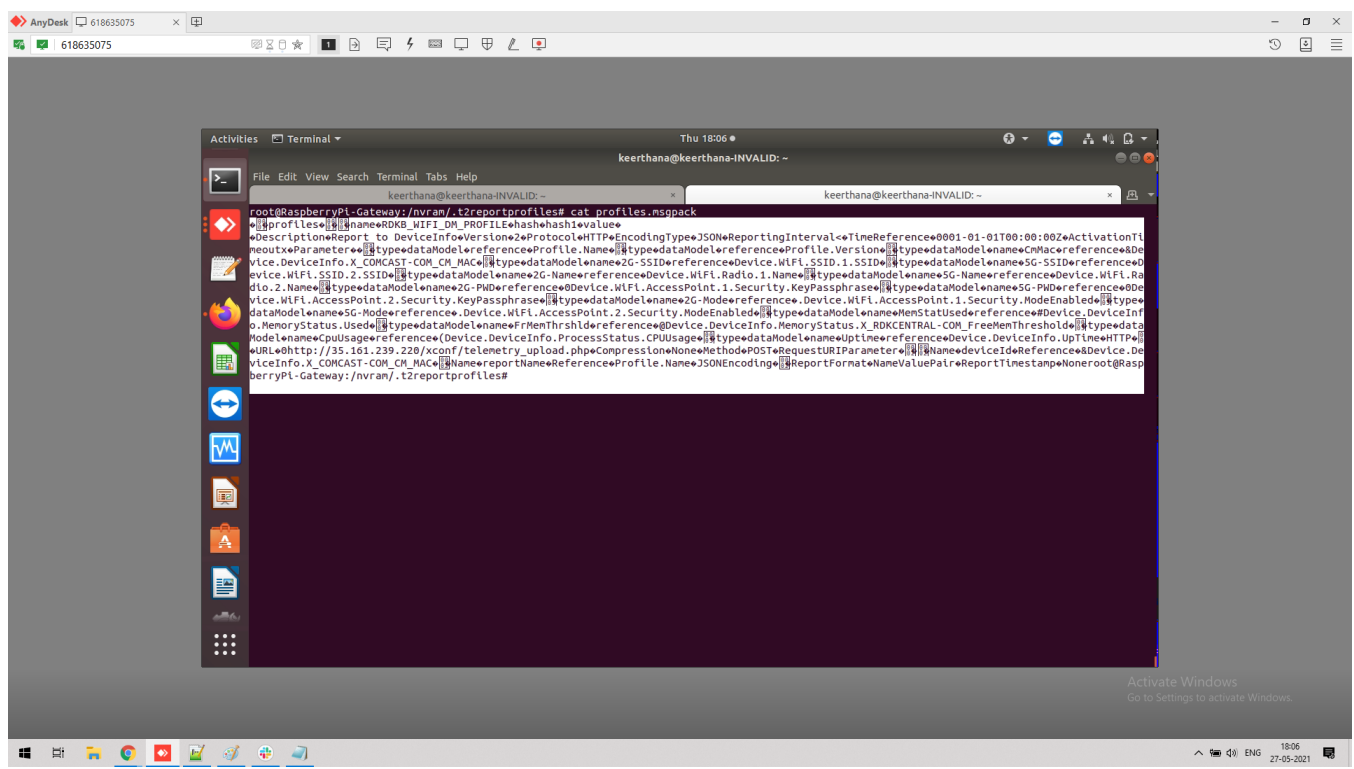

<span id="page-56-1"></span>**Telemetry 2 Log data**

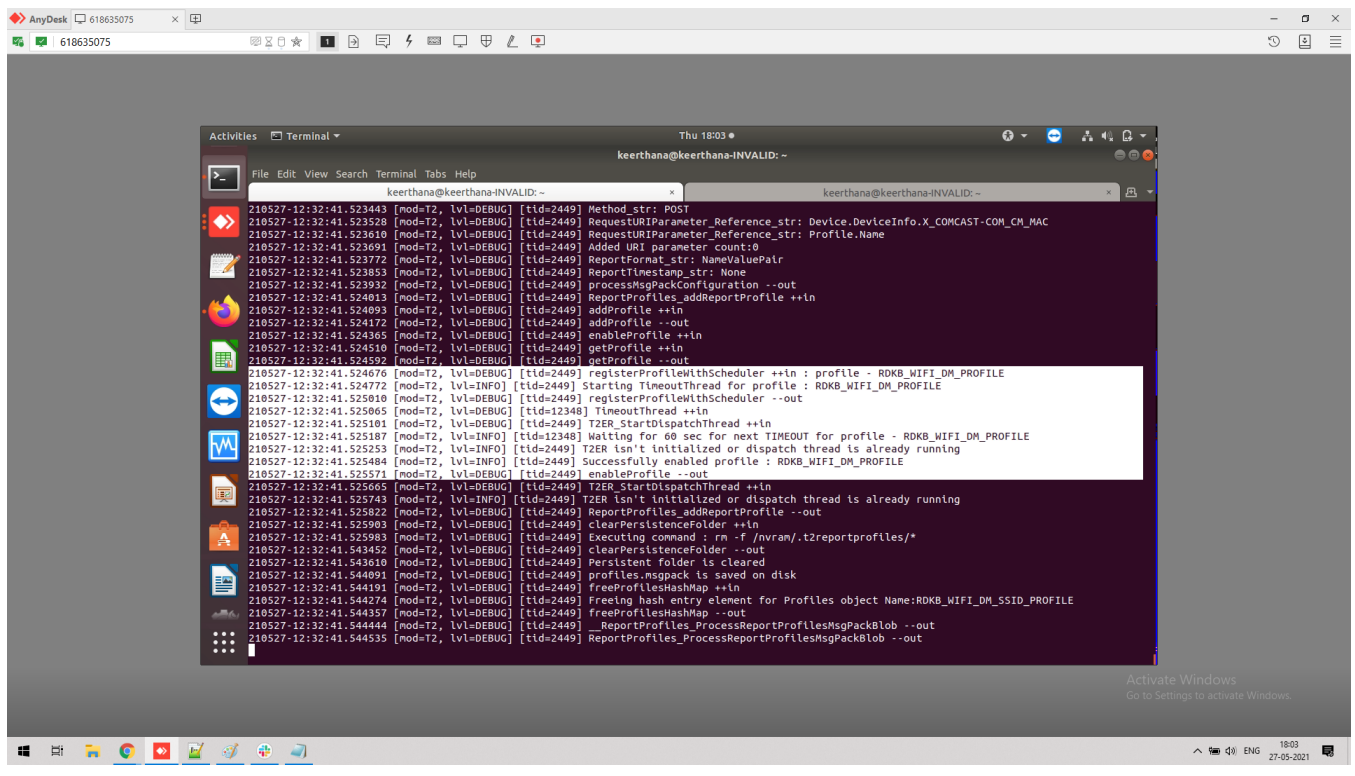

### **cJSON Report**

<span id="page-57-1"></span><span id="page-57-0"></span>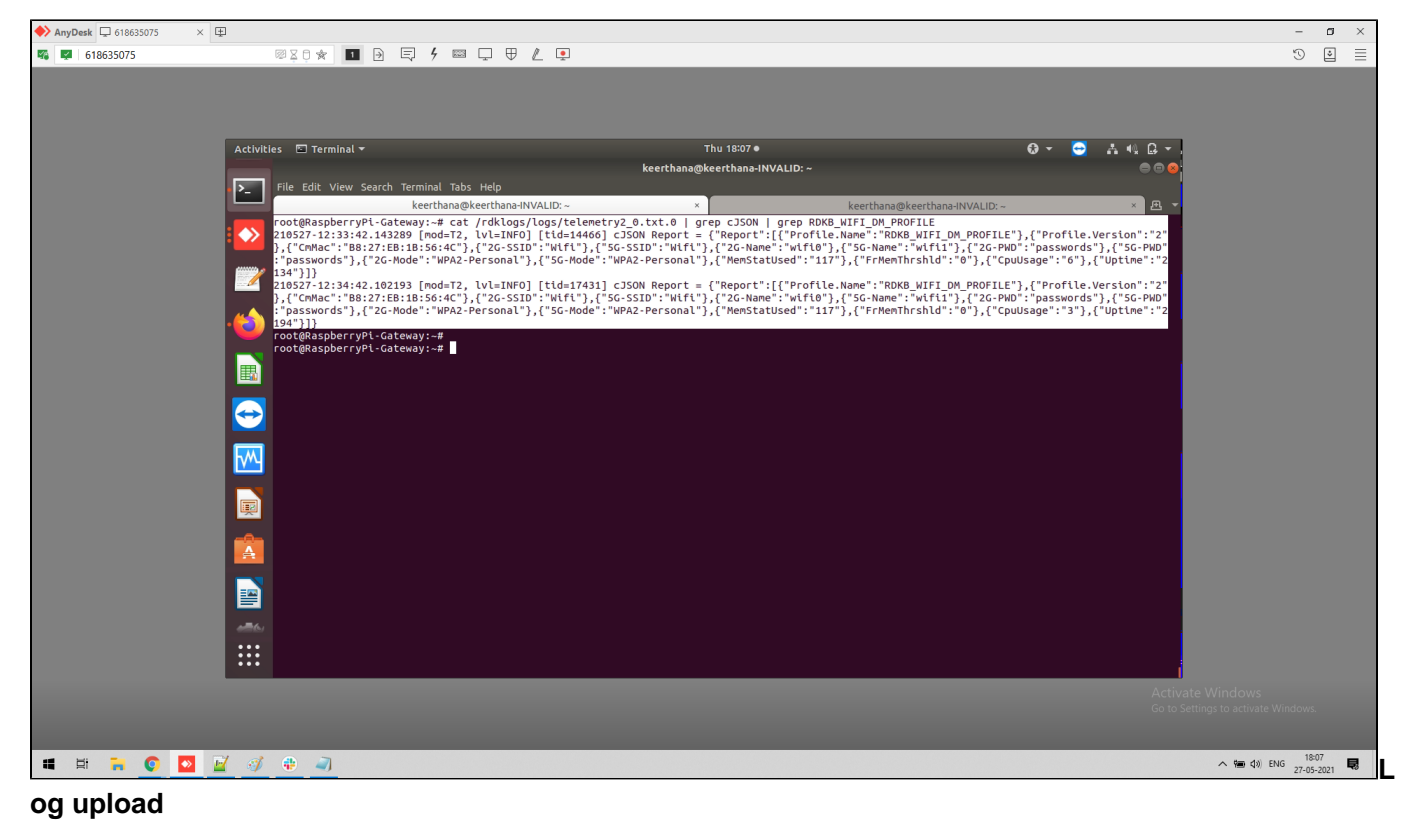

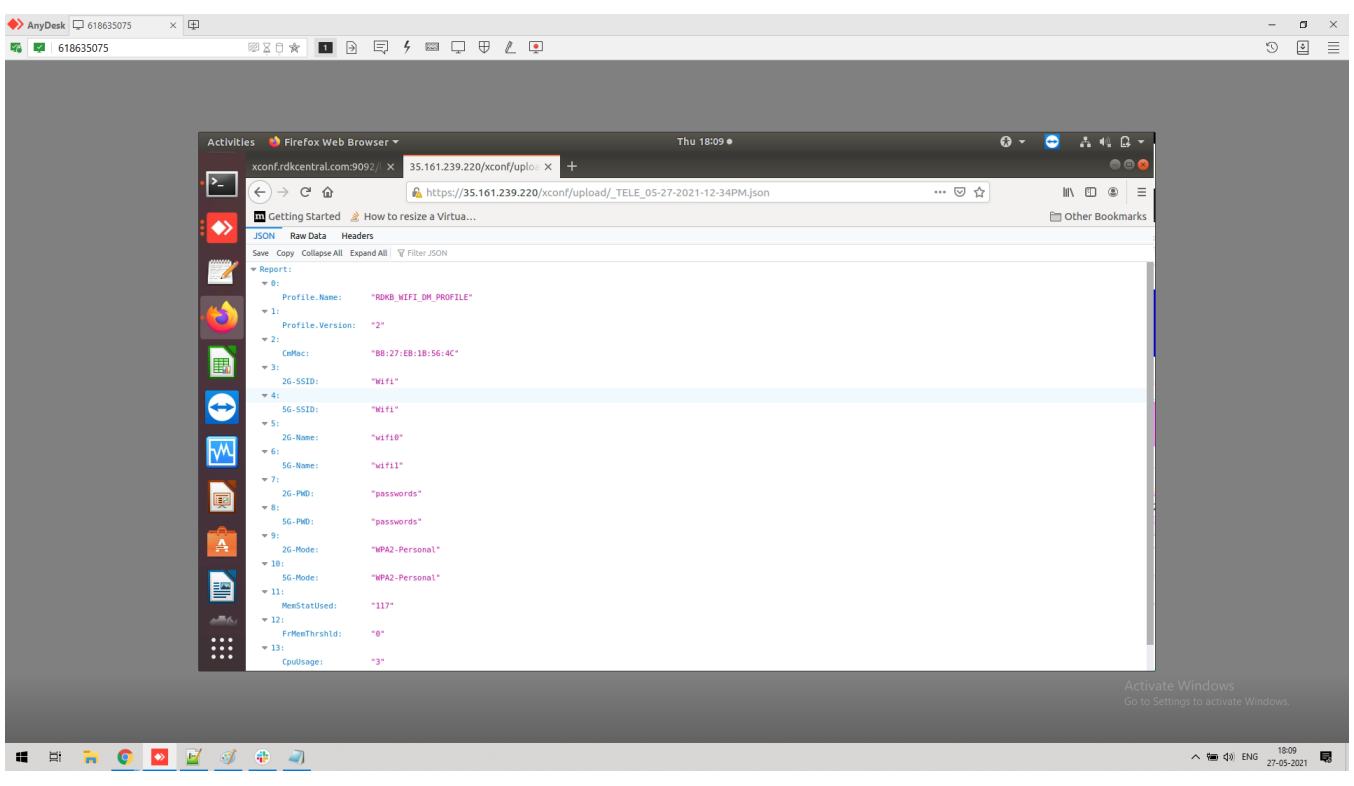

### **Telemetry 2.0 Report Profiles Generation in xconf,**

1. In xconf > Telemetry > Telemetry 2.0 Profiles > create

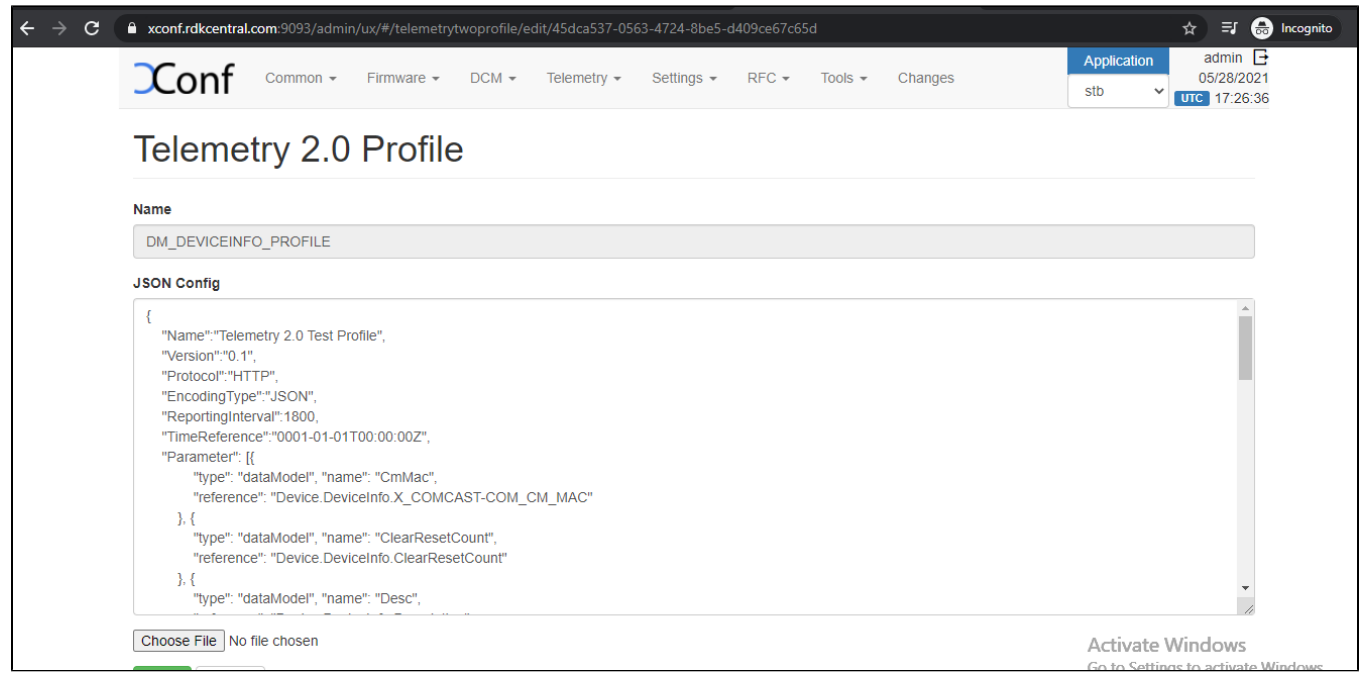

2. In xconf > Telemetry > Telemetry 2.0 Rules > create

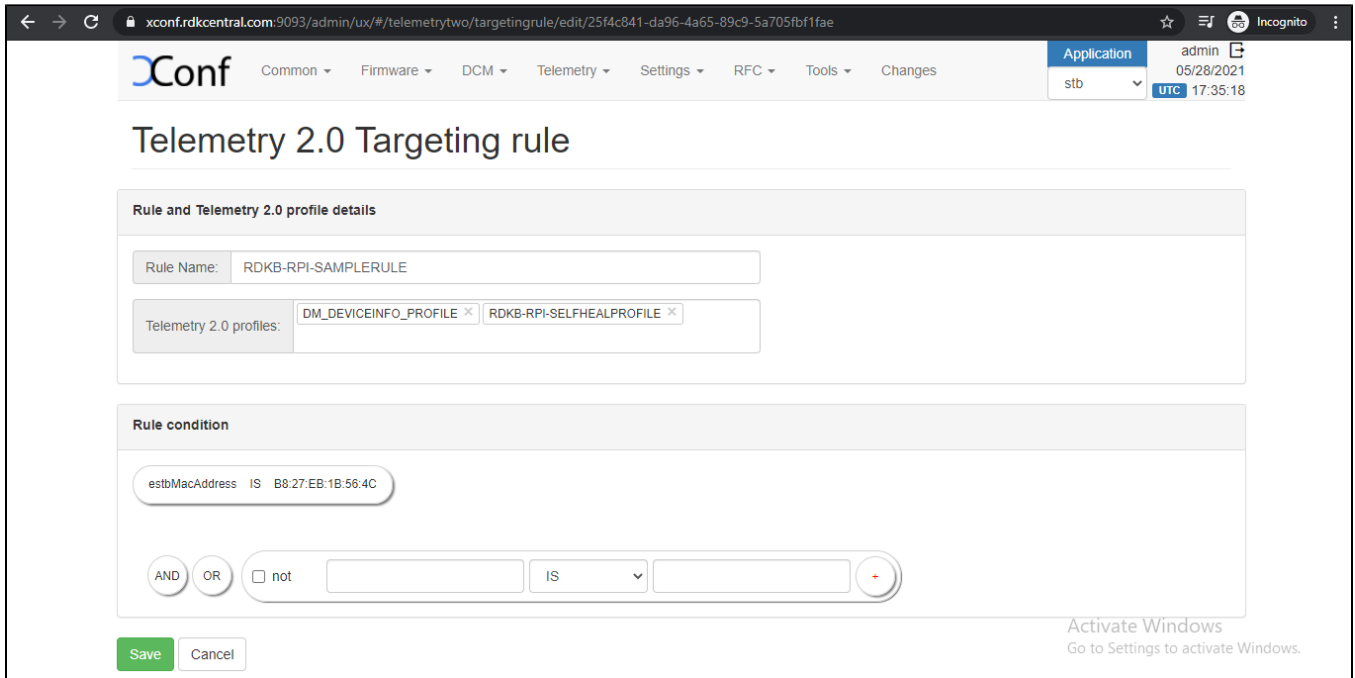

#### 3. In xconf > Telemetry > Telemetry 2.0 Test page

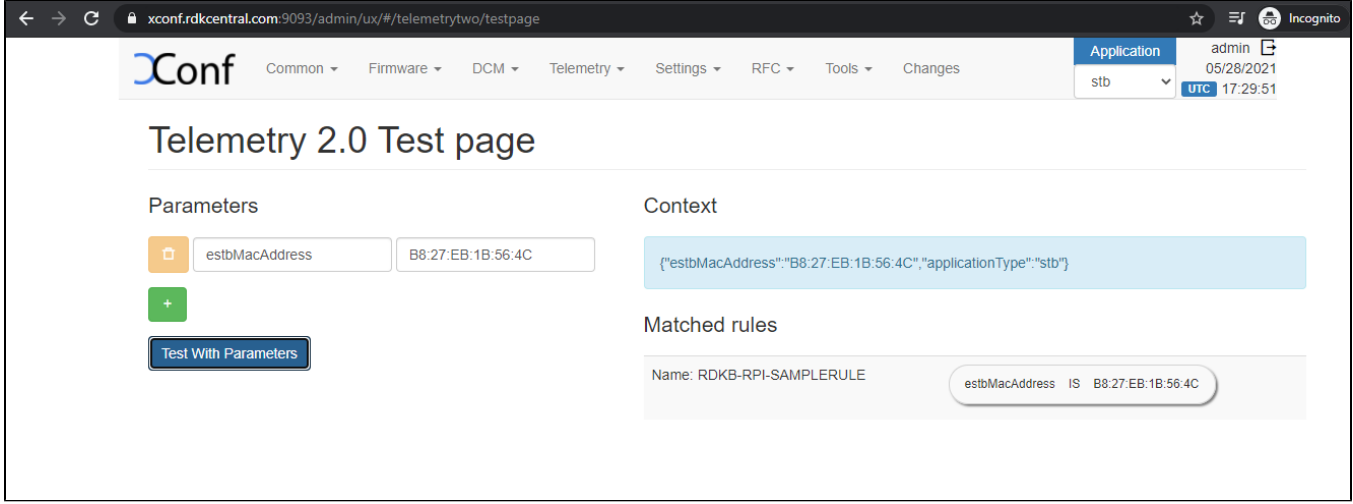

#### 4. Get the TelemetryProfiles

#### Sample SingleTelemetryProfiles,

[https://xconf.rdkcentral.com:9092/loguploader/getTelemetryProfiles?estbMacAddress=b8:27:eb:1b:56:4c&firmwareVersion=rdkb-generic-broadband](https://xconf.rdkcentral.com:9092/loguploader/getTelemetryProfiles?estbMacAddress=b8:27:eb:1b:56:4c&firmwareVersion=rdkb-generic-broadband-image_rdk-next_20210329055811&model=&partnerId=RDKM&accountId=&ecmMacAddress=B8:27:EB:1B:56:4C&env=dev&controllerId=2504&channelMapId=2345&vodId=15660&version=2)[image\\_rdk-next\\_20210329055811&model=&partnerId=RDKM&accountId=&ecmMacAddress=B8:27:EB:1B:56:](https://xconf.rdkcentral.com:9092/loguploader/getTelemetryProfiles?estbMacAddress=b8:27:eb:1b:56:4c&firmwareVersion=rdkb-generic-broadband-image_rdk-next_20210329055811&model=&partnerId=RDKM&accountId=&ecmMacAddress=B8:27:EB:1B:56:4C&env=dev&controllerId=2504&channelMapId=2345&vodId=15660&version=2) [4C&env=dev&controllerId=2504&channelMapId=2345&vodId=15660&version=2](https://xconf.rdkcentral.com:9092/loguploader/getTelemetryProfiles?estbMacAddress=b8:27:eb:1b:56:4c&firmwareVersion=rdkb-generic-broadband-image_rdk-next_20210329055811&model=&partnerId=RDKM&accountId=&ecmMacAddress=B8:27:EB:1B:56:4C&env=dev&controllerId=2504&channelMapId=2345&vodId=15660&version=2)

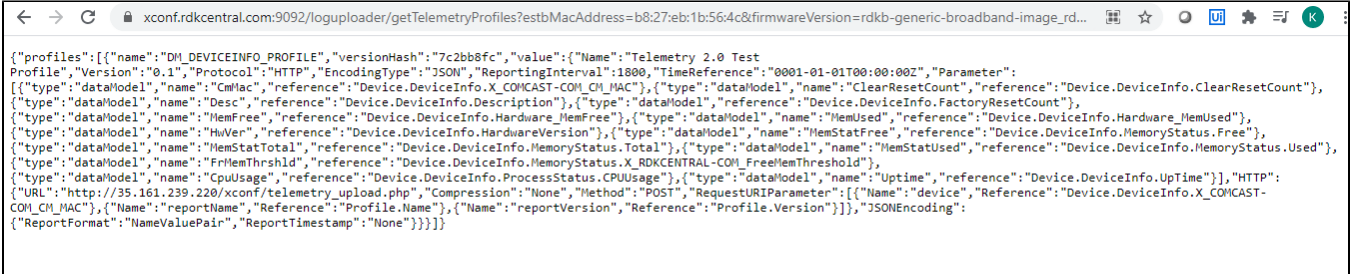

#### Sample MultipleTelemetryProfiles,

[https://xconf.rdkcentral.com:9092/loguploader/getTelemetryProfiles?estbMacAddress=b8:27:eb:1b:56:4c&firmwareVersion=rdkb-generic-broadband](https://xconf.rdkcentral.com:9092/loguploader/getTelemetryProfiles?estbMacAddress=b8:27:eb:1b:56:4c&firmwareVersion=rdkb-generic-broadband-image_rdk-next_20210329055811&model=&partnerId=RDKM&accountId=&ecmMacAddress=B8:27:EB:1B:56:4C&env=dev&controllerId=2504&channelMapId=2345&vodId=15660&version=2)[image\\_rdk-next\\_20210329055811&model=&partnerId=RDKM&accountId=&ecmMacAddress=B8:27:EB:1B:56:](https://xconf.rdkcentral.com:9092/loguploader/getTelemetryProfiles?estbMacAddress=b8:27:eb:1b:56:4c&firmwareVersion=rdkb-generic-broadband-image_rdk-next_20210329055811&model=&partnerId=RDKM&accountId=&ecmMacAddress=B8:27:EB:1B:56:4C&env=dev&controllerId=2504&channelMapId=2345&vodId=15660&version=2) [4C&env=dev&controllerId=2504&channelMapId=2345&vodId=15660&version=2](https://xconf.rdkcentral.com:9092/loguploader/getTelemetryProfiles?estbMacAddress=b8:27:eb:1b:56:4c&firmwareVersion=rdkb-generic-broadband-image_rdk-next_20210329055811&model=&partnerId=RDKM&accountId=&ecmMacAddress=B8:27:EB:1B:56:4C&env=dev&controllerId=2504&channelMapId=2345&vodId=15660&version=2)

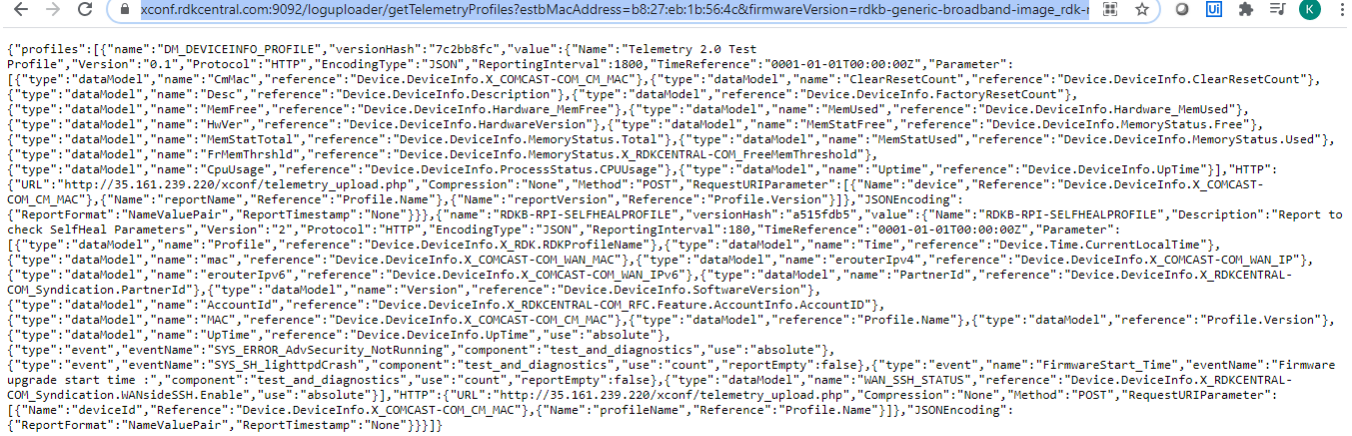

# <span id="page-60-0"></span>**Report Profiles Validation through WebPA Commands**

check the webpa running status before executing the T2 Report Profiles commands,

**root@RaspberryPi-Gateway:~# ps aux | grep webpa 5046 root 0:00 /usr/bin/parodus --hw-model=RPI --hw-serial-number=00000000a31b564c --hw-manufacturer=Raspberry --hw-last-rebootreason=unknown --fw-name=rdkb-generic-broadband-image\_TDK\_rdk-next\_20210526115302 --boot-time=1622141278 --hw-mac=B8:27:EB: 1B:56:4C --webpa-ping-time=180 --webpa-interface-used=erouter0 --webpa-url[=http://54.148.37.189:8080](http://54.148.37.189:8080) --webpa-backoff-max=9 --paroduslocal-url[=tcp://127.0.0.1:6666](tcp://127.0.0.1:6666) --partner-id=comcast --ssl-cert-path=/etc/ssl/certs/ca-certificates.crt --force-ipv4 5070 root 0:00 /usr/bin/webpa & 5632 root 0:00 grep webpa root@RaspberryPi-Gateway:~#** 

## <span id="page-60-1"></span>**ReportProfilesMsgPack**

#### <span id="page-60-2"></span>**Webpa Set**

keerthana@keerthana-INVALID: oot@RaspberryPi-Gateway:~# curl -X PATCH http://S4.148.37.189:9003/api/v2/device/mac:B8:27:EB:1B:56:4C/config -d '{"parameters": [ {"dataType<br>: 0, "name": "Device.X\_RDKCENTRAL-COM\_T2.ReportProfilesMsgPack", "value": "3wAAA ;3J0aW5nSW50ZXJ2YWw8rVRpbWVSZWZlcmVuY2W0MDAwMS0wMS0wMVQwMDowMDowMFqxQWN0aXZhdGlvblRpbWVvdXR4qVBhcmFtZXRlct0AAAAN3wAAAAOkdHlwZalkYXRhTW9kZWykbm<br>:tZaVDbU1hY6lyZWZlcmVuY2XZJkRldmljZS5EZXZpY2VJbmZvLlhfQ09NQ0FTVC1DT01fQ01fTUFD 2UuV2lGaS5TU0lELjEuU1NJRN8AAAADpHR5cGWpZGF0YU1vZGVspGShbWWnNUctU1NJRKlyZWZlcmVuY2W3RGV2aWNLLldpRmkuU1NJRC4yLlNTSUTfAAAAA6R0eXBlqWRhdGFNb2RlbK .TdGF0dXMuwF9SREtDRUSUUkFMLUNPTV9GcmVlTWVtVGhyZXNob2xk3wAAAAOkdHlwZalkYXRhTW9kZWykbmFtZahDcHVVc2FnZalyZWZlcmVuY2XZKERldmljZS5EZXZpY2VJbmZvLlBy<br>>2Nlc3NTdGF0dXMuQ1BVVXNhZ2XfAAAAAA6R0eXBlqWRhdGFNb2RlbKRuYW1lplVwdGltZalyZWZlcm 6Ly8zNS4xNjEuMjMSLjIyMC94Y29uZi90ZWxlbWV0cnlfdXBsb2FkLnBocKtDb21wcmVzc2lvbqROb2Slpk1ldGhvZKRQT1NUs1JlcXVlc3RVUklQYXJhbWV0ZXLdAAAAAt8AAAACpE5h WWoZGV2aWNlSWSpUmVmZXJlbmNl2SZEZXZpY2UuRGV2aWNlSW5mby5YX0NPTUNBU1QtQ09NX0NNX01BQ98AAAACpE5hbWWqcmVwb3J0TmFtZalSZWZlcmVuY2WsUHJvZmlsZS5OYW1lrE .<br>TT0SFbmNvZGluZ9BAAAACrFJlcG9ydEZvcm1hdK1OYW1lVmFsdWVQYWlyr1JlcG9ydFRpbWVzdGFtcKROb2Sl"}]}' -H 'Authorization:Basic d3B1c2VyOndlYnBhQDEyMzQ1Nj **:40TAK** 

parameters":[{"name":"Device.X\_RDKCENTRAL-COM\_T2.ReportProfilesMsgPack","message":"Success"}],"statusCode":200}<mark>root@RaspberryPi-Gateway:~#</mark>

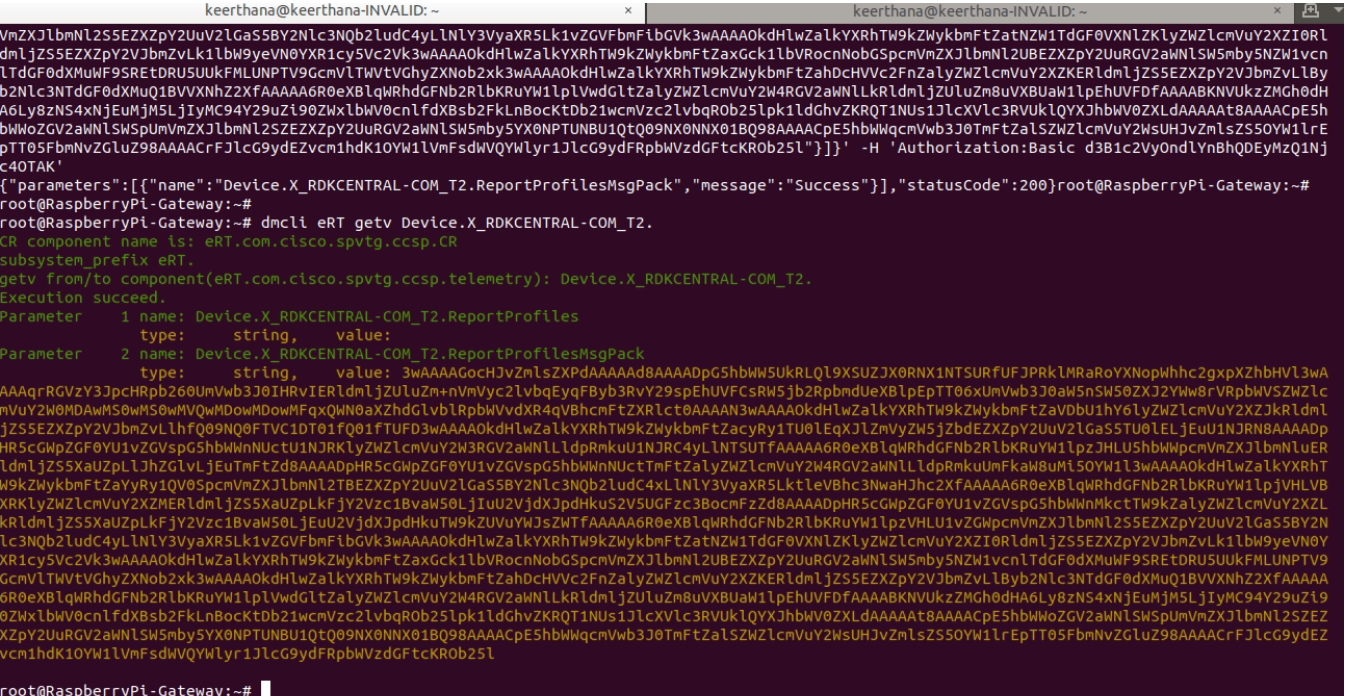

### <span id="page-61-0"></span>**Webpa Get**

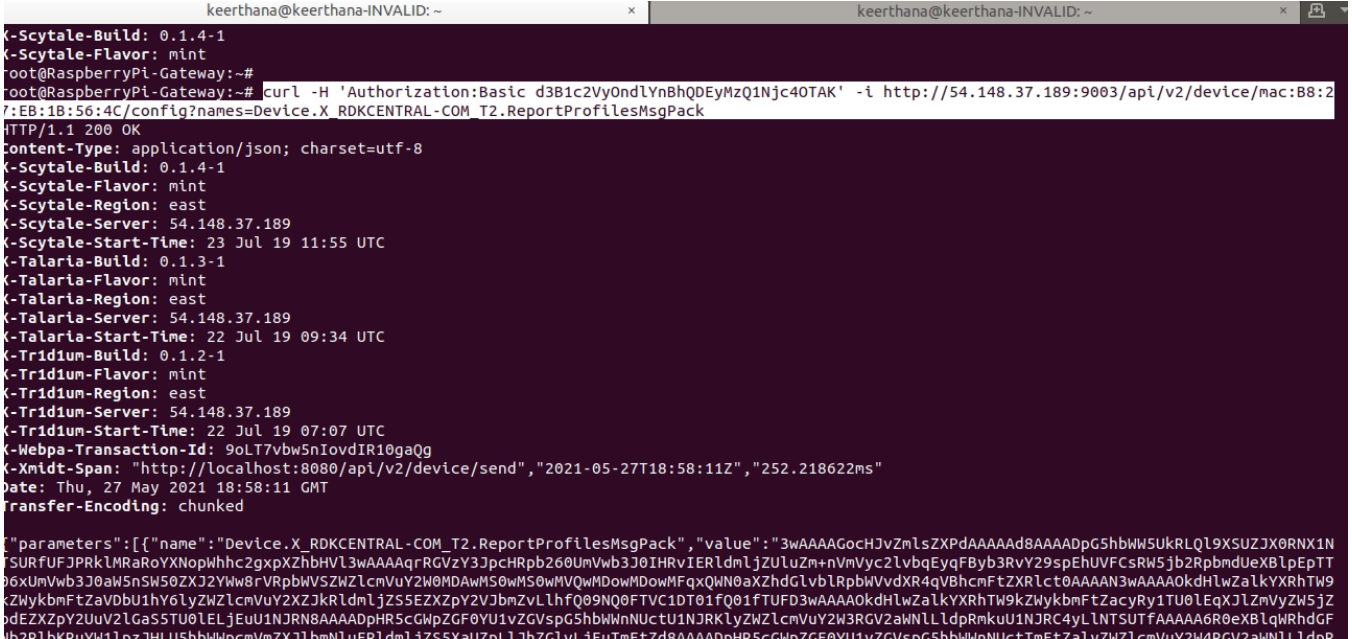

Nb2RlbKRuYW1lpzJHLU5hbWWpcmVmZXJlbmNluERldmljZS5XaUZpLlJhZGlvLjEuTmFtZd8AAAADpHR5cGWpZGF0YU1vZGVspG5hbWWnNUctTmFtZalyZWZlcmVuY2W4RGV2aWNlLldpR<br>hkuUmFkaW8uMi5OYW1l3wAAAAOkdHlwZalkYXRhTW9kZWykbmFtZaYyRy1QV0SpcmVmZXJlbmNl2T

### <span id="page-61-1"></span>**Device Logs**

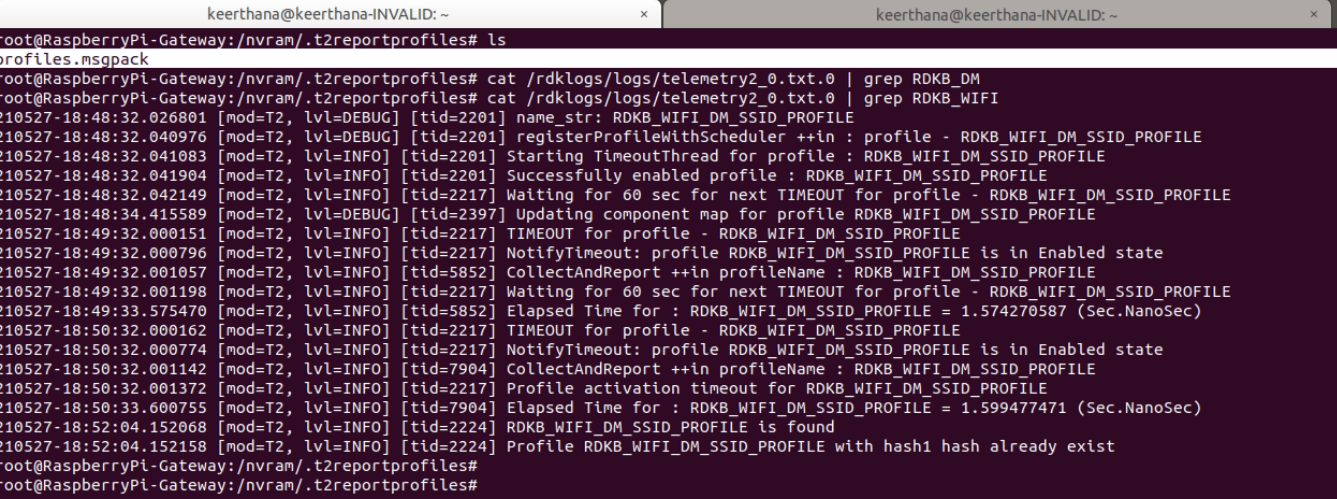

# <span id="page-62-0"></span>**Limitations**

The above screenshots and test logs are generated in dbus mode because rbus is not supported in rpi.

Also, webconfig support is not available in RPI . So T2 related testing with webconfig are not validated yet.

# <span id="page-62-1"></span>**References**

 **<https://github.com/rdkcentral/xconfserver/blob/main/README.md>**

**<https://wiki.rdkcentral.com/display/RDK/Xconf+Server+-+User+guide+for+configuration+and+feature+validation>**

 **[RDKB Telemetry](https://wiki.rdkcentral.com/pages/viewpage.action?pageId=112101421)**